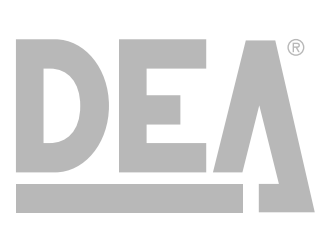

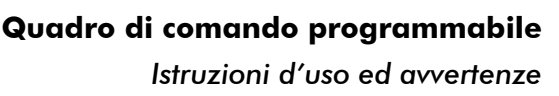

**Programmable control board** *Operating instructions and warnings*

**Armoire de commande programmable** *Notice d'emploi et avertissements*

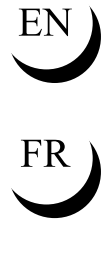

ES)

 $\sqrt{11}$ 

**Cuadro de maniobra programable** *Instrucciones de uso y advertencias*

**Quadro de comando programável** *Instruções para utilização e advertências* 

> **Uniwersalna centrala steruj**ą**ca** *Instrukcja montażu i użytkowania*

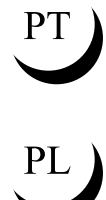

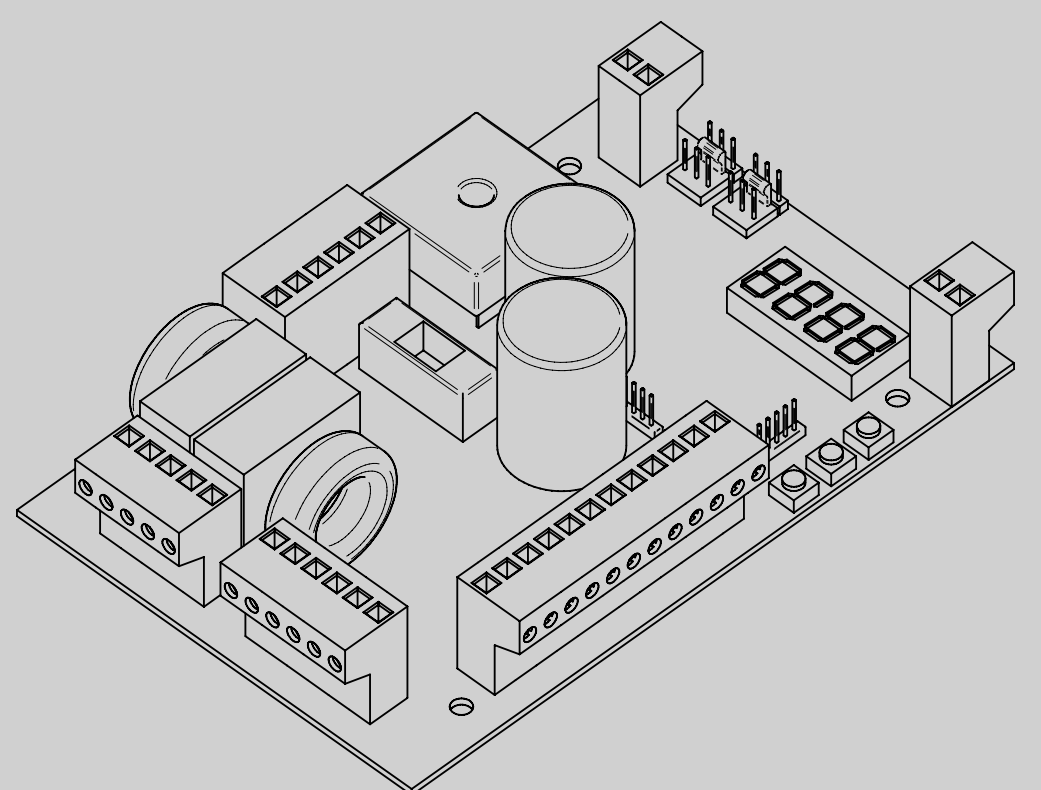

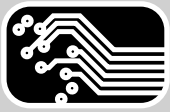

#### **DICHIARAZIONE DI CONFORMITA**

(ai sensi della Direttiva Macchine 2006/42/CE, All.II, B)

Il sottoscritto, rappresentante il seguente costruttore

#### **DEA SYSTEM S.p.A. Via Della Tecnica, 6 36013 PIOVENE ROCCHETTE (VI) - ITALY**

dichiara che il prodotto:

•**Modello:** NET24N (Scheda elettronica universale 24V)

•**Tipo:** NET24N

•**Denominazione commerciale:** Scheda elettronica universale 24V.

é conforme alla seguente Direttiva:

**•Direttiva 2006/95/CE (Direttiva Bassa Tensione)**, secondo le seguenti norme armonizzate: EN 60335-1:2008 + A13:2008; EN 50366:2003+A1:2006.

**•Direttiva 2004/108/CE (Direttiva EMC)**, secondo le seguenti norme armonizzate: EN 61000-6-2 :2005; EN 61000-6-3 :2007.

**•Direttiva 1999/5/CEE (Direttiva R&TTE)**, secondo le seguenti norme armonizzate: EN 300 220-2 V2.1.2; EN 301 489-01 V1.8.1; EN 301 489-03 V1.4.1.

Nome ed indirizzo della persona autorizzata a costituire la Documentazione Tecnica pertinente:

**DEA SYSTEM S.p.A. Via Della Tecnica, 6 36013 PIOVENE ROCCHETTE (VI) - ITALY**

**IZIANO** Amministr**aj**ore

PIOVENE ROCCHETTE (VI) ITALY, 13/03/12

# **NET24N Quadro di comando universale per**<br> **NET24N Retruzioni d'uso ed avvertenze**

## **motori 24V**

Istruzioni d'uso ed avvertenze

#### **Sommario**

- 
- 
- 
- 
- **4.1** Scorrevoli 5
- **4.2** Battenti 11
- **4.3** Basculanti 17
- **4.4** Barriere 23
- **1** Riepilogo Avvertenze 1 **5** Programmazione Avanzata 29 **2** Descrizione Prodotto 2 **6** Messaggi visualizzati sul Dispaly 34 **3** Dati Tecnici 2 **7** Collaudo dell'Impianto 34 **4** Configurazione 3 **8** Dismissione Prodotto 34

## **1 RIEPILOGO AVVERTENZE**

Leggere attentamente: la mancanza del rispetto delle seguenti avvertenze, può generare situazioni di pericolo.

 **ATTENZIONE** L'utilizzo del prodotto in condizioni anomale non previste dal costruttore può generare situazioni di pericolo; rispettare le condizioni previste dalle presenti istruzioni.

 **ATTENZIONE DEA** System ricorda che la scelta, la disposizione e l'installazione di tutti i dispositivi ed i materiali costituenti l'assieme completo della chiusura, devono avvenire in ottemperanza alle Direttive Europee 2006/42/CE (Direttiva macchine), 2004/108/ CE (compatibilità elettromagnetica), 2006/95/CE (apparecchi elettrici a bassa tensione). Per tutti i Paesi extra Unione Europea, oltre alle norme nazionali vigenti, per un sufficiente livello di sicurezza si consiglia il rispetto anche delle prescrizioni contenute nelle Direttive sopraccitate.

 **ATTENZIONE** In nessun caso utilizzare il prodotto in presenza di atmosfera eplosiva o in ambienti che possano essere aggressivi e danneggiare parti del prodotto.

 **ATTENZIONE** Per una adeguata sicurezza elettrica tenere nettamente separati (minimo 4 mm in aria o 1 mm attraverso l'isolamento) il cavo di alimentazione 230 V da quelli a bassissima tensione di sicurezza (alimentazione motori, comandi, elettroserratura, antenna, alimentazione ausiliari) provvedendo eventualmente al loro fissaggio con adeguate fascette in prossimità delle morsettiere.

 **ATTENZIONE** Qualsiasi operazione d'installazione, manutenzione, pulizia o riparazione dell'intero impianto devono essere eseguite esclusivamente da personale qualificato; operare sempre in mancanza di alimentazione e seguire scrupolosamente tutte le norme vigenti nel paese in cui si effettua l'installazione, in materia di impianti elettrici.

 **ATTENZIONE** L'utilizzo di parti di ricambio non indicate da **DEA** System e/o il riassemblaggio non corretto possono causare situazioni di pericolo per persone, animali e cose; possono inoltre causare malfunzionamenti al prodotto; utilizzare sempre le parti indicate da **DEA** System e seguire le istruzioni per l'assemblaggio.

 **ATTENZIONE** L'errata valutazione delle forze d'impatto può essere causa di gravi danni a persone, animali o cose. **DEA** System ricorda che l'installatore deve verificare che tali forze d'impatto, misurate secondo quanto indicato dalla norma EN 12445, siano effettivamente inferiori ai limiti previsti dalla norma EN12453.

 **ATTENZIONE** Eventuali dispositivi di sicurezza esterni utilizzati per il rispetto dei limiti delle forze d'impatto devono essere conformi alla norma EN12978.

ATTENZIONE In ottemperanza alla Direttiva UE 2002/96/CE sui rifiuti di apparecchiature elettriche ed elettroniche (RAEE), Ñ questo prodotto elettrico non deve essere smaltito come rifiuto municipale misto. Si prega di smaltire il prodotto portandolo al punto di raccolta municipale locale per un opportuno riciclaggio.

## **2 DESCRIZIONE DEL PRODOTTO**

NET24N è un quadro di comando universale per automazioni **DEA** System ad 1 o 2 motori 24V con o senza encoder. La caratteristica principale di questa centrale è la semplicità di configurazione di ingressi e uscite secondo la propria esigenza garantendo in questo modo l'adattabilità ad ogni tipo di automazione. Basterà infatti impostare la configurazione desiderata per l'automazione in uso per trovare impostati i parametri di funzionamento in maniera ottimale escludendo tutte le funzioni superflue.

## **3 DATI TECNICI**

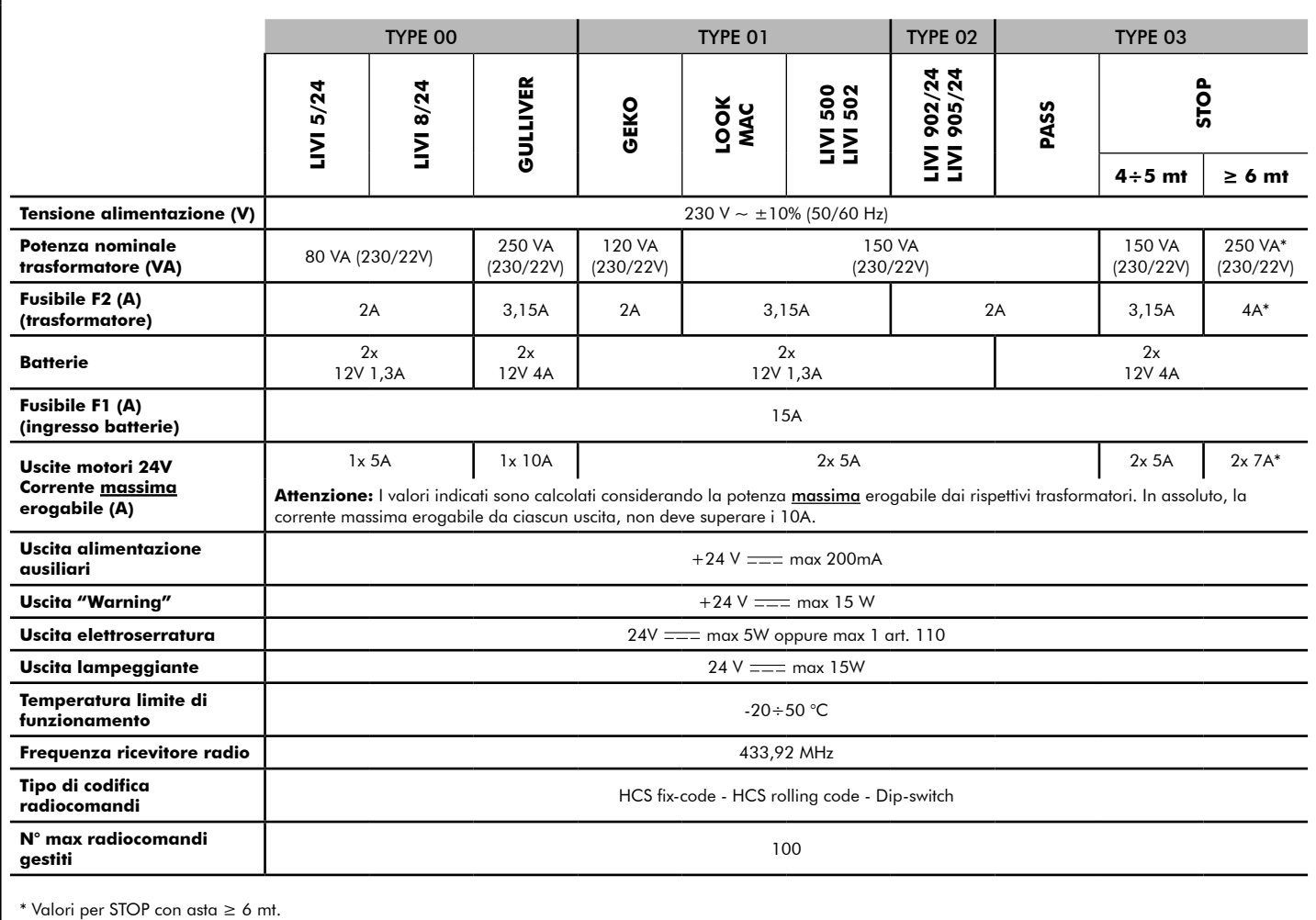

## **CONFIGURAZIONE DELLA CENTRALE**

La centrale di comando universale Net24N può essere utilizzata per la gestione dei seguenti tipi (LYPE) di chiusure motorizzate DEA System: cancelli a battente, scorrevoli, porte basculanti e barriere veicolari.

Al fine di garantire la massima adattabilità a ciascun tipo (LYPE) di chiusura, la centrale prevede una procedura iniziale, eseguita solo alla prima accensione, per la configurazione ottimale di ingressi, uscite e parametri di funzionamento (vedi schema  $\Omega$ ). Una volta configurata, la centrale opererà in modo "dedicato" al tipo (LYPE) di chiusura selezionato. Dopo aver eseguito la configurazione iniziale sarà sufficiente eseguire la programmazione standard per l'impianto sul quale si stà operando.

Tutte le impostazioni iniziali, rimangono in memoria anche in caso di successive riaccensioni (vedi schema  $\bigcirc$ ).

B

Il tipo (LYPE) di chiusura configurata, può essere successivamente modificata se necessario seguendo lo schema  $\bigodot$ 

## **PRIMA ACCENSIONE DELLA CENTRALE**

#### **Configurazione dopo prima accensione**

Per la prima accensione della centrale, procedere come indicato:

- 1. Dare alimentazione, sul display compaiono in sequenza le scritte "rES-" e "ESPE" lampeggiante;
- 2. Premere il tasto  $\overline{OK}$  e mantenerlo premuto per 5 sec fino alla comparsa della scritta dalla sul display;
- 3. Agendo sui tasti  $\bigoplus$  e  $\bigcap$ , scegliere la configurazione desiderata in base al tipo di installazione (es.  $d\Box\Box$ ) e confermare premendo il tasto  $[OK]$ ; A questo punto la selezione verrà salvata in memoria e sarà ricaricata ad ogni accensione futura.
- 4. Seguiranno le scritte "LYPE", "-DD-" seguite dal simbolo di cancello chiuso "----".

#### **Successive riaccensioni**

Se nella centrale è già stata salvata una configurazione, procedere come indicato:

Dare alimentazione, sul display compaiono in sequenza le scritte " $r$  $E$ 5-", " $E$  $F$  $F$ ", " $T$  $T$  $-$ " seguite dal simbolo di cancello chiuso "----"

#### **Modifica configurazione esistente**

- Se nella centrale è già stata salvata una configurazione e si desidera cambiarla, procedere come indicato:
- 1. Tenere premuto il tasto  $[OK]$  e dare alimentazione, sul display compaiono in sequenza le scritte " $r$  ES-" e " $E$  9PE" lampeggiante;
- 2. Premere il tasto OK e mantenerlo premuto per 5 sec fino alla comparsa della scritta dalla (il valore cambia in corrispondenza alla precedente configurazione utilizzata) sul display;
- 3. Agendo sui tasti  $\Box$  e  $\Box$ , scegliere la nuova configurazione desiderata in base al tipo di installazione (es. dalle) e confermare premendo il tasto  $OR$ ;

 $\triangle$  Interrompere la procedura di riconfigurazione prima della conferma, comporta il caricamento della precedente configurazione da parte della centrale senza nessuna modifica.

 $\triangle$  Se tuttavia la procedura di riconfigurazione viene portata a buon fine, la nuova configurazione sovrascriverà la precedente e sarà ricaricata ad ogni accensione futura.

4. Seguiranno le scritte "LYPE", "-OO-" seguite dal simbolo di cancello chiuso "----".

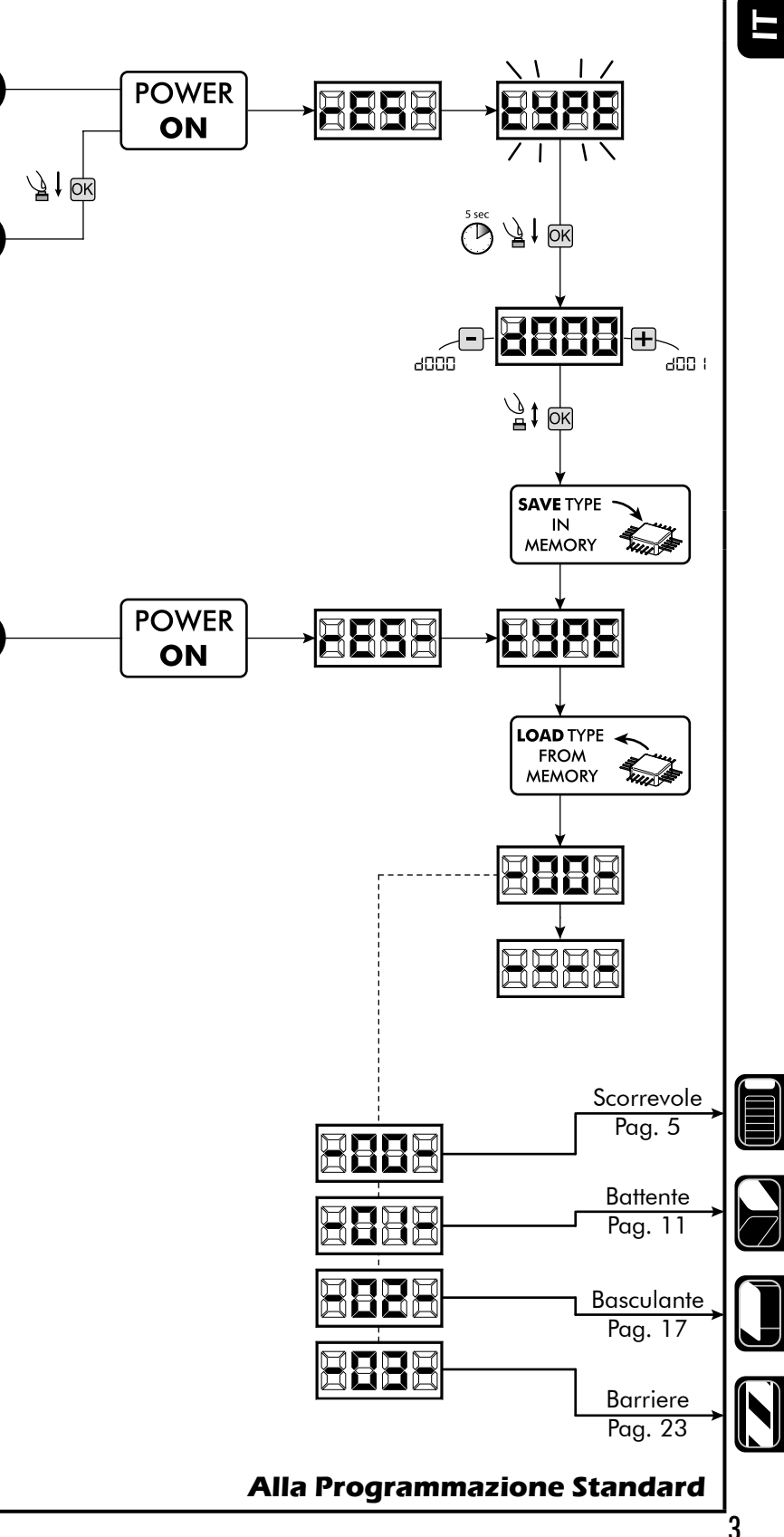

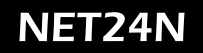

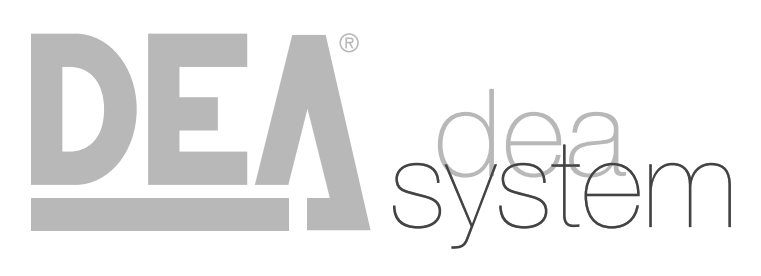

**NOTES** 

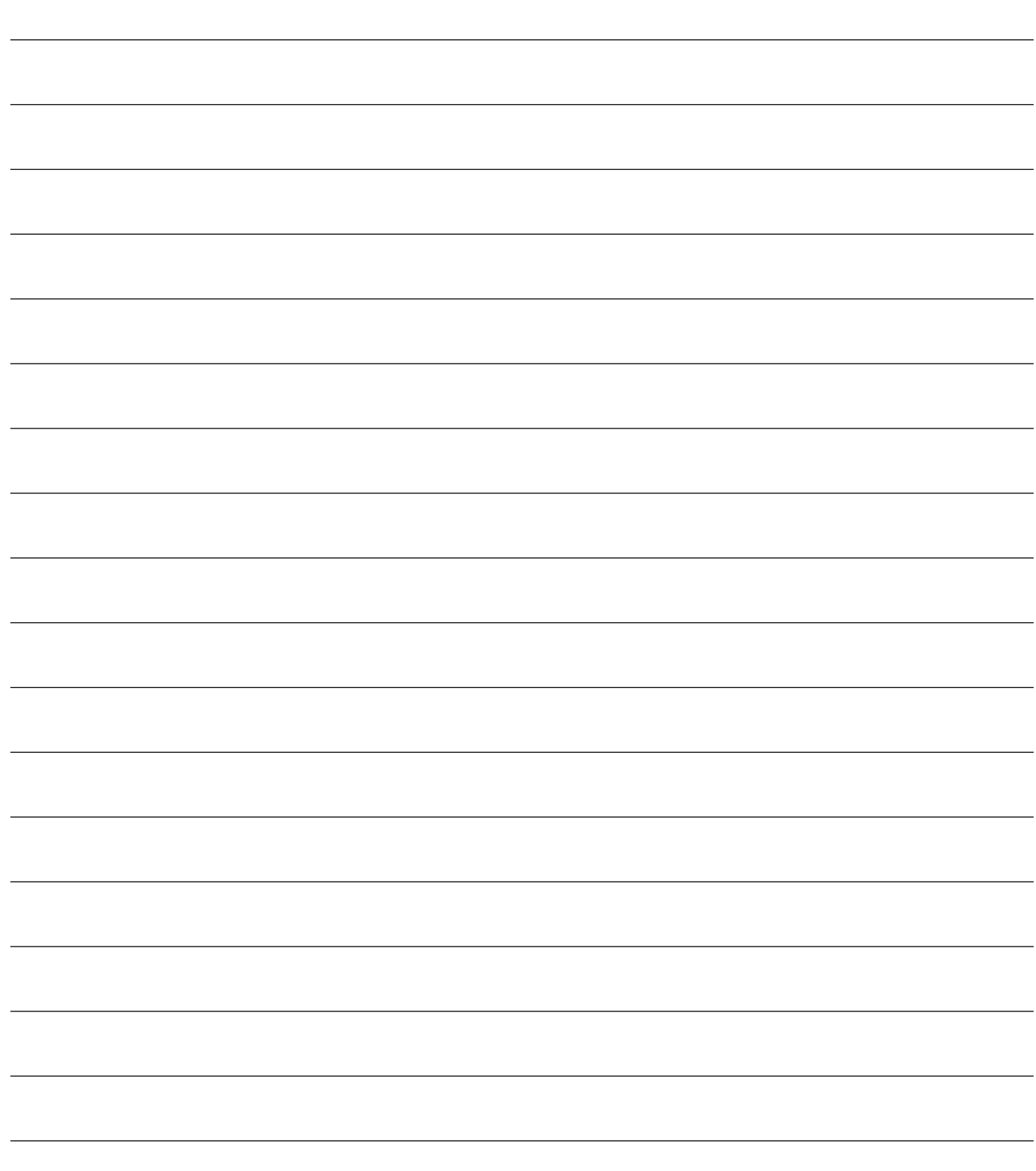

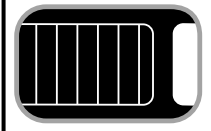

## **4.1 CONFIGURAZIONE CANCELLI SCORREVOLI**

## **COLLEGAMENTI ELETTRICI**

**Eseguire i collegamenti elettrici seguendo le indicazioni della "Tabella 1" e lo schema di pag. 6.**

#### **Tabella 1 "collegamento alle morsettiere"**

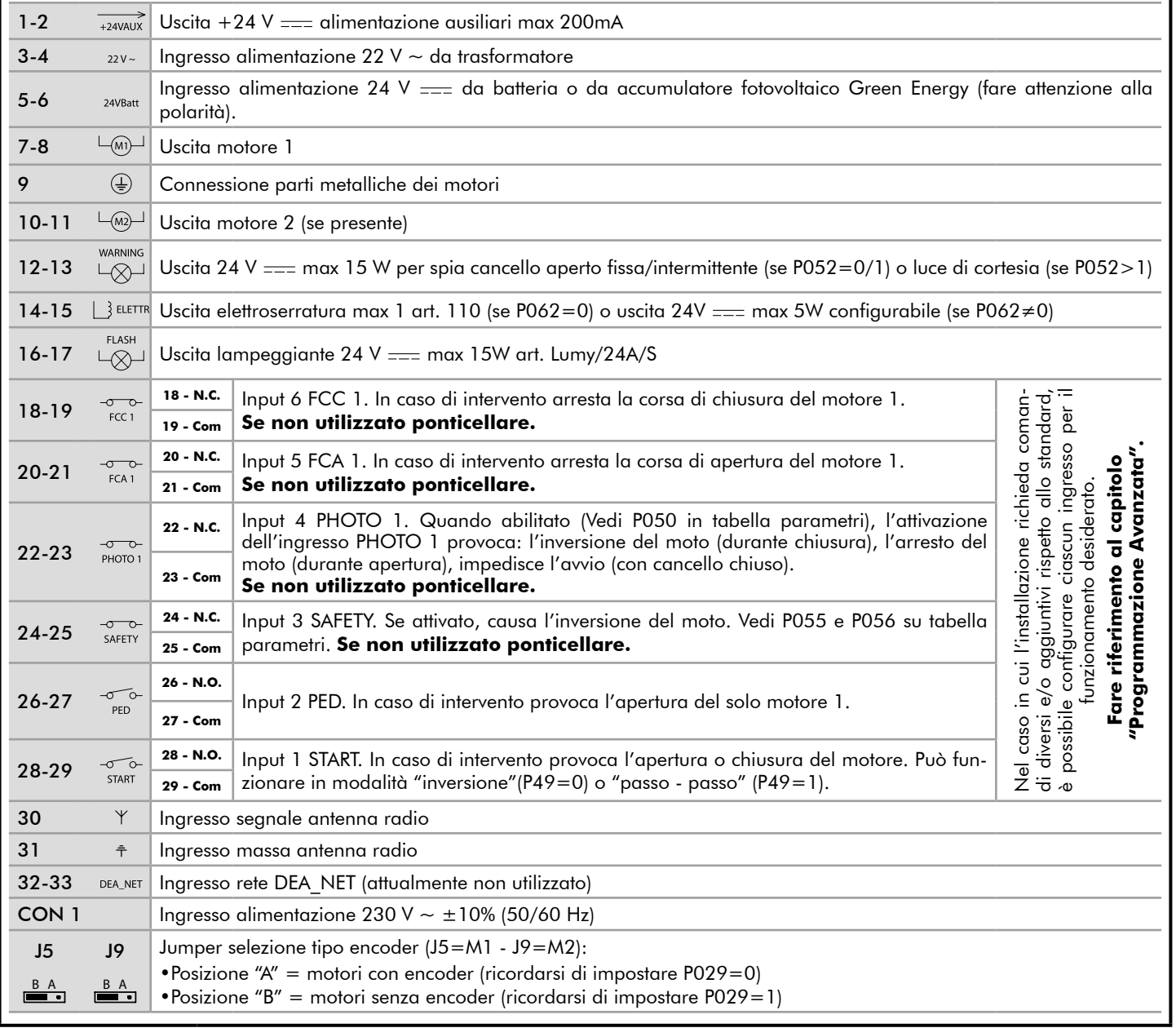

Е

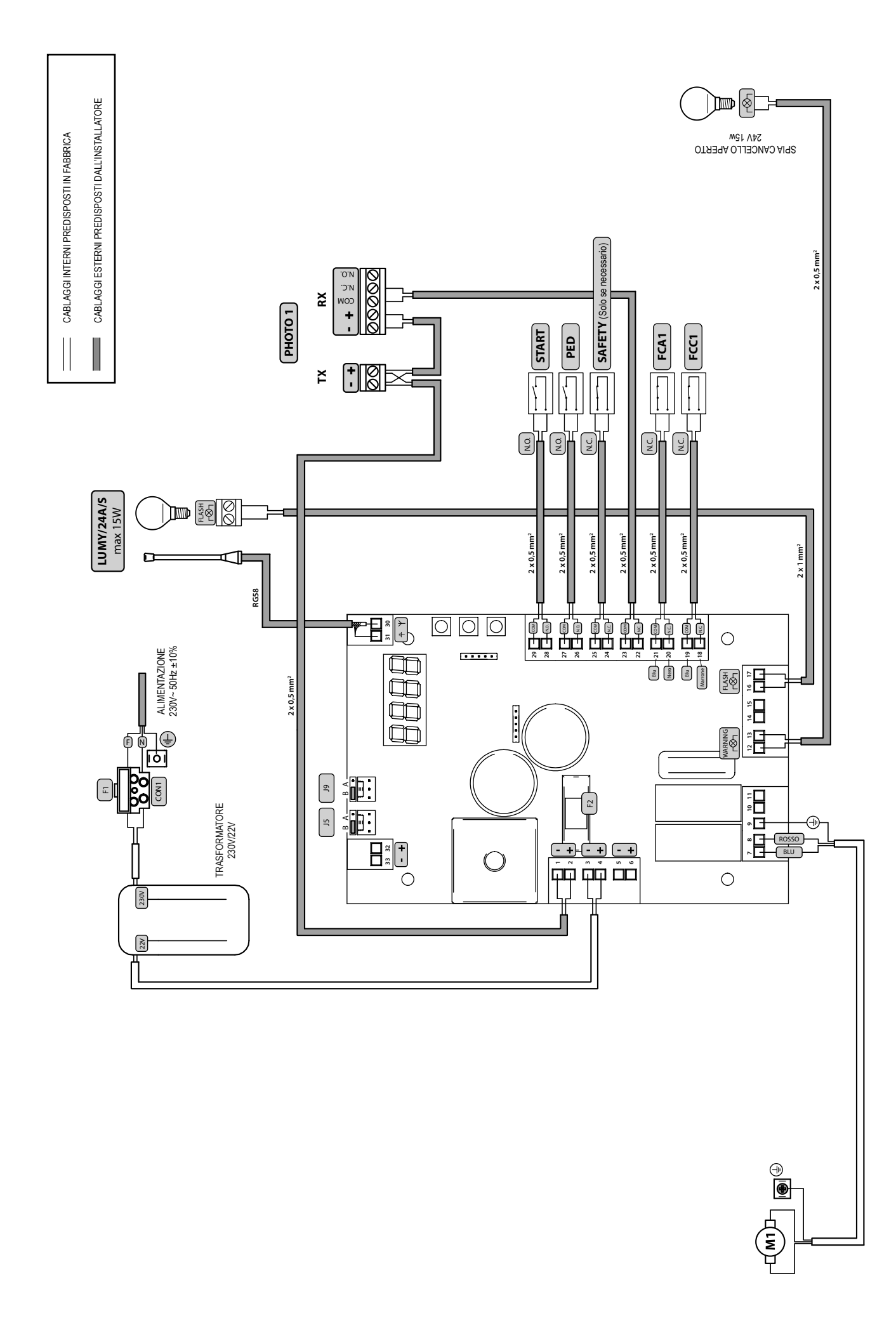

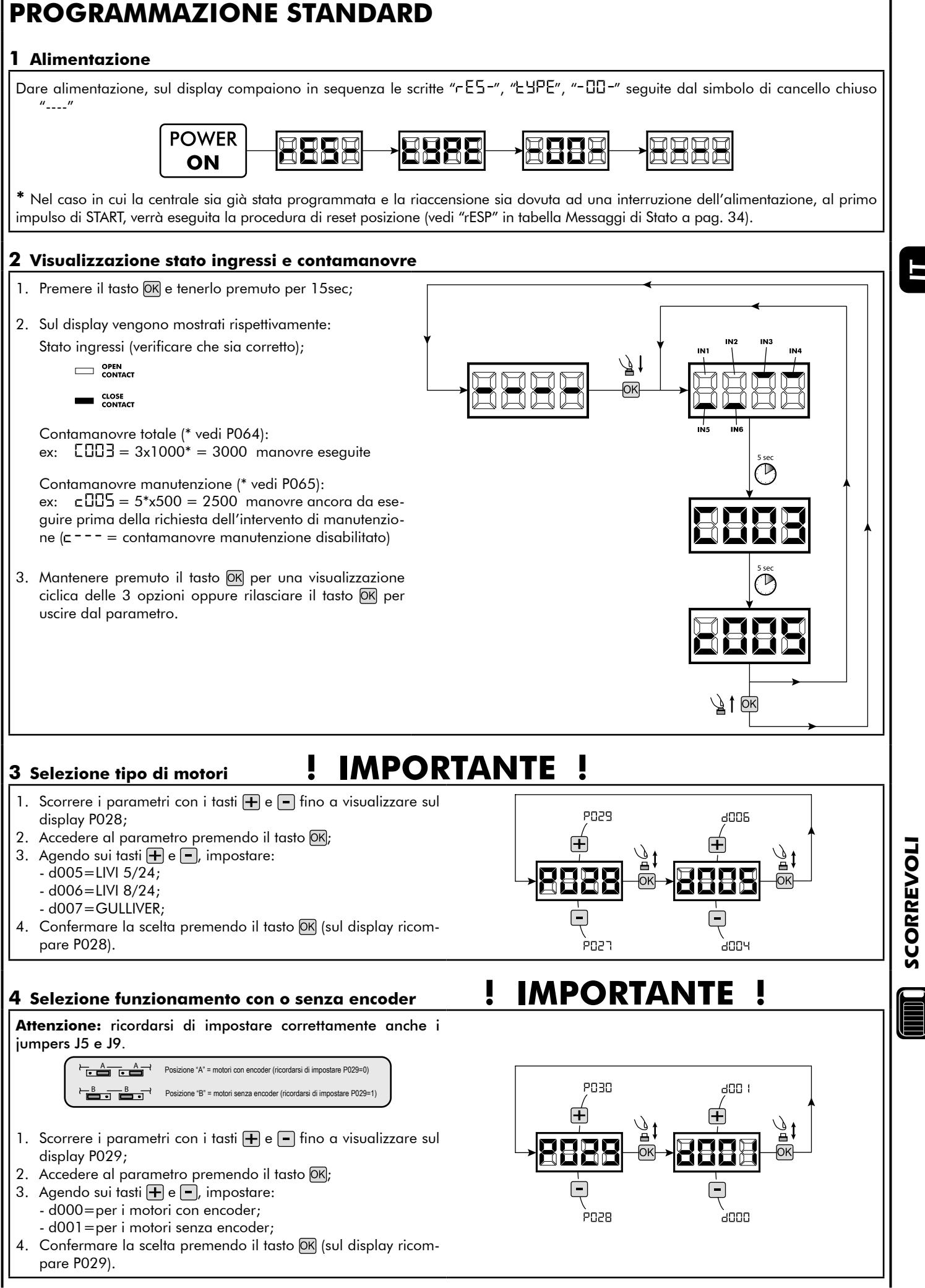

7

## **5 Selezione senso di marcia**

- 1. Scorrere i parametri con i tasti  $\bigoplus$  e  $\bigcap$  fino a visualizzare sul display P063;
- 2. Accedere al parametro premendo il tasto OK;
- 3. Agendo sui tasti  $\bigoplus$  e  $\bigcap$ , impostare: - d000=motore in posizione standard (a sinistra del varco);

 - d001=motore in posizione invertita (a destra del varco;

4. Confermare la scelta premendo il tasto OK (sul display ricompare P063).

**Attenzione:** Il parametro inverte automaticamente le uscite apre/chiude dei motori e gli eventuali ingressi finecorsa apertura/chiusura.

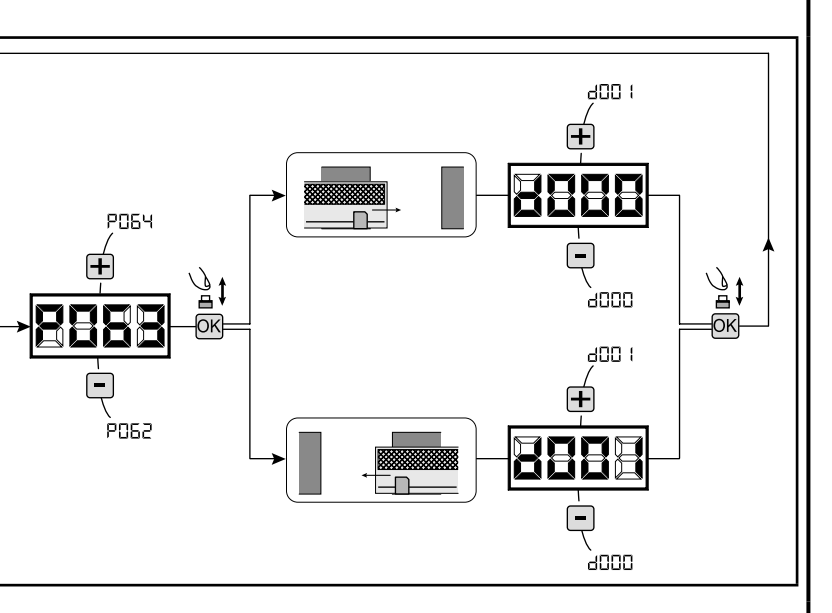

#### **6 Apprendimento corsa motori**

- 1. Assicurarsi di aver regolato adeguatamente le camme finecorsa di apertura e di chiusura;
- 2. Scorrere i parametri con i tasti  $\bigoplus$  e  $\bigcap$  fino a visualizzare sul display P003;
- 3. Accedere al parametro premendo il tasto OK;
- 4. Alla scritta " $HPPr$ " lampeggiante, tenere premuto il tasto  $[OK]$ ;
- 5. Rilasciare il tasto OK non appena la scritta "RPP-" smette di lampeggiare; Inizia la manovra di apprendimento;
- 6. Attendere che l'anta ricerchi e si arresti sulla camma finecorsa di apertura e successivamente in quella di chiusura.
- Se si desidera anticipare la battute d'arresto in apertura per l'anta, è possibile intervenire manualmente dando un impulso di "Start" (oppure premendo il tasto "OK" sulla scheda) simulando la battuta.
- 7. A manovra conclusa sul display riappare "----".

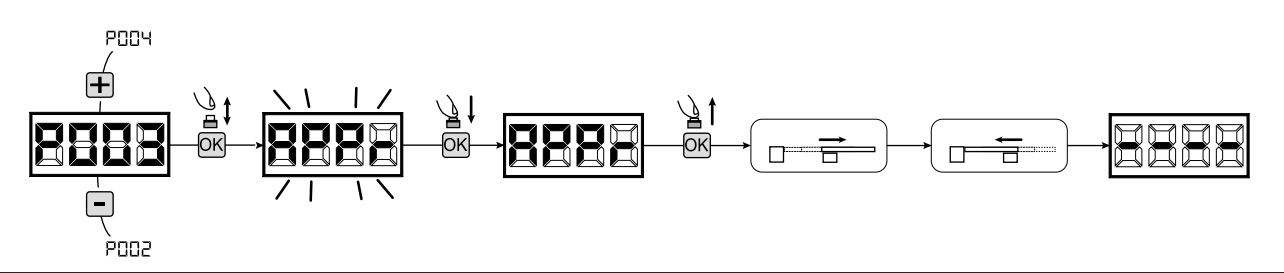

#### **7 Apprendimento radiocomandi**

#### 7.1 Selezione codifica radiocomandi

- 1. Scorrere i parametri con i tasti  $\bigoplus$  e  $\bigcap$  fino a visualizzare sul display P027;
- 2. Accedere al parametro premendo il tasto  $OR$ ;
- 3. Selezionare il tipo di radiocomando agendo sui tasti  $\mathbf{F}$  e  $\mathbf{F}$ : - d000=rolling-code fixe (consigliato);
	- d001=rolling-code complete;
- d002=dip-switch; 4. Confermare la scelta premendo il tasto OK (sul display ricom
	- pare P027).

**Attenzione:** Nel caso in cui si renda necessario variare il tipo di codifica, e solo se in memoria sono già presentidei radiocomandi con codifica diversa, è necessario eseguire la cancellazione della memoria (P004) **DOPO** aver impostato la nuova codifica.

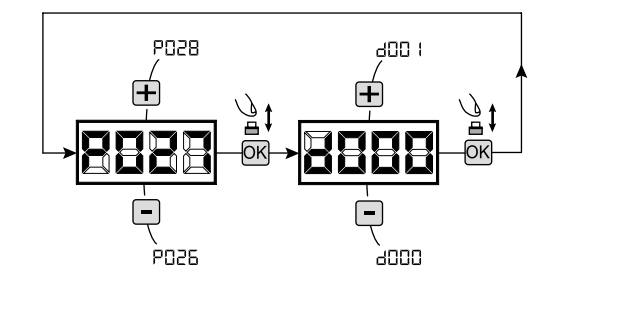

#### 7.2 Apprendimento

- 1. Scorrere i parametri con i tasti  $\boxed{+}$  e  $\boxed{-}$  fino a visualizzare sul display P005;
- 2. Accedere al parametro premendo il tasto  $[OK]$ ; 3. Alla scritta "LER-" lampeggiante premere un tasto del radiocomando da memorizzare;
- 4. Sul display apparirà la sigla del radiocomando appena memorizzato e successivamente "LER-" lampeggiante;
- 5. Ripetere l'operazione dal punto 3 per eventuali altri radiocomandi da memorizzare;
- 6. Concludere la memorizzazione, attendendo 10 sec fino alla visualizzazione sul display della scritta "----".

**Attenzione:** Nel caso di radiocomandi con codifica Rolling-Code, la ricevente può essere messa in apprendimento dando un impulso col tasto nascosto di un radiocomando già precedentemente appreso.

### **8 Modifica dei parametri di funzionamento**

- Nel caso in cui sia necessario modificare i parametri di funzionamento (es. forza, velocità, ecc..):
- 1. Scorrere con i tasti  $\mathbf{H}$  e  $\mathbf{F}$  fino a visualizzare sul display il parametro desiderato (es. P032);
- 2. Accedere al parametro premendo il tasto  $[OK]$ ;
- 3. Agendo sui tasti  $\bigoplus$  e  $\bigcap$ , impostare il valore desiderato;
- 4. Confermare la scelta premendo il tasto OK (sul display ricompare il parametro precedentemente selezionato).

**Per la lista completa dei "Parametri di Funzionamento" consultare la tabella a pag. 32.**

#### **9 Programmazione conclusa**

ATTENZIONE Alla fine della procedura di programmazione, agire sui tasti **F**e e nino alla comparsa del simbolo "----", l'automatismo è ora in attesa di comandi per il funzionamento normale.

**Per eseguire eventuali operazioni di "Programmazione Avanzata" (cancellazione dei radiocomandi, configurazione ingressi, ecc..), prosegui a pagina 29.**

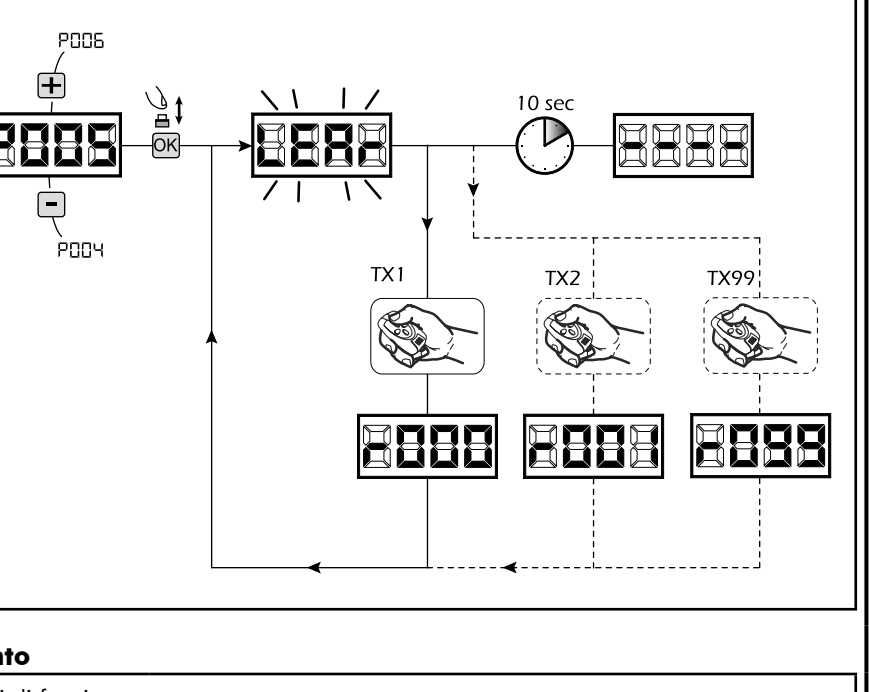

**PO33** 

PO3 I

드드

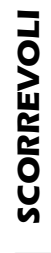

Е

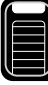

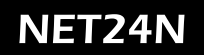

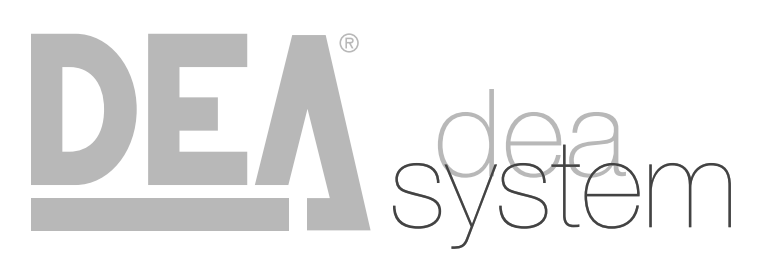

**NOTES** 

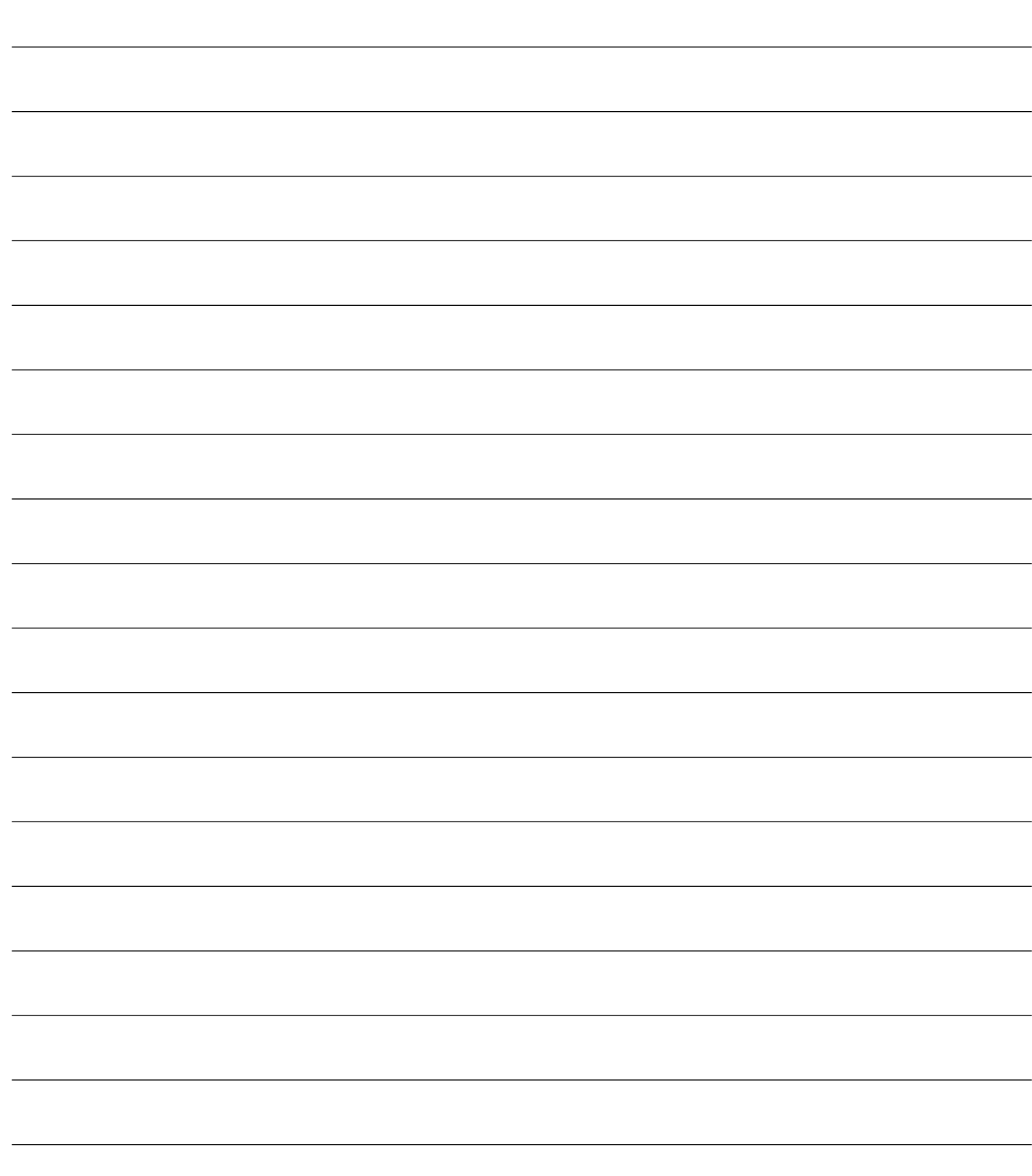

## **4.2 CONFIGURAZIONE CANCELLI A BATTENTE**

## **COLLEGAMENTI ELETTRICI**

**Eseguire i collegamenti elettrici seguendo le indicazioni della "Tabella 1" e lo schema di pag. 12.**

**Tabella 1 "collegamento alle morsettiere"**

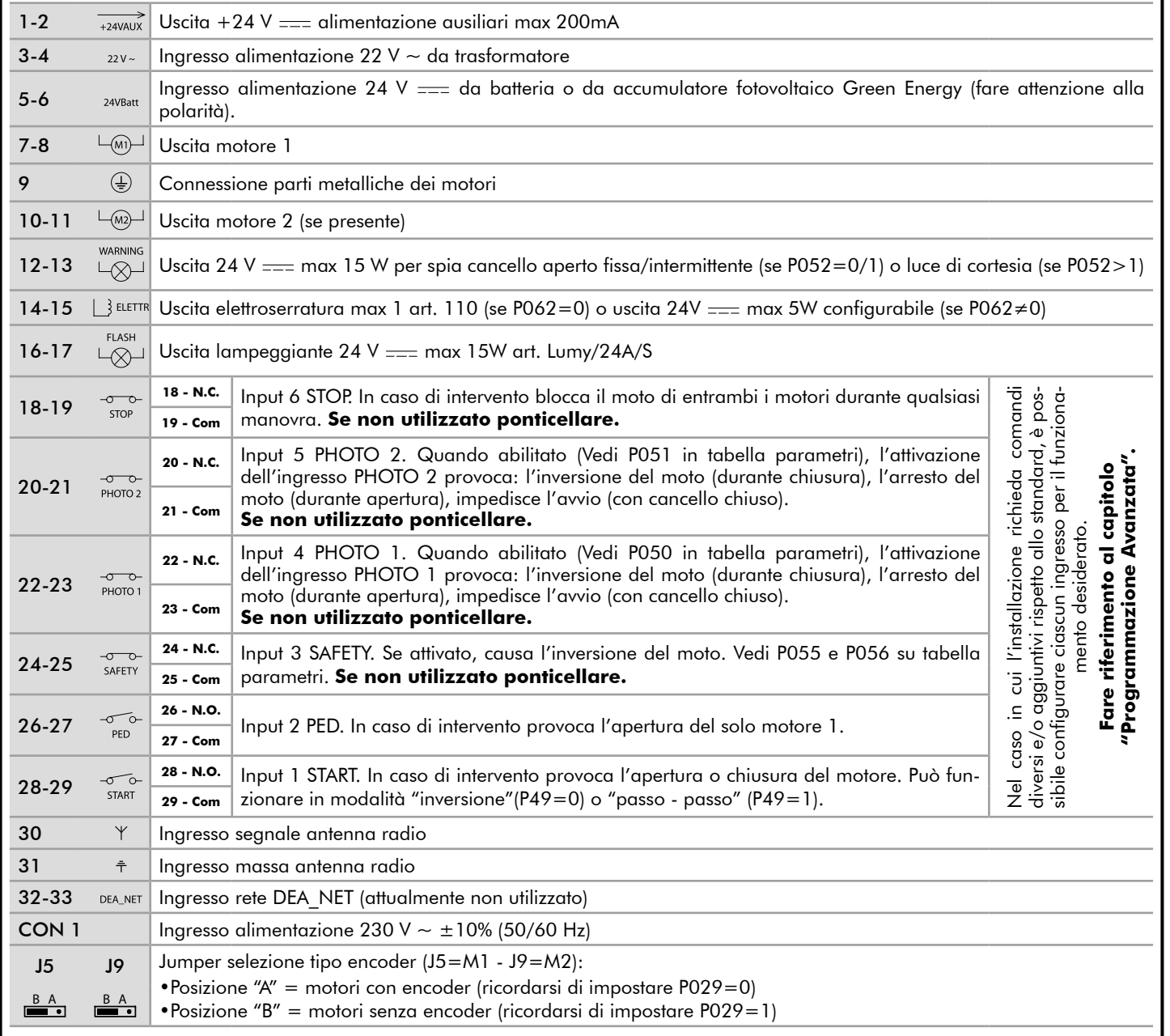

**BATTENTI** 11 **BATTENTI**

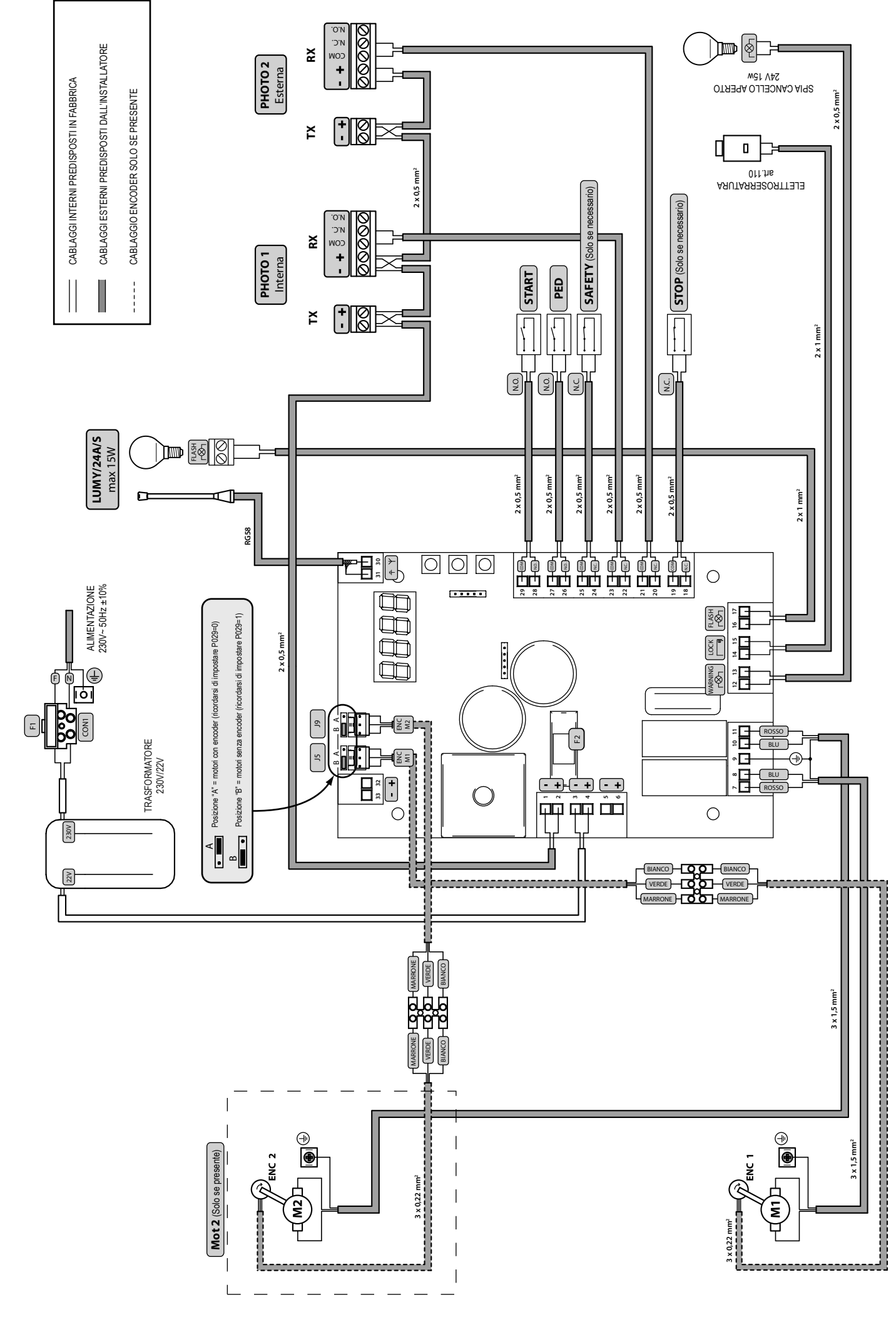

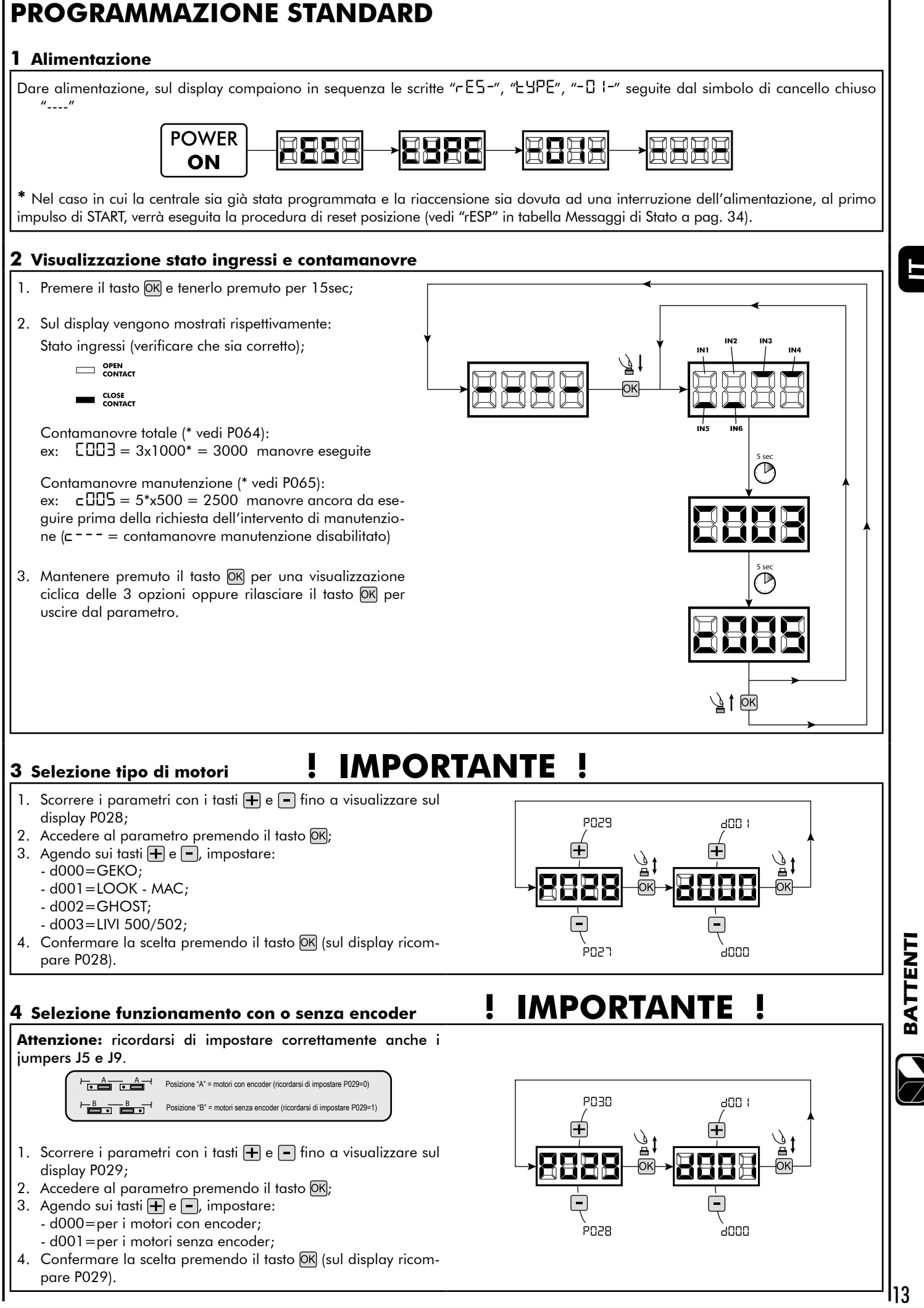

## **5 Selezione funzionamento 1 o 2 motori**

- 1. Scorrere i parametri con i tasti  $\mathbf{F}$  e  $\mathbf{F}$  fino a visualizzare sul display P030;
- 2. Accedere al parametro premendo il tasto  $[OK]$ ;
- 3. Agendo sui tasti  $\bigoplus$  e  $\bigcap$ , impostare: - d001=per la funzione a motore singolo;
	- d002=per la funzione a 2 motori;
- 4. Confermare la scelta premendo il tasto OK (sul display ricompare P030).

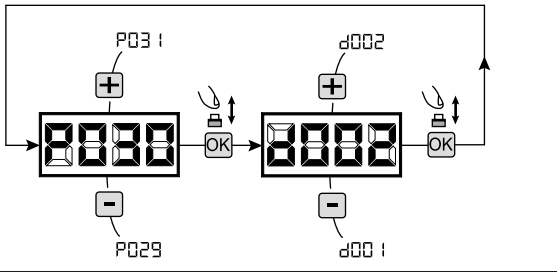

#### **6 Apprendimento corsa motori**

- 1. Scorrere i parametri con i tasti  $\bigoplus$  e  $\bigcap$  fino a visualizzare sul display P003;
- 2. Accedere al parametro premendo il tasto OK;
- 3. Alla scritta "RPPr" lampeggiante, tenere premuto il tasto OK;
- 4. Rilasciare il tasto OK non appena la scritta " RPP-" smette di lampeggiare; Inizia la manovra di apprendimento;
- 5. Attendere che l'anta (o le ante in caso di utilizzo di 2 motori) ricerchi e si arresti in battuta di apertura e successivamente in quella di chiusura.

Se si desidera anticipare la battute d'arresto in apertura per l'anta, è possibile intervenire manualmente dando un impulso di "Start" (oppure premendo il tasto "OK" sulla scheda) simulando la battuta.

6. A manovra conclusa sul display riappare "----".

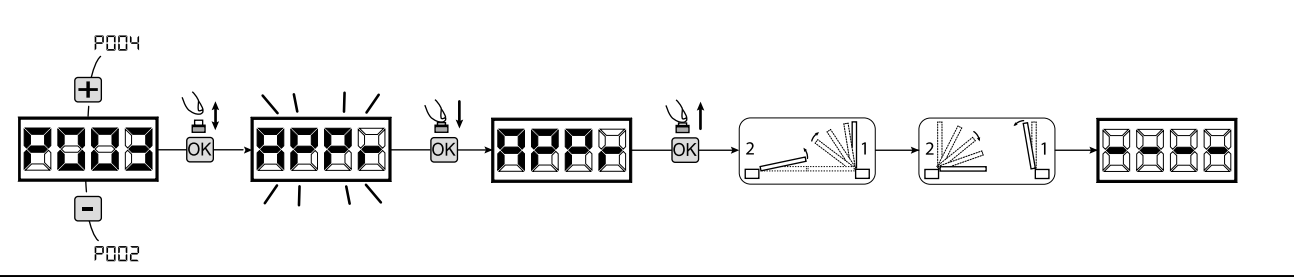

#### **7 Apprendimento radiocomandi**

#### 7.1 Selezione codifica radiocomandi

- 1. Scorrere i parametri con i tasti  $\Box$  e  $\Box$  fino a visualizzare sul display P027;
- 2. Accedere al parametro premendo il tasto OK;
- 3. Selezionare il tipo di radiocomando agendo sui tasti  $\mathbf{F}$  e  $\mathbf{F}$ : - d000=rolling-code fixe (consigliato);
	- d001=rolling-code complete;
	- d002=dip-switch;
- 4. Confermare la scelta premendo il tasto OK (sul display ricompare P027).

**Attenzione:** Nel caso in cui si renda necessario variare il tipo di codifica, e solo se in memoria sono già presentidei radiocomandi con codifica diversa, è necessario eseguire la cancellazione della memoria (P004) **DOPO** aver impostato la nuova codifica.

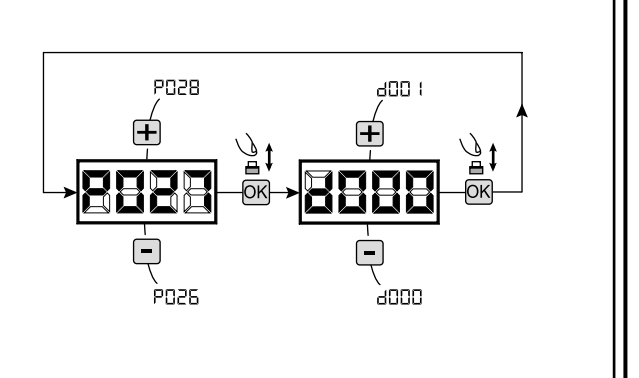

E

#### 7.2 Apprendimento

- 1. Scorrere i parametri con i tasti  $\boxed{+}$  e  $\boxed{-}$  fino a visualizzare sul display P005;
- 2. Accedere al parametro premendo il tasto  $[OK]$ ; 3. Alla scritta "LER-" lampeggiante premere un tasto del radiocomando da memorizzare;
- 4. Sul display apparirà la sigla del radiocomando appena memorizzato e successivamente "LER-" lampeggiante;
- 5. Ripetere l'operazione dal punto 3 per eventuali altri radiocomandi da memorizzare;
- 6. Concludere la memorizzazione, attendendo 10 sec fino alla visualizzazione sul display della scritta "----".

**Attenzione:** Nel caso di radiocomandi con codifica Rolling-Code, la ricevente può essere messa in apprendimento dando un impulso col tasto nascosto di un radiocomando già precedentemente appreso.

### **8 Modifica dei parametri di funzionamento**

- Nel caso in cui sia necessario modificare i parametri di funzionamento (es. forza, velocità, ecc..):
- 1. Scorrere con i tasti  $\mathbf{H}$  e  $\mathbf{F}$  fino a visualizzare sul display il parametro desiderato (es. P032);
- 2. Accedere al parametro premendo il tasto OK;
- 3. Agendo sui tasti  $\bigoplus$  e  $\bigcap$ , impostare il valore desiderato;
- 4. Confermare la scelta premendo il tasto OK (sul display ricompare il parametro precedentemente selezionato)

**Per la lista completa dei "Parametri di Funzionamento" consultare la tabella a pag. 32.**

#### **9 Programmazione conclusa**

ATTENZIONE Alla fine della procedura di programmazione, agire sui tasti **F**e e nino alla comparsa del simbolo "----", l'automatismo è ora in attesa di comandi per il funzionamento normale.

**Per eseguire eventuali operazioni di "Programmazione Avanzata" (cancellazione dei radiocomandi, configurazione ingressi, ecc..), prosegui a pagina 29.**

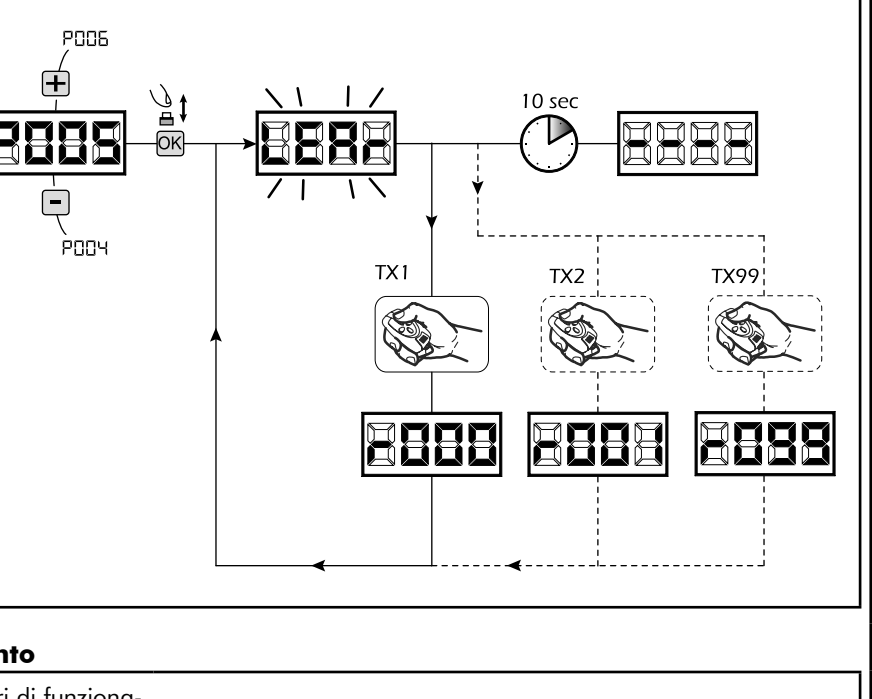

**PO33** 

PO3 I

드덕

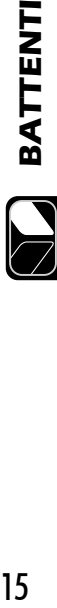

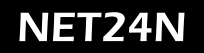

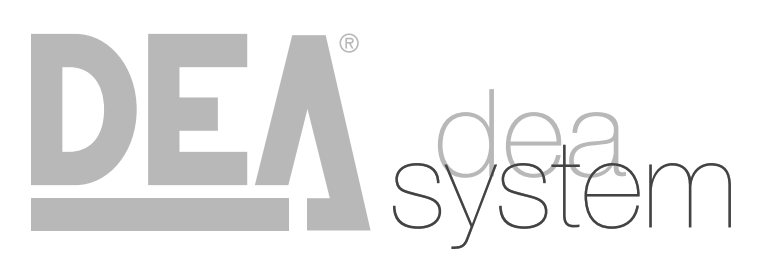

**NOTES** 

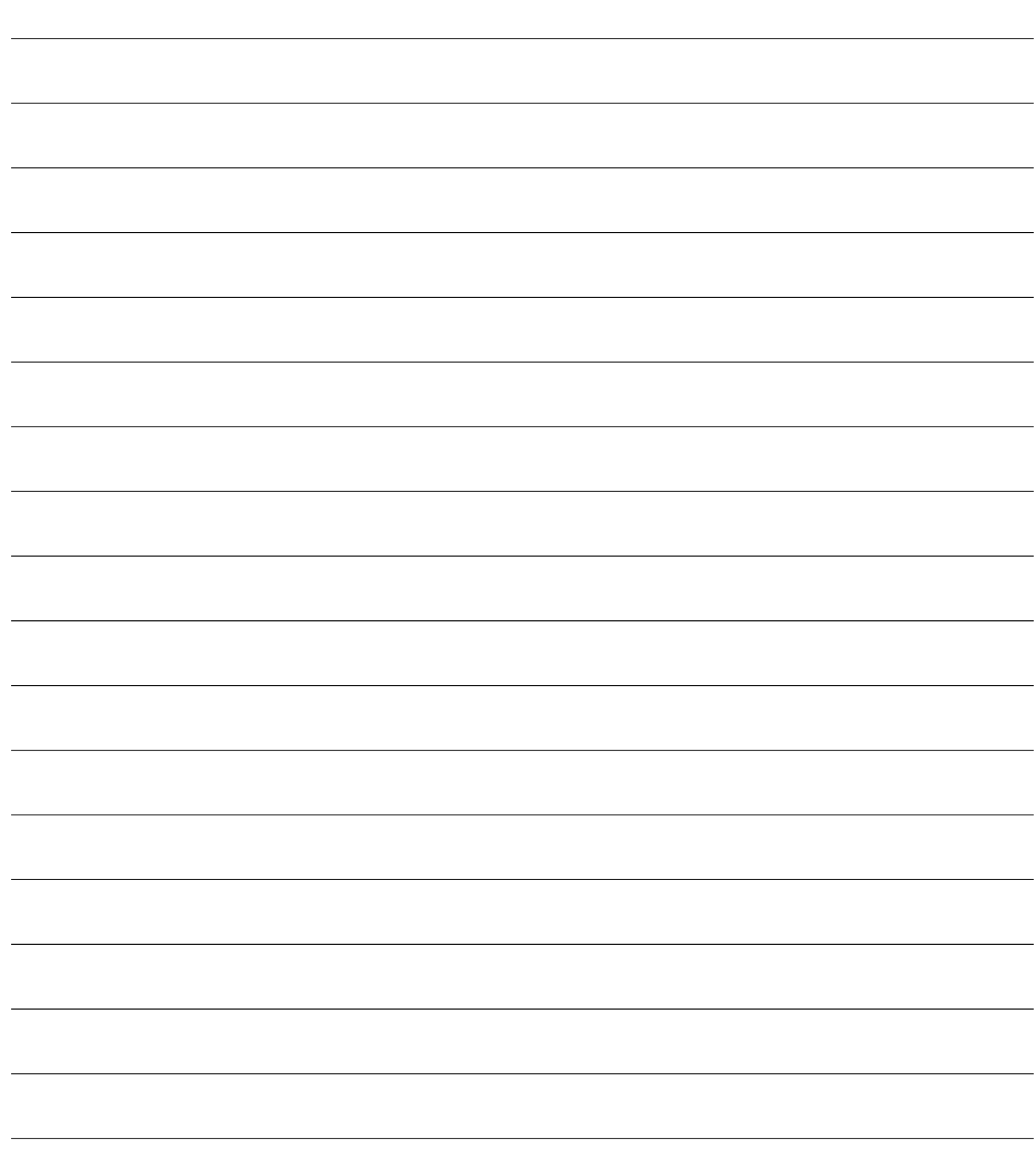

H

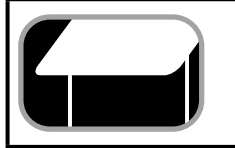

**4.3 CONFIGURAZIONE BASCULANTI**

## **COLLEGAMENTI ELETTRICI**

**Eseguire i collegamenti elettrici seguendo le indicazioni della "Tabella 1" e lo schema di pag. 18.**

**Tabella 1 "collegamento alle morsettiere"**

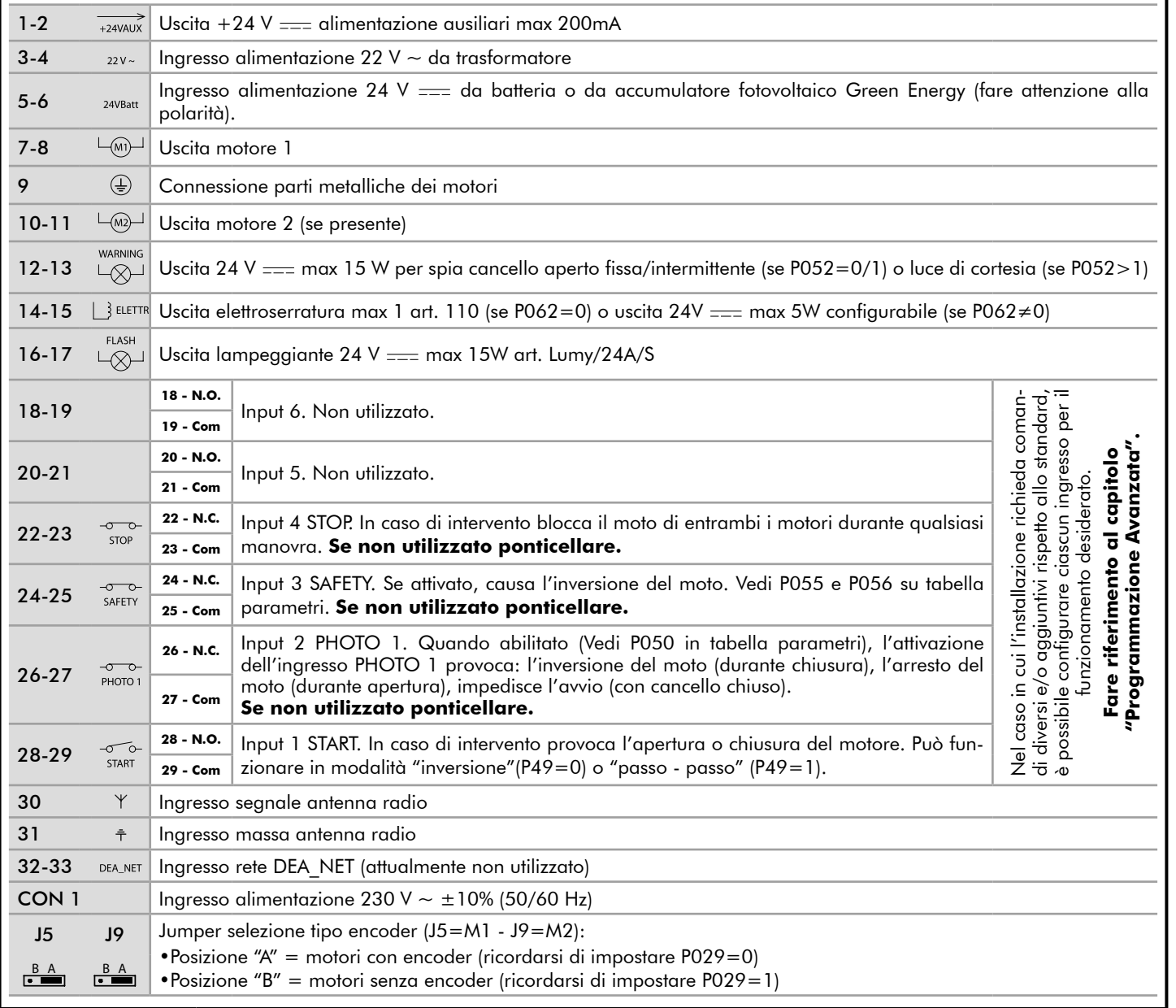

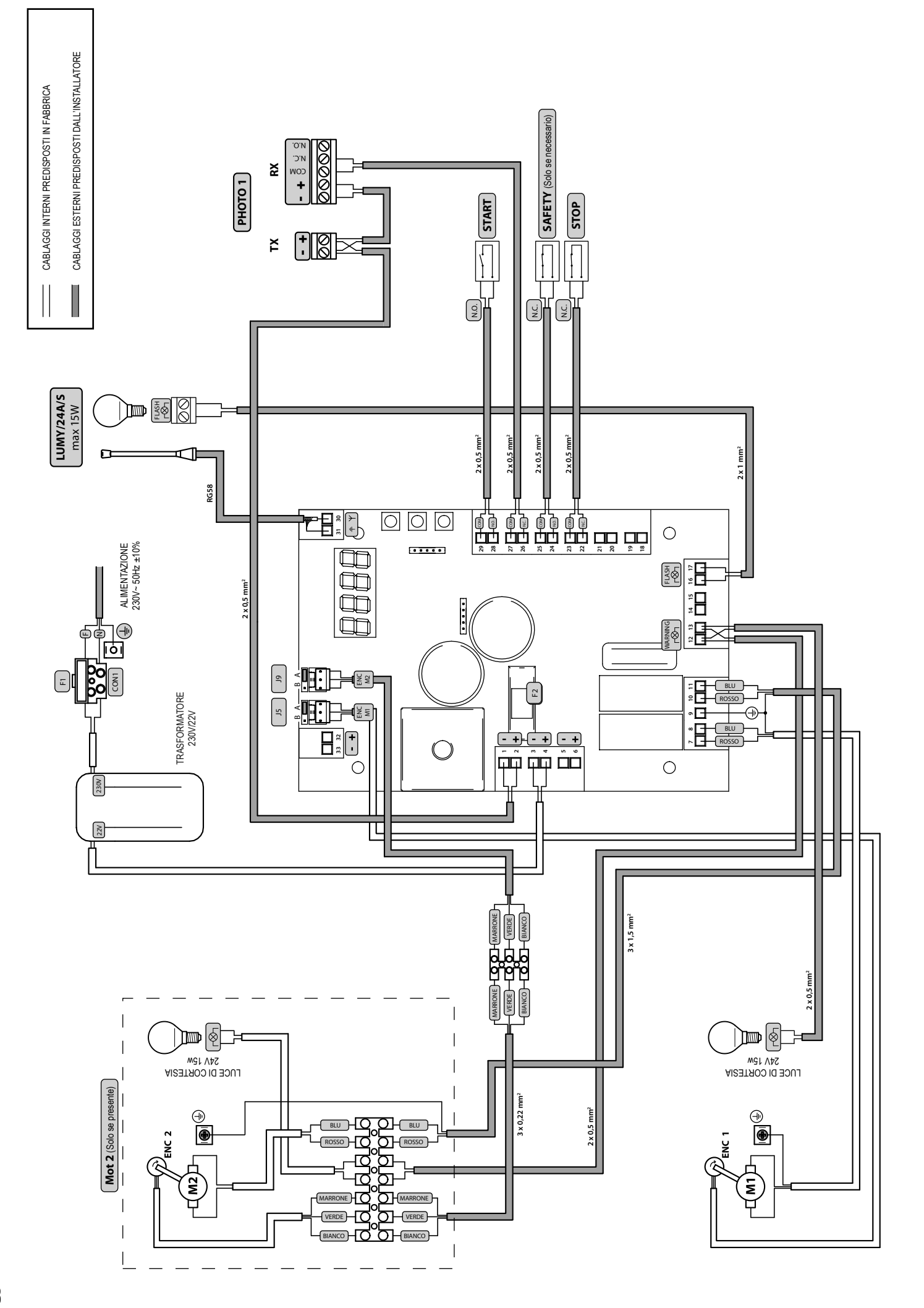

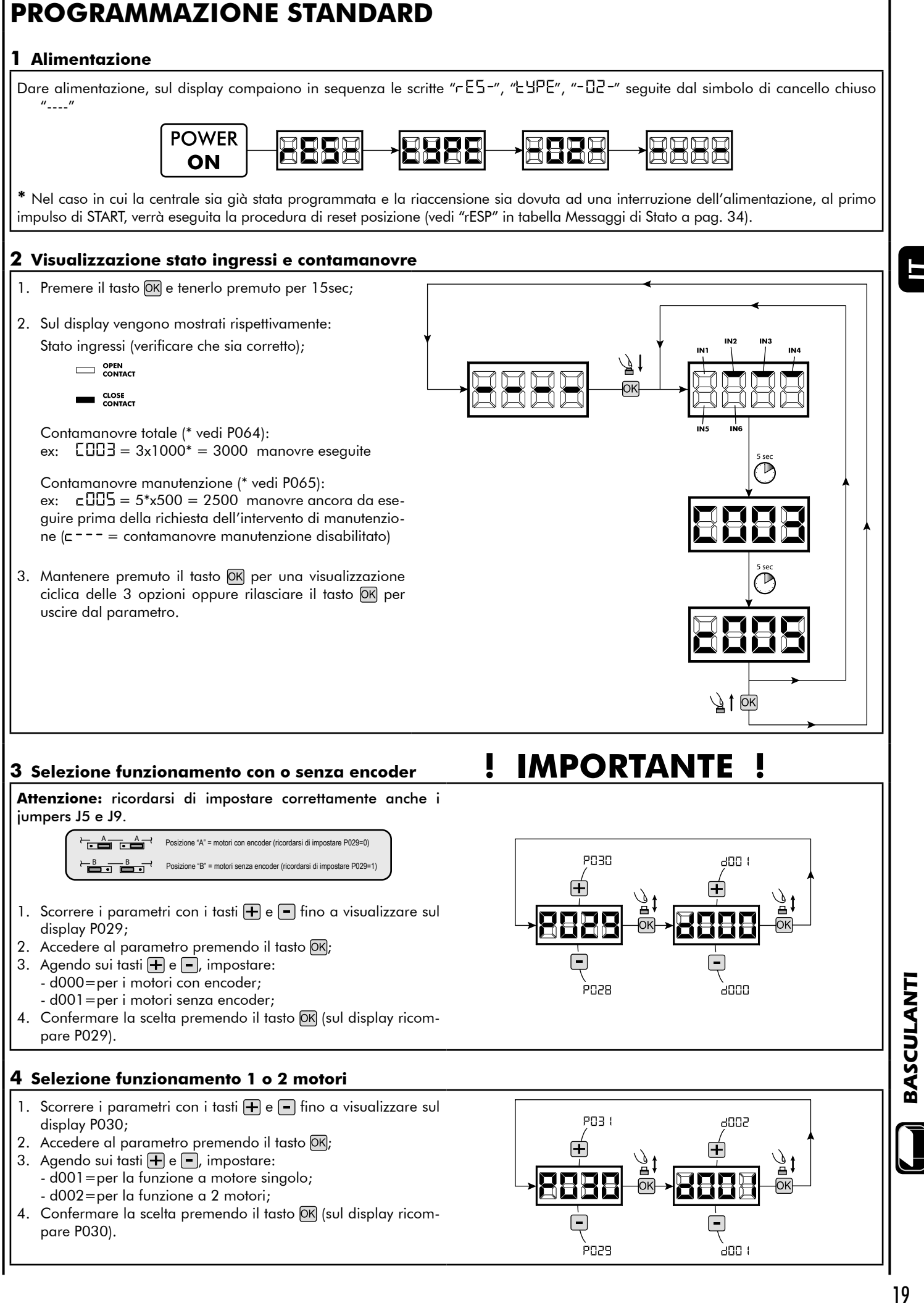

19

### **5 Apprendimento corsa motori**

- 1. Scorrere i parametri con i tasti  $\bigoplus$  e  $\bigcap$  fino a visualizzare sul display P003;
- 2. Accedere al parametro premendo il tasto OK;
- 3. Alla scritta " $RPPr$ " lampeggiante, tenere premuto il tasto  $ORr$ ;
- 4. Rilasciare il tasto <sup>OK</sup> non appena la scritta " RPP-" smette di lampeggiare; Inizia la manovra di apprendimento;
- 5. Attendere che l'anta ricerchi e si arresti in battuta di apertura e successivamente in quella di chiusura. Se si desidera anticipare la battute d'arresto in apertura per l'anta, è possibile intervenire manualmente dando un impulso di "Start" (oppure premendo il tasto "OK" sulla scheda) simulando la battuta.
- 6. A manovra conclusa sul display riappare "----".

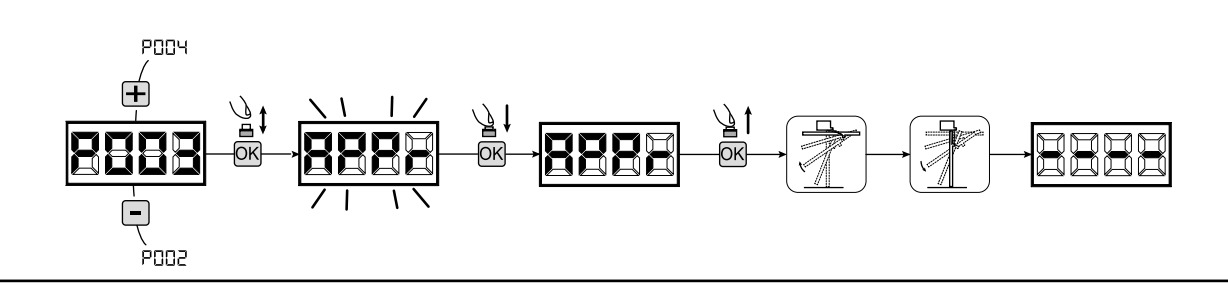

#### **6 Apprendimento radiocomandi**

#### 6.1 Selezione codifica radiocomandi

- 1. Scorrere i parametri con i tasti  $\Box$  e  $\Box$  fino a visualizzare sul display P027;
- 2. Accedere al parametro premendo il tasto  $[OK]$ ;
- 3. Selezionare il tipo di radiocomando agendo sui tasti  $\mathbf{F}$  e  $\mathbf{F}$ : - d000=rolling-code fixe (consigliato);
	- d001=rolling-code complete;
	- d002=dip-switch;
- 4. Confermare la scelta premendo il tasto OK (sul display ricompare P027).

**Attenzione:** Nel caso in cui si renda necessario variare il tipo di codifica, e solo se in memoria sono già presentidei radiocomandi con codifica diversa, è necessario eseguire la cancellazione della memoria (P004) **DOPO** aver impostato la nuova codifica.

#### 6.2 Apprendimento

- 1. Scorrere i parametri con i tasti  $\mathbf{F}$  e  $\mathbf{F}$  fino a visualizzare sul display P005;
- 2. Accedere al parametro premendo il tasto OK);
- 3. Alla scritta "LERr" lampeggiante premere
- un tasto del radiocomando da memorizzare; 4. Sul display apparirà la sigla del radiocomando appena memorizzato e successiva-
- mente "LER-" lampeggiante; 5. Ripetere l'operazione dal punto 3 per even-
- tuali altri radiocomandi da memorizzare; 6. Concludere la memorizzazione, attendendo 10 sec fino alla visualizzazione sul display della scritta "----".

**Attenzione:** Nel caso di radiocomandi con codifica Rolling-Code, la ricevente può essere messa in apprendimento dando un impulso col tasto nascosto di un radiocomando già precedentemente appreso.

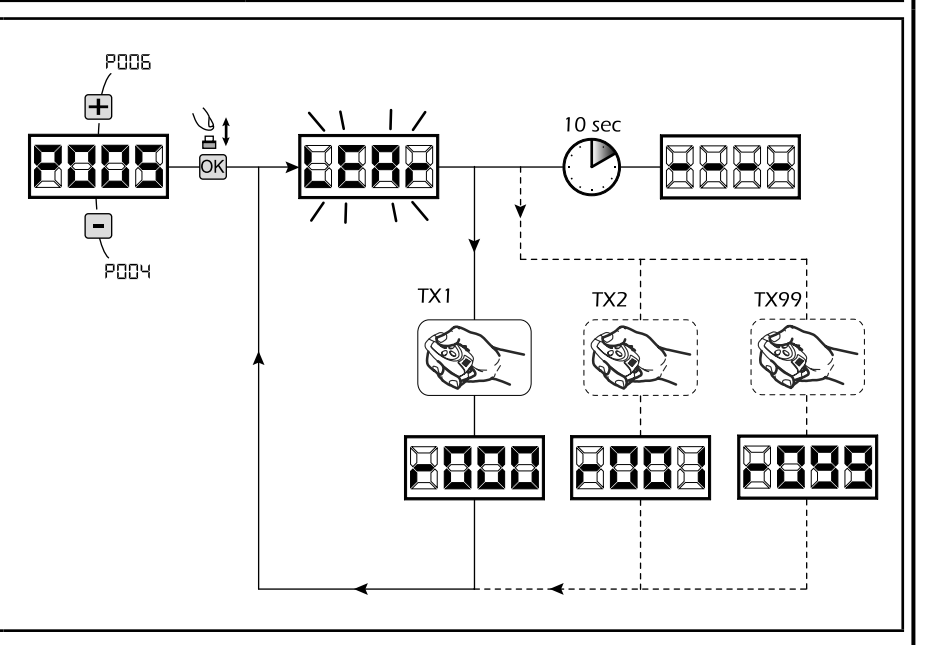

PD2B

**PD26** 

ann i

Ànnn

### **7 Modifica dei parametri di funzionamento**

Nel caso in cui sia necessario modificare i parametri di funzionamento (es. forza, velocità, ecc..):

- 1. Scorrere con i tasti  $\Box$  e  $\Box$  fino a visualizzare sul display il parametro desiderato (es. P032);
- 2. Accedere al parametro premendo il tasto  $[OK]$ ;
- 3. Agendo sui tasti  $\bigoplus$  e  $\bigcap$ , impostare il valore desiderato; 4. Confermare la scelta premendo il tasto OK (sul display ricompare il parametro precedentemente selezionato)

**Per la lista completa dei "Parametri di Funzionamento" consultare la tabella a pag. 32.**

#### **8 Programmazione conclusa**

ATTENZIONE Alla fine della procedura di programmazione, agire sui tasti **+** e + fino alla comparsa del simbolo "----", l'automatismo è ora in attesa di comandi per il funzionamento normale.

**Per eseguire eventuali operazioni di "Programmazione Avanzata" (cancellazione dei radiocomandi, configurazione ingressi, ecc..), prosegui a pagina 29.**

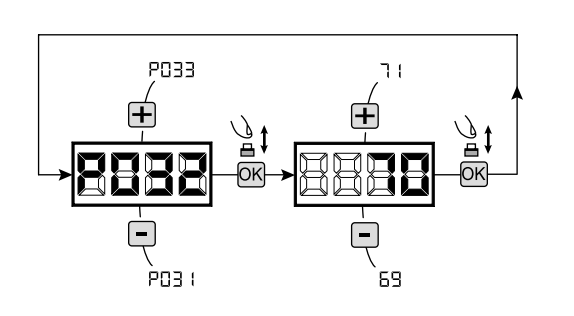

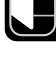

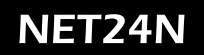

## DEASYStem  $\begin{tabular}{|c|c|c|c|c|} \hline \quad \quad & \quad \quad & \quad \quad & \quad \quad \\ \hline \quad \quad & \quad \quad & \quad \quad & \quad \quad \\ \hline \quad \quad & \quad \quad & \quad \quad & \quad \quad \\ \hline \end{tabular}$

**NOTES** 

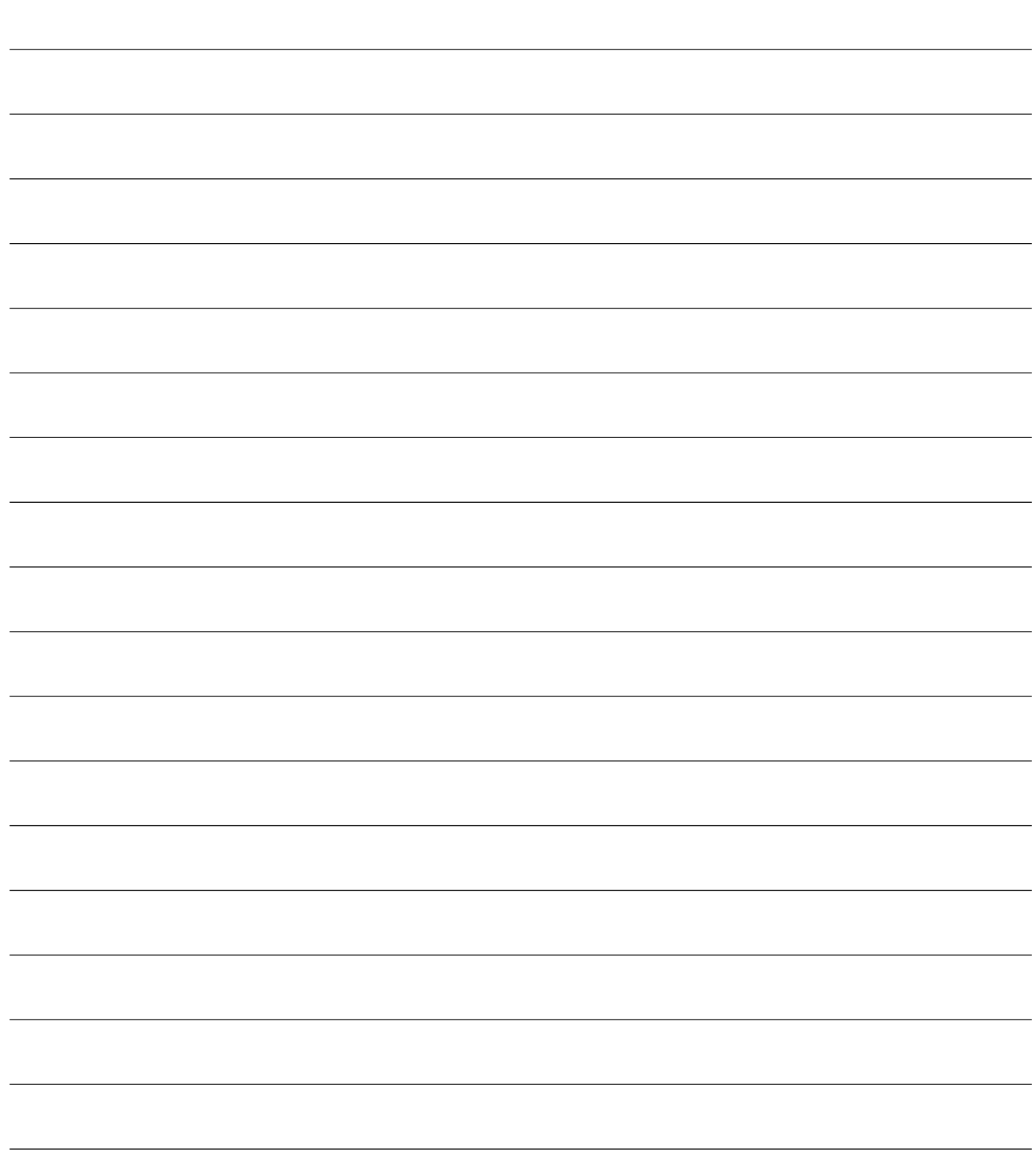

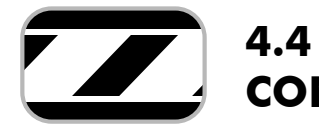

**CONFIGURAZIONE BARRIERE**

## **COLLEGAMENTI ELETTRICI**

**Eseguire i collegamenti elettrici seguendo le indicazioni della "Tabella 1" e lo schema di pag. 24**

**Tabella 1 "collegamento alle morsettiere"**

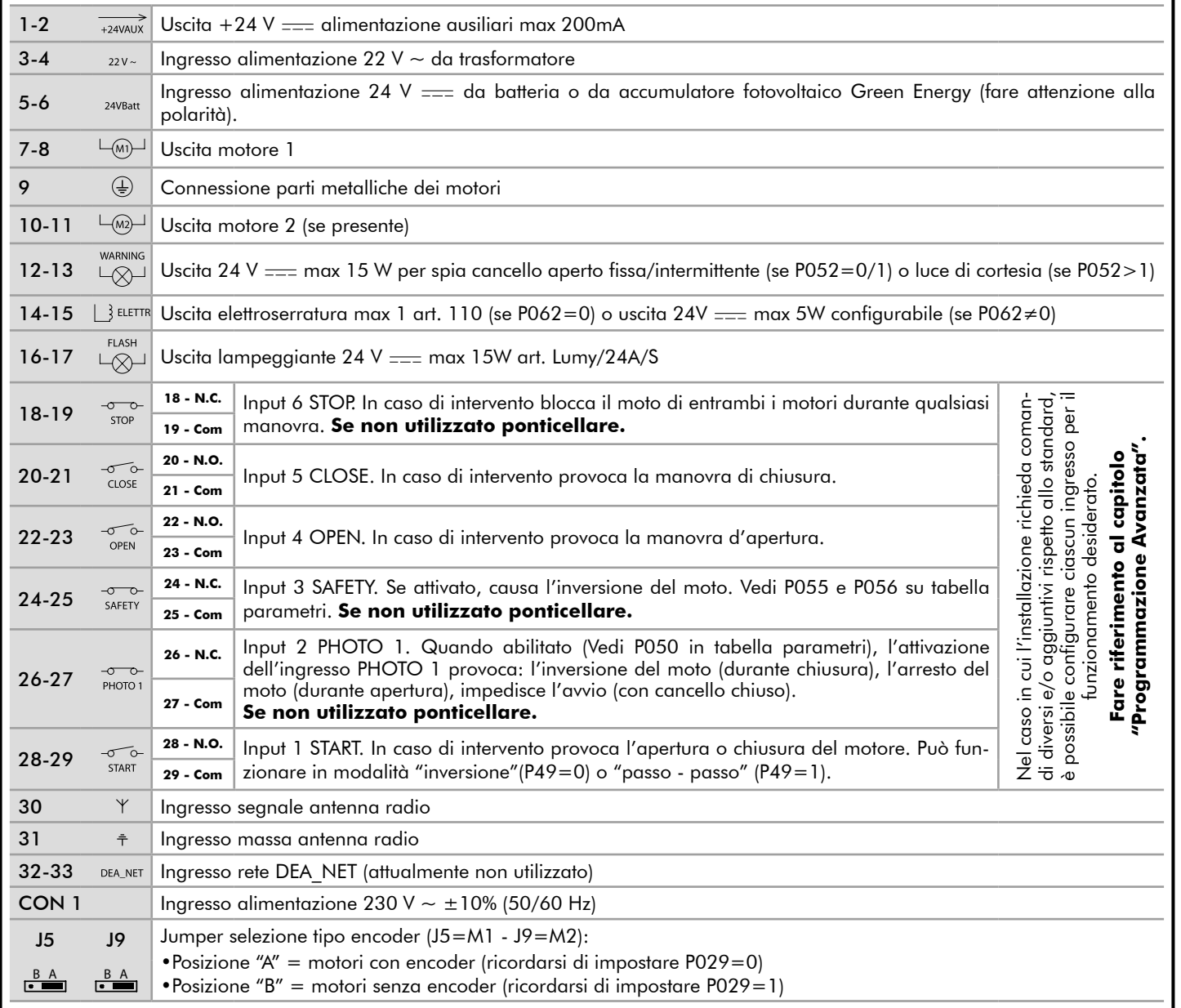

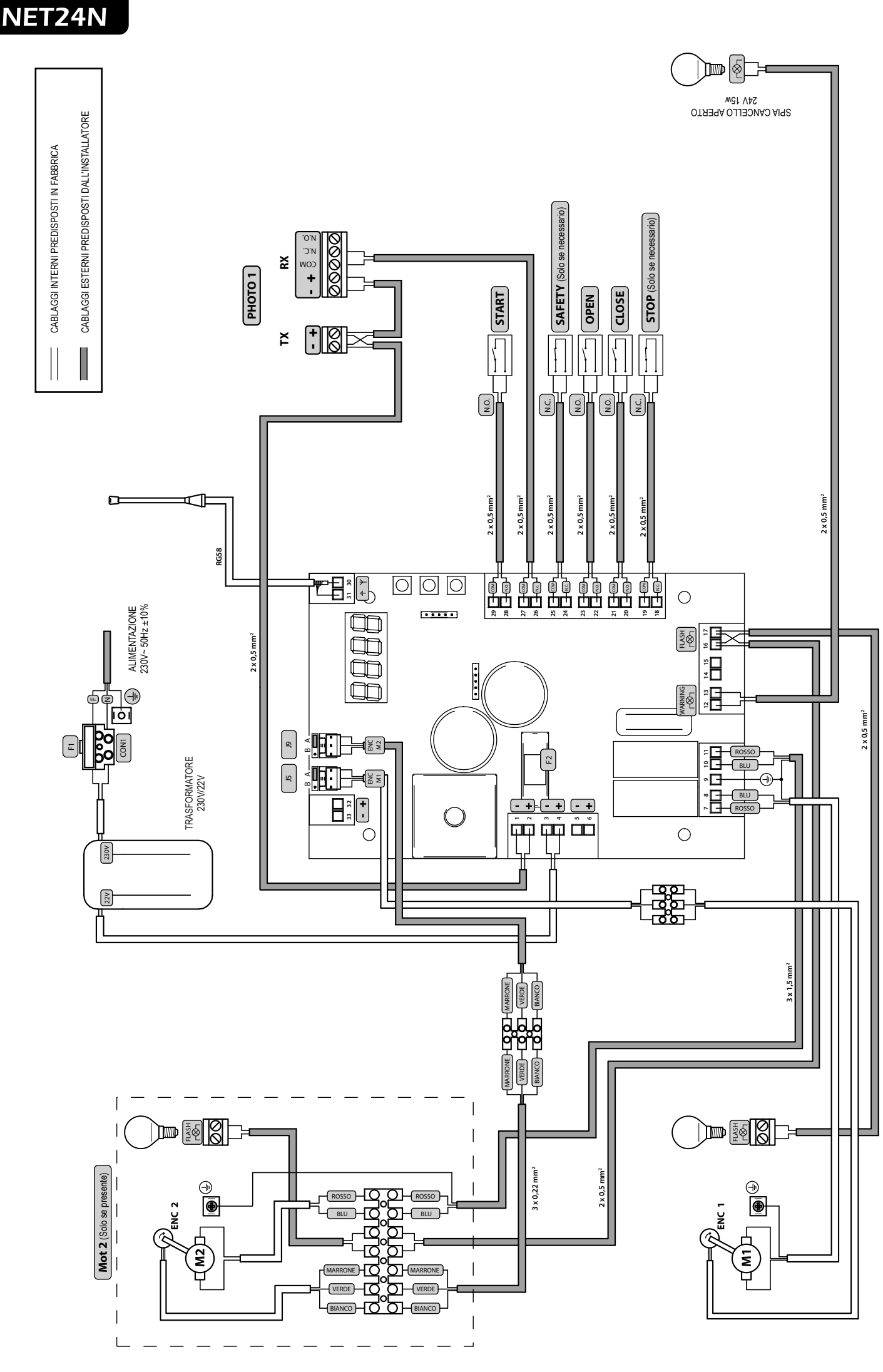

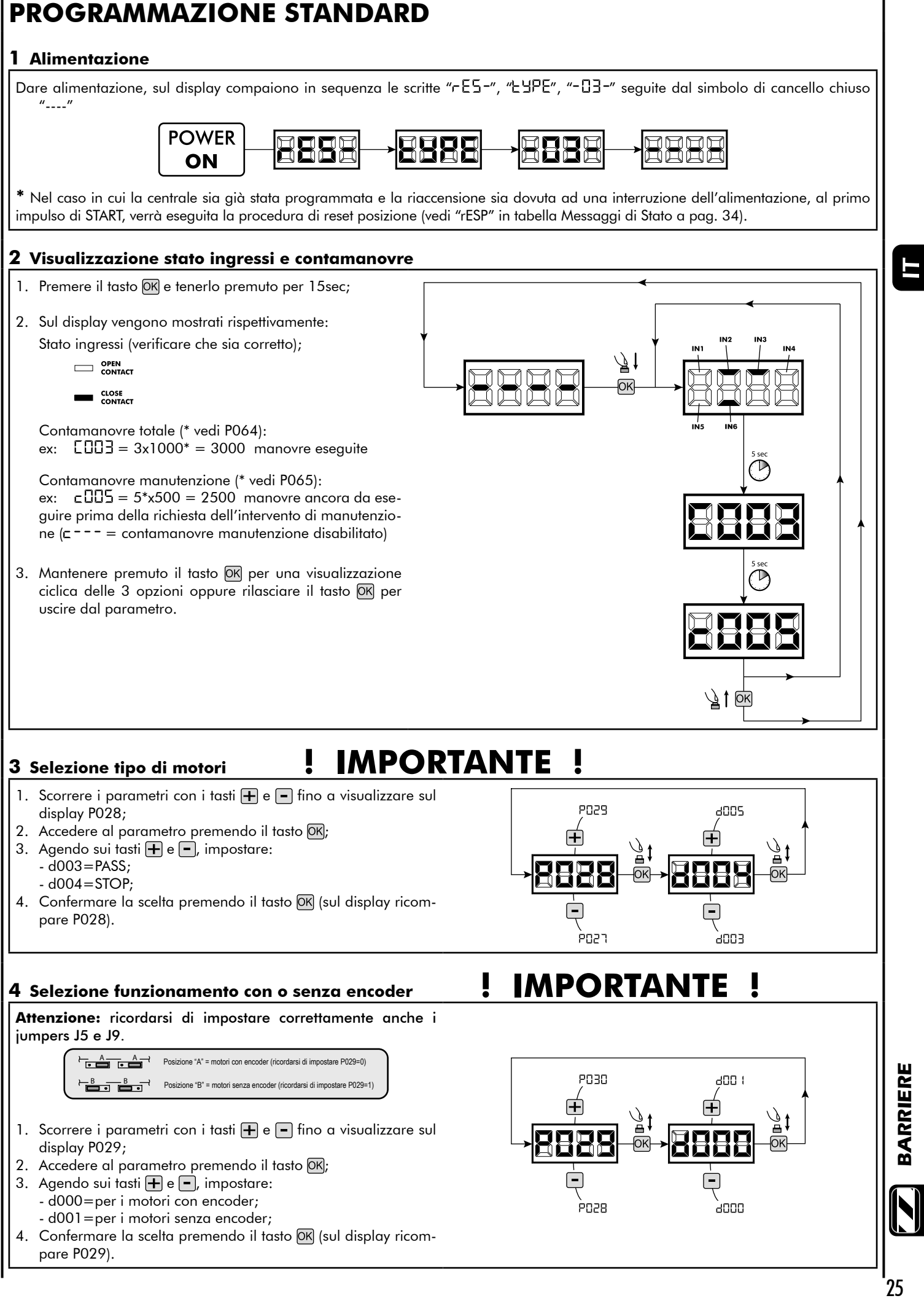

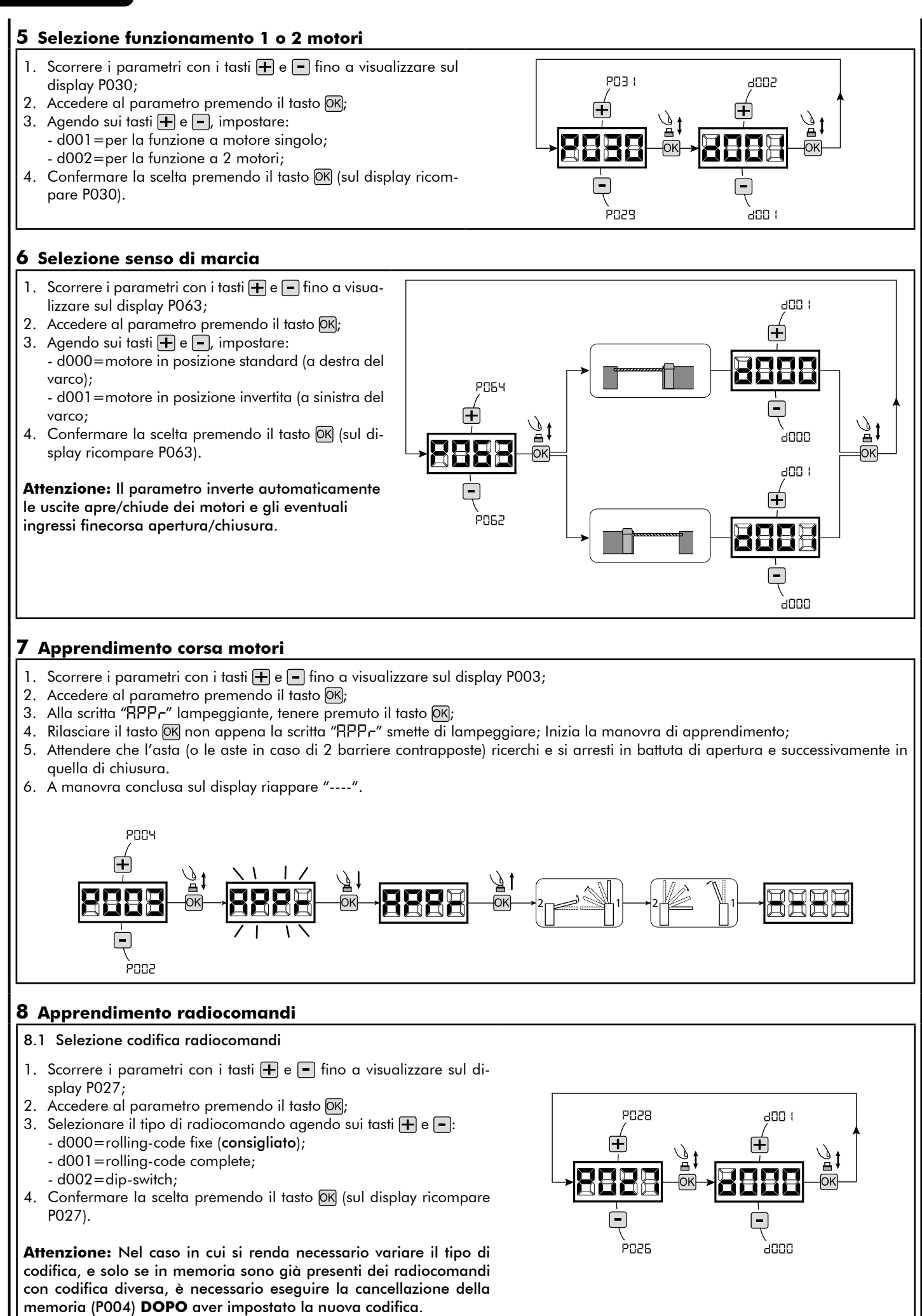

#### 8.2 Apprendimento

- 1. Scorrere i parametri con i tasti  $\boxed{+}$  e  $\boxed{-}$  fino a visualizzare sul display P005;
- 2. Accedere al parametro premendo il tasto  $[OK]$ ; 3. Alla scritta "LER-" lampeggiante premere
- un tasto del radiocomando da memorizzare; 4. Sul display apparirà la sigla del radiocomando appena memorizzato e successivamente "LER-" lampeggiante;
- 5. Ripetere l'operazione dal punto 3 per eventuali altri radiocomandi da memorizzare;
- 6. Concludere la memorizzazione, attendendo 10 sec fino alla visualizzazione sul display della scritta "----".

**Attenzione:** Nel caso di radiocomandi con codifica Rolling-Code, la ricevente può essere messa in apprendimento dando un impulso col tasto nascosto di un radiocomando già precedentemente appreso.

### **9 Modifica dei parametri di funzionamento**

Per modificare qualsiasi parametro di funzionamento, seguire la procedura seguente.

**Attenzione:** Al fine di garantire un funzionamento ottimale, i parametri riportati in tabella devono essere impostati come indicato per il tipo di barriera in uso.

- 1. Scorrere con i tasti  $\Box$  e  $\Box$  fino a visualizzare sul display il parametro desiderato (es. P032);
- 2. Accedere al parametro premendo il tasto OK;
- 3. Agendo sui tasti  $\boxed{\text{+}}$  e  $\boxed{\text{-}}$ , impostare il valore desiderato;
- 4. Confermare la scelta premendo il tasto OK (sul display ricompare il parametro precedentemente selezionato).

#### **Per la lista completa dei "Parametri di Funzionamento" consultare la tabella a pag. 32**

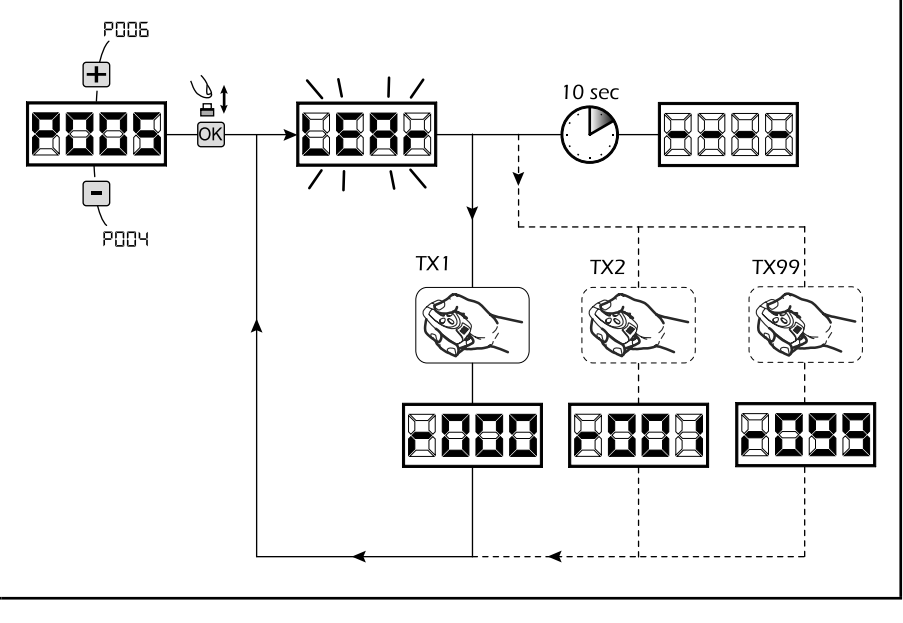

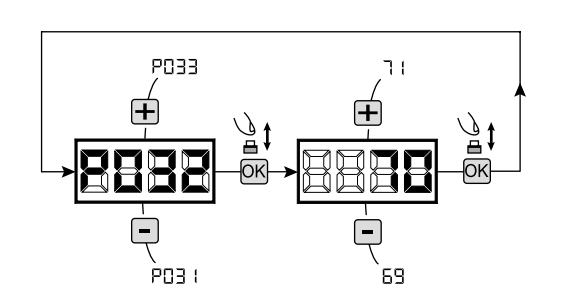

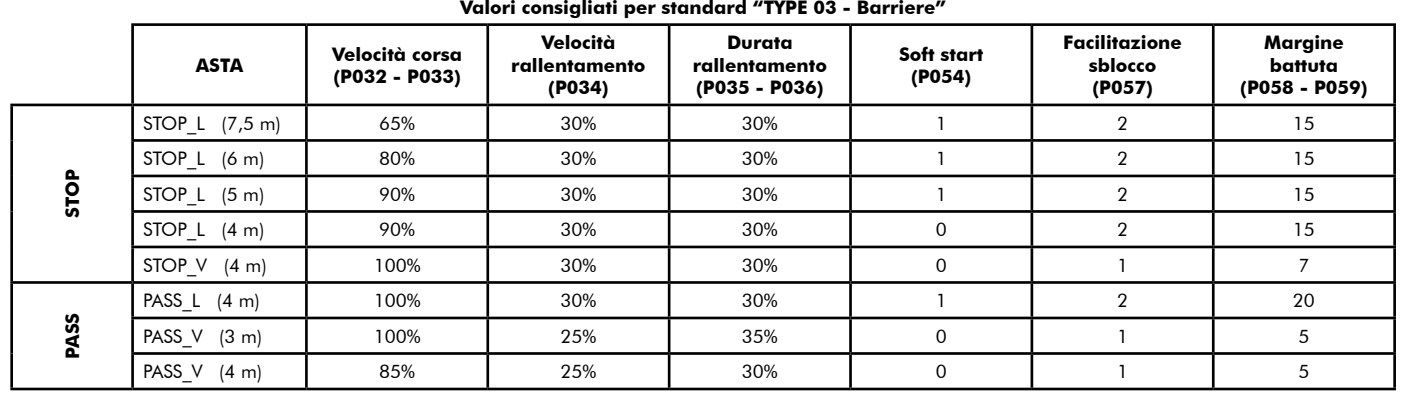

#### **10 Programmazione conclusa**

ATTENZIONE Alla fine della procedura di programmazione, agire sui tasti  $\bigoplus$  e  $\bigcap$  fino alla comparsa del simbolo "----", l'automatismo è ora in attesa di comandi per il funzionamento normale.

**Per eseguire eventuali operazioni di "Programmazione Avanzata" (cancellazione dei radiocomandi, configurazione ingressi, ecc..), prosegui a pagina 29.**

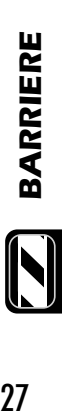

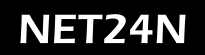

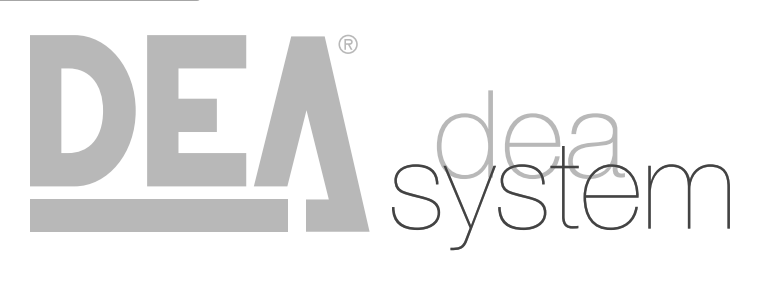

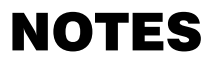

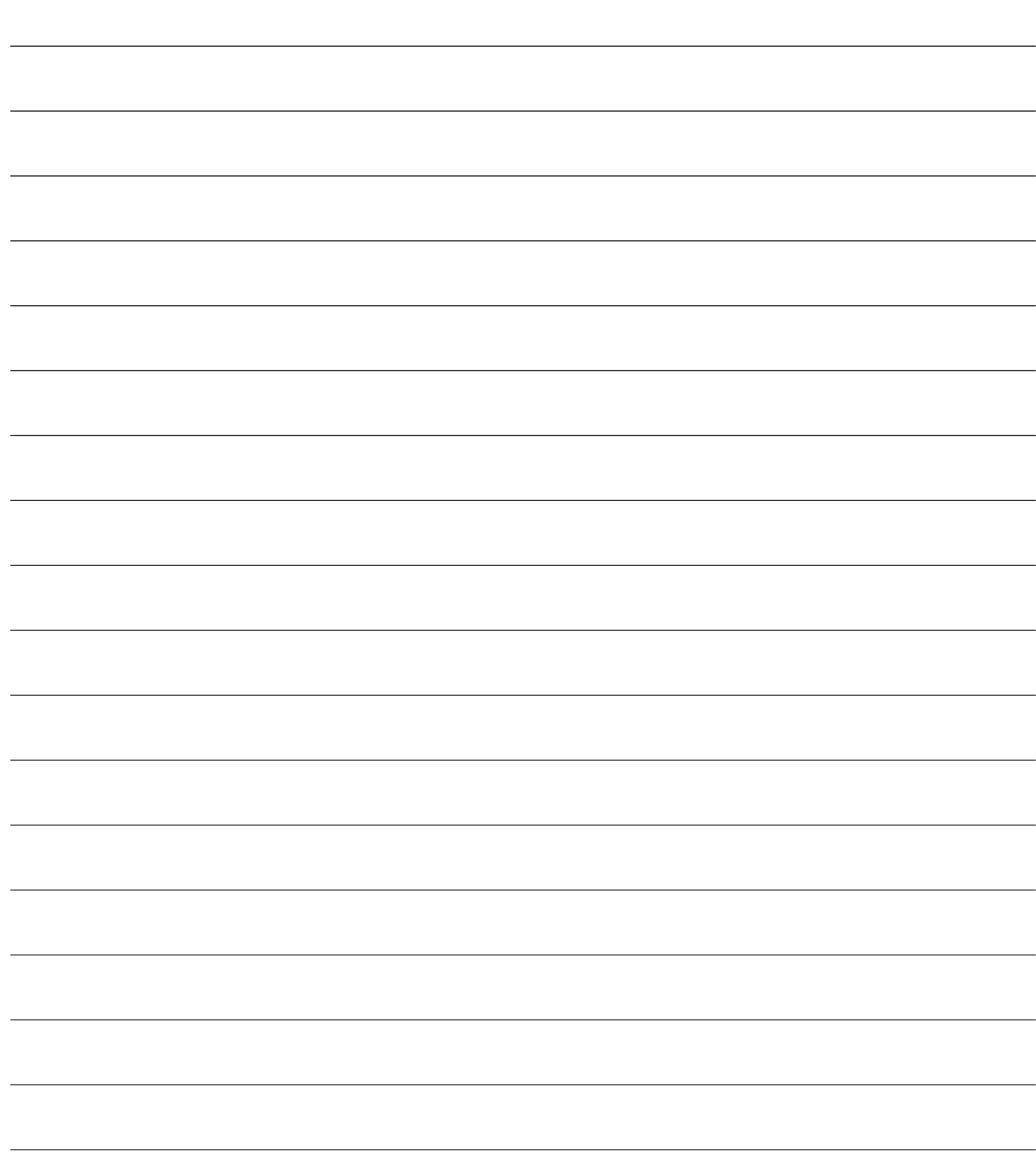

## **5 PROGRAMMAZIONE AVANZATA**

Di seguito vengono aggiunte alcune procedure di programmazione relative alla gestione della memoria radiocomandi e di configurazione avanzata degli ingressi di comando.

#### **1 Cancellazione radiocomandi memorizzati**

#### 1.1 Cancellazione di tutti i radiocomandi

- 1. Scorrere i parametri con i tasti  $\Box$  e  $\Box$  fino a visualizzare sul display P004;
- 2. Accedere al parametro premendo il tasto  $[OK]$ ;
- 3. Alla scritta "ERnE" lampeggiante, tenere premuto il tasto [ОК];
- 4. Rilasciare il tasto OK non appena la scritta "ERnE" smette di lampeggiare;
- 5. Tutti i radiocomandi memorizzati sono stati cancellati (sul display ricompare P004).

#### 1.2 Ricerca e cancellazione di un radiocomando

- 1. Scorrere i parametri con i tasti  $\mathbf{F}$  e  $\mathbf{F}$  fino a visualizzare sul display P006;
- 2. Accedere al parametro premendo il tasto OK;
- 3. Agendo sui tasti  $\bigoplus$  e  $\bigcap$ , scegliere il radiocomando che si desidera cancellare (es.  $\sqsubset \Box \Box$ );
- 4. Alla scritta "- [17]" lampeggiante, tenere premuto il tasto lokl:
- 5. Rilasciare il tasto  $\overline{OK}$  non appena la scritta " $\overline{r}$  = -";
- 6. Il radiocomando selezionato è stato cancellato (sul display ricompare P006).

### **2 Ripristino parametri di default**

- 1. Scorrere i parametri con i tasti  $\bigoplus$  e  $\bigcap$  fino a visualizzare sul display P007;
- 2. Accedere al parametro premendo il tasto OK;
- 3. Alla scritta "dEF-" lampeggiante, tenere premuto il  $\text{task}$
- 4. Rilasciare il tasto OK non appena la scritta "dEF-" smette di lampeggiare; Vengono ricaricati i parametri di default per la configurazione attualmente in uso;
- 6. A operazione conclusa sul display ricompare P007.

**Attenzione:** Dopo il ripristino dei parametri di default, sarà necessario eseguire nuovamente la programmazione della centrrale e la regolazione di tutti i parametri di funzionamento, in particolare ricordarsi di impostare correttamente i parametri di configurazione motore (P028 - P029 - P030).

#### **3 Blocco/Sblocco accesso alla programmazione**

Utilizzando un radiocomando con codifica a "dip-switch" (indipendentemente dal tipo di radiocomandi eventualmente già memorizzati), è possibile bloccare e sbloccare l'accesso alla programmazione della centrale al fine di impedire manomissioni. L'impostazione del "dip-switch" sul radiocomando, costituisce il codice di blocco/sblocco verificato dalla centrale.

#### 3.1 Blocco accesso alla programmazione

- 1. Scorrere i parametri con i tasti  $\mathbf{F}$  e  $\mathbf{F}$  fino a visualizzare sul display P008;
- 2. Accedere al parametro premendo il tasto OK;
- 3. Il display visualizza in modo alterno le scritte Pr 00/Fr EE ad indicare che la centrale è in attesa della trasmissione del codice di blocco;
- 4. Entro 10 sec premere il CH1 del "TX master", il display visualizza Pr DL/bL DL prima di ritornare alla lista dei parametri;
- 5. L'accesso alla programmazione è bloccato.

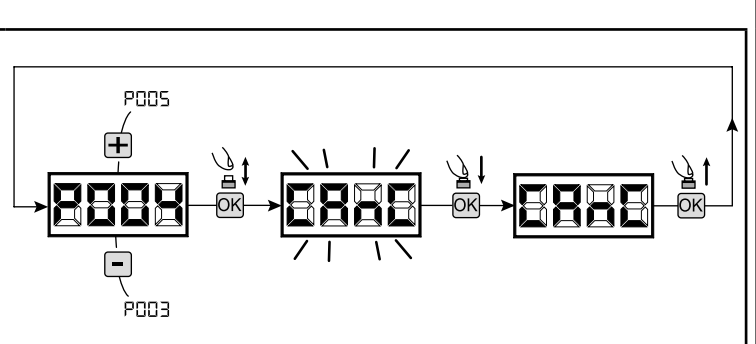

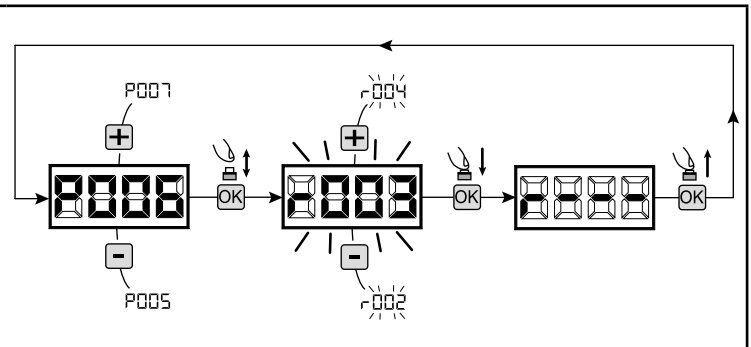

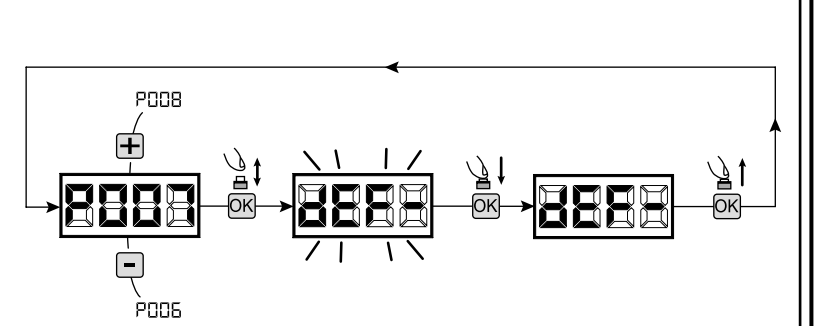

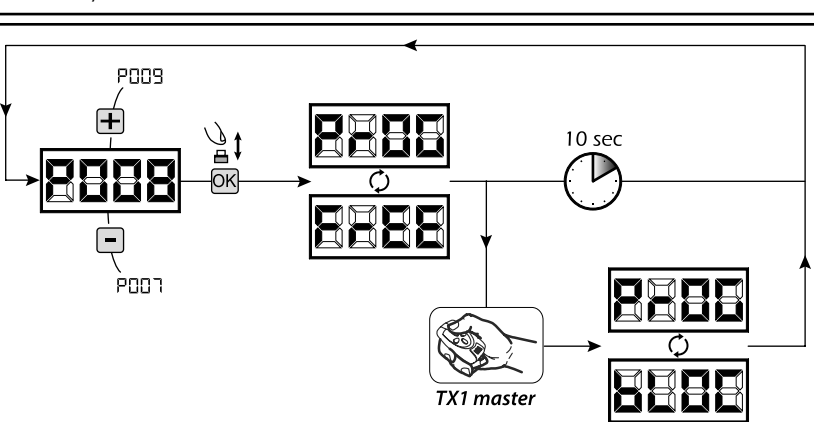

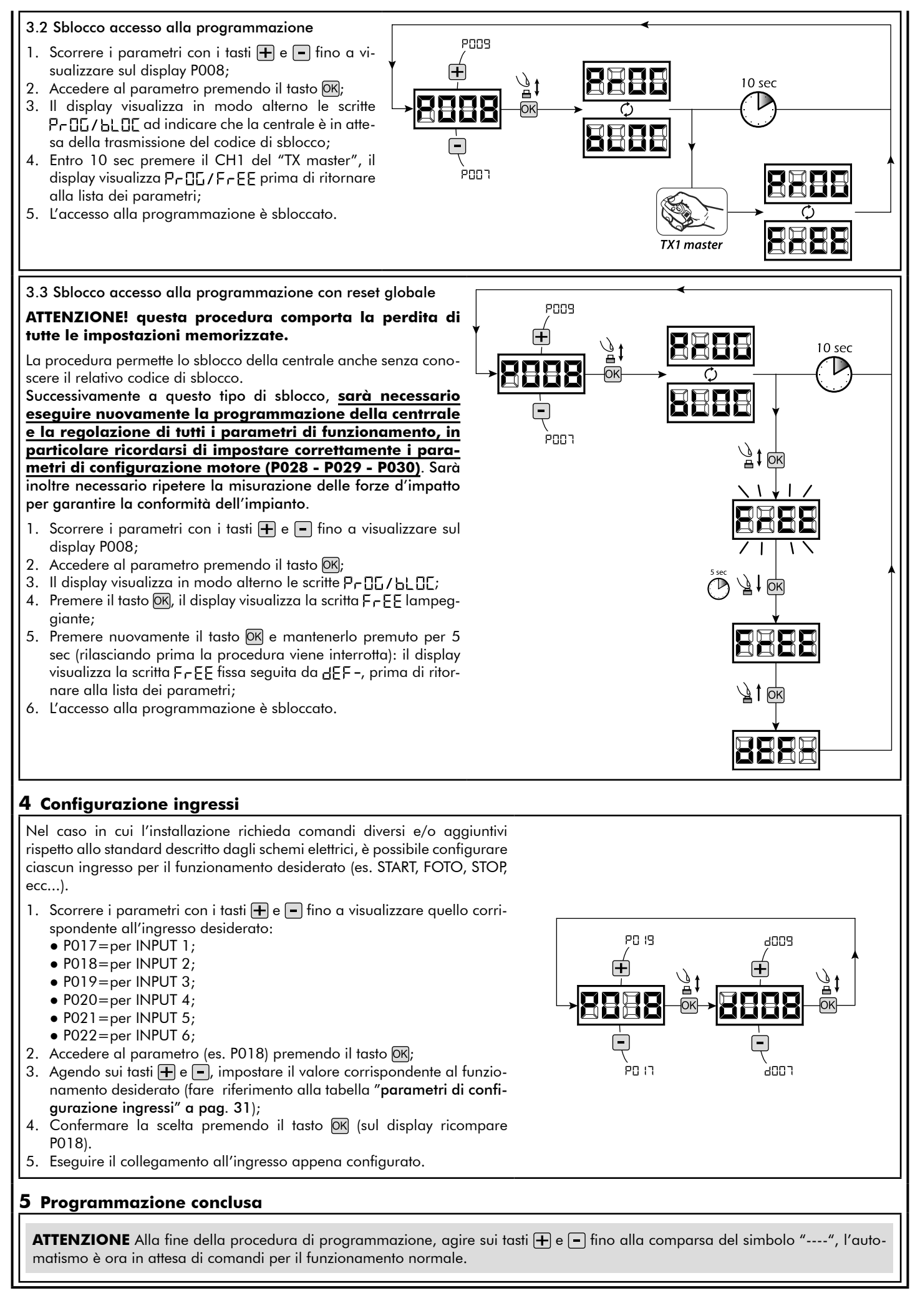

 $\blacksquare$ 

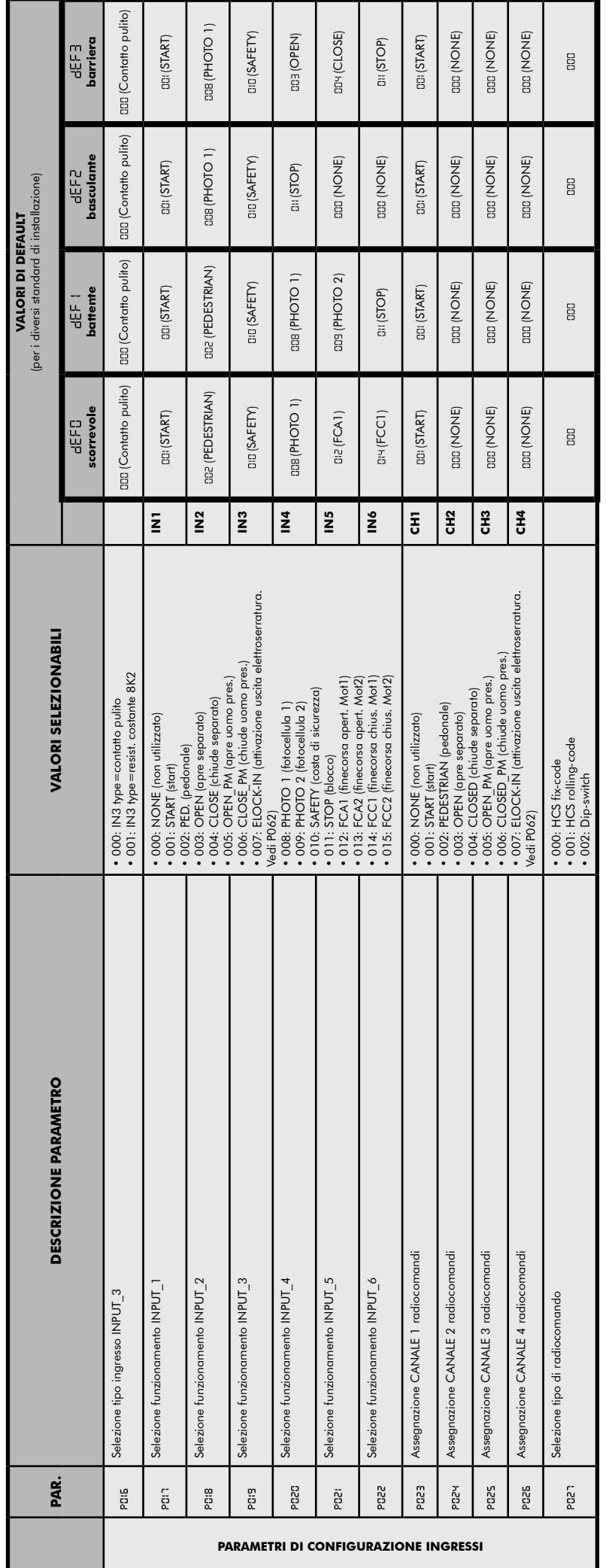

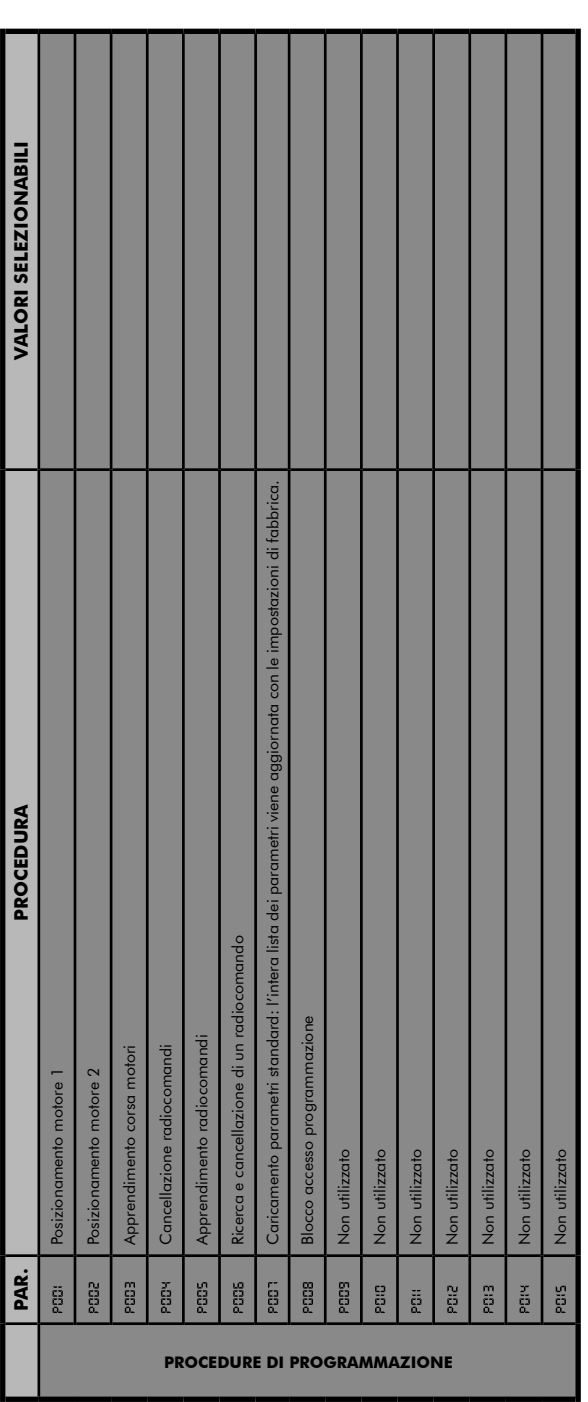

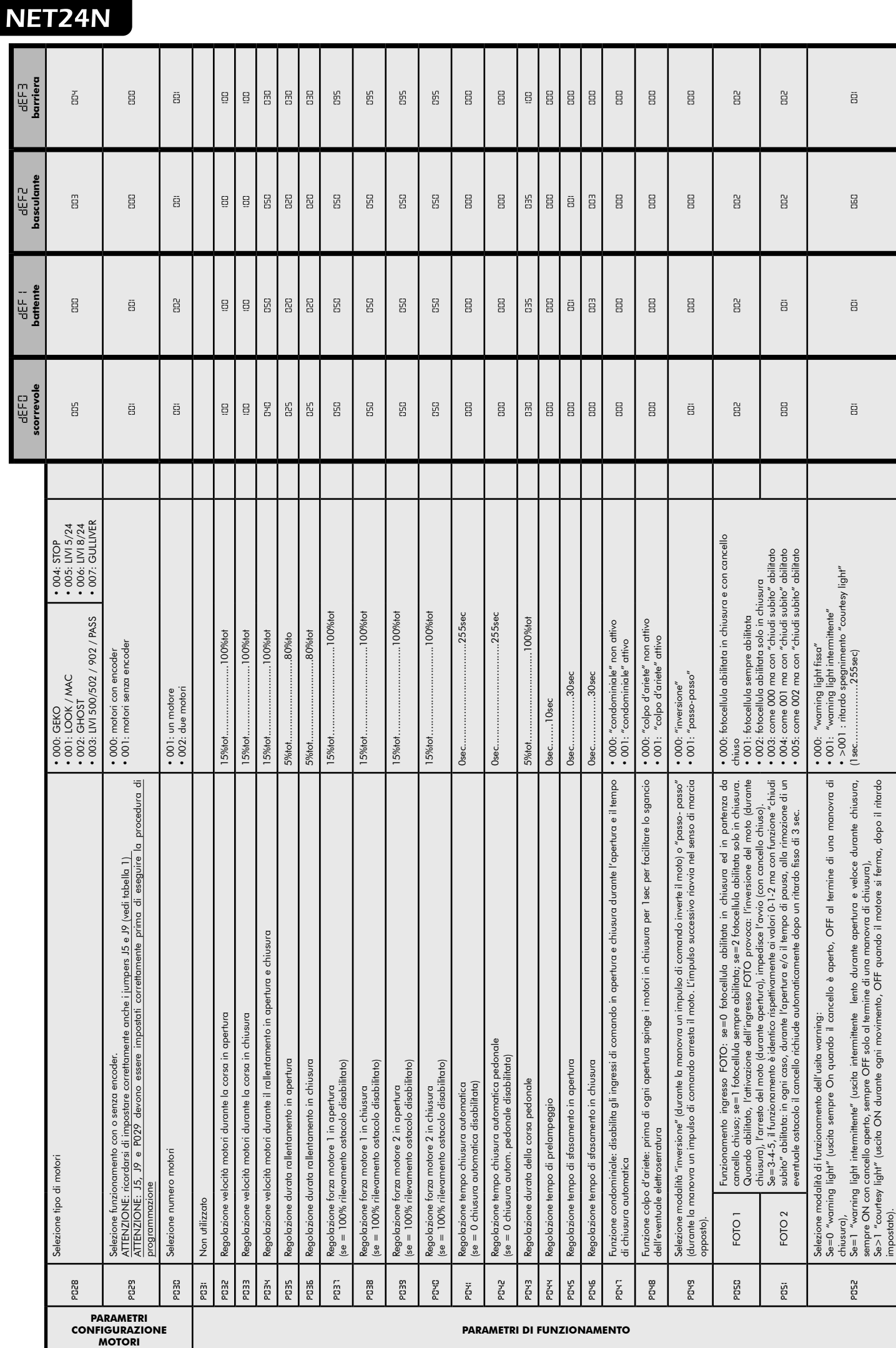

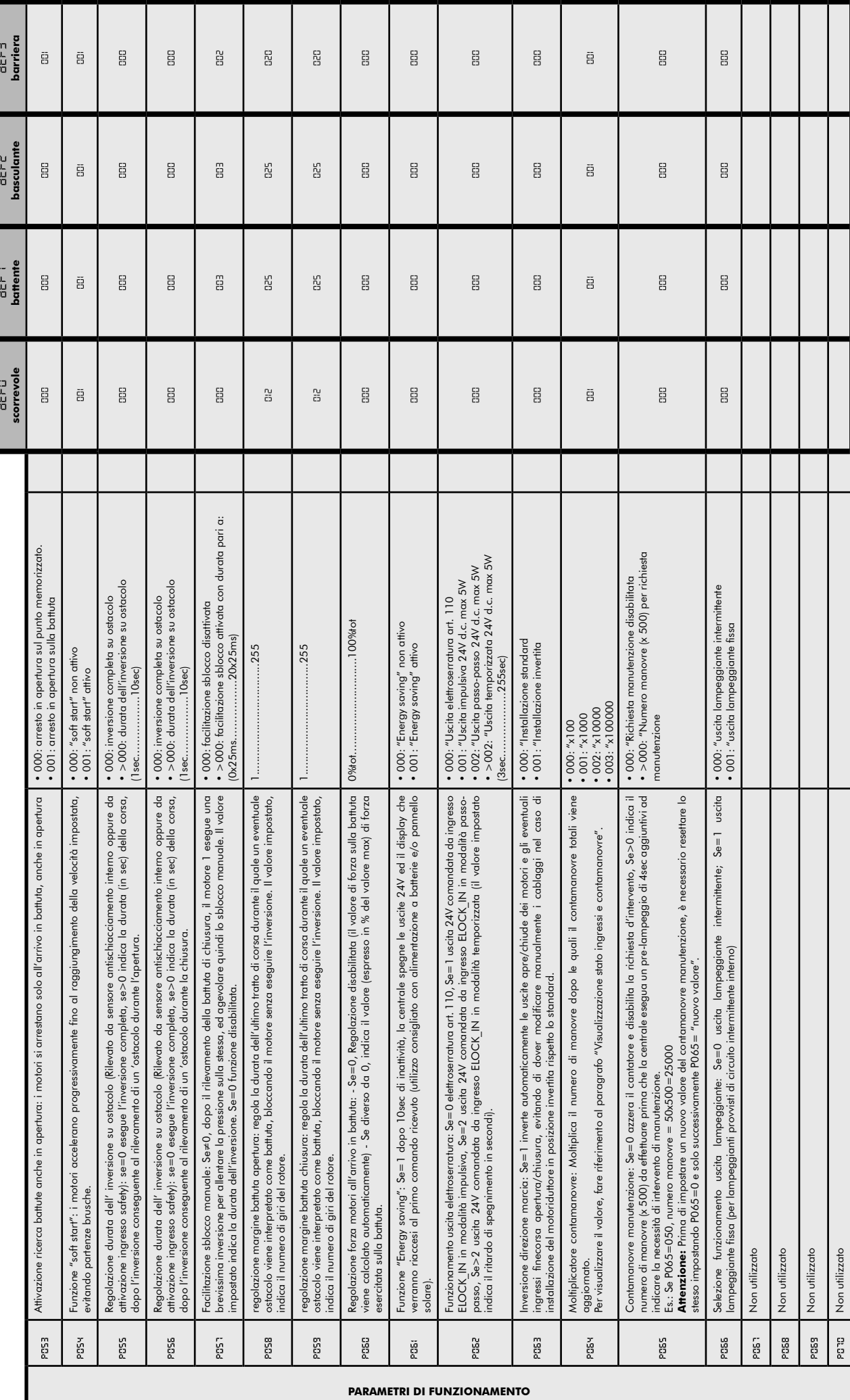

E

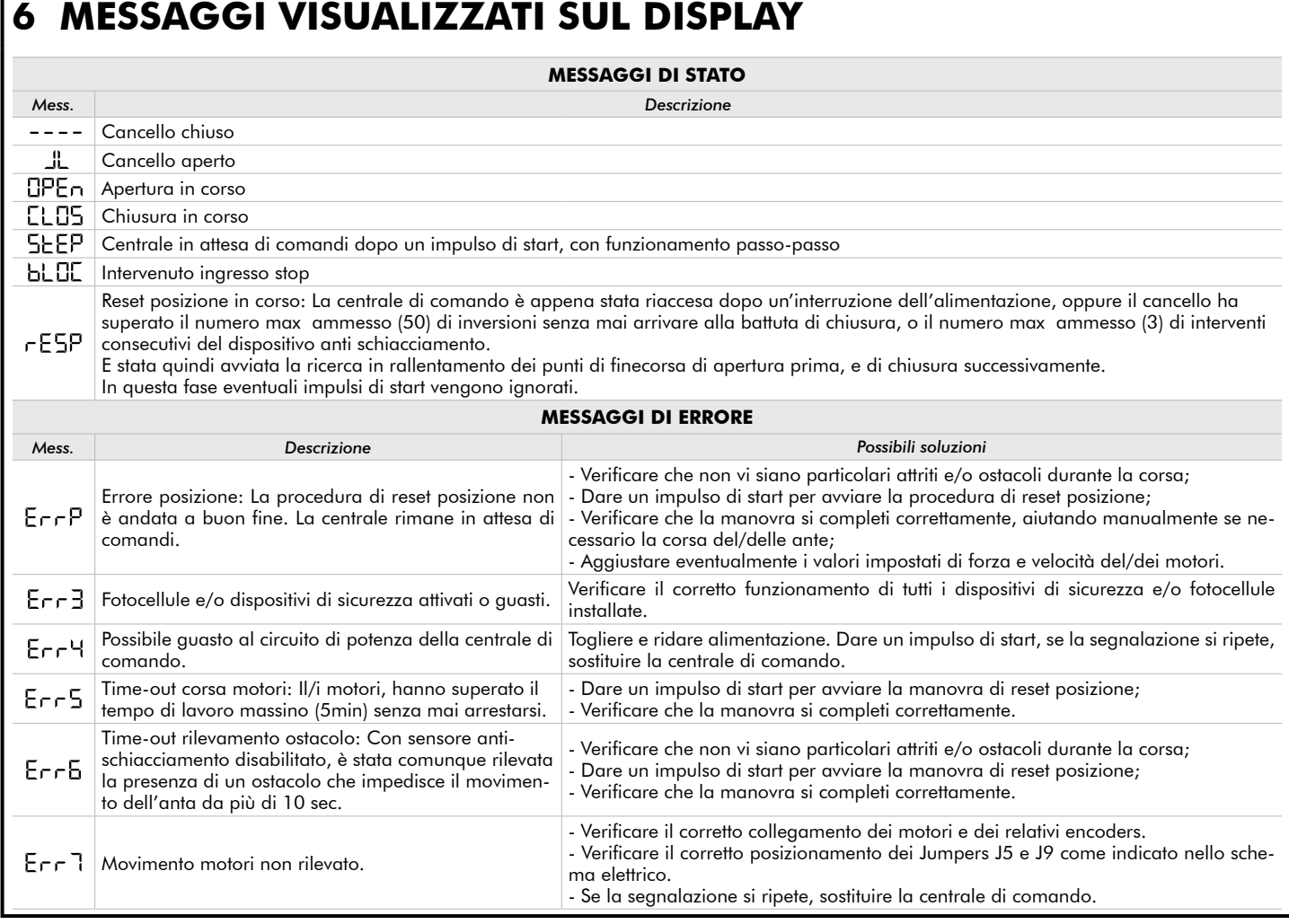

## **7 COLLAUDO DELL'IMPIANTO**

Il collaudo è un'operazione essenziale al fine di verificare la corretta installazione dell'impianto. **DEA** System vuole riassumere il corretto collaudo di tutta l'automazione in 4 semplici fasi:

- Verificare che sia rispettato rigorosamente quanto descritto nel paragrafo 1 "RIEPILOGO AVVERTENZE";
- Effettuare delle prove di apertura e di chiusura dell'automazione verificando che il movimento corrisponda a quanto previsto. Si consiglia a questo proposito di effettuare diverse prove al fine di valutare eventuali difetti di montaggio o regolazione;
- Verificare che tutti i dispositivi di sicurezza collegati all'impianto funzionino correttamente; Eseguire la misurazione della forza d'impatto secondo quanto previsto dalla norma EN12445 fino a trovare la regolazione che as-
- sicuri il rispetto dei limiti previsti dalla norma EN12453.

## **8 DISMISSIONE DEL PRODOTTO**

ATTENZIONE In ottemperanza alla Direttiva UE 2002/96/CE sui rifiuti di apparecchiature elettriche ed elettroniche (RAEE),  $\boxtimes$ questo prodotto elettrico non deve essere smaltito come rifiuto municipale misto. Si prega di smaltire il prodotto portandolo al punto di raccolta municipale locale per un opportuno riciclaggio.
# **NET24N** Universal control panel for 24V ope-<br>
Charating instructions and warnings

# **rators**

Operating instructions and warnings

#### **Index**

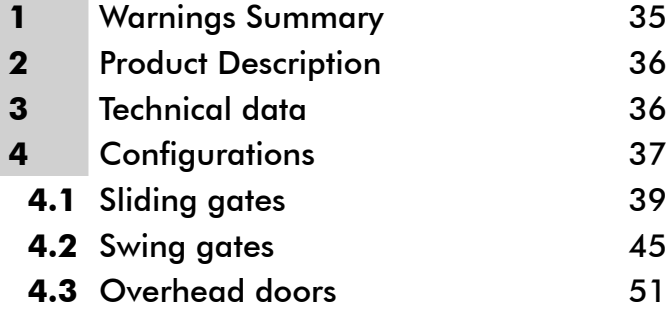

**4.4** Barriers 57

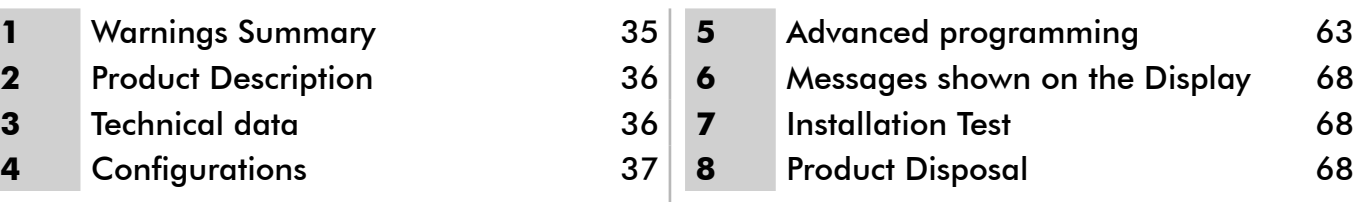

# **1 WARNINGS SUMMARY**

Read these warnings carefully; failure to respect the following warnings may cause risk situations.

 **WARNING** Using this product under unusual conditions not foreseen by the manufacturer can create situations of danger, and for this reason all the conditions prescribed in these instructions must be respected.

 $\triangle$  **WARNING** DEA System reminds all users that the selection, positioning and installation of all materials and devices which make up the complete automation system, must comply with the European Directives 2006/42/CE (Machinery Directive), 2004/108/CE (electromagnetic compatibility), 2006/95/CE (low voltage electrical equipment). In order to ensure a suitable level of safety, besides complying with local regulations, it is advisable to comply also with the above mentioned Directives in all extra European countries.

 $\triangle$  **WARNING** Under no circumstances must the product be used in explosive atmospheres or surroundings that may prove corrosive and damage parts of the product.

 $\triangle$  WARNING To ensure an appropriate level of electrical safety always keep the 230V power supply cables apart (minimum 4mm in the open or 1 mm through insulation) from low voltage cables (motors power supply, controls, electric locks, aerial and auxiliary circuits power supply), and fasten the latter with appropriate clamps near the terminal boards.

 **WARNING** All installation, maintenance, cleaning or repair operations on any part of the system must be performed exclusively by qualified personnel with the power supply disconnected working in strict compliance with the electrical standards and regulations in force in the nation of installation.

 **WARNING** Using spare parts not indicated by **DEA** System and/or incorrect re-assembly can create risk to people, animals and property and also damage the product. For this reason, always use only the parts indicated by **DEA** System and scrupulously follow all assembly instructions.

 **WARNING** Incorrect assessment of the impact forces can cause serious damage to people, animals or things. **DEA** System reminds the installer must verify that the impact forces, measured as indicated by the standard EN 12445, are actually below the limits set by the standard EN12453.

 **WARNING** Any external security devices used for compliance with the limits of impact forces must be conform to standard EN12978.

WARNING In compliance with EU Directive 2002/96/EC on waste electrical and electronic equipment (WEEE), this electrical  $\boxtimes$ product should not be treated as municipal mixed waste. Please dispose of the product and bring it to the collection for an appropriate local municipal recycling.

# **2 PRODUCT DESCRIPTION**

NET24N is a universal control panel for DEA System 1 or 2 24V operators automations with or without encoder. The main feature of this control board is its ease of configuration of inputs and outputs according to any needs thus ensuring adaptability to any type of automation. It is therefore easy to set up and exclude all unnecessary functions.

#### **3 TECHNICAL DATA** TYPE 00 TYPE 01 TYPE 02 TYPE 03 **LIVI 5/24 LIVI 8/24 GULLIVER GEKO LOOK MAC LIVI 500 LIVI 502 LIVI 902/24 LIVI 905/24 PASS STOP 4÷5 mt ≥ 6 mt Power supply (V)** 230 V ~  $\pm 10\%$  (50/60 Hz) **Rated power Rated power**<br> **transformer (VA)** 80 VA (230/22V) 250 VA<br>
(230/22V) (230/22V) 120 VA (230/22V) 150 VA (230/22V) 150 VA (230/22V) 250 VA\* (230/22V) **Fuse F2 (A) (transformer)** 2A 3,15A 2A 3,15A 3,15A 2A 3,15A 4A\*<br>(**transformer)** 2A 3,15A 3,15A 3,15A 3,15A 3,15A **Batteries** 2x 12V 1,3A  $2x$ 12V 4A  $2x$ 12V 1,3A 2x 12V 4A **Fuse F1 (A) (batteries input)** 15A **Outputs 24V motors (maximum output current) (A)** 1x 5A | 1x 10A | 2x 5A | 2x 5A | 2x 5A | 2x 7A\* **Warning:** The above values are calculated by taking the maximum power supplied by the respective processors. In absolute terms, the maximum current from each output must not exceed 10A. **Auxiliaries power supply Auxiliaries power supply**<br> **output** +24 V = max 200mA **"Warning" output**  $+24 \text{ V} = 24 \text{ V}$ **Electric lock output** 24V = max 5W or max 1 art. 110 **Flashing light output and the contract of the contract of the contract of the contract of**  $24 \text{ V} = \equiv \text{max } 15 \text{ W}$ **Operating temperature range (°C)** -20÷50 °C<br>**range (°C)** -20÷50 °C **Receiver frequency** 433,92 MHz **Transmitters type of coding**  $\qquad \qquad$  HCS fix-code - HCS rolling code - Dip-switch **Max remote controllers**  max complete complete the complete of the contract of the contract of the contract of the contract of the contract of the contract of the contract of the contract of the contract of the contract of the contract of the cont \* Values for STOP with boom ≥ 6 mt.

# **CONFIGURATION OF THE CONTROL PANEL**

The universal control unit Net24N can be used for the management of the following types (LYPE) of closures motorized by DEA System: swing and sliding gates, overhead doors and barriers.

In order to ensure maximum adaptability to each  $E^{\text{H}}E$  of closure, the control board provides an initial procedure, performed only at the first turn, for the optimal configuration of inputs, outputs and parameters (see diagram  $\bigcirc$ ). Once configured, the control panel will operate in the mode "dedicated" to the  $E^{\text{H}}$  of selected closing. After performing the initial configuration it is sufficient to execute the standard programming for the installation on which it is operating.

All settings remain in memory even in the case of subsequent flare-ups (see diagram  $\mathbf{D}$ ). If necessary the  $E5PE$  of configured closing can be later adjusted following diagram  $\bigcirc$ 

B

# **FIRST CONTROL BOARD IGNITION**

#### **Configuration after the first ignition**

**A** For the first control panel ignition, proceed as follows:

- 1. Apply power, the display shows in sequence the writing " E5-" and "LYPE" flashing;
- 2. Press the OK button and hold for 5 seconds until the display shows  $\frac{1}{2}$  and the display;
- 3. Acting on the  $\bigoplus$  and  $\bigoplus$  keys, select the desired configuration depending on the type of installation (es.  $d\Box \Box$ ) and confirm by pressing the  $[OK]$ button;

At this point, the selection will be stored and reloaded each time in the future.

4. Follow signs, "Ł님PE", "-닙니-" followed by the symbol of closed gate "----".

#### **Following ignitions**

If you have already saved a configuration, proceed as follows:

Apply power, the display shows in sequence the writing " $r$  ES-", " $r$   $H$   $H$ <sup> $F$ </sup> $F$ ", " $H$  $H$  $-$ " followed by the symbol of closed gate "----".

#### **Modify the existing configuration**

If you have already saved a configuration and you want to change it, proceed as follows:

- 1. Hold down the  $\overline{OR}$  button and give power, the display shows in sequence the writing " $rE5$ -" and "EYPE" flashing;
- 2. Press the OK button and hold for 5 seconds until the display shows  $d\Box\Box$  (the value changes to match the previous configuration used) on the display;
- 3. Acting on the  $\bigoplus$  and  $\bigcap$ , select the new desired configuration depending on the type of installation (es.  $d\Box \Box d$ ) and confirm by pressing the  $\Box$ button;

 $\triangle$  Stop the reconfiguration procedure prior to confirmation, involves loading the previous configuration by the control panel without any modification.

 $\triangle$  However, if the reconfiguration procedure is brought to an end, the new configuration will take the place of the previous one and will be reloaded each time in the future.

4. Follow signs, "LHPE", "-HH-" followed by the symbol of closed gate "----"

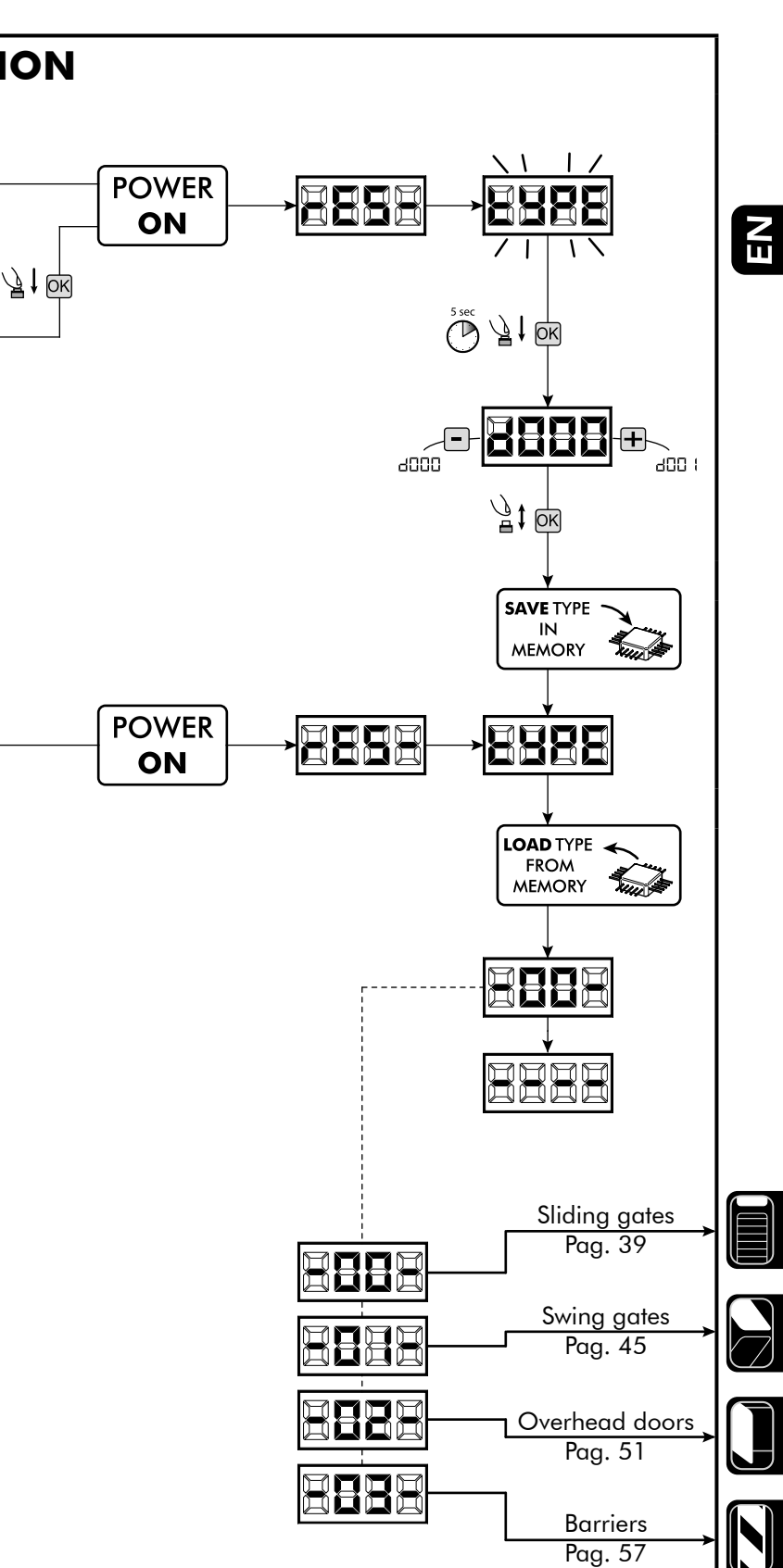

#### **To the Standard Programming**

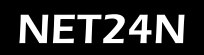

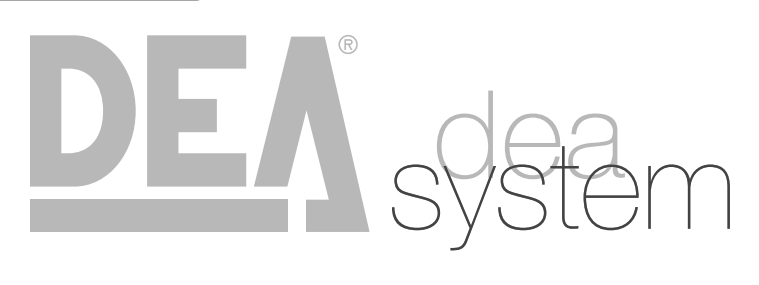

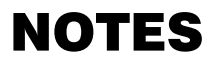

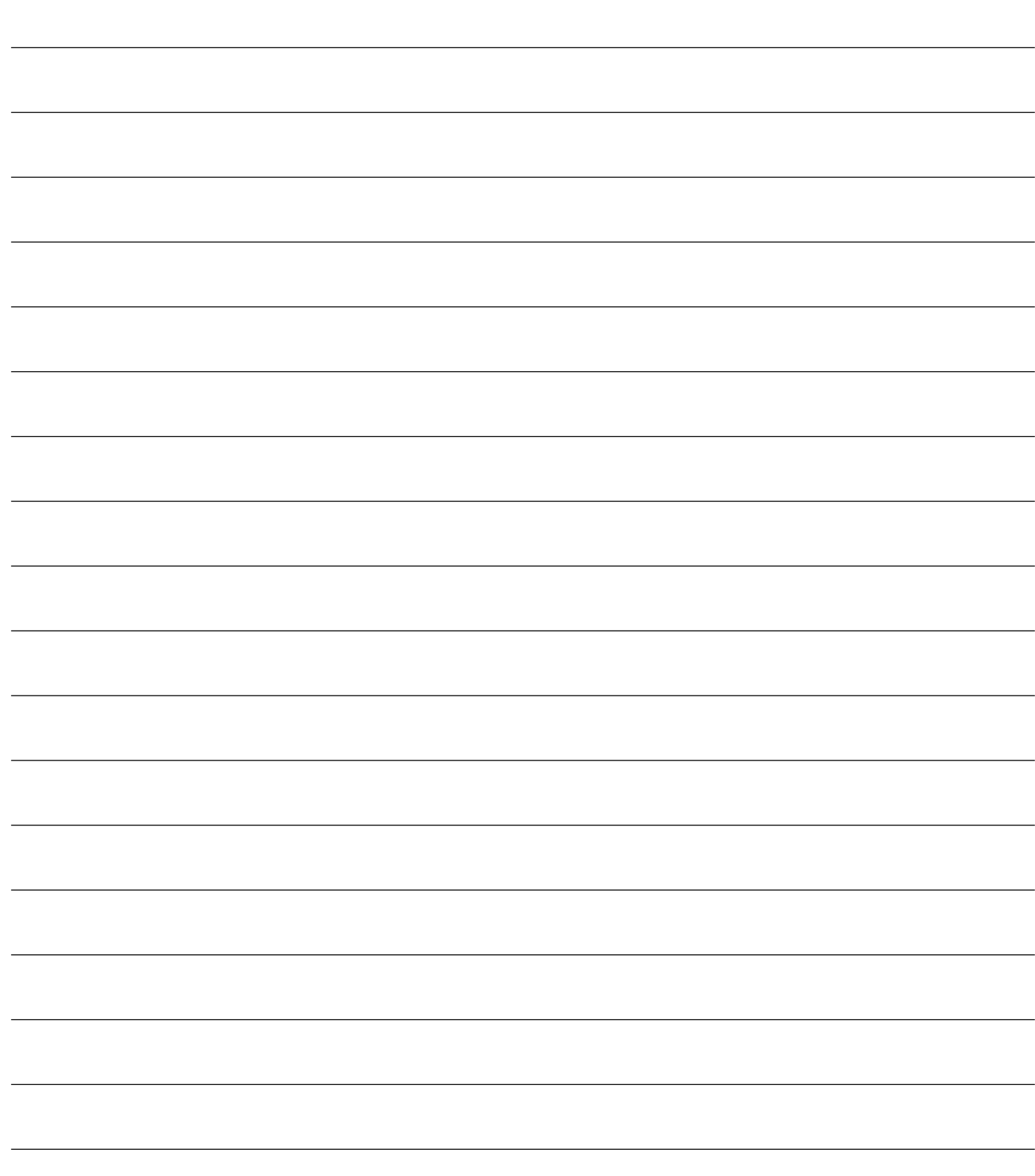

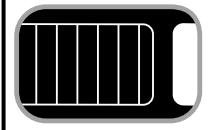

# **ELECTRICAL CONNECTIONS**

#### **Execute the wiring following the directions of table 1 and diagrams on page 40**

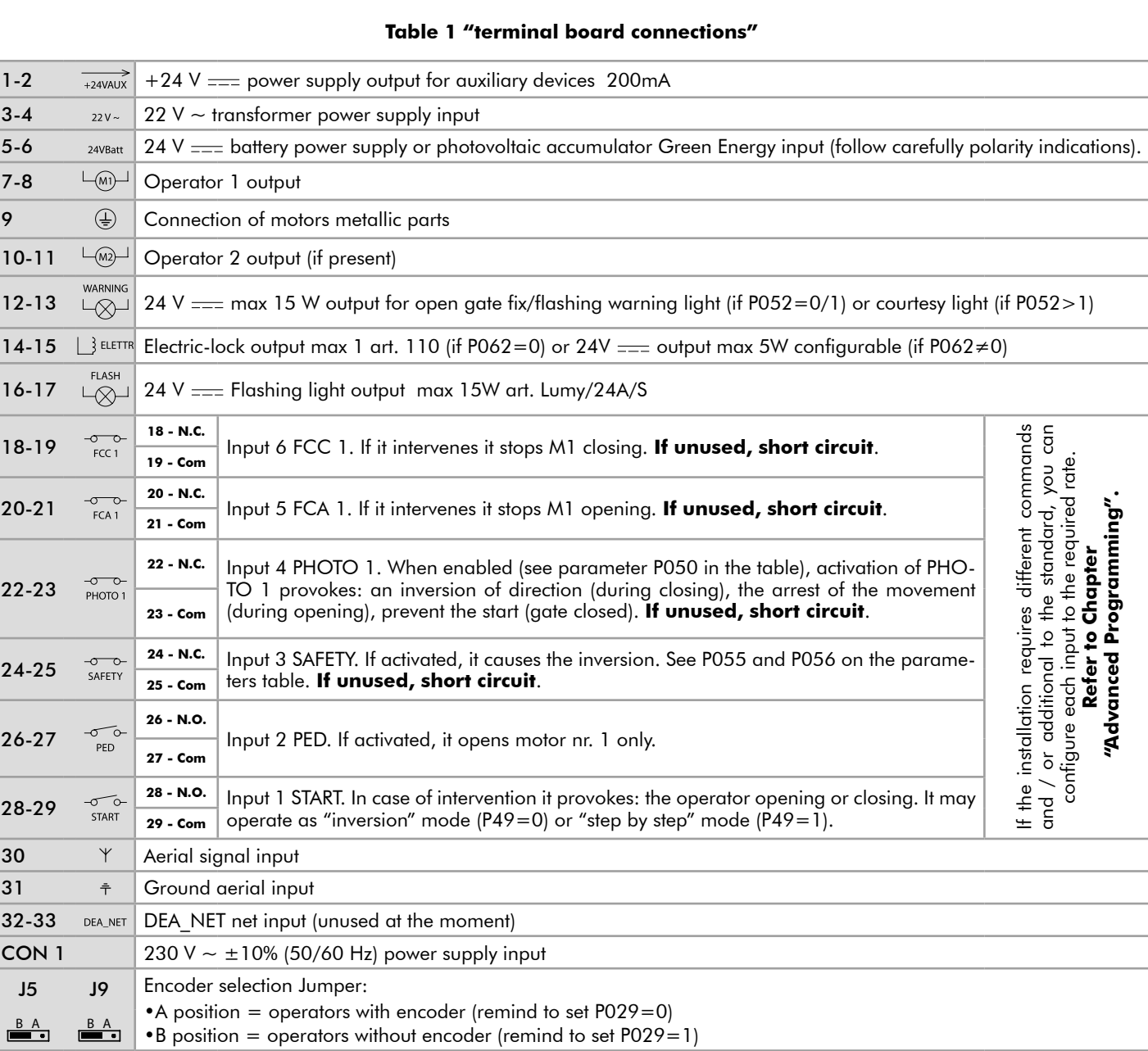

 $\overline{\mathbf{E}}$ 

**SLIDING GATES** 39 **SLIDING GATES**

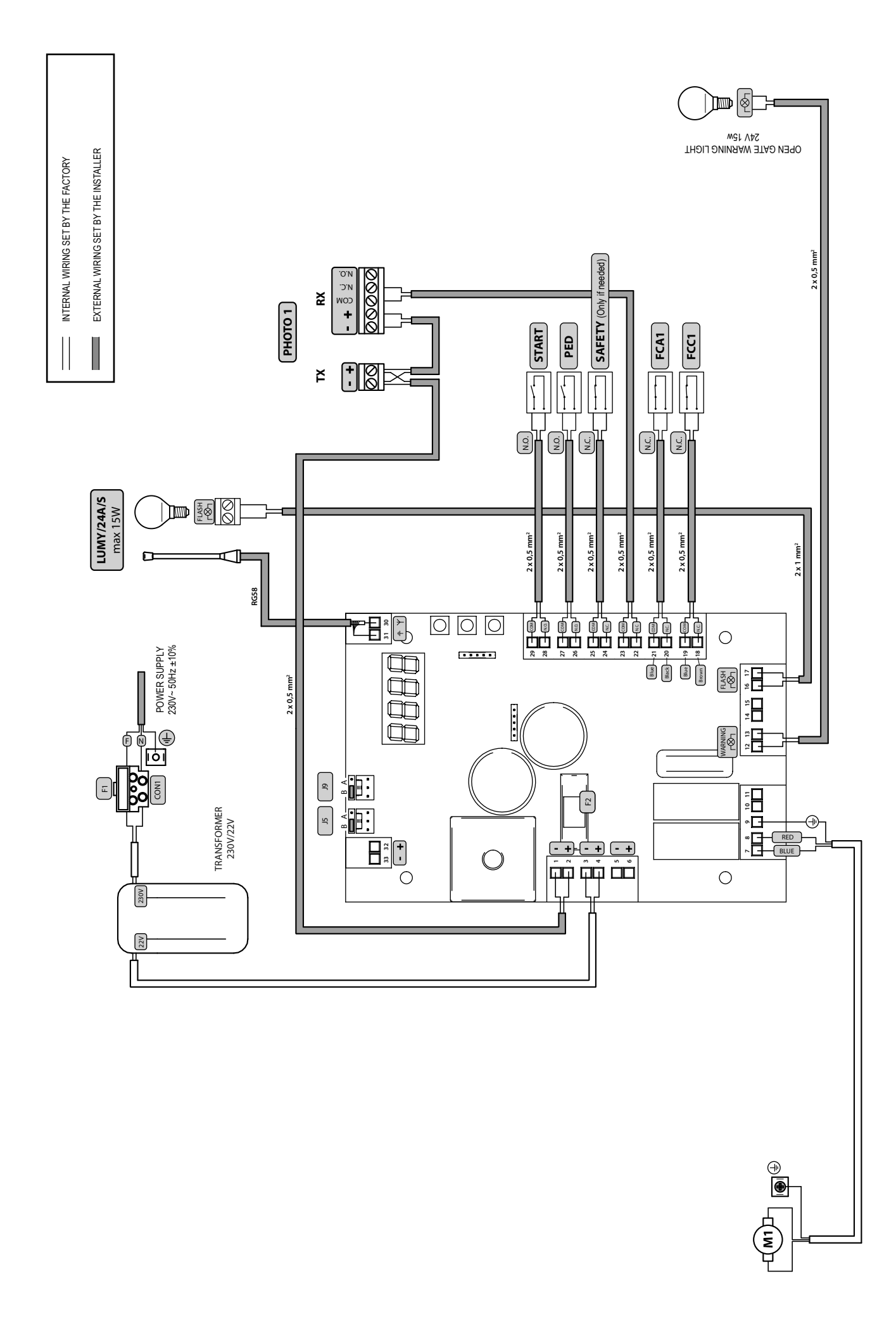

# **STANDARD PROGRAMMING**

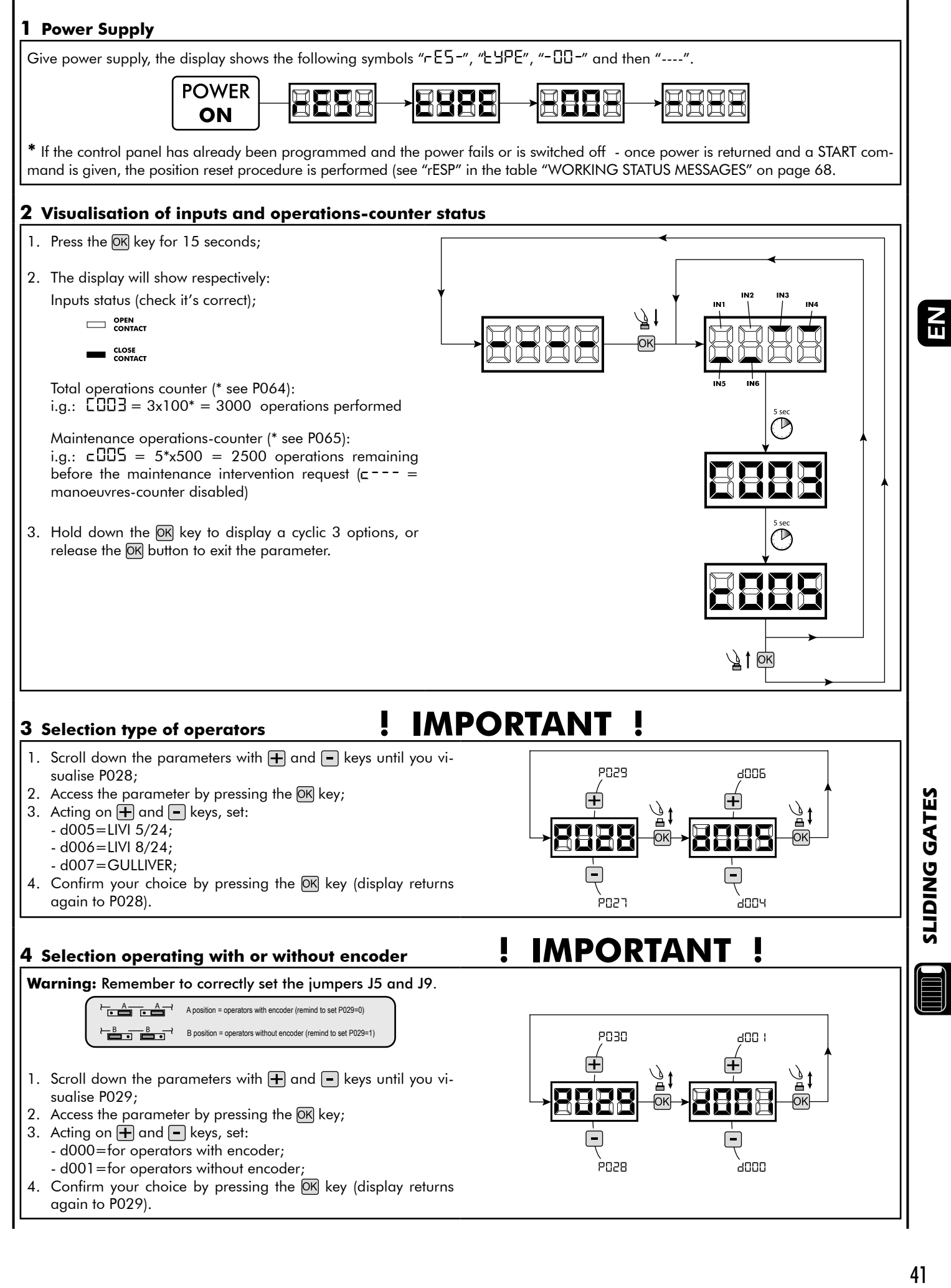

41

#### **5 Selection of direction of motion**

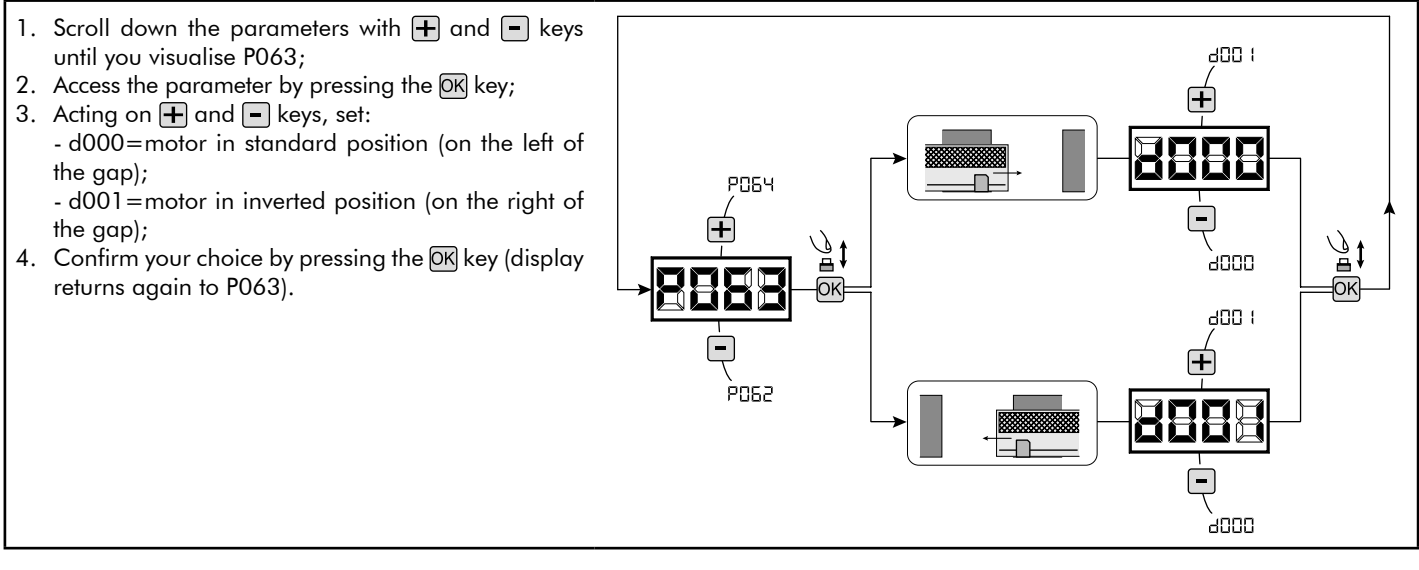

#### **6 Motor stroke learning**

- 1. Scroll down the parameters with  $\Box$  and  $\Box$  keys until you visualise P003;
- 2. Access the parameter by pressing the  $(X$ <sub>key</sub>;
- 3. When " $RPPr$ " flashes, continue pressing the  $OR$  key;
- 4. Release the OK key when " " " stops flashing; the learning procedure starts;
- 5. Wait for the door searches and stops on the opening stop and then on the closing stop. If you want to anticipate the stopping strokes in opening, you can manually intervene by giving an impulse to "Start" button (or pressing the "OK" on the control panel) simulating the stroke.
- 6. Once the procedure is ended, the display will show "----".

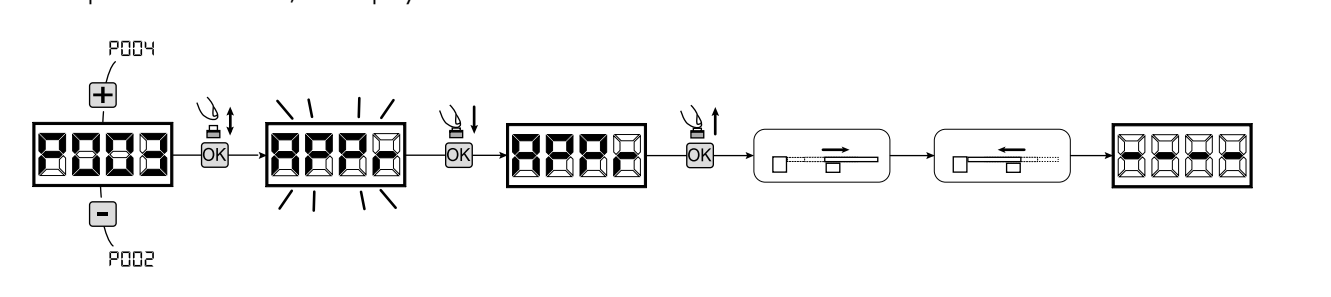

#### **7 Transmitters learning**

- 7.1 Transmitters coding selection
- 1. Scroll down the parameters with  $\mathbf{H}$  and  $\mathbf{F}$  keys until you visualise P027;
- 2. Confirm by pressing on the  $\overline{OK}$  key;
- 3. Select the type of transmitter by scrolling  $\Box$  and  $\Box$  keys: - d000=fix rolling-code (suggested);
	- d001=complete rolling-code;
	- d002=dip-switch;
- 4. Confirm by pressing on the OK key (display shows again P027).

**Warning:** If you need to vary the type of encoding, and only if other remotes with different encoding are memorized, you need to erase memory (P004) **AFTER** you have set the new encoding.

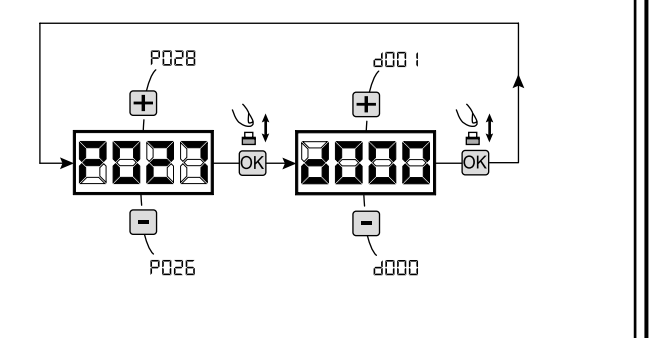

#### 7.2 Learning

- 1. Scroll down the parameters with  $\Box$  and  $\Box$ keys until you visualise P005;
- 2. Confirm by pressing on the  $(X)$  key;
- 3. When the symbol "LERr" flashes, press on any key of the transmitter you want to memorize;
- 4. The display visualizes the number of the transmitter just memorized and then "LER-" flashing;
- 5. Memorize all necessary transmitters repeating this procedure from step 3;
- 6. Wait 10 seconds before quitting the memorization mode, display shows now "----".

**Warning:** In the case of rolling code remotes, the receiver can be put into learning mode by pressing the hidden button on a remote control previously learned.

#### **8 Adjustment of operating parameters**

- If you need to modify the operating parameters (force, speedness etc..):
- 1. Scroll down the parameters until you visualize the desire parameter (i.g. P032);
- 2. Confirm by pressing on the  $[OK]$  key;
- 3. By pressing on  $\bigoplus$  and  $\bigoplus$ , set up the desired value;
- 4. Confirm by pressing on the DK key (display shows the parameters previously selected).

**For the complete list of the "Operating Parameters" See the table on page. 66.**

#### **9 Programming complete**

**WARNING** At the end of the programming procedure, use the buttons  $\bigoplus$  and  $\bigcap$  until the appearance of the symbol "----", the operator is now ready again for new manoeuvres.

**To perform any "Advanced Programming" operations (cancellation of the remotes, configuration inputs, etc. ..), see on page 63.**

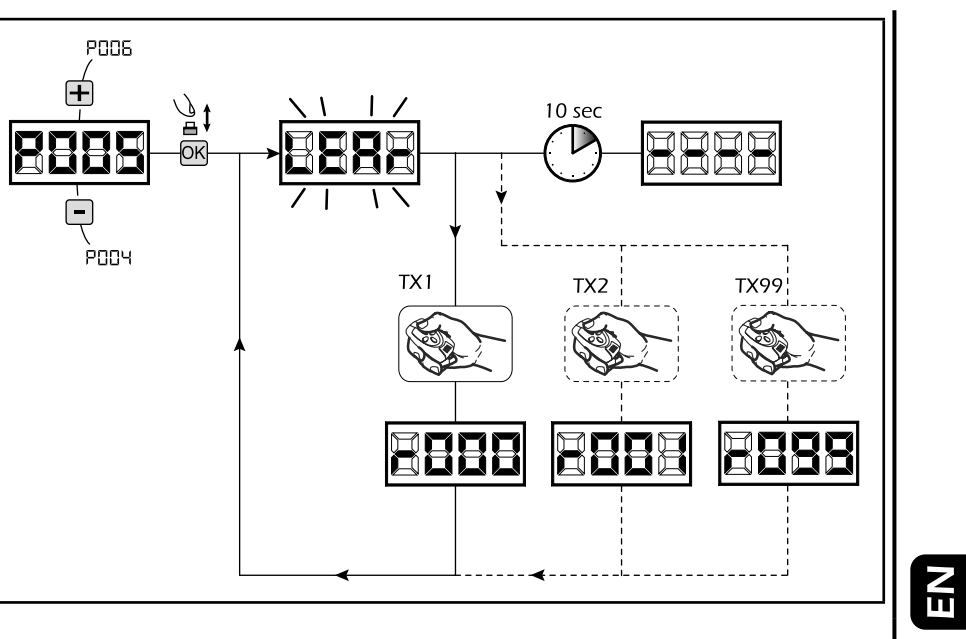

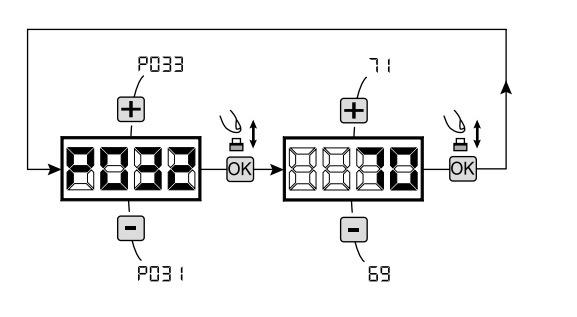

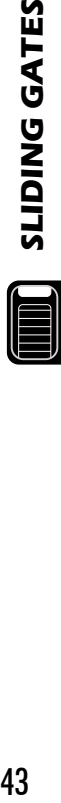

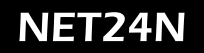

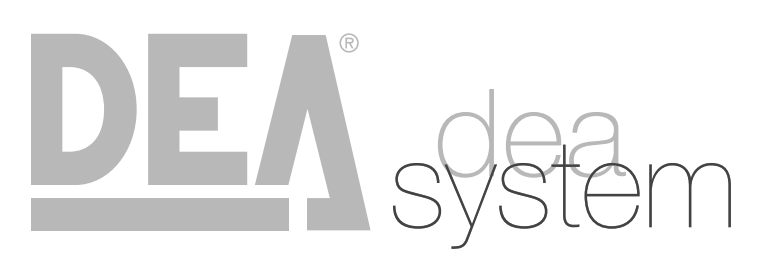

**NOTES** 

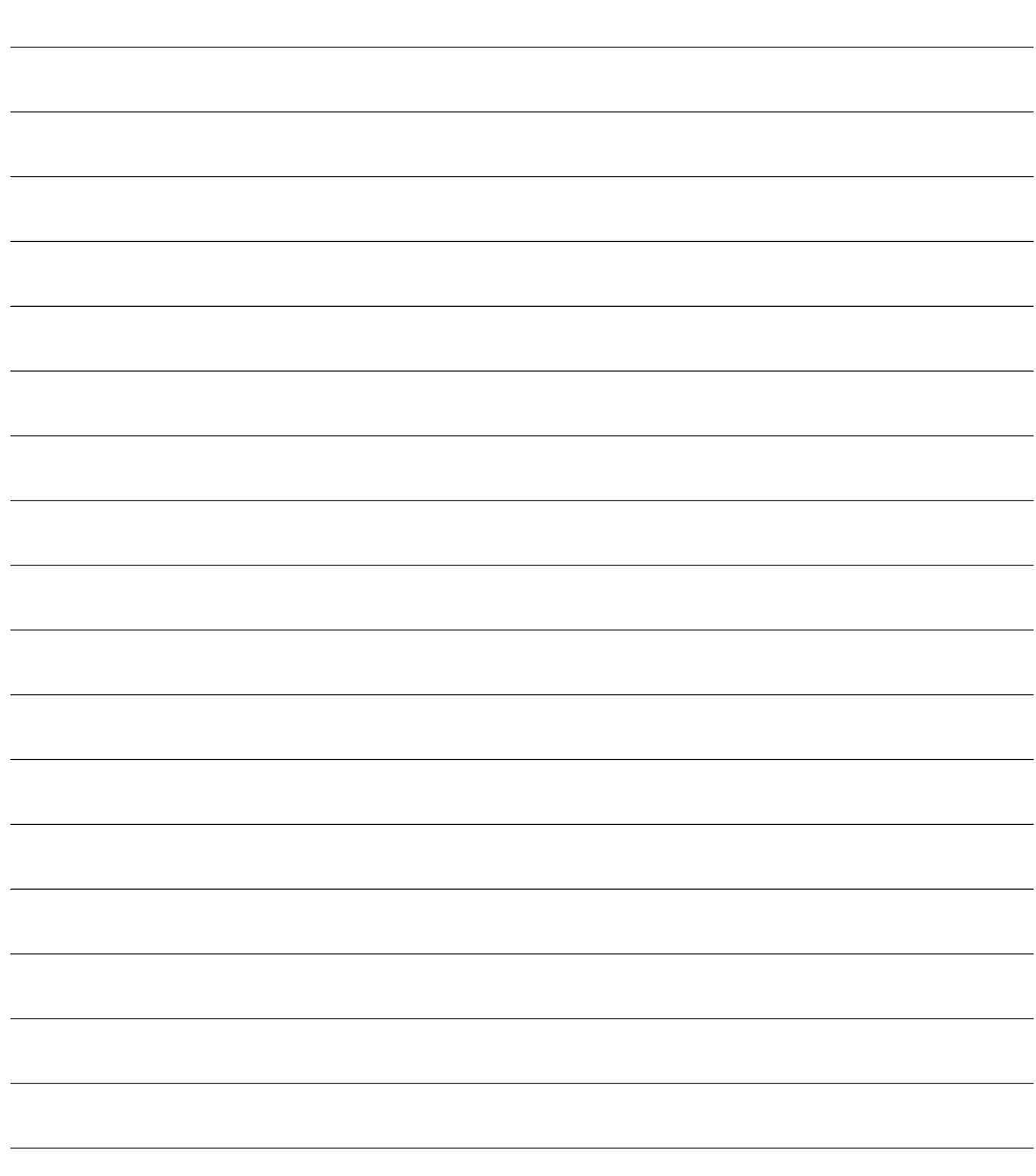

**4.2 SWING GATES CONFIGURATION**

# **ELECTRICAL CONNECTIONS**

18-19

٠

**Execute the wiring following the directions of table 1 and diagrams on page 46.**

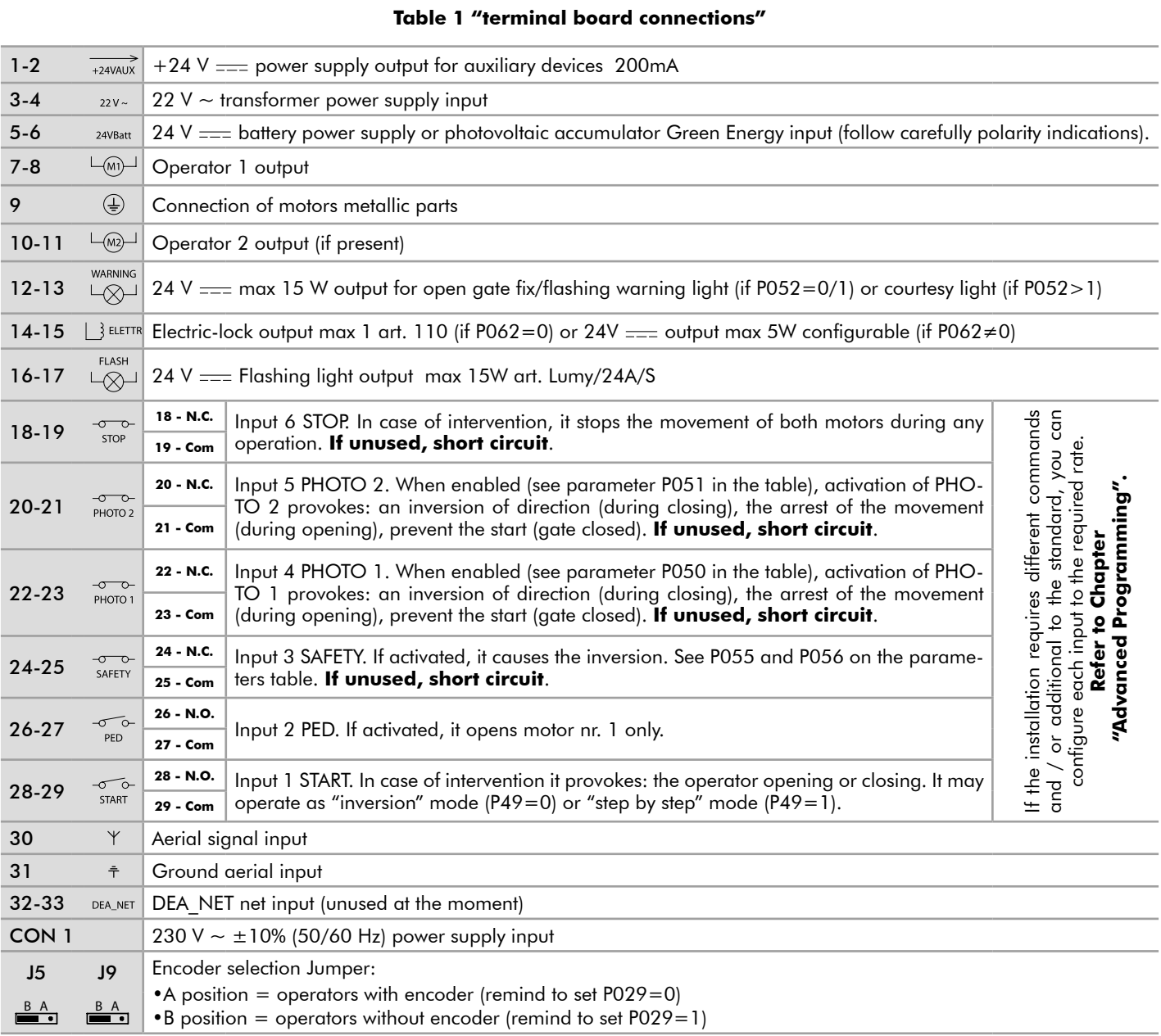

SWING GATES 45 **SWING GATES**

 $\mathbf{F}$ 

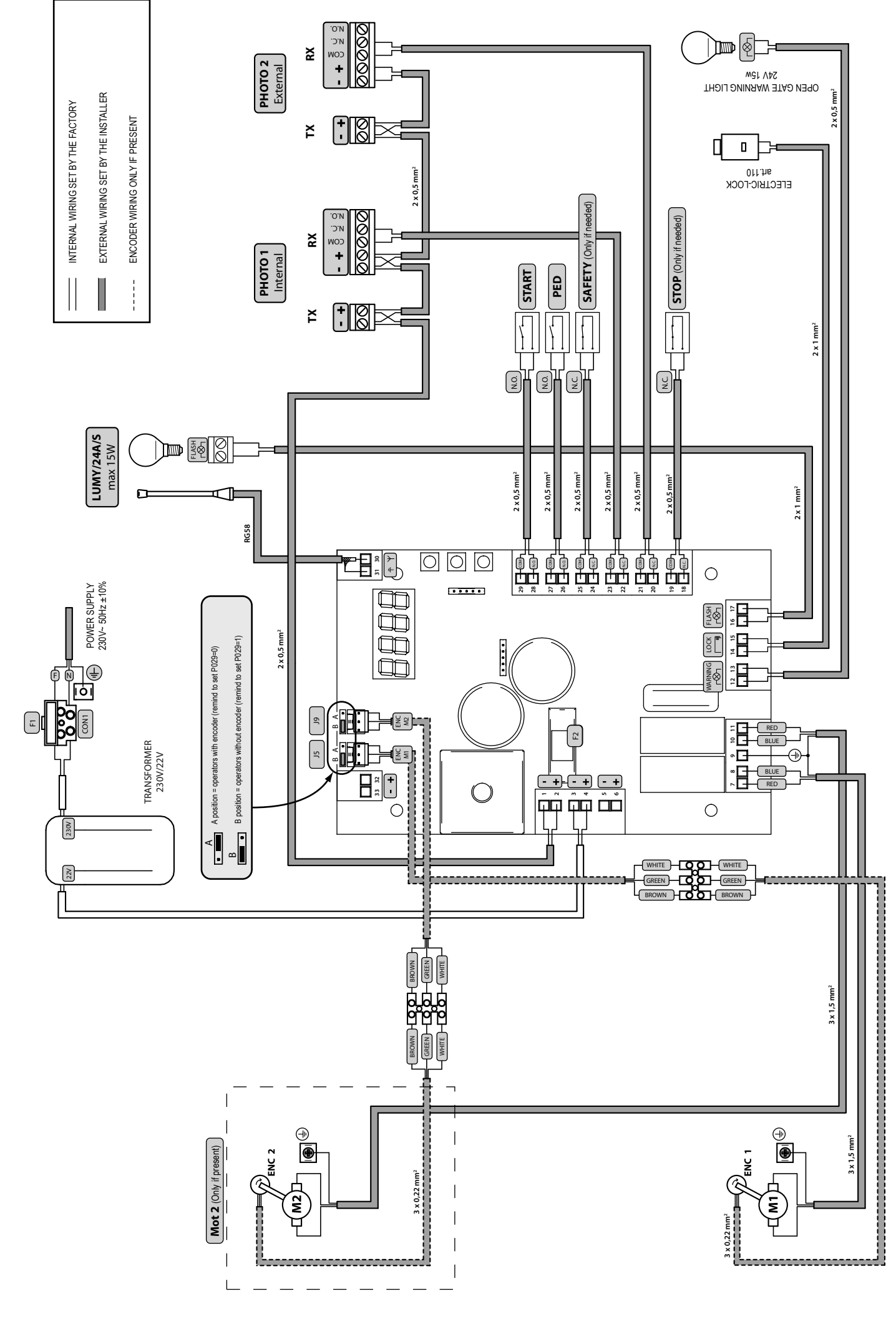

ΕN

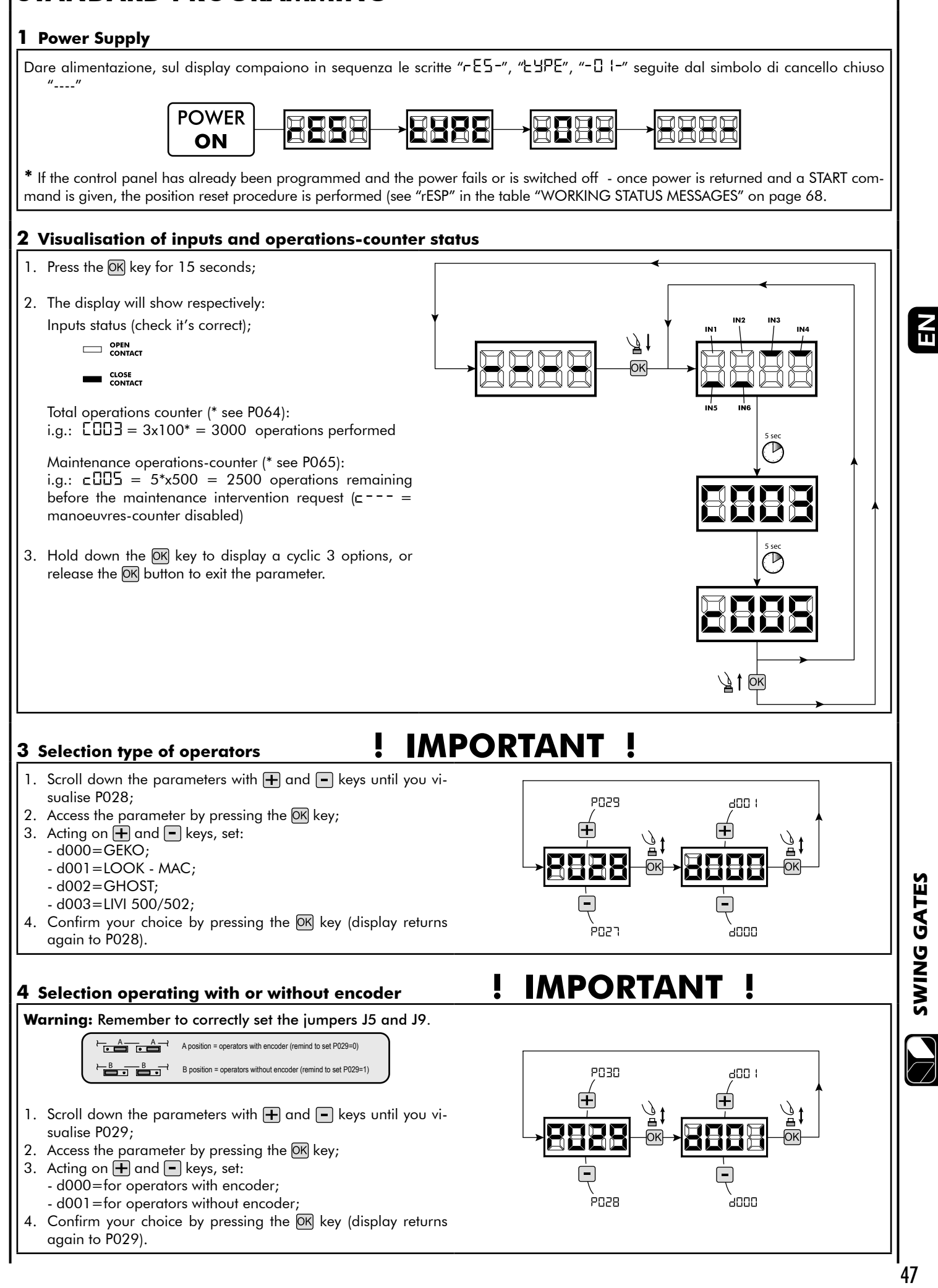

**STANDARD PROGRAMMING**

SWING GATES

## **5 Selection 1 or 2 operators functioning**

- 1. Scroll down the parameters with  $\mathbf{F}$  and  $\mathbf{F}$  keys until you visualise P030;
- 2. Access the parameter by pressing the  $[OK]$  key;
- 3. Acting on  $\bigoplus$  and  $\bigcap$  keys, set: - d001=for a single motor operating;
	- d002=for 2 motors operating;
- 4. Confirm your choice by pressing the OK key (display returns again to P030).

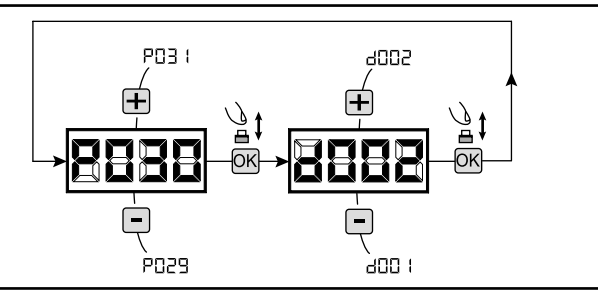

#### **6 Motor stroke learning**

- 1. Scroll down the parameters with  $\bigoplus$  and  $\bigcap$  keys until you visualise P003;
- 2. Access the parameter by pressing the  $\overline{OK}$  key;
- 3. When " $RPPr$ " flashes, continue pressing the  $OR$  key;
- 4. Release the OK key when " RPP-" stops flashing; the learning procedure starts;
- 5. Wait for the door (or doors in case of using 2 motors) searches and stops on the opening stop and then on the closing stop. If you want to anticipate the stopping strokes in opening, you can manually intervene by giving an impulse to "Start" button (or pressing the "OK" on the control panel) simulating the stroke.
- 6. Once the procedure is ended, the display will show "----".

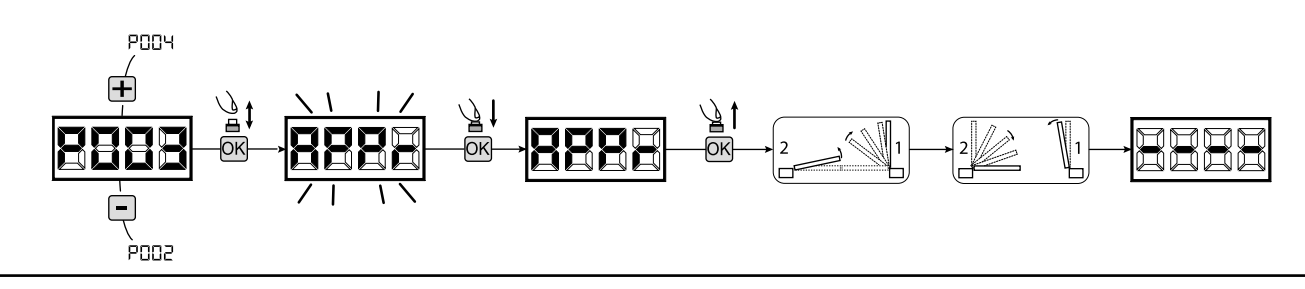

#### **7 Transmitters learning**

#### 7.1 Transmitters coding selection

- 1. Scroll down the parameters with  $\Box$  and  $\Box$  keys until you visualise P027;
- 2. Confirm by pressing on the  $\overline{OK}$  key;
- 3. Select the type of transmitter by scrolling  $\bigoplus$  and  $\bigcap$  keys:
	- d000=fix rolling-code (suggested);
	- d001=complete rolling-code;
	- d002=dip-switch;
- 4. Confirm by pressing on the OK key (display shows again P027).

**Warning:** If you need to vary the type of encoding, and only if other remotes with different encoding are memorized, you need to erase memory (P004) **AFTER** you have set the new encoding.

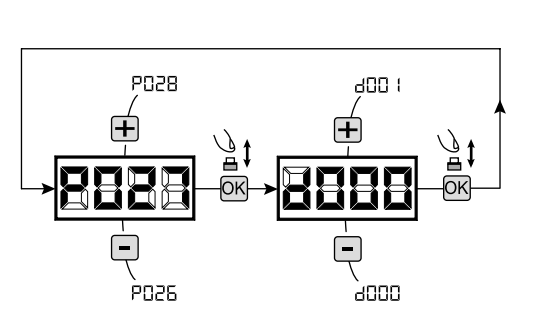

#### 7.2 Learning

- 1. Scroll down the parameters with  $\mathbf{F}$  and  $\mathbf{F}$ keys until you visualise P005;
- 2. Confirm by pressing on the  $\overline{OK}$  key;
- 3. When the symbol "LER-" flashes, press on any key of the transmitter you want to memorize;
- 4. The display visualizes the number of the transmitter just memorized and then "LER-" flashing;
- 5. Memorize all necessary transmitters repeating this procedure from step 3;
- 6. Wait 10 seconds before quitting the memorization mode, display shows now "----".

**Warning:** In the case of rolling code remotes, the receiver can be put into learning mode by pressing the hidden button on a remote control previously learned.

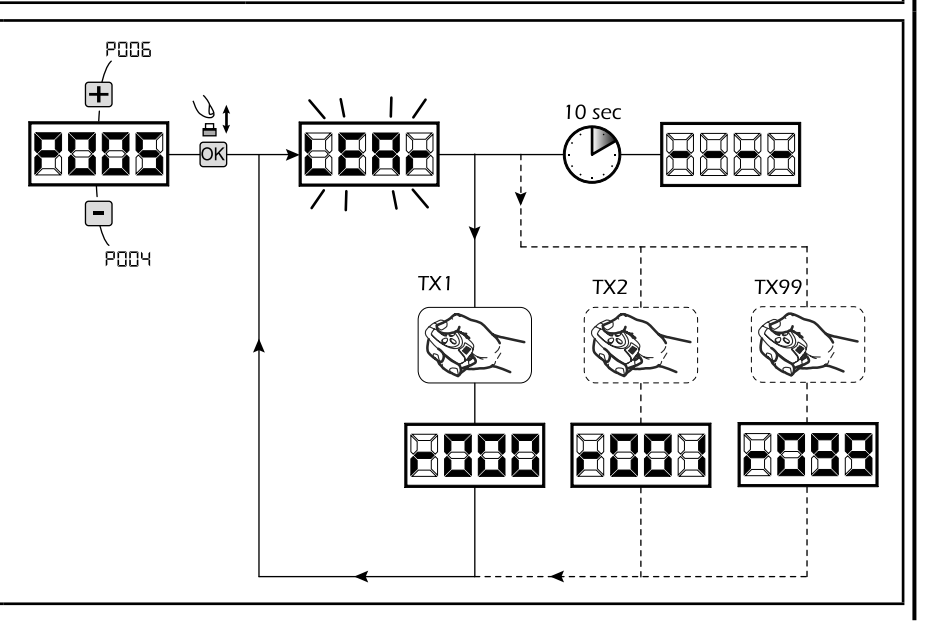

#### **8 Adjustment of operating parameters**

If you need to modify the operating parameters (force, speedness etc..):

- 1. Scroll down the parameters until you visualize the desire parameter (i.g. P032);
- 2. Confirm by pressing on the OK key;
- 3. By pressing on  $\bigoplus$  and  $\bigoplus$ , set up the desired value;
- 4. Confirm by pressing on the OK key (display shows the parameters previously selected).

#### **For the complete list of the "Operating Parameters" See the table on page. 66.**

#### **9 Programming complete**

WARNING At the end of the programming procedure, use the buttons  $\bigoplus$  and  $\bigcap$  until the appearance of the symbol "----", the operator is now ready again for new manoeuvres.

**To perform any "Advanced Programming" operations (cancellation of the remotes, configuration inputs, etc. ..), see on page 63.**

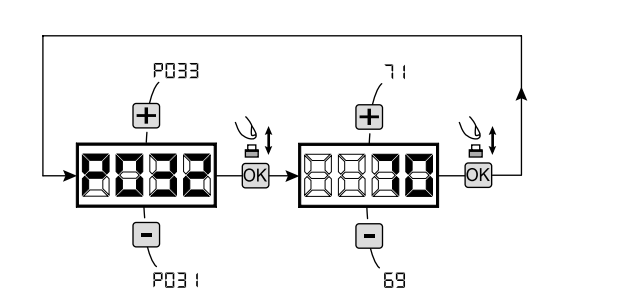

EN

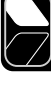

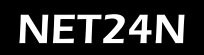

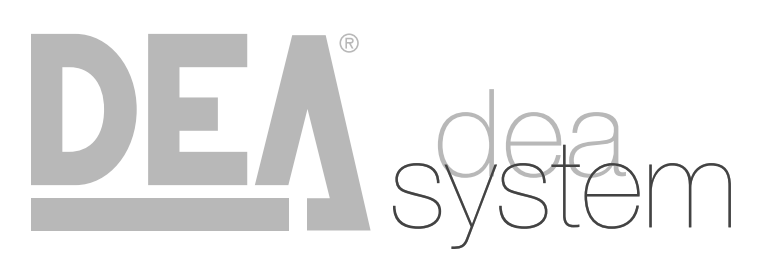

**NOTES** 

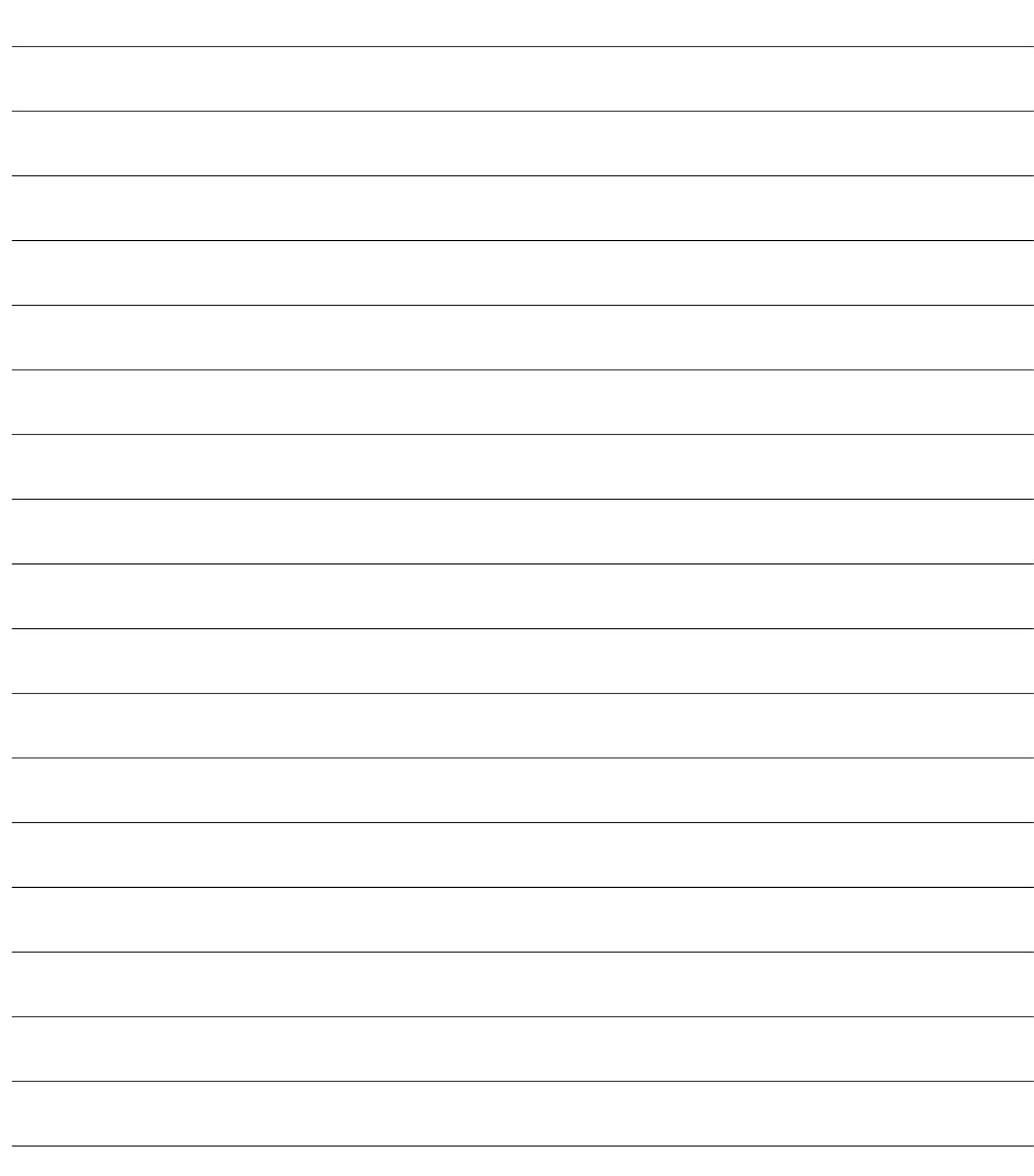

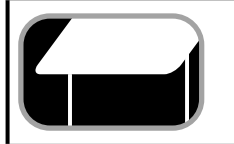

# **ELECTRICAL CONNECTIONS**

**Execute the wiring following the directions of table 1 and diagrams on page 52.**

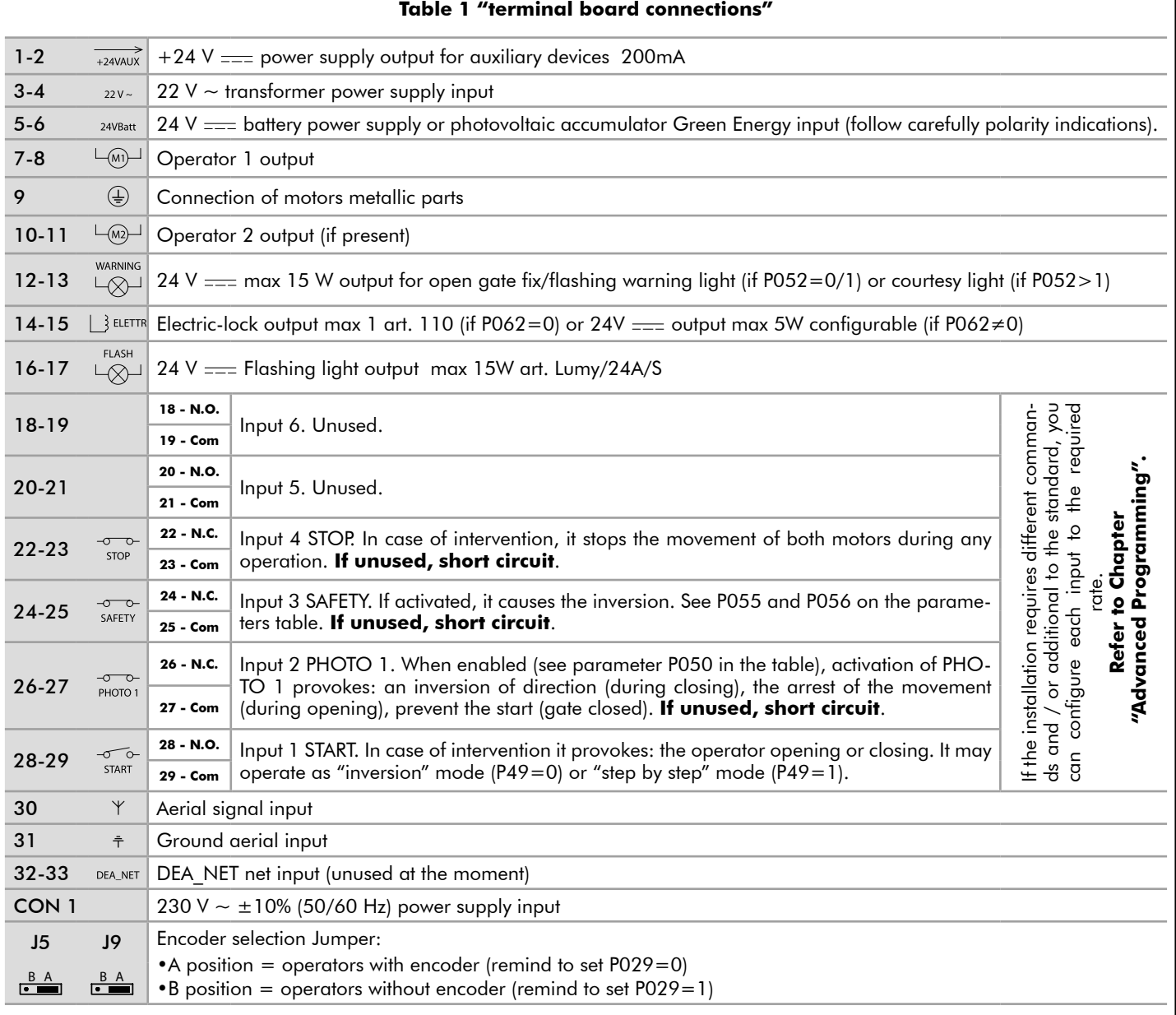

 $\overline{\mathbf{E}}$ 

51

 $\prod\limits_{i=1}^n$ 

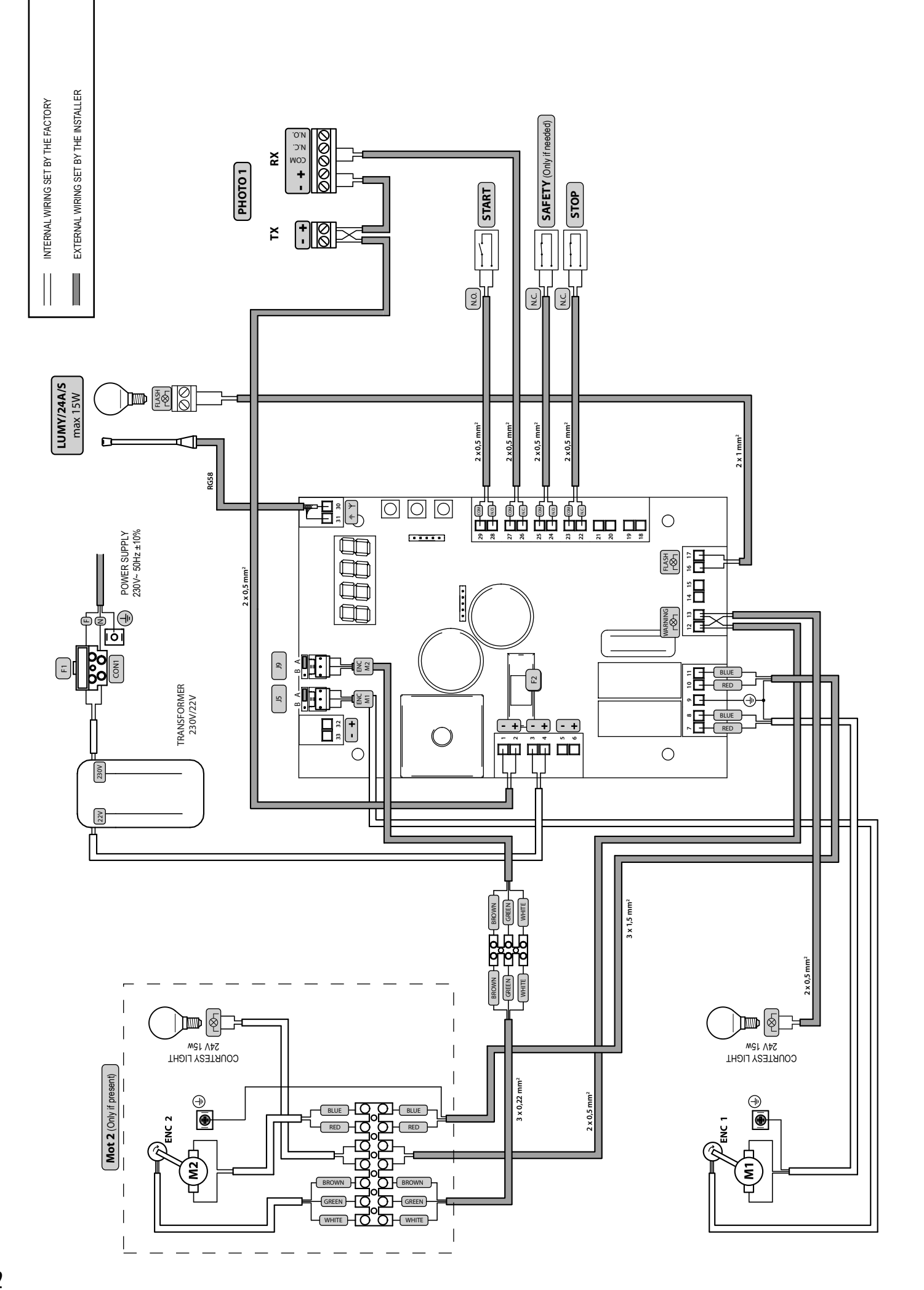

# **STANDARD PROGRAMMING**

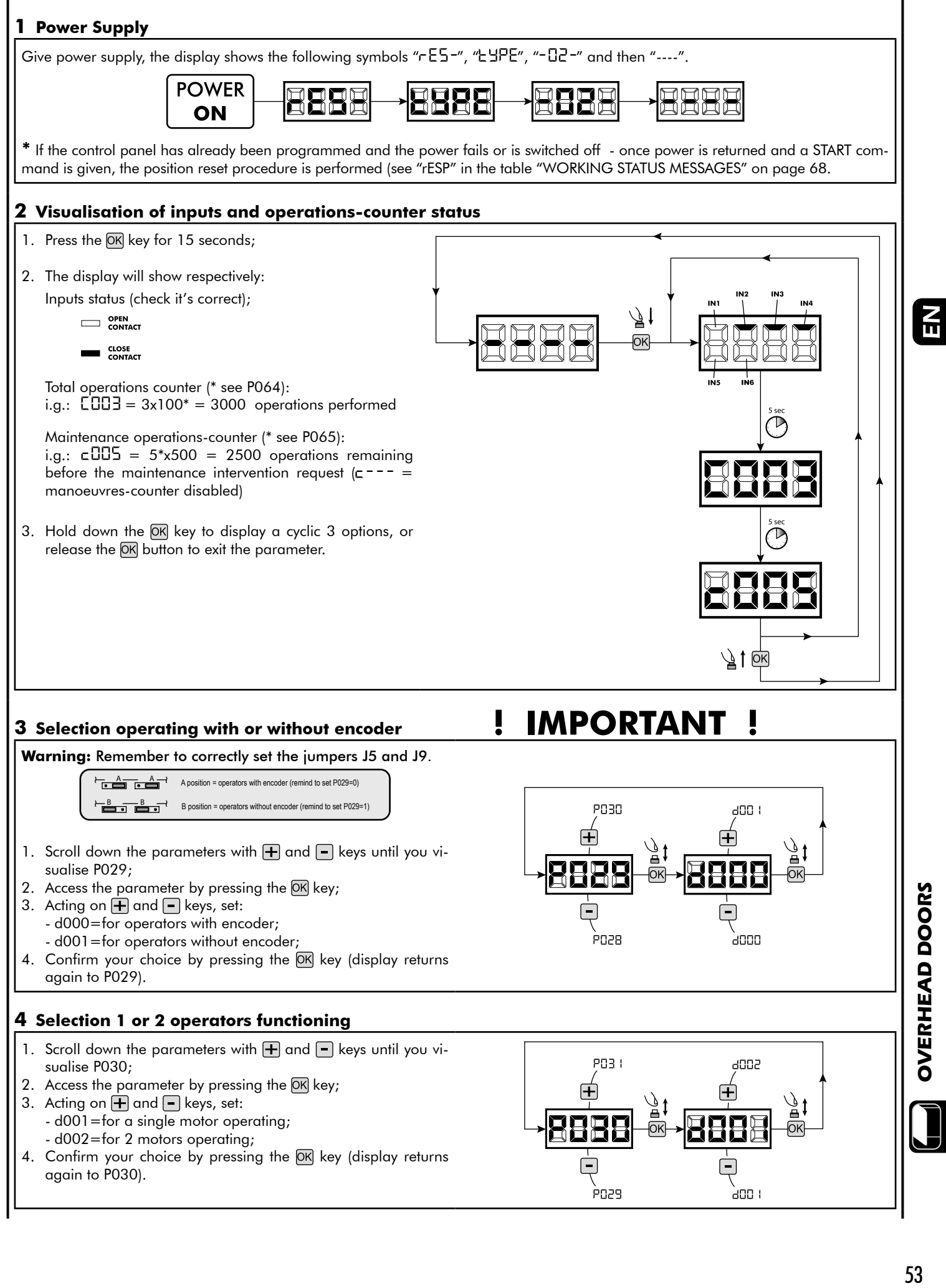

#### **5 Motor stroke learning**

- 1. Scroll down the parameters with  $\bigoplus$  and  $\bigcap$  keys until you visualise P003;
- 2. Access the parameter by pressing the  $\overline{OR}$  key;
- 3. When " $RPPr$ " flashes, continue pressing the  $[OK]$  key;
- 4. Release the OK key when " RPP-" stops flashing; the learning procedure starts;

5. Wait for the door searches and stops on the opening stop and then on the closing stop. If you want to anticipate the stopping strokes in opening, you can manually intervene by giving an impulse to "Start" button (or pressing the "OK" on the control panel) simulating the stroke.

6. Once the procedure is ended, the display will show "----".

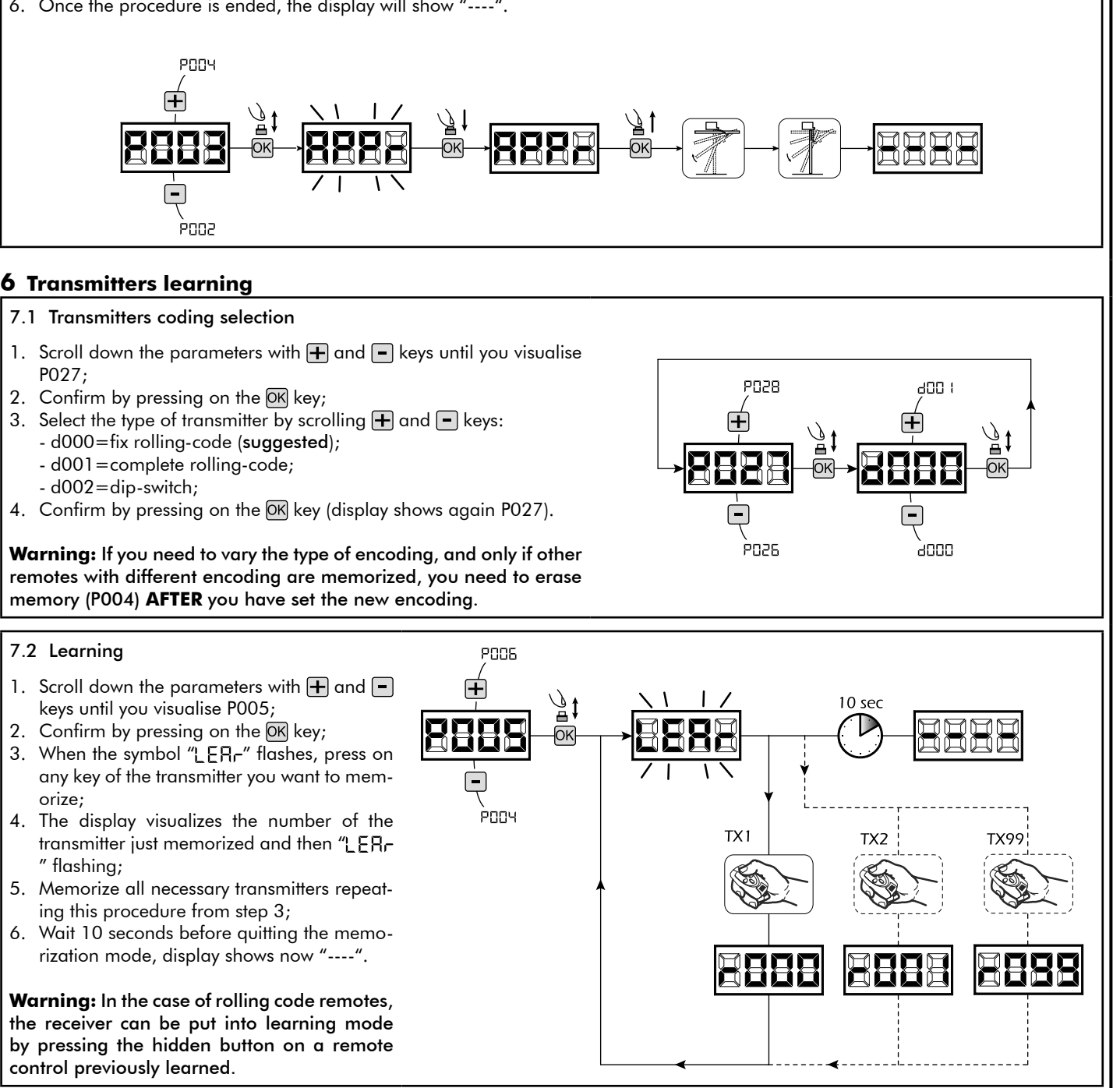

#### **7 Adjustment of operating parameters**

If you need to modify the operating parameters (force, speedness etc..):

- 1. Scroll down the parameters until you visualize the desire parameter (i.g. P032);
- 2. Confirm by pressing on the OK key;
- 3. By pressing on  $\bigoplus$  and  $\bigoplus$ , set up the desired value;
- 4. Confirm by pressing on the OK key (display shows the parameters previously selected).

#### **For the complete list of the "Operating Parameters" See the table on page. 66.**

#### **8 Programming complete**

WARNING At the end of the programming procedure, use the buttons  $\bigoplus$  and  $\bigcap$  until the appearance of the symbol "----", the operator is now ready again for new manoeuvres.

**To perform any "Advanced Programming" operations (cancellation of the remotes, configuration inputs, etc. ..), see on page 63.**

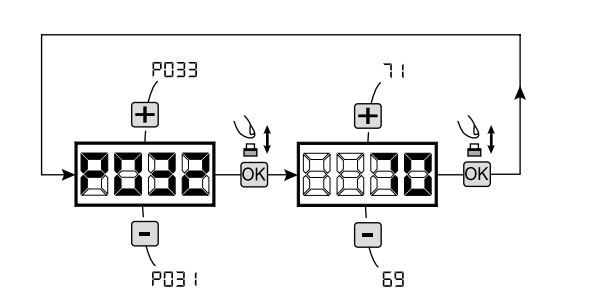

ΕN

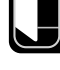

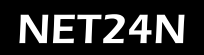

# DEASYSTEM

**NOTES** 

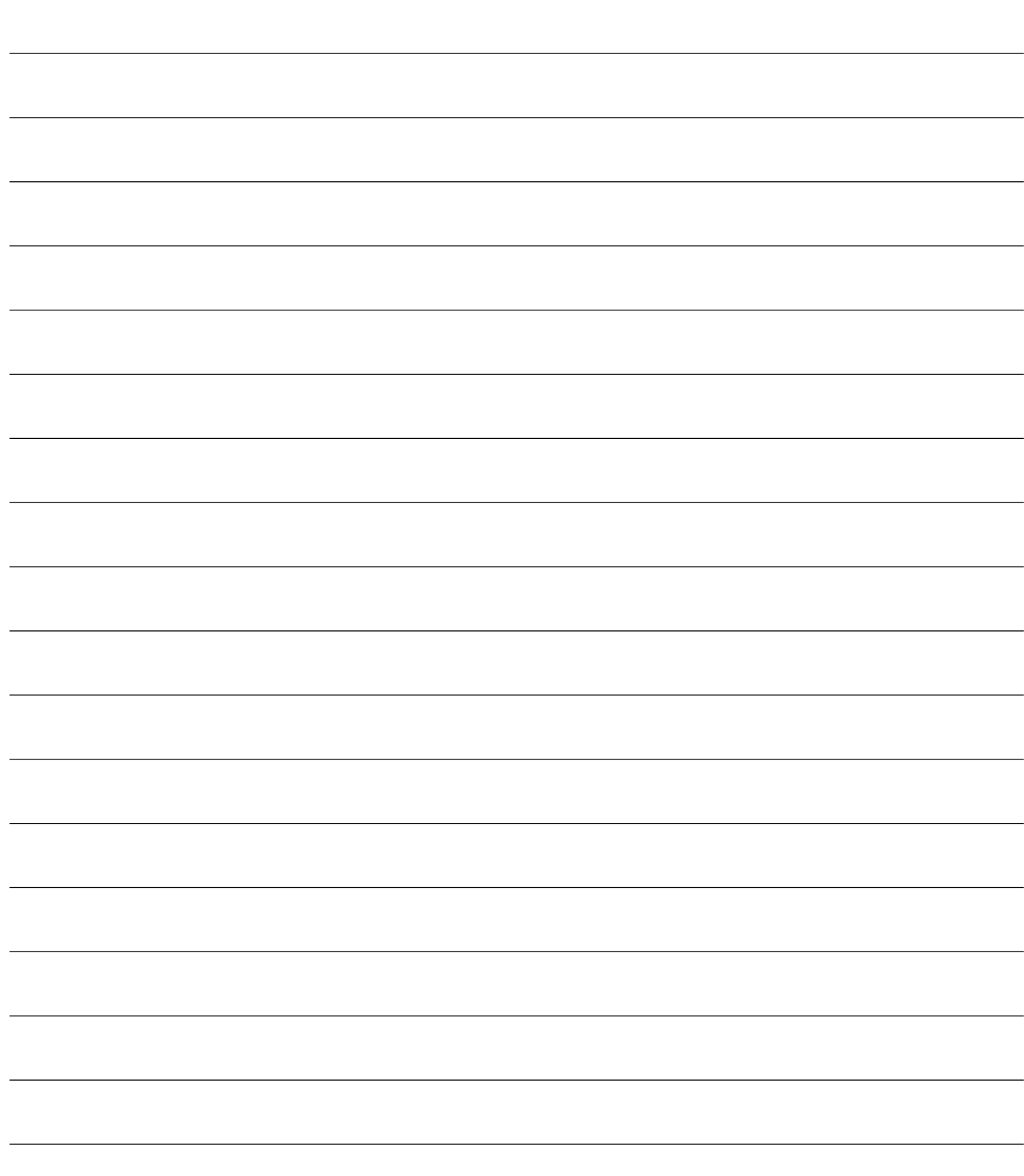

# **4.4 BARRIERS CONFIGURATION**

# **ELECTRICAL CONNECTIONS**

**Execute the wiring following the directions of table 1 and diagrams on page 58.**

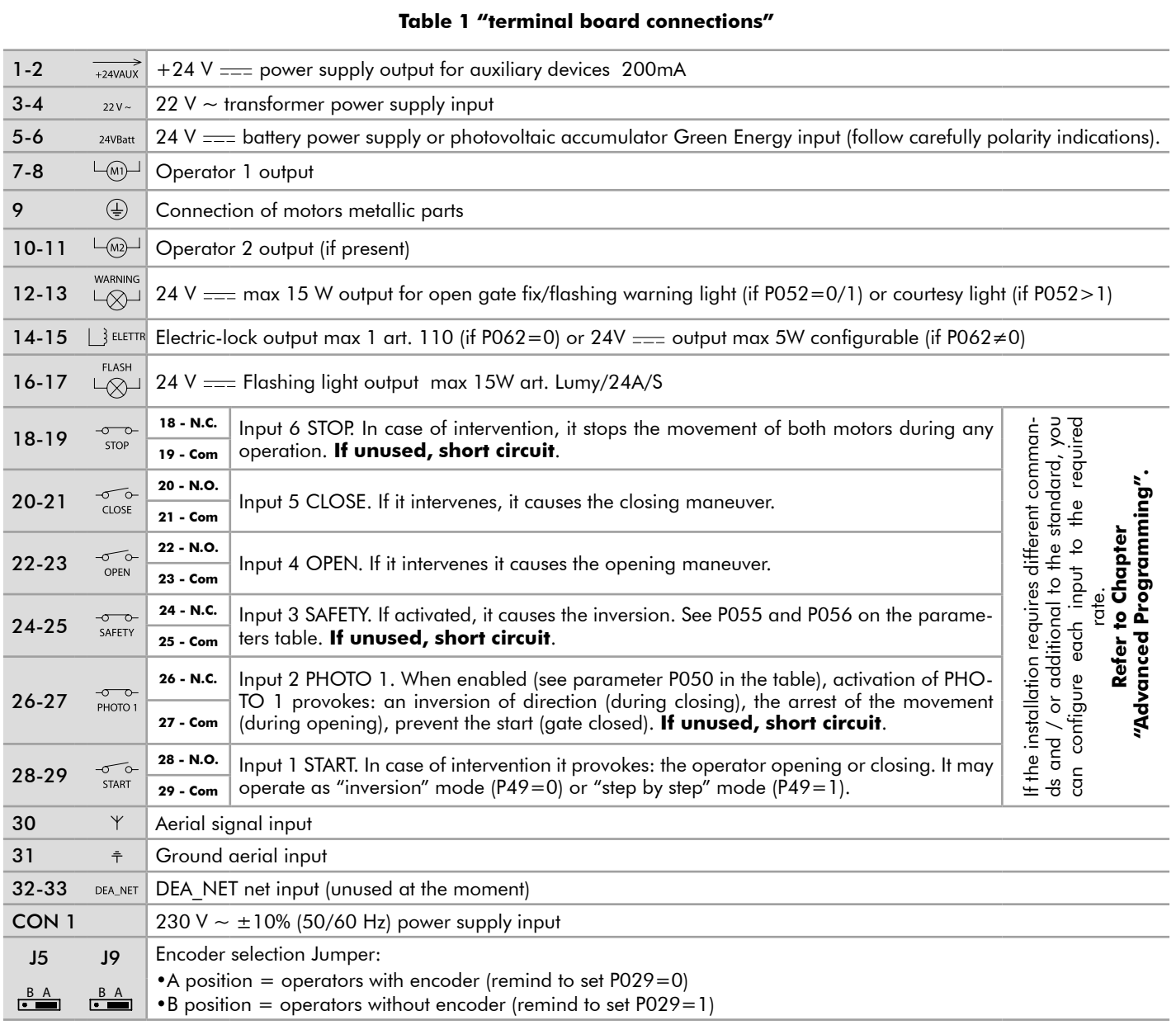

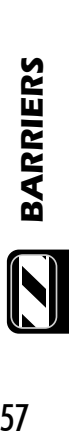

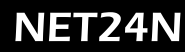

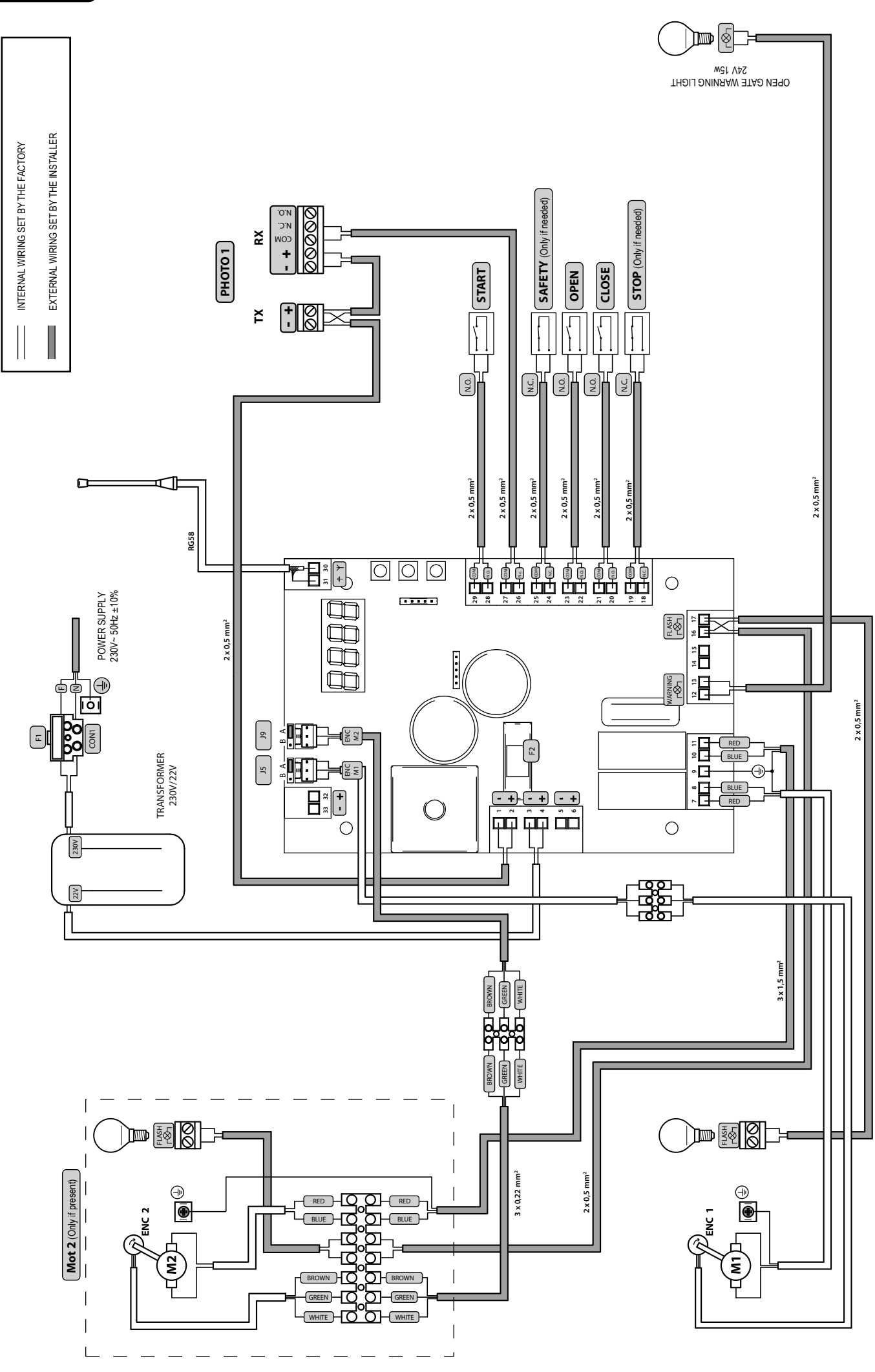

# **STANDARD PROGRAMMING**

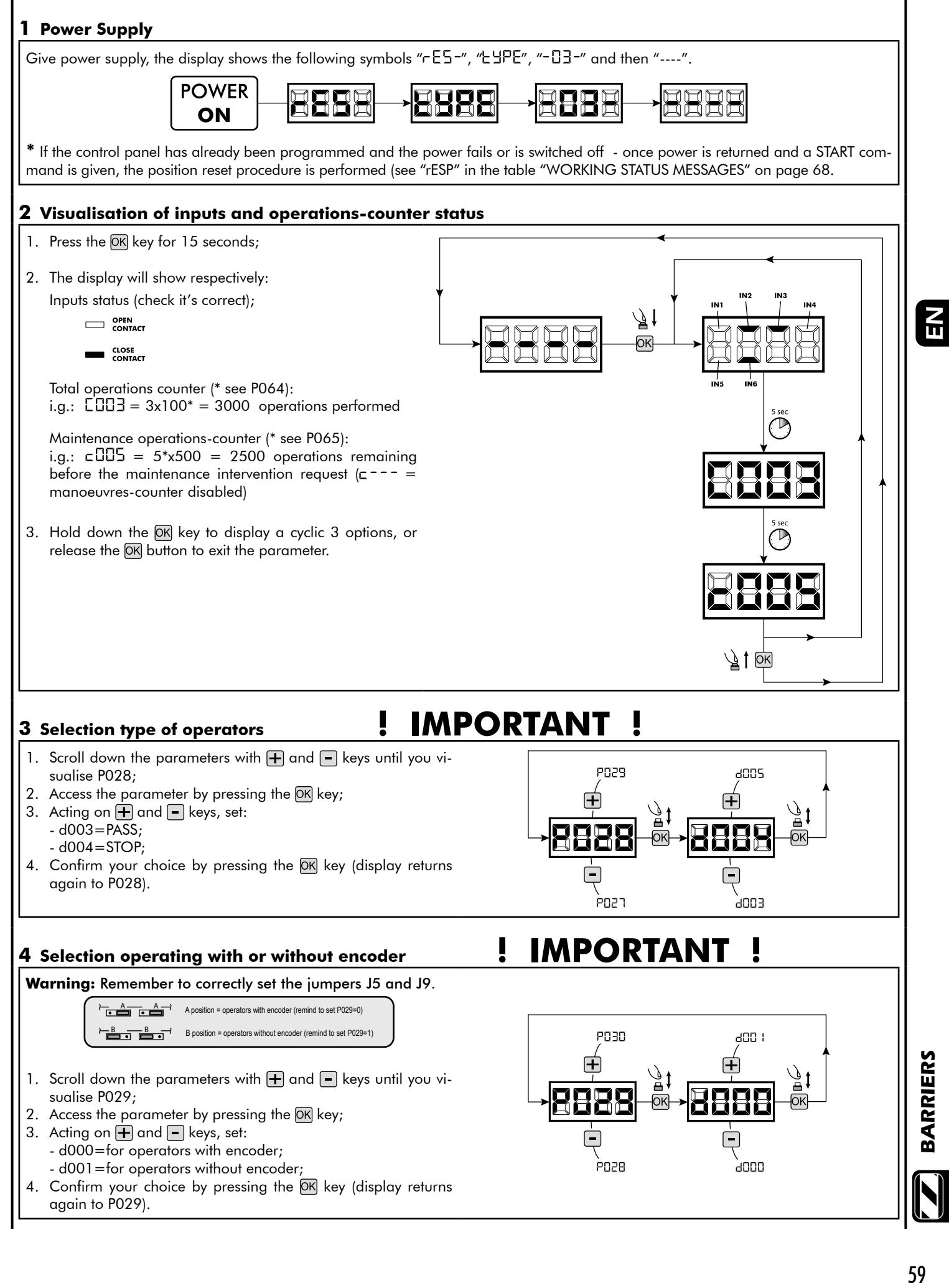

59

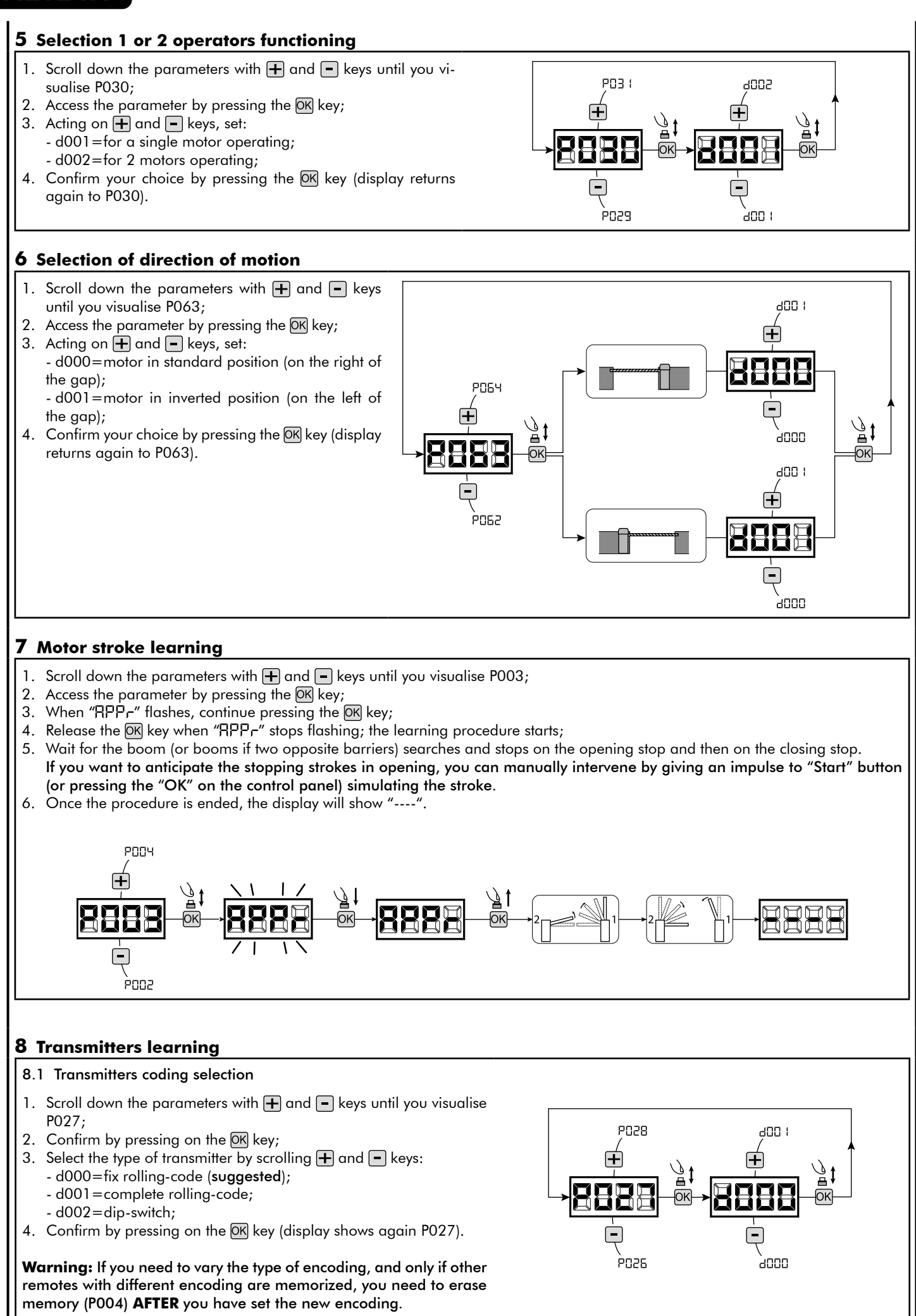

#### 8.2 Learning

- 1. Scroll down the parameters with  $\Box$  and  $\Box$ keys until you visualise P005;
- 2. Confirm by pressing on the  $(X)$  key;
- 3. When the symbol "LERr" flashes, press on any key of the transmitter you want to memorize;
- 4. The display visualizes the number of the transmitter just memorized and then "LER-" flashing;
- 5. Memorize all necessary transmitters repeating this procedure from step 3;
- 6. Wait 10 seconds before quitting the memorization mode, display shows now "----".

**Warning:** In the case of rolling code remotes, the receiver can be put into learning mode by pressing the hidden button on a remote control previously learned.

#### **9 Adjustment of operating parameters**

If you need to modify the operating parameters, follow the procedure below.

**Warning:** In order to ensure an optimum operation, the parameters given in the table must be set as indicated for the type of barrier used.

- 1. Scroll down the parameters until you visualize the desire parameter (i.g. P032);
- 2. Confirm by pressing on the  $[OK]$  key;
- 3. By pressing on  $\bigoplus$  and  $\bigoplus$ , set up the desired value;
- 4. Confirm by pressing on the OK key (display shows the parameters previously selected).

#### **For the complete list of the "Operating Parameters" See the table on page. 66.**

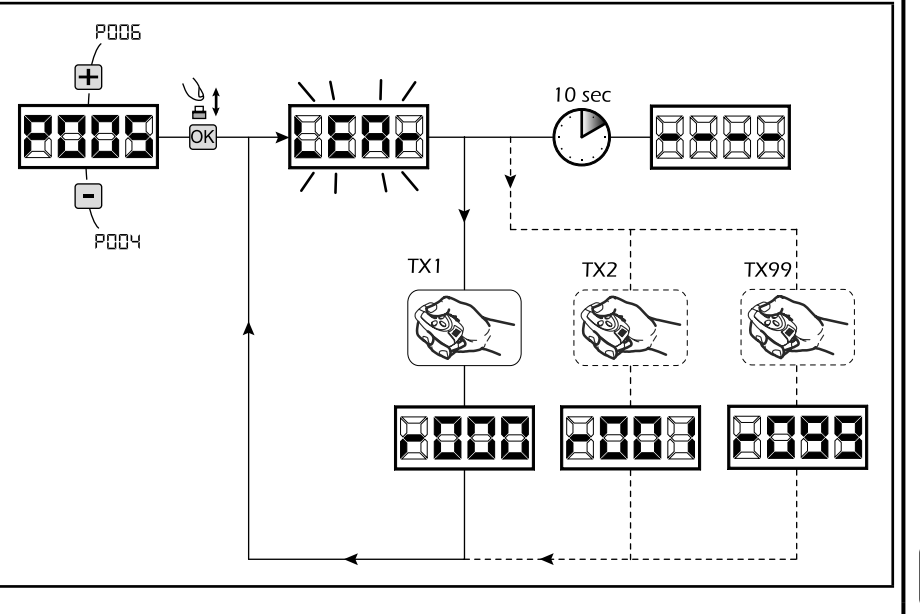

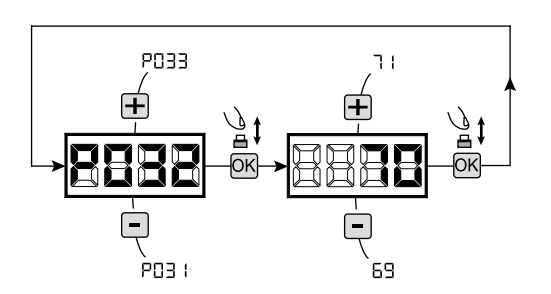

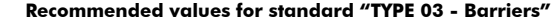

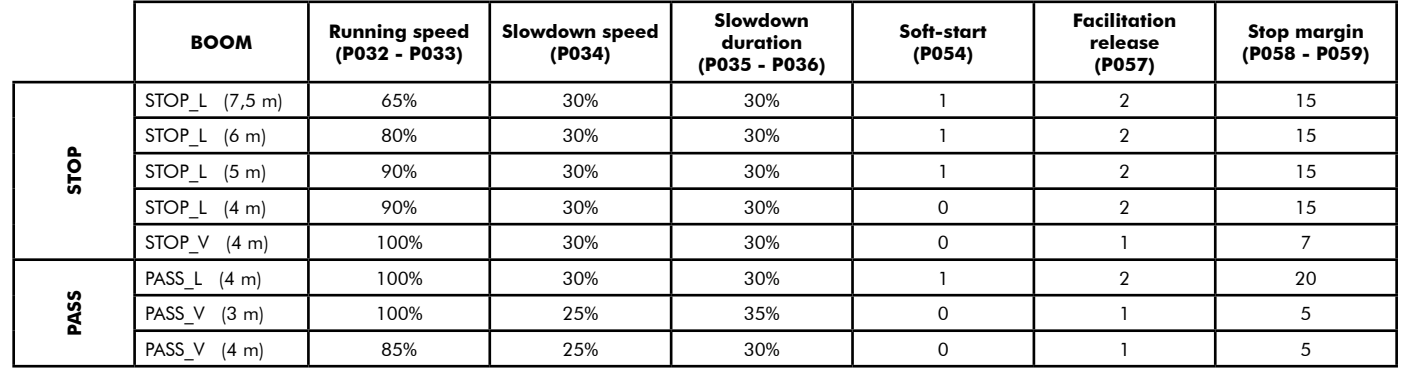

#### **10 Programming complete**

**WARNING** At the end of the programming procedure, use the buttons  $\Box$  and  $\Box$  until the appearance of the symbol "----", the operator is now ready again for new manoeuvres.

**To perform any "Advanced Programming" operations (cancellation of the remotes, configuration inputs, etc. ..), see on page 63.**

ΕN

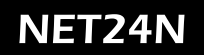

# DEA system

**NOTES** 

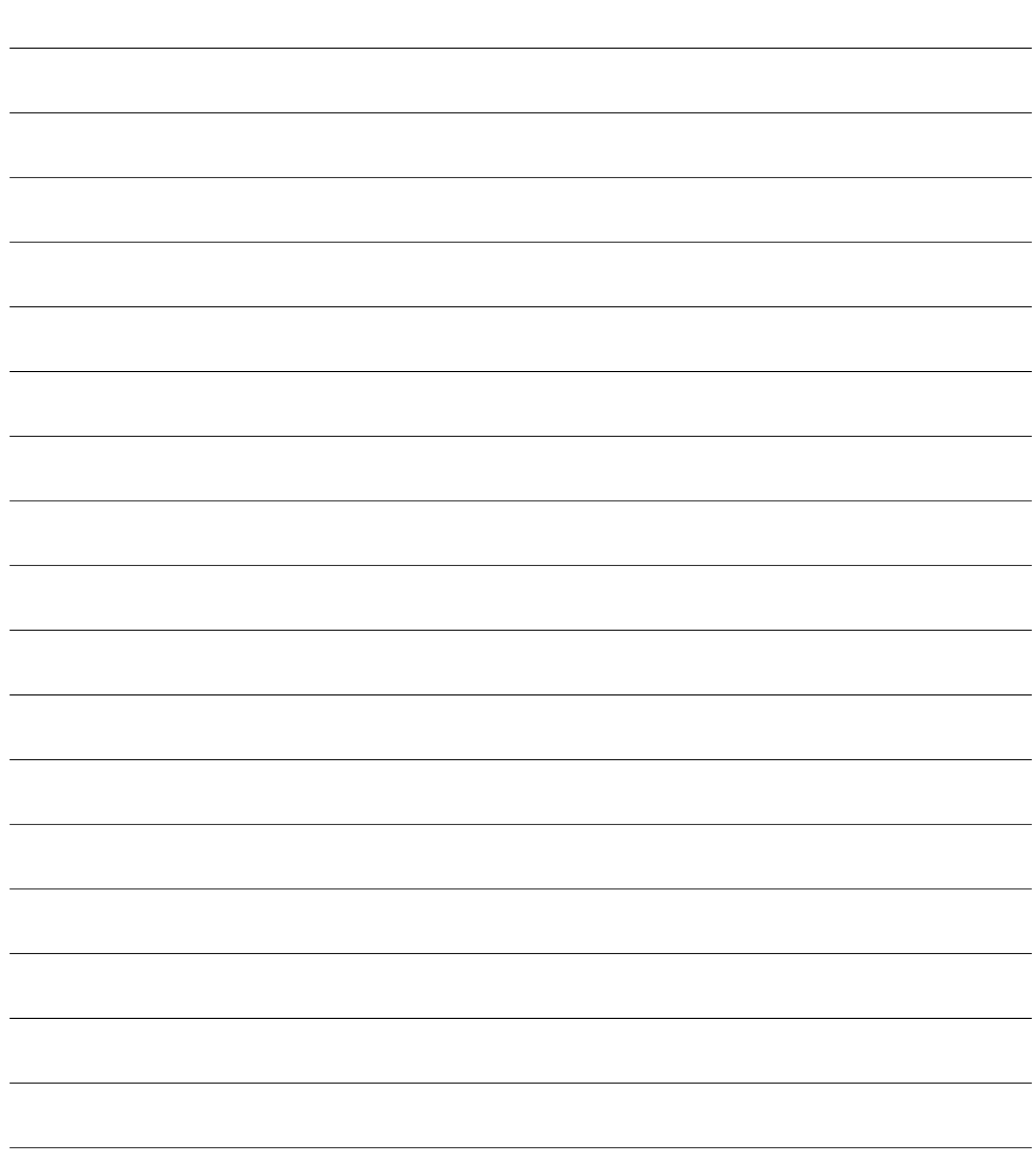

EN

# **5 ADVANCED PROGRAMMING**

Here are some added programming procedures relating to remotes memory management and advanced configuration of the control inputs.

POOS

#### **1 Deletion of memorized transmitters**

#### 1.1 Deletion of all transmitters

- 1. Scroll down the parameters until you visualize P004;
- 2. Confirm by pressing on the  $[OK]$  key;
- 3. When " $\Box$  is flashing, press the  $\Box$  is the  $\Box$  when a few seconds;
- 4. Release the  $\overline{OR}$  key as soon as " $\overline{L}$  Rn $\overline{L}$ " stops flashing;
- 5. All memorized transmitters have been deleted (display shows again P004).

#### 1.2 How to search and delete a transmitter

- 1. Scroll down the parameters until you visualize P006;
- 2. Confirm by pressing on the  $\overline{OK}$  key;
- 3. By pressing on  $\mathbf{F}$  and  $\mathbf{F}$ , keys, select the transmitter you want to delete (eg.  $\sqsubset$   $\Box$  $\Box$ );
- 4. When "- $\prod_{i=1}^{n} \exists$ " flashes, confirm the deletion by pressing the DK key for a few seconds;
- 5. Release the  $\overline{OK}$  key when appears " $\overline{r}$  = -";
- 6. The selected transmitter is deleted (display shows again P006).

#### **2 Resetting of default parameters**

- 1. Scroll down the parameters until you visualize P007;
- 2. Confirm by pressing on the OK key;
- 3. When " $dEF -$ " flashes, press the  $\overline{OK}$  key;
- 4. Release the  $(X)$  key as soon as " $dE$ F-" stops flashing; Default parameters for the configuration currently in use are restored;
- 6. At the end of the operation display returns to P007.

Warning: After you restore the default parameters, you must program the control panel again and adjust all operating parameters, in particular, remember to properly set the configuration of parameters (P028 - P029 - P030 – operator configuration).

#### **3 Locking-Unlocking access to programming**

By using a "dip-switch" remote (regardless of the type of remotes already memorized) it's possible to lock-unlock access to the programming of the control panel to avoid tampering. The remote setting is the locking-unlocking code verified by the control board.

**PDD9** 

enna

#### 3.1 Locking access to programming

- 1. Scroll through the parameters with the buttons  $\bigoplus$ and  $\Box$  until the display shows P008;
- 2. Access the parameter by pressing the button  $[OK]$ ;
- 3. The display shows alternately the writing  $P \cap \Box \Box / F \cap \Box E$  to indicate that the control board is waiting for the transmission of the block code;
- 4. Within 10 seconds press CH1 on the "TX Master" the display shows Pr-DL/bLDL before returning to the list of parameters;
- 5. Access to programming is locked.

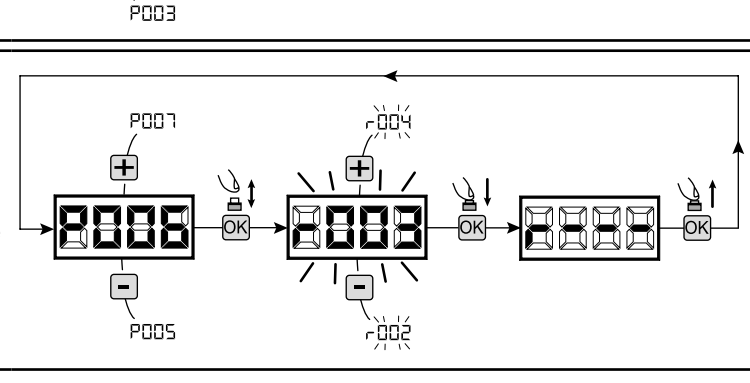

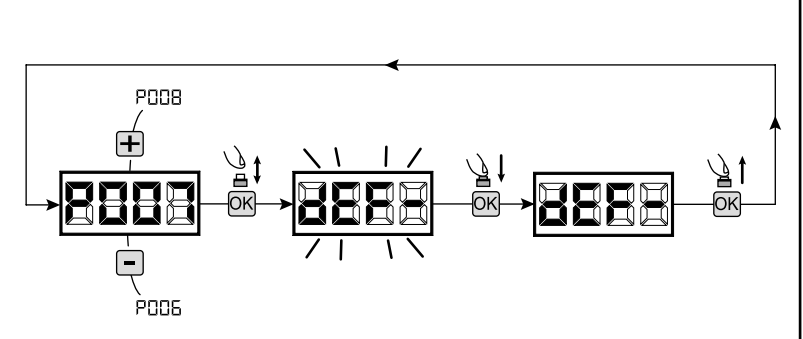

10 sec

TX1 master

63

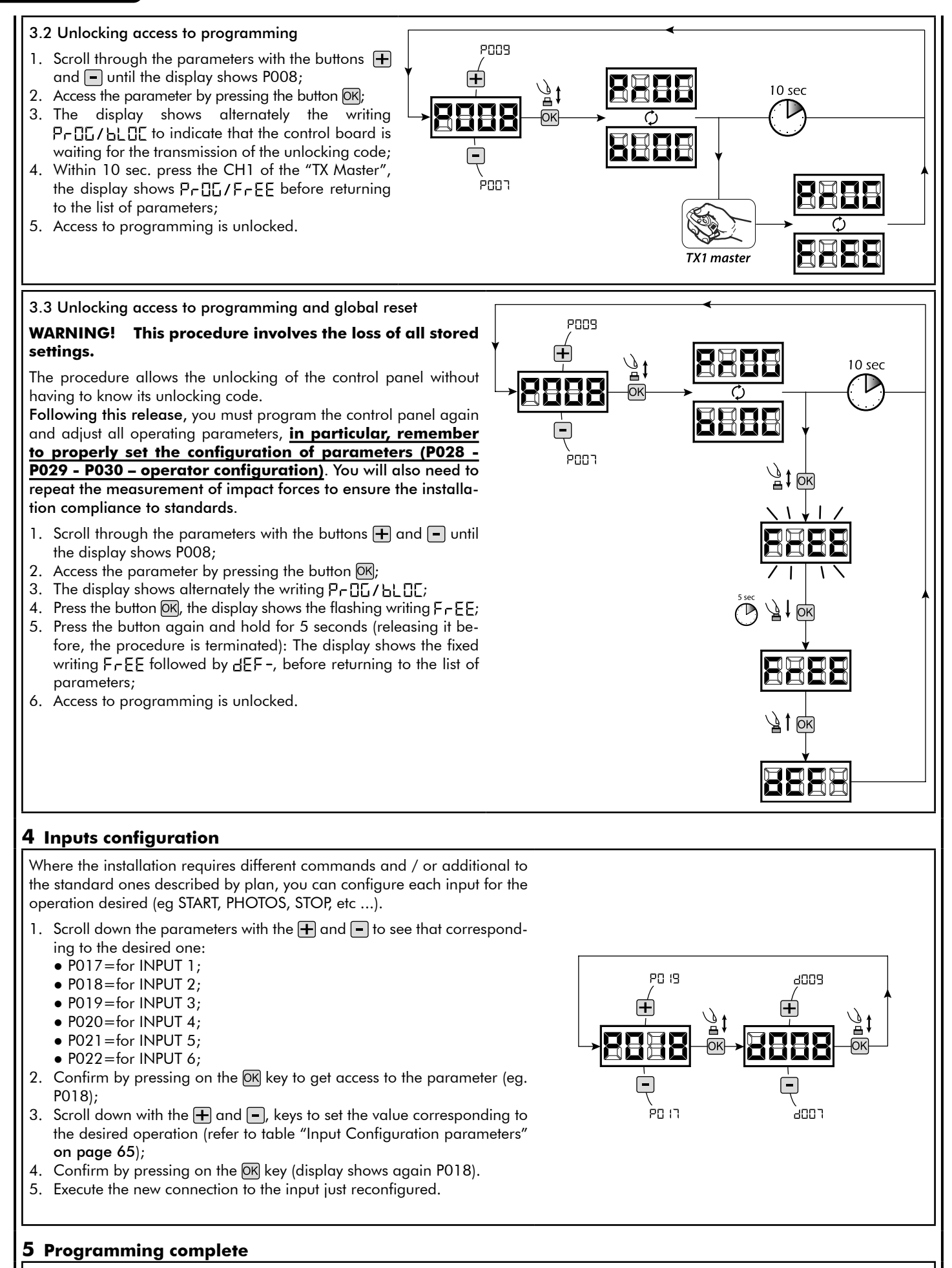

**WARNING** At the end of the programming procedure, use the buttons  $\mathbf{F}$  and  $\mathbf{F}$  until the appearance of the symbol "----", the operator is now ready again for new manoeuvres.

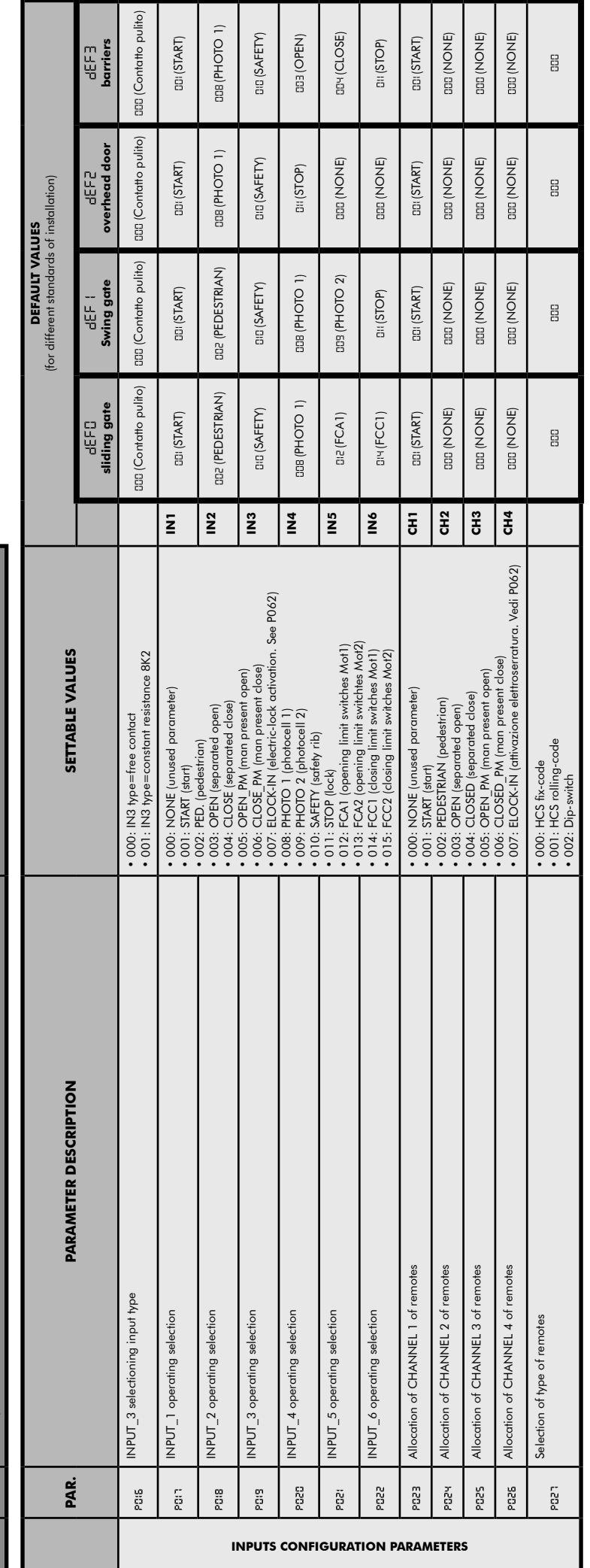

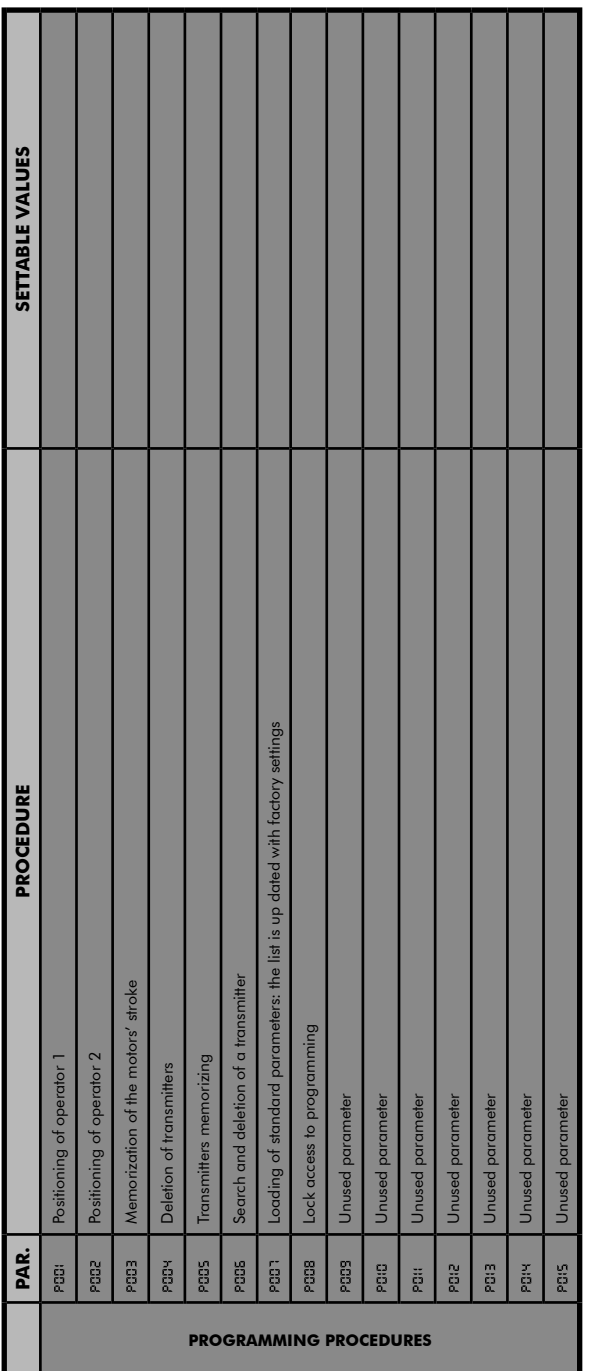

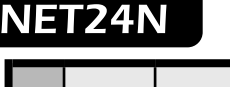

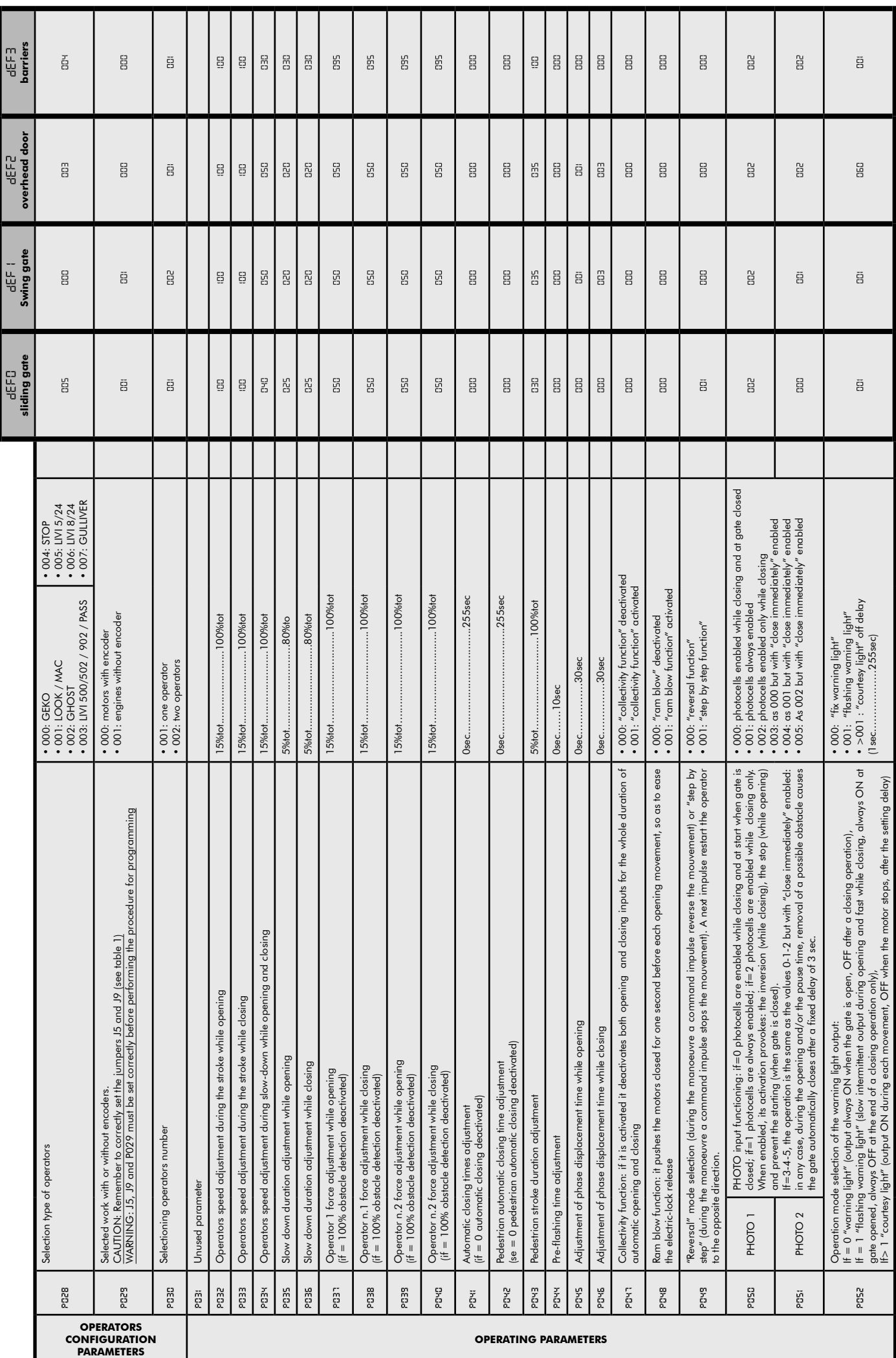

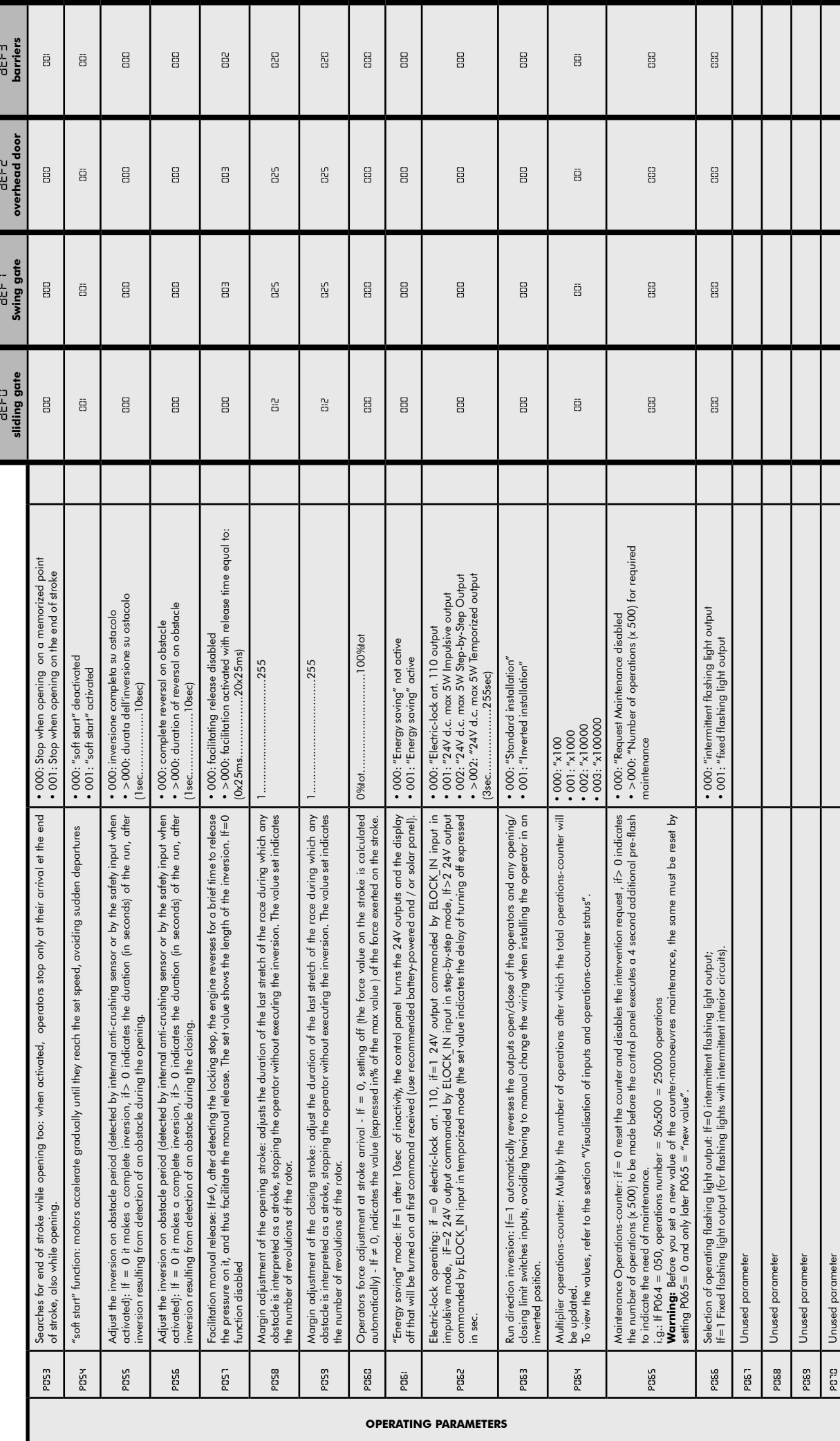

 $\blacksquare$ 

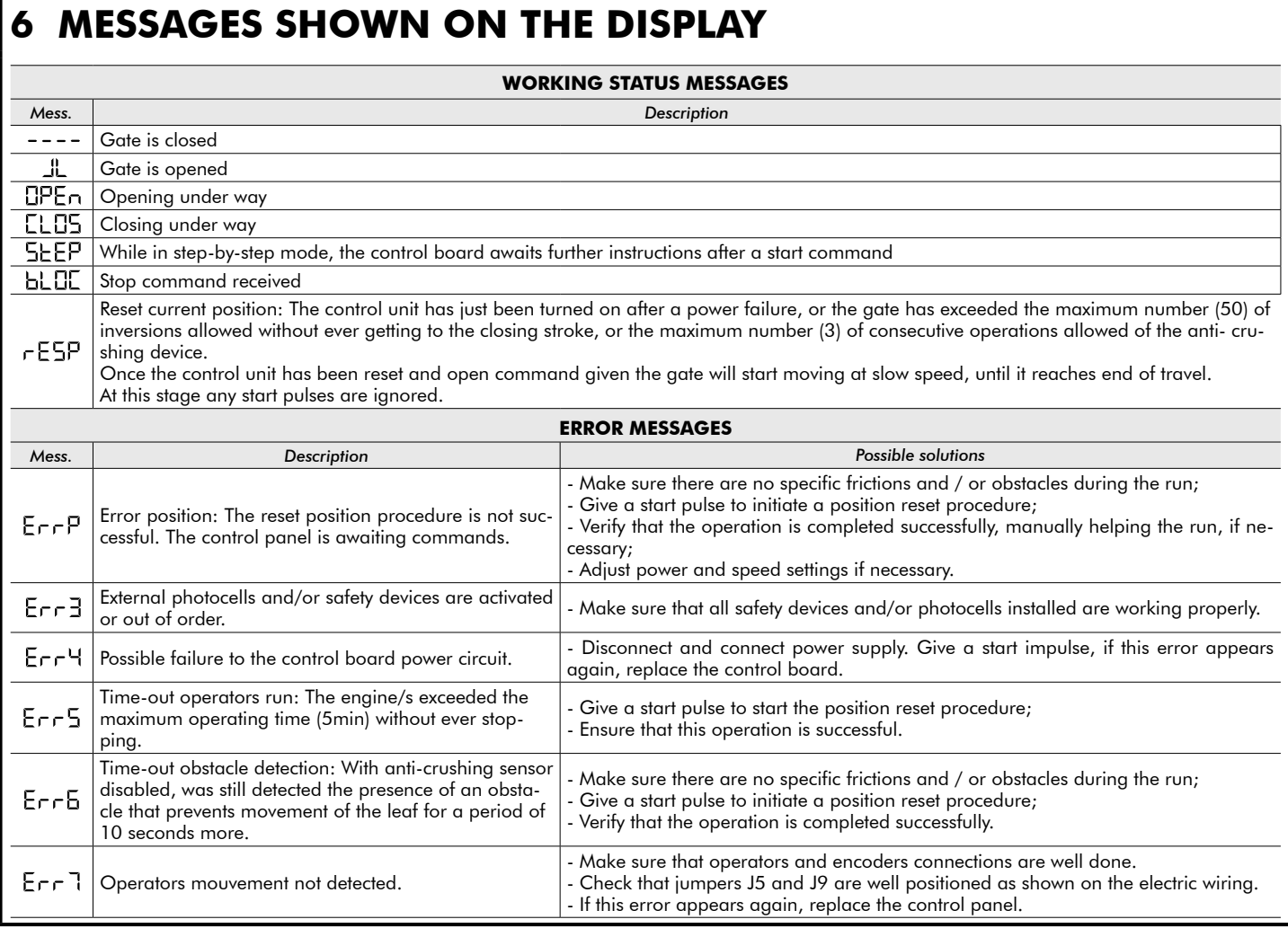

# **7 INSTALLATION TEST**

The testing operation is essential in order to verify the correct installation of the system. **DEA** System wants to summarize the proper testing of all the automation in 4 easy steps:

- Make sure that you comply strictly as described in paragraph 2 "WARNINGS SUMMARY";
- Test the opening and closing making sure that the movement of the leaf match as expected. We suggest in this regard to perform various tests to assess the smoothness of the gate and defects in assembly or adjustment;
- Ensure that all safety devices connected work properly;
- Perform the measurement of impact forces in accordance with the standard 12445 to find the setting that ensures compliance with the limits set by the standard EN12453.

# **8 PRODUCT DISPOSAL**

WARNING In compliance with EU Directive 2002/96/EC on waste electrical and electronic equipment (WEEE), this electrical  $\boxtimes$ product should not be treated as municipal mixed waste. Please dispose of the product and bring it to the collection for an appropriate local municipal recycling.

# **NET24N Armoire de commande universel<br>
NET24N Armoire d'amploi et quartissements**

# **pour moteurs 24V**

Notice d'emploi et avertissements

#### **INDEX**

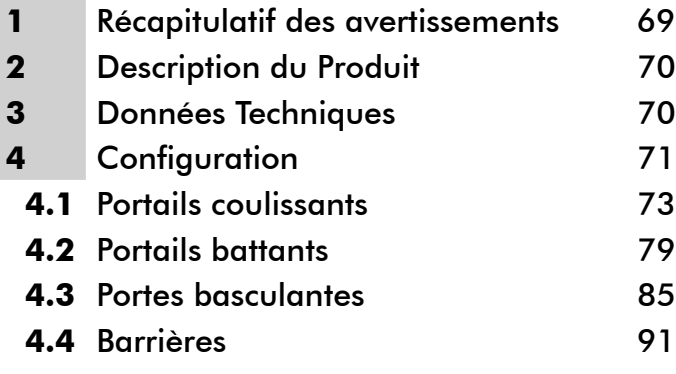

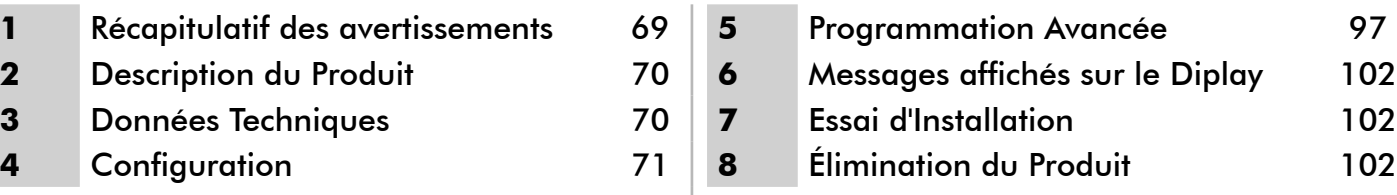

# **1** RÉCAPITULATIF DES AVERTISSEMENTS

Vous devez les lire attentivement. L'inobservation des avertissements suivants peut rendre certaines situations dangereuses.

 **ATTENTION** L'utilisation du produit dans des conditions anormales non prévues par le constructeur peut se révéler potentiellement dangereuse. Par conséquent, respectez les conditions prévues dans les présentes instructions.

 **ATTENTION DEA** System vous rappelle que le choix, la position et l'installation de tous les dispositifs et les matériaux qui constituent l'ensemble complet de la fermeture, doivent être exécutés conformément aux Directives Européennes 2006/42/CE (Directive Machines) et ses modifications ultérieures, 2004/108/CE (compatibilité électromagnétique), 2006/95/CE et ses modifications ultérieures (appareils électriques à basse tension). Dans tous pays extracommunautaires, non seulement vous devez suivre les normes spécifiques en vigueur mais, pour atteindre un niveau de sûreté suffisant, on vous conseille d'observer aussi les prescriptions des Directives susmentionnées.

 **ATTENTION** Vous ne devez absolument pas utiliser ce produit dans un milieu explosible, ni dans des milieux qui peuvent être agressifs et qui peuvent détériorer ces pièces.

 $\triangle$  **ATTENTION** Afin d'assurer une sécurité électrique, gardez toujours nettement séparés (minimum 4 mm en air ou 1 mm à travers l'isolation) le câble d'alimentation 230V des câbles à très basse tension de sécurité (alimentation des moteurs, commandes, électroserrure, antenne, alimentation des circuits auxiliaires) éventuellement en les fixant à l'aide de pattes d'attache appropriées à proximité des bornes.

 **ATTENTION** Toute opération d'installation, de maintenance, de nettoyage ou de réparation de toute l'installation doit être exécutée exclusivement par du personnel qualifié. Opérez toujours quand l'alimentation est coupée, et conformez-vous rigoureusement à toutes les normes en matière d'installations électriques en vigueur dans le pays où cette automatisation doit être installée.

 **ATTENTION** L'utilisation de pièces de rechange non indiquées par **DEA** System et/ou un réassemblage incorrect peuvent être potentiellement dangereux pour les personnes, les animaux et les choses. De plus, cela peut provoquer des dysfonctionnements du produit. Par conséquent, utilisez toujours les pièces indiquées par **DEA** System et suivez les instructions données pour l'assemblage.

 **ATTENTION** L'estimation erronée des forces d'impact peut être très dangereuse pour les personnes, animaux ou choses. **DEA** System vous rappelle que l'installateur doit vérifier que ces forces d'impact, mesurées selon les indications de la norme EN 12245, sont effectivement inférieures aux limites prévues par la norme EN12453.

 **ATTENTION** Tout dispositif de sécurité externe éventuellement utilisé afin de respecter les limites des forces d'impact doit être conformes à la norme EN12978.

**ATTENTION** Conformément à la Directive 2002/96/EC sur les déchets d'équipements électriques et électroniques (DEEE), ce produit électrique ne doit en aucun cas être mis au rebut sous forme de déchet municipal non trié. Veuillez vous débarrasser de ce produit en le renvoyant au point de ramassage local dans votre municipalité, à des fins de recyclage.

# **2 DESCRIPTION DU PRODUIT**

NET24N est un armoire de commande universel pour automations **DEA** System à 1 ou 2 moteurs 24V avec ou sans encodeur. La caractéristique principale de cette platine est sa facilité de configuration des entrées et des sorties en fonction de chaque besoins assurant ainsi l'adaptabilité à tout type d'automatisation. En effet il suffit de programmer la configuration désirée pour l'automation utilisée pour trouver les paramètres de fonctionnement déjà programmés de manière optimale en excluant toutes les fonctions inutiles.

# **3 DONNÉES TECHNIQUES**

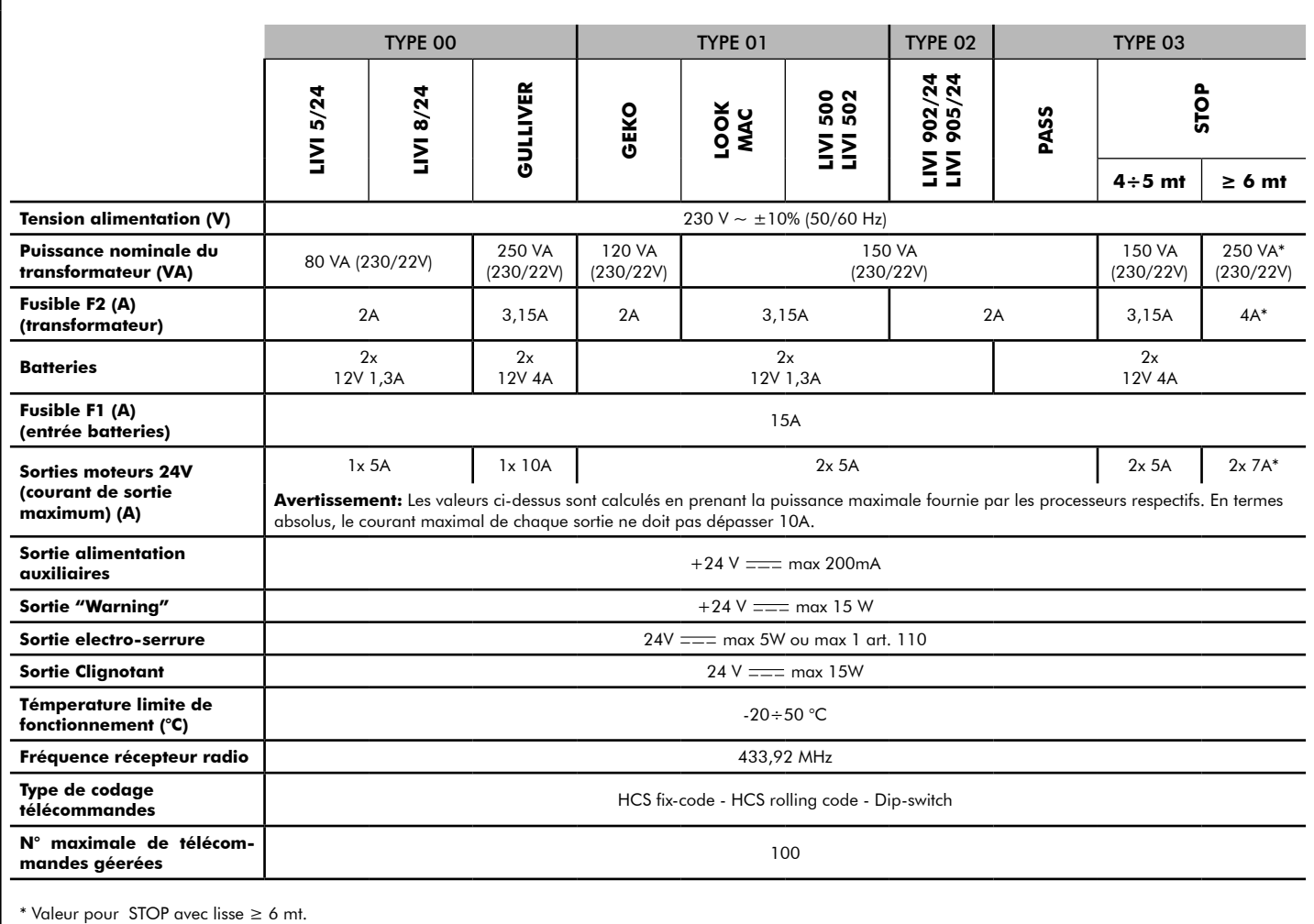
## **CONFIGURATION DE L'ARMOIRE DE COMMANDE**

L'armoire de commande universelle Net24N peut être utilisée pour gérer les types (LYPE) de fermetures suivants motorisées par DEA System: portails battants et coulissants, portes de garage et barrières.

Afin d'assurer une compatibilité maximale à chaque type (LYPE) de fermetures, la platine de commande prévoit une procédure initiale effectuée uniquement à la première mise en service, pour la configuration optimale des entrées, des sorties et des paramètres (voir schéma <sup>(2</sup>). Une fois configurée, l'armoire fonctionnera en fonction du type ( $E^{\text{HPE}}$ ) de fermeture choisie. Après avoir effectué la configuration initiale il suffit d'exécuter la programmation standard sur laquelle vous opérez.

Tous les réglages initiaux restent en mémoire même en cas de coupure de courant (voir schéma <sup>0</sup>).

Le type ( $E$  SPE) de fermeture configuré peut être modifié, si nécessaire, en suivant le schéma  $\bigodot$ 

#### **PREMIERE MISE EN SERVICE DE L'ARMOIRE DE COMMANDE Configuration lors de la première mise en service de l'armoire de commande** Pour le premier allumage, procédez comme il Δ suit: **POWER** ON 1. Alimentez la platine, l'écran affiche en séquence les écritures "rES-" et "LYPE", clignotant; ∆ी ∣ए 2. Appuyez sur le bouton OK et maintenez-le pendant 5 secondes jusqu'à ce que l'écran affiche d000; 3. en agissant sur les touches  $\bigoplus$  et  $\bigcap$ , sélectionnez la configuration désirée en fonction du type d'installation (par exemple, dala) et confirmez en appuyant sur le bouton OK; À ce stade, la sélection sera stockée et rechargée à chaque fois dans le futur.  $\frac{1}{2}$ t pk 4. "'t 'H' 't", " = 'll' l =" seront affichés sur l'écran suivis par le symbole de porte fermée "----". **SAVE TYPE** IN **Allumages ulterieurs MEMORY** Si vous avez déjà mémorisé une configuration, procédez comme il suit: **POWER** B Alimentez la platine, l'écran affiche en séquence " ON rE5-", "EHPE", "-00-" suivis par le symbole de porte fermée "----" **LOAD TYPE Modifier la configuration existante FROM MEMORY** Si vous avez déjà mémorisé une configuration et vous voulez la modifier, procédez comme il suit: 888 E 1. Maintenez enfoncé le bouton  $\overline{OR}$  et alimentez la platine, l'écran affiche en séquence "rE5-" et "LYPE" clignotant; 2. Appuyez sur le bouton  $[OK]$  et maintenez-le pendant 5 secondes jusqu'à ce que l'écran affiche (la valeur change en correspondance à la configuration utilisée précédemment); 3. En agissant sur les touches  $\bigoplus$  et  $\bigcap$ , sélection-Portails coulissants nez la nouvelle configuration souhaitée en fon-Pag. 73 ction du type d'installation (par exemple dalla) et confirmez en appuyant sur le bouton  $OR$ ;  $\triangle$  L'arrêt de la procédure d'une modifica-Portails battants tion de configuration avant la confirmation Pag. 79 signifie le chargement de la configuration précédente, sans aucune modification. Portes basculantes  $\triangle$  Cependant, si la procédure est con-Pag. 85 firmée, la nouvelle configuration aura la priorité et sera rechargée à chaque fois dans le futur. Barrières 4. L'écran affichera "LHPE" et "-00-" suivis par Pag. 91le symbole de porte fermée "----".

#### **Àllez a la programmation standard**

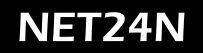

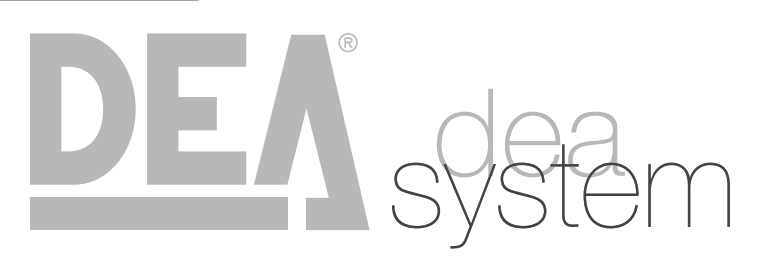

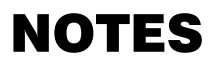

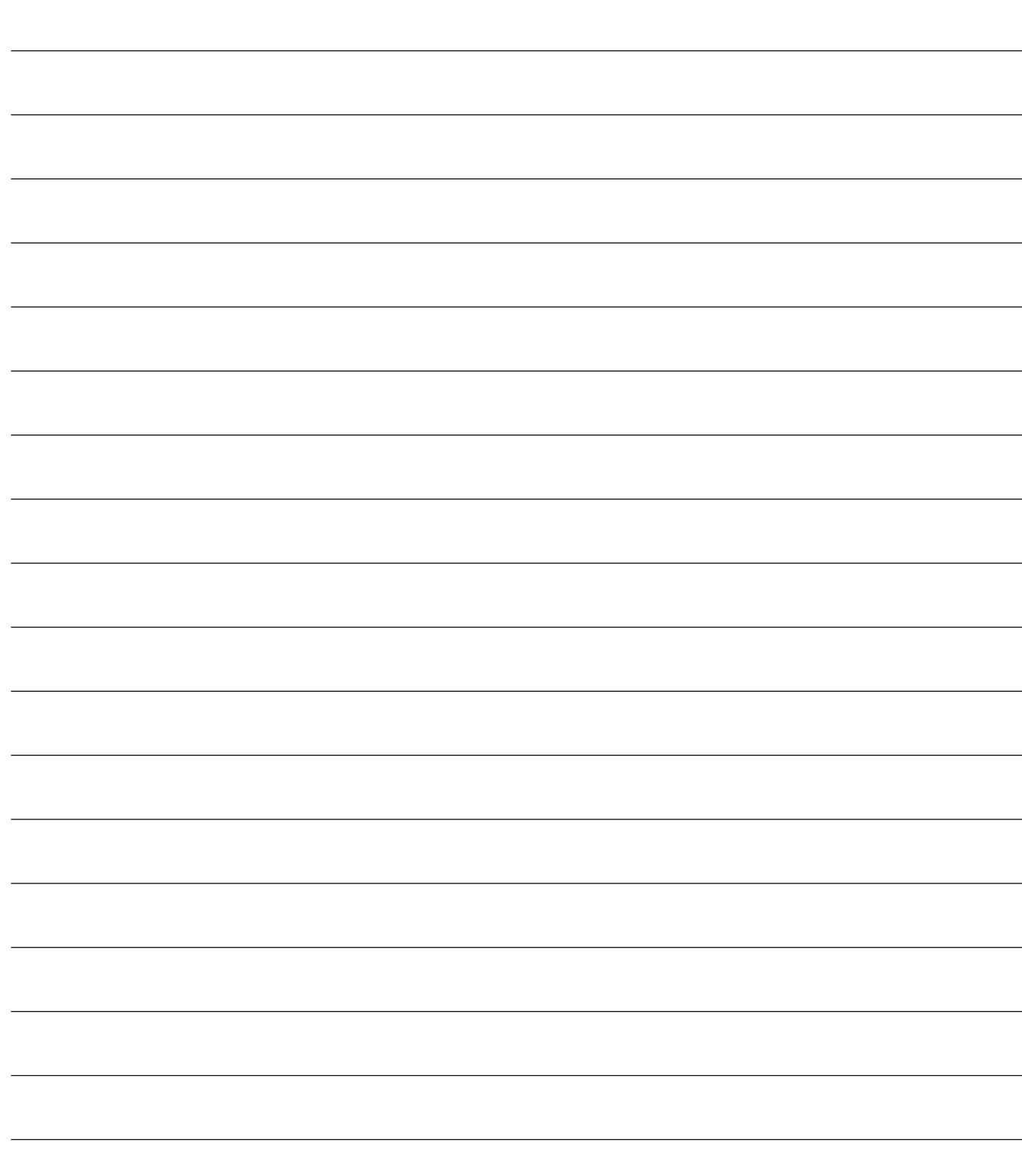

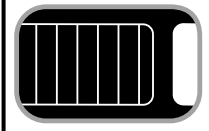

## **CONFIGURATION DES PORTAILS COULISSANTS**

## **BRANCHEMENTS ÉLÉCTRIQUES**

**4.1**

**Exécutez les branchements éléctriques en suivant les indications de la table 1 et des schemas à page 74.**

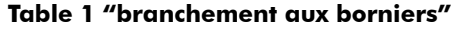

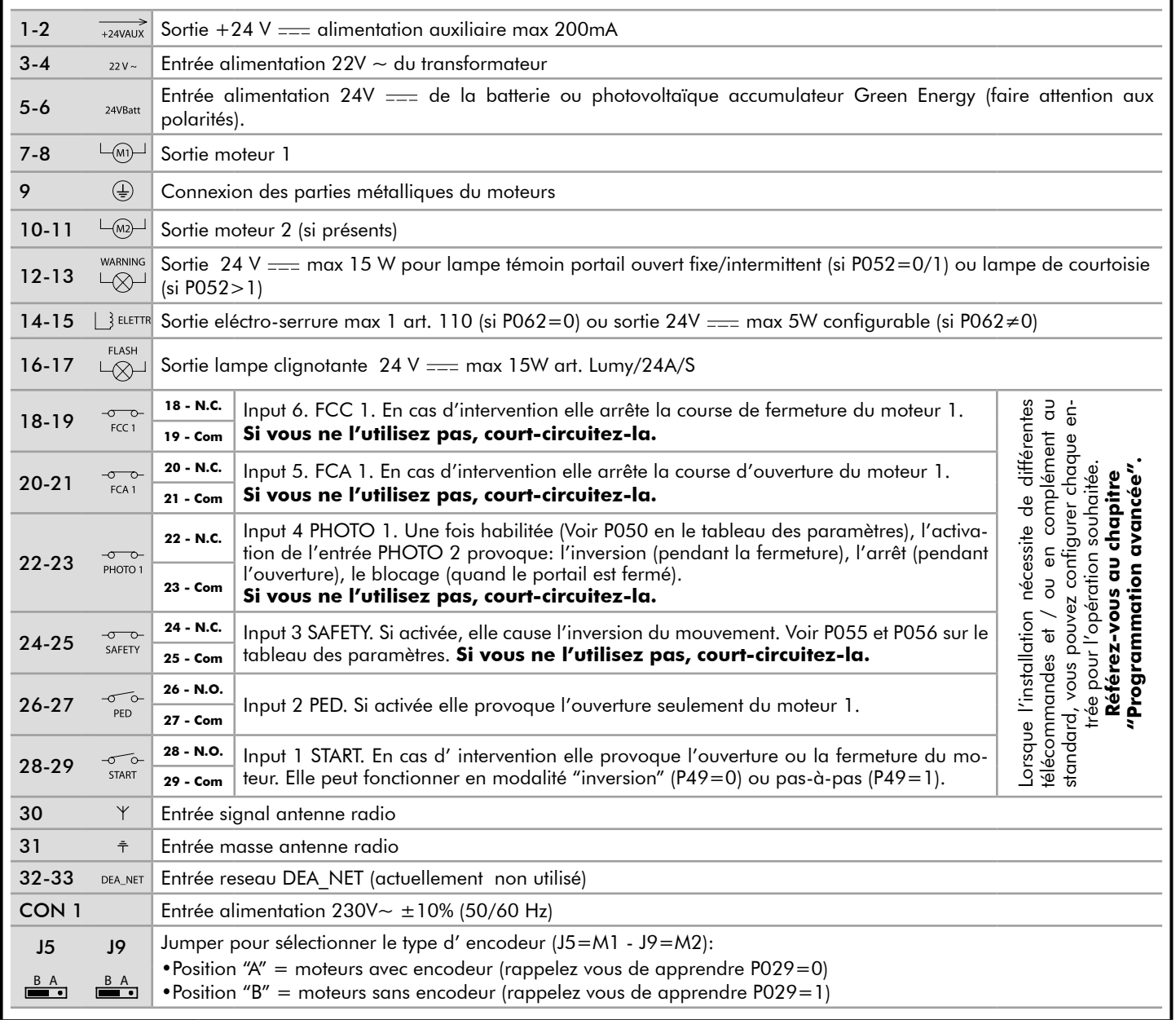

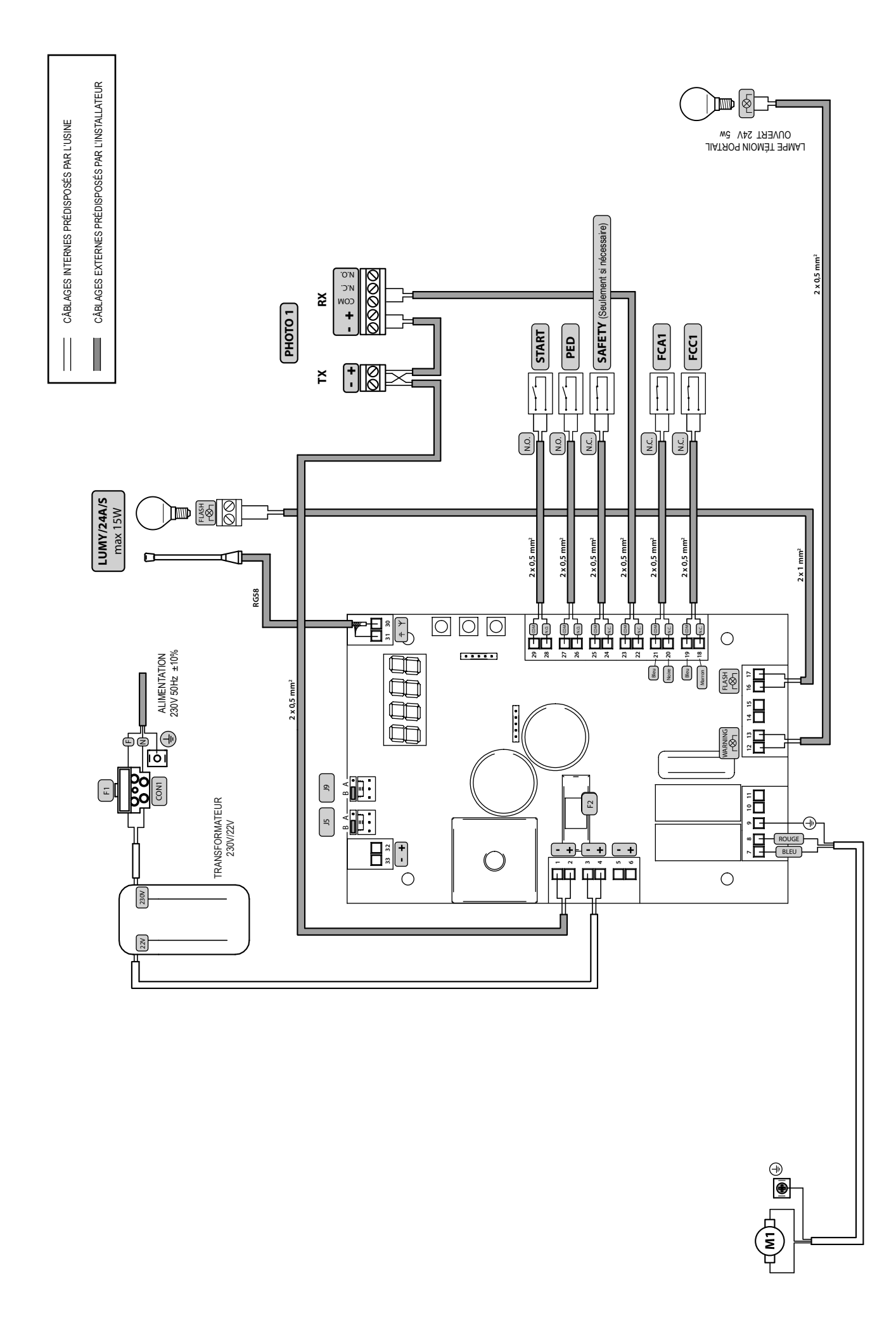

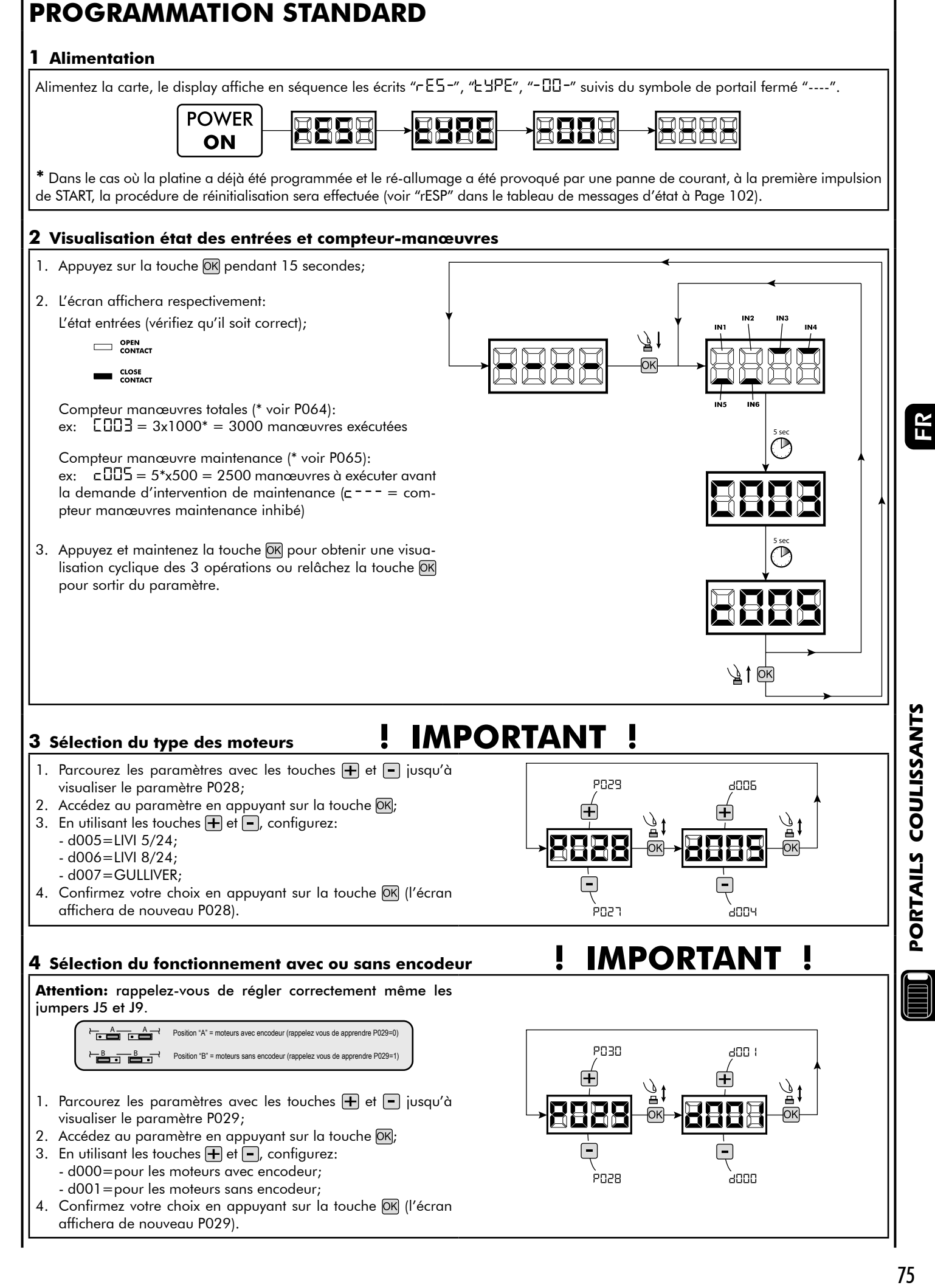

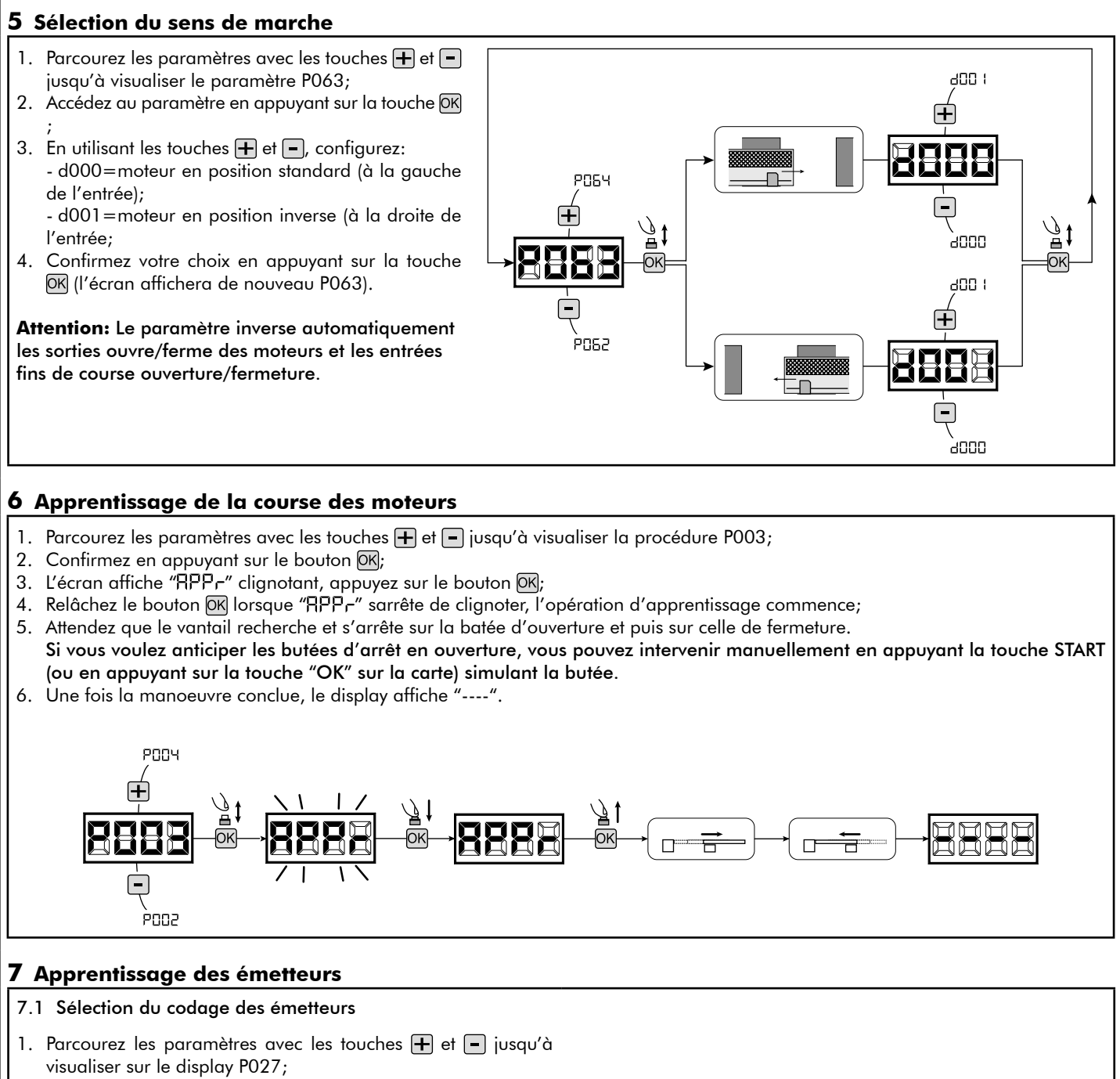

- 2. Confirmez en appuyant sur la touche OK;
- 3. Sélectionnez le type de codage du récepteur correspondant à votre émetteur en appuyant sur les touches  $\mathbf{F}$  et  $\mathbf{F}$ :
	- d000=rolling-code fixe (suggéré);
	- d001=rolling-code complet;
	- d002=dip-switch;
- 4. Confirmez votre choix en appuyant sur la touche OK (le display affiche de nouveau P027).

**Attention:** Si nécessaire varier le type de codage, et seulement si des émetteurs avec un codage différent sont déjà présentes dans la mémoire, vous devez effacer la mémoire (P004) **APRES** avoir défini le nouveau codage.

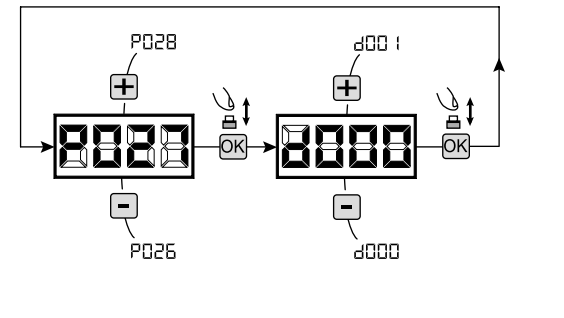

#### 7.2 Apprentissage

- 1. Parcourez les paramètres avec les touches  $\boxed{+}$  et  $\boxed{-}$  jusqu'à visualiser sur le display P005;
- 2. Confirmez en appuyant sur la touche OK;
- 3. Lorsque les symboles "LER-" du display clignotent, appuyez sur la touche de l'émetteur que vous voulez mémoriser;
- 4. Le display indiquera le numéro de l'émetteur mémorisé et les symboles "LER-" clignoteront;
- 5. Répetez l'opération à partir du point 3 si vous avez d'autres émetteurs à mémoriser;
- 6. Attendez 10 secondes jusqu'à ce que le display affiche "----": l'apprentissage est effectué.

**Attention:** Si vous possédez des télécommandes Rolling code déjà programmée, il est possible de programmer un nouvel émetteur en donnant une impulsion sur le bouton caché, le récepteur se met en mode apprentissage.

#### **8 Modification des paramètres de fonctionnement**

- Au cas où il serait nécessaire de modifier les paramètres de fonctionnement (par exemple force, vitesse etc….):
- 1. Parcourez avec les touches  $\mathbf{F}$  et  $\mathbf{F}$  jusqu'à visualiser sur le display le paramètre désiré (par ex. P032);
- 2. Confirmez en appuyant sur la touche OK;
- 3. Réglez la valeur désirée avec les touches  $\overline{+}$  et  $\overline{-}$ ;
- 4. Confirmez votre choix en appuyant sur la touche OK (le display indique le paramètre sélectionné précedemment).

**Consultez la table à la page 100 pour vérifier la liste complète des "Paramètres de fonctionnement".**

**9 Programmation terminée**

ATTENTION Une fois la programmation terminée, agissez sur les touches  $\Box$  et  $\Box$  jusqu'à ce que les initiales "----", apparaissent.

**Pour exécuter des opérations de "Programmation Avancée" (effacement des émetteurs, configuration entrée, etc…) allez à la page 97.**

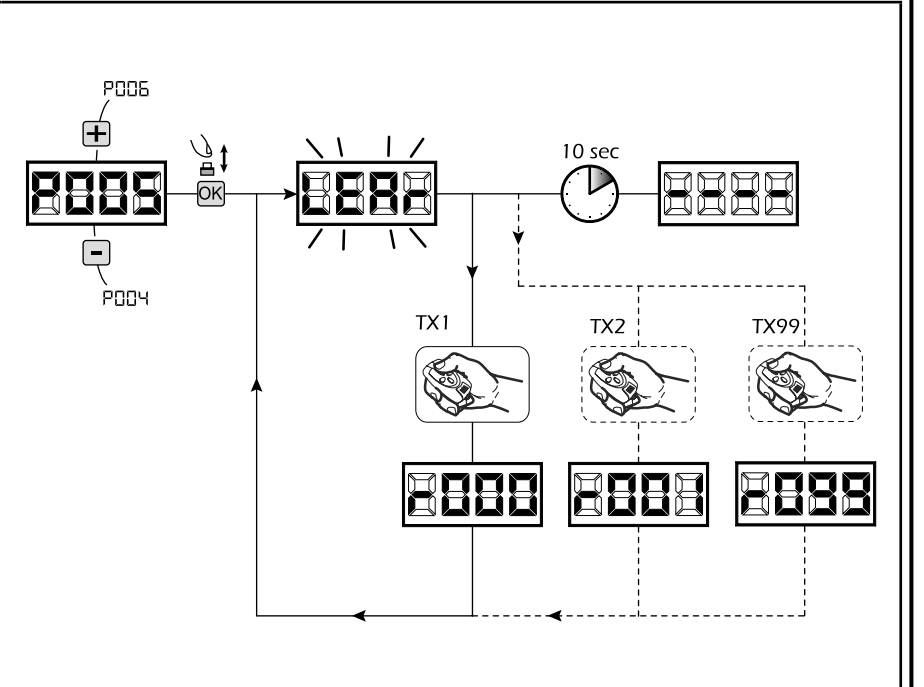

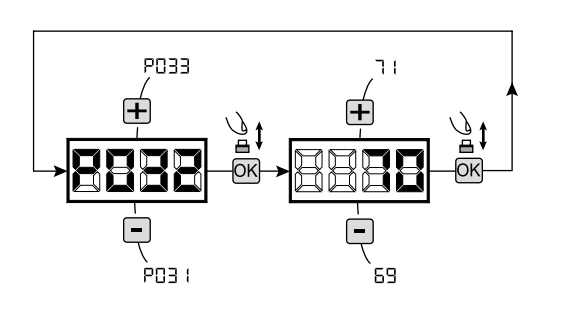

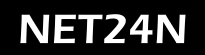

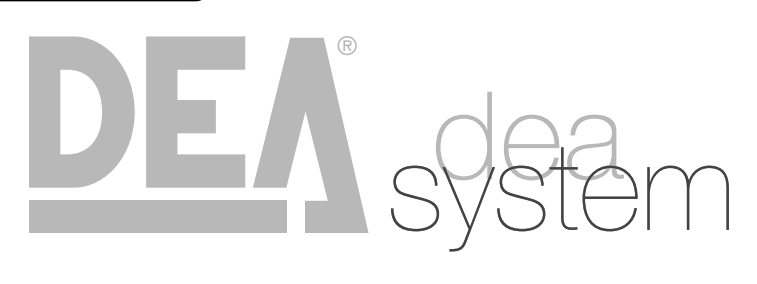

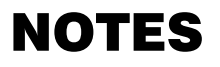

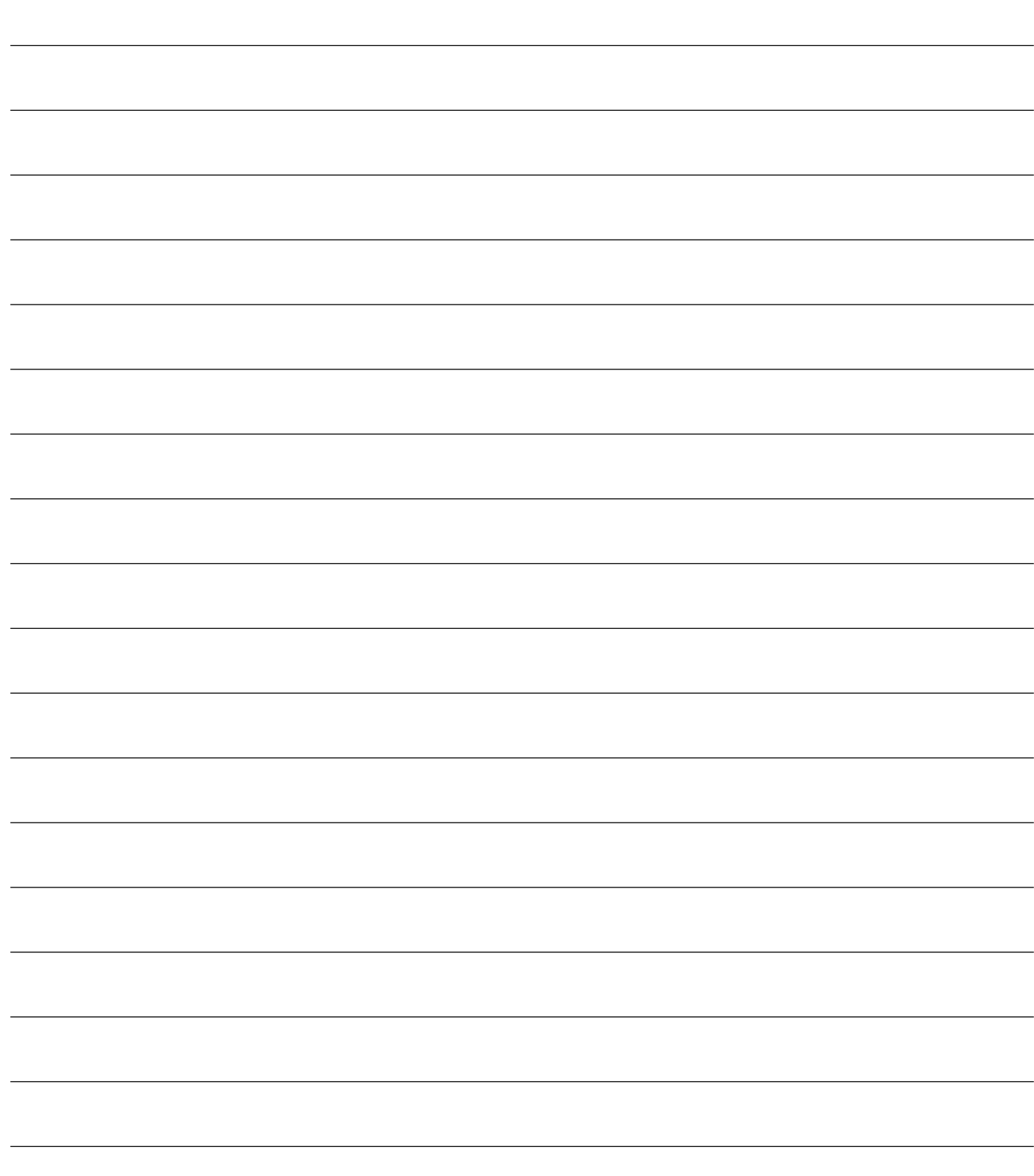

**4.2 CONFIGURATION DES PORTAILS BATTANTS**

## **BRANCHEMENTS ÉLÉCTRIQUES**

**Exécutez les branchements éléctriques en suivant les indications de la table 1 et des schemas à page 80**

**Table 1 "branchement aux borniers"**

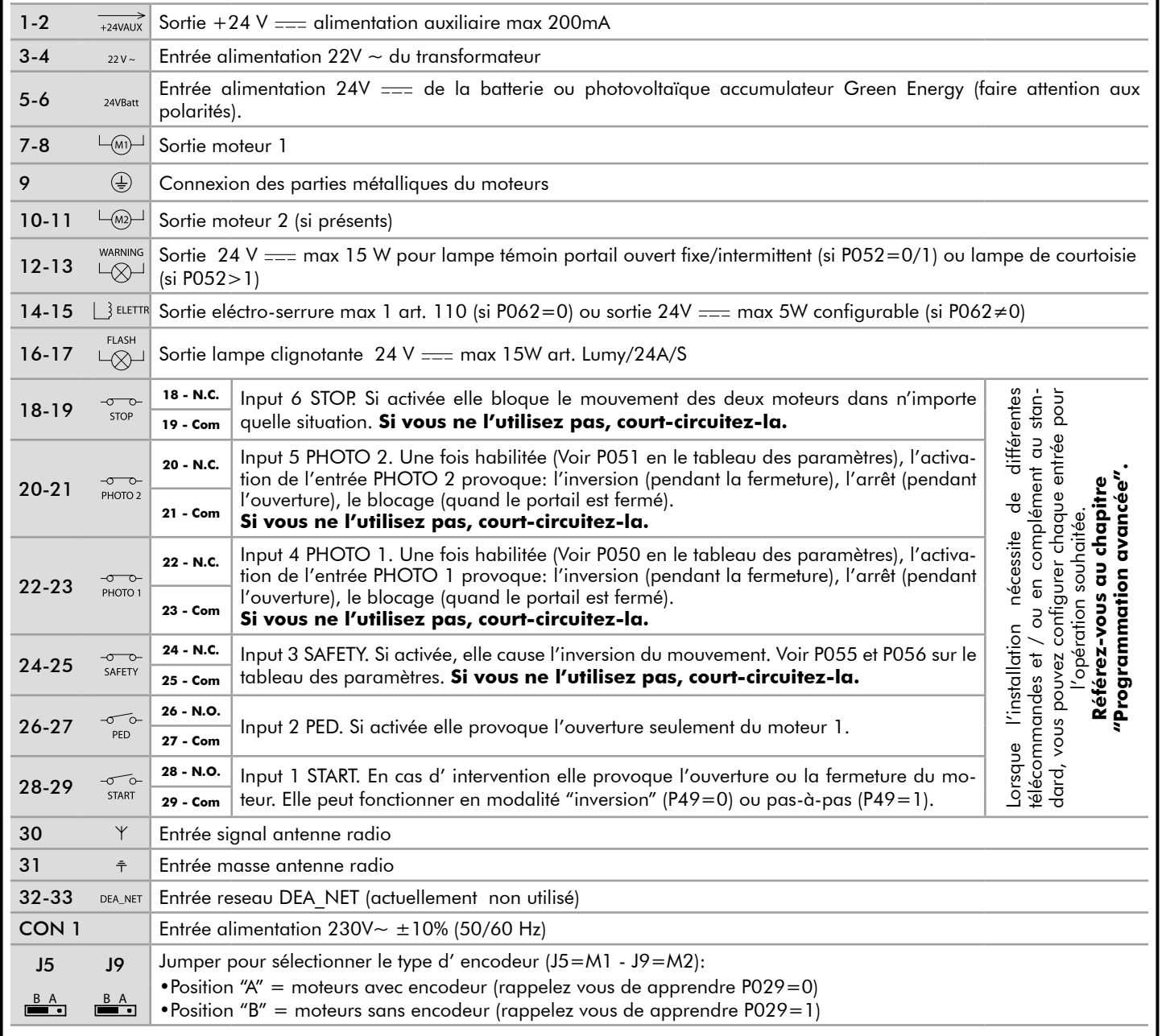

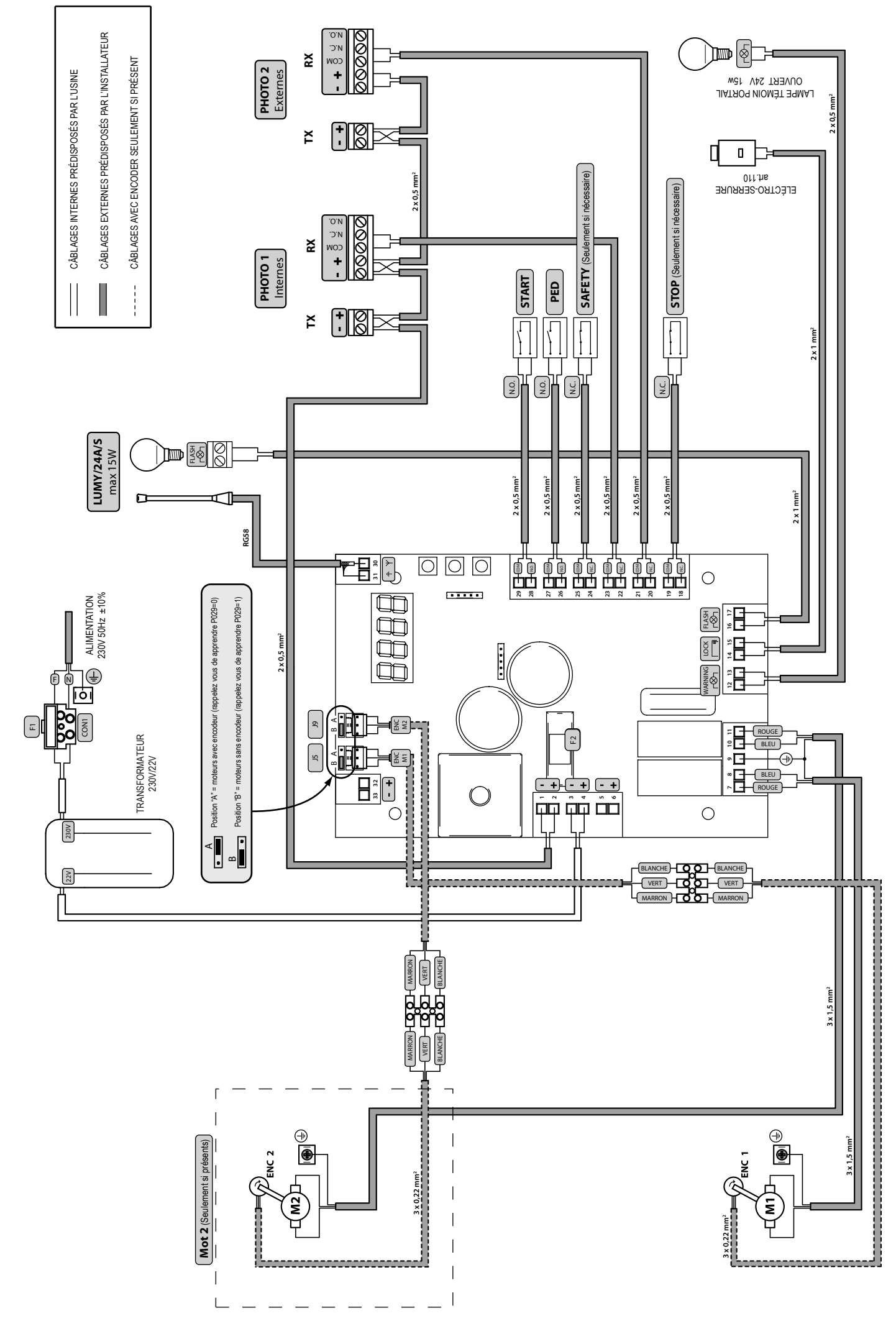

FR

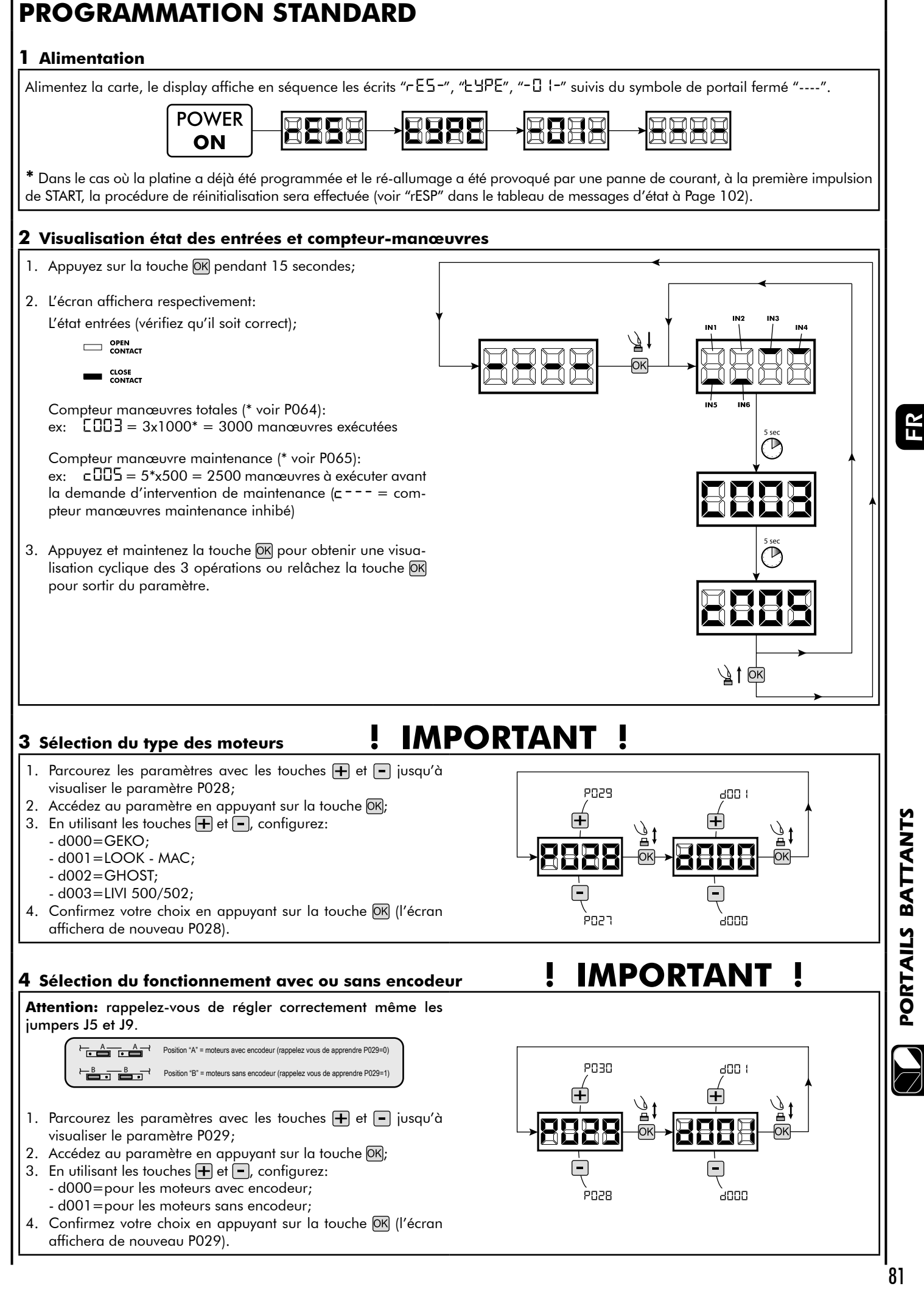

PORTAILS BATTANTS

#### **5 Selectionnez le fonctionnement à 1 ou 2 moteurs**

- 1. Parcourez les paramètres avec les touches  $\mathbf{F}$  et  $\mathbf{F}$  jusqu'à visualiser la procédure P030;
- 2. Confirmez en appuyant sur la touche OK;
- 3. En appuyant sur les touches  $\bigoplus$  et  $\bigcap$ , réglez:
	- d001=pour la fonction à 1 moteur; - d002=pour la fonction à 2 moteurs;
- 4. Confirmez votre choix en appuyant la touche OK (l'affichage affiche de nouveau P030).

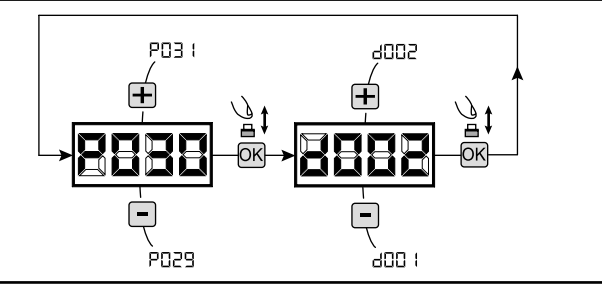

#### **6 Apprentissage de la course des moteurs**

- 1. Parcourez les paramètres avec les touches  $\Box$  et  $\Box$  jusqu'à visualiser la procédure P003;
- 2. Confirmez en appuyant sur le bouton  $[OK]$ ;
- 3. L'écran affiche "RPPr" clignotant, appuyez sur le bouton DK;
- 4. Relâchez le bouton OK lorsque "RPP-" sarrête de clignoter, l'opération d'apprentissage commence;
- 5. Attendez que le vantail (ou les vantaux en cas d'utilisation de 2 moteurs) recherche et s'arrête sur la batée d'ouverture et puis sur celle de fermeture.

Si vous voulez anticiper les butées d'arrêt en ouverture, vous pouvez intervenir manuellement en appuyant la touche START (ou en appuyant sur la touche "OK" sur la carte) simulant la butée.

6. Une fois la manoeuvre conclue, le display affiche "----".

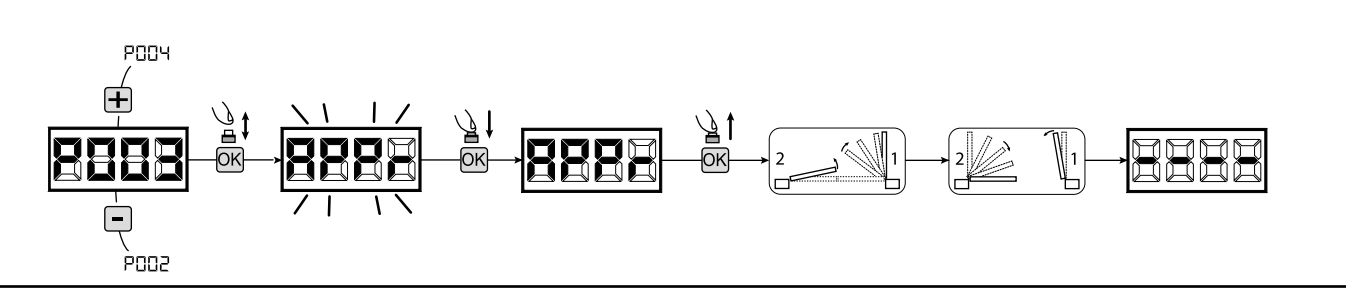

#### **7 Apprentissage des émetteurs**

#### 7.1 Sélection du codage des émetteurs

- 1. Parcourez les paramètres avec les touches  $\Box$  et  $\Box$  jusqu'à visualiser sur le display P027;
- 2. Confirmez en appuyant sur la touche  $[OK]$ ;
- 3. Sélectionnez le type de codage du récepteur correspondant à votre émetteur en appuyant sur les touches  $\bigoplus$  et  $\bigoplus$ :
	- d000=rolling-code fixe (suggéré);
	- d001=rolling-code complet;
	- d002=dip-switch;
- 4. Confirmez votre choix en appuyant sur la touche OK (le display affiche de nouveau P027).

**Attention:** Si nécessaire varier le type de codage, et seulement si des émetteurs avec un codage différent sont déjà présentes dans la mémoire, vous devez effacer la mémoire (P004) **APRES** avoir défini le nouveau codage.

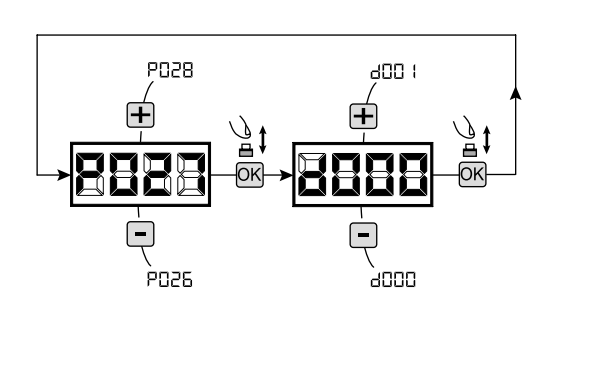

#### 7.2 Apprentissage

- 1. Parcourez les paramètres avec les touches  $\Box$  et  $\Box$  jusqu'à visualiser sur le display P005;
- 2. Confirmez en appuyant sur la touche OK;
- 3. Lorsque les symboles "LER-" du display clignotent, appuyez sur la touche de l'émetteur que vous voulez mémoriser;
- 4. Le display indiquera le numéro de l'émetteur mémorisé et les symboles "LER-" clignoteront;
- 5. Répetez l'opération à partir du point 3 si vous avez d'autres émetteurs à mémoriser;
- 6. Attendez 10 secondes jusqu'à ce que le display affiche "----": l'apprentissage est effectué.

**Attention:** Si vous possédez des télécommandes Rolling code déjà programmée, il est possible de programmer un nouvel émetteur en donnant une impulsion sur le bouton caché, le récepteur se met en mode apprentissage.

#### **8 Modification des paramètres de fonctionnement**

- Au cas où il serait nécessaire de modifier les paramètres de fonctionnement (par exemple force, vitesse etc….):
- 1. Parcourez avec les touches  $\mathbf{F}$  et  $\mathbf{F}$  jusqu'à visualiser sur le display le paramètre désiré (par ex. P032);
- 2. Confirmez en appuyant sur la touche OK;
- 3. Réglez la valeur désirée avec les touches  $\Box$  et  $\Box$ ;
- 4. Confirmez votre choix en appuyant sur la touche OK (le display indique le paramètre sélectionné précedemment)

**Consultez la table à la page 100 pour vérifier la liste complète des "Paramètres de fonctionnement".**

#### **9 Programmation terminée**

ATTENTION Une fois la programmation terminée, agissez sur les touches  $\bigoplus$  et  $\bigcap$  jusqu'à ce que les initiales "----" apparaissent.

**Pour exécuter des opérations de "Programmation Avancée" (effacement des émetteurs, configuration entrée, etc…) allez à la page 97.**

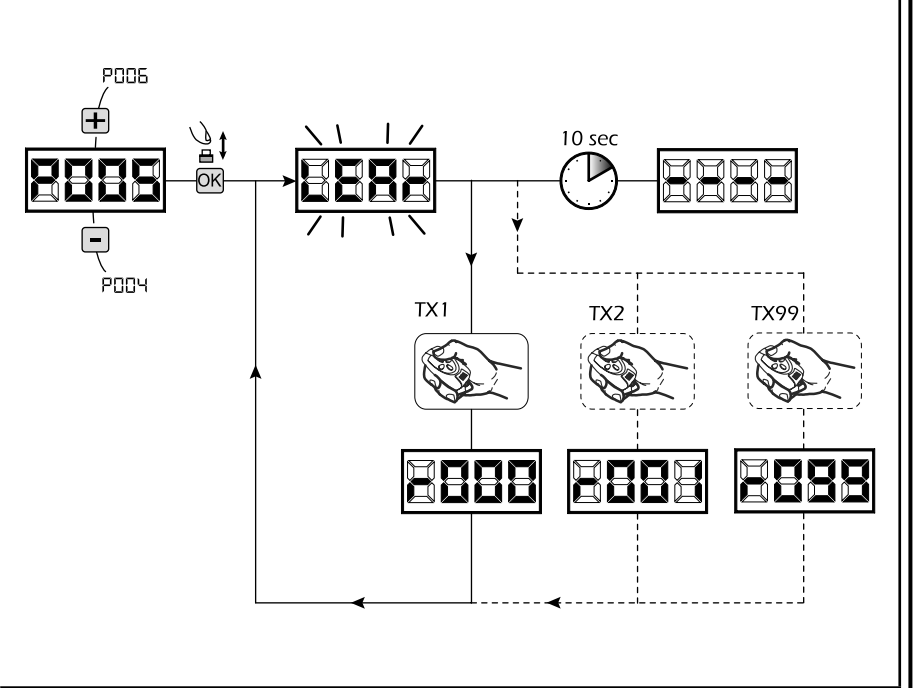

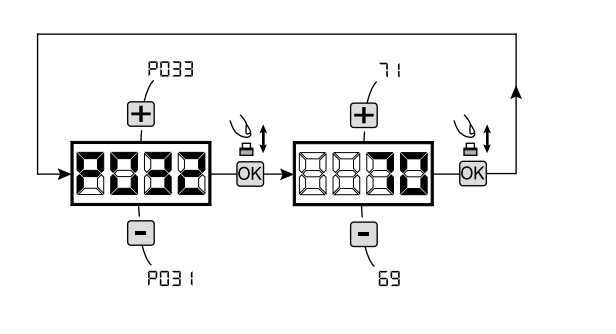

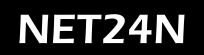

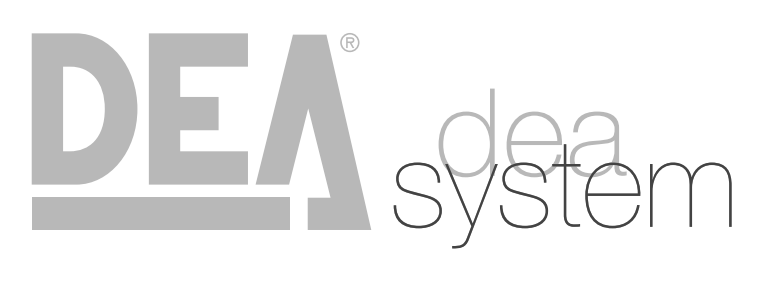

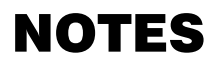

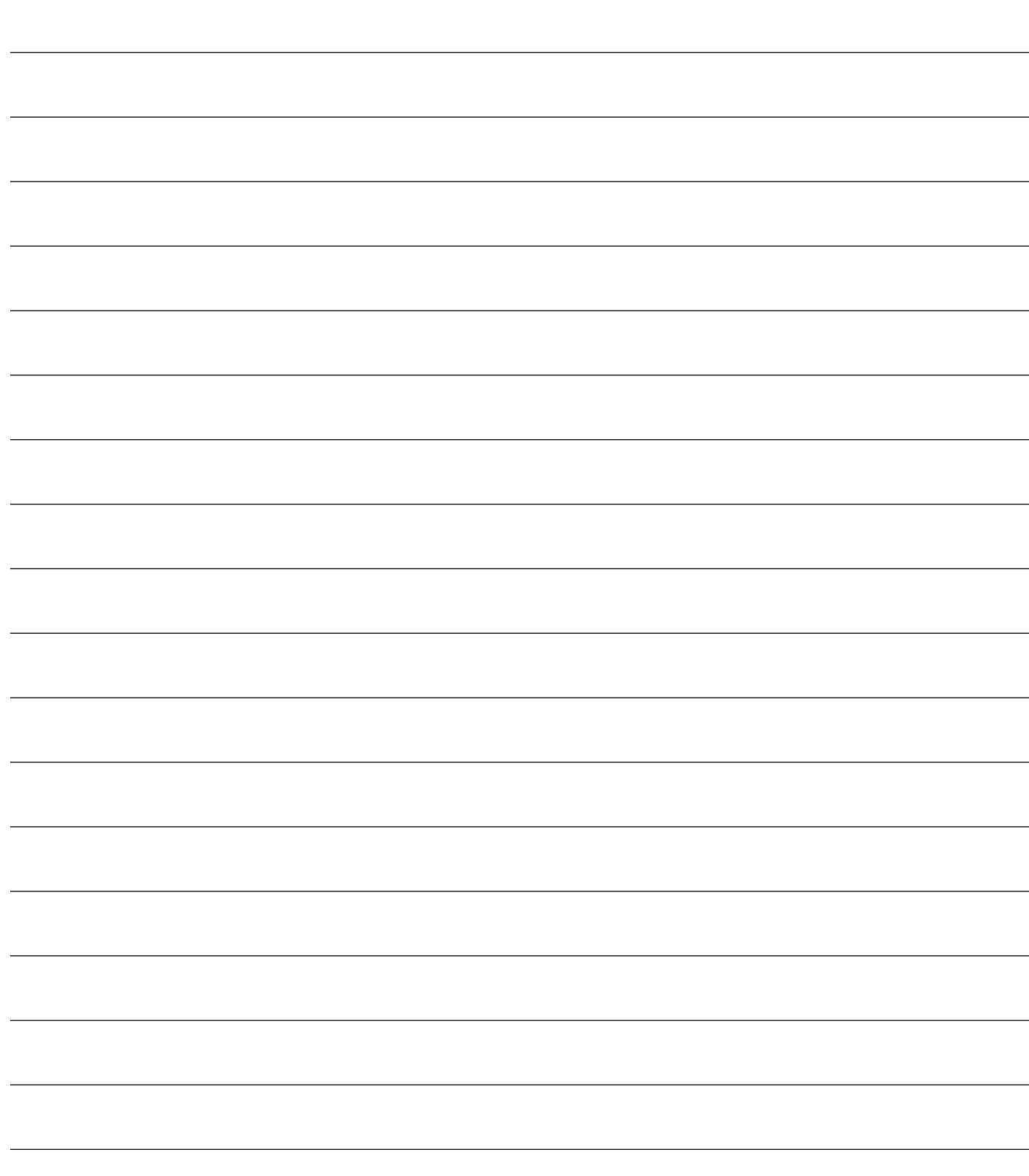

## **4.3 CONFIGURATION DES PORTES BASCULANTES**

## **BRANCHEMENTS ÉLÉCTRIQUES**

**Exécutez les branchements éléctriques en suivant les indications de la Table 1 et des schemas à page 86.**

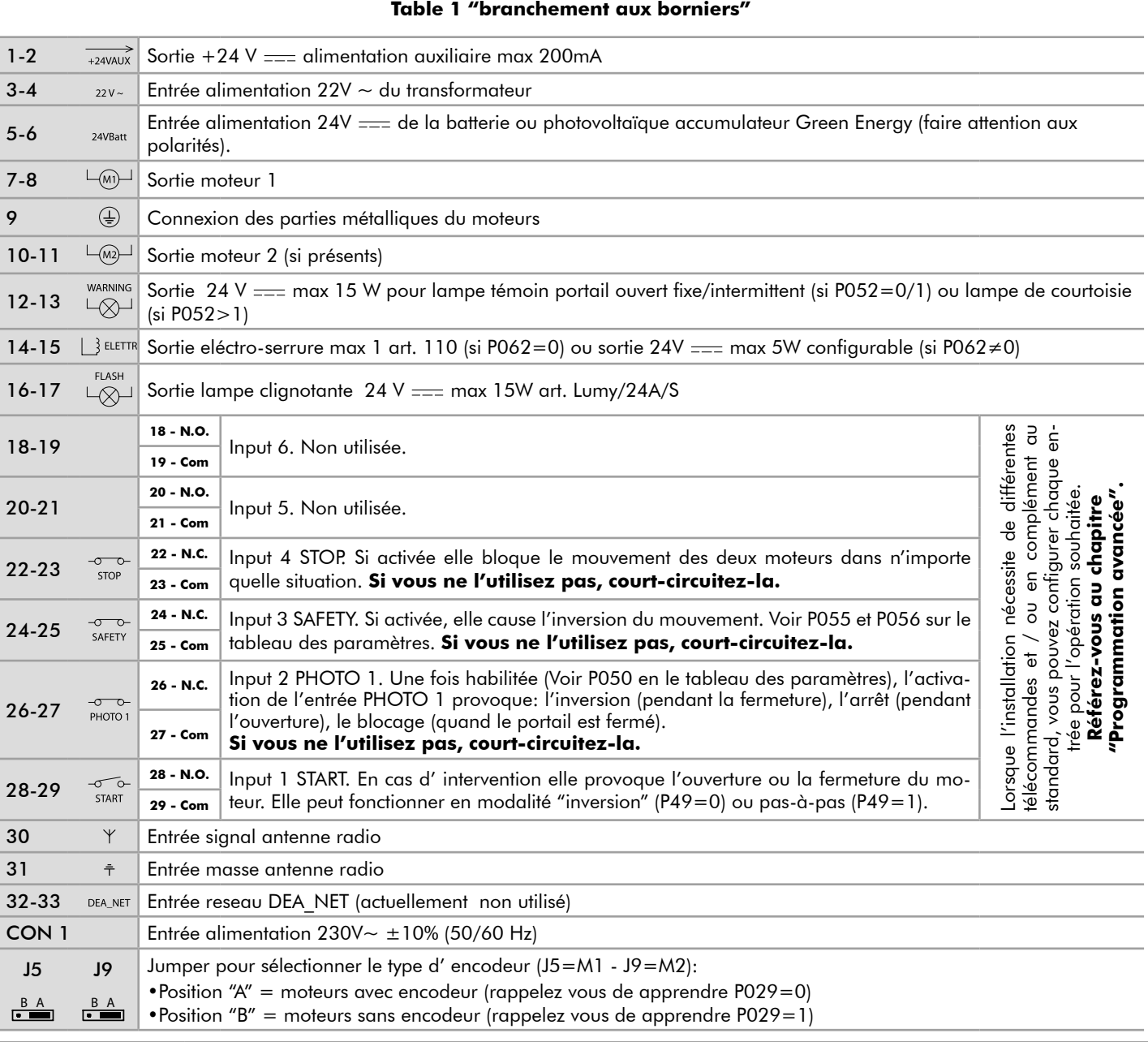

PORTES BASCULANTES

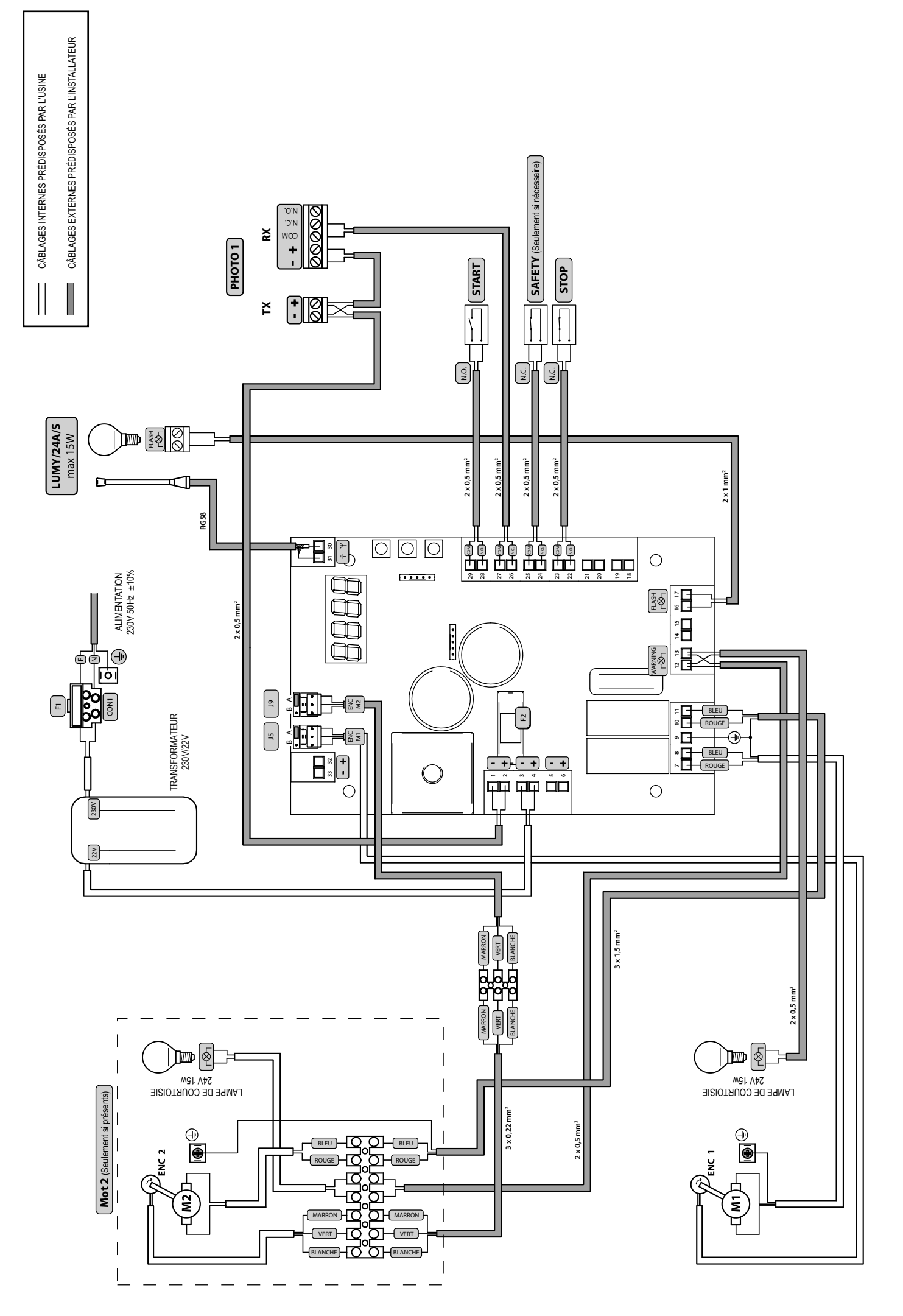

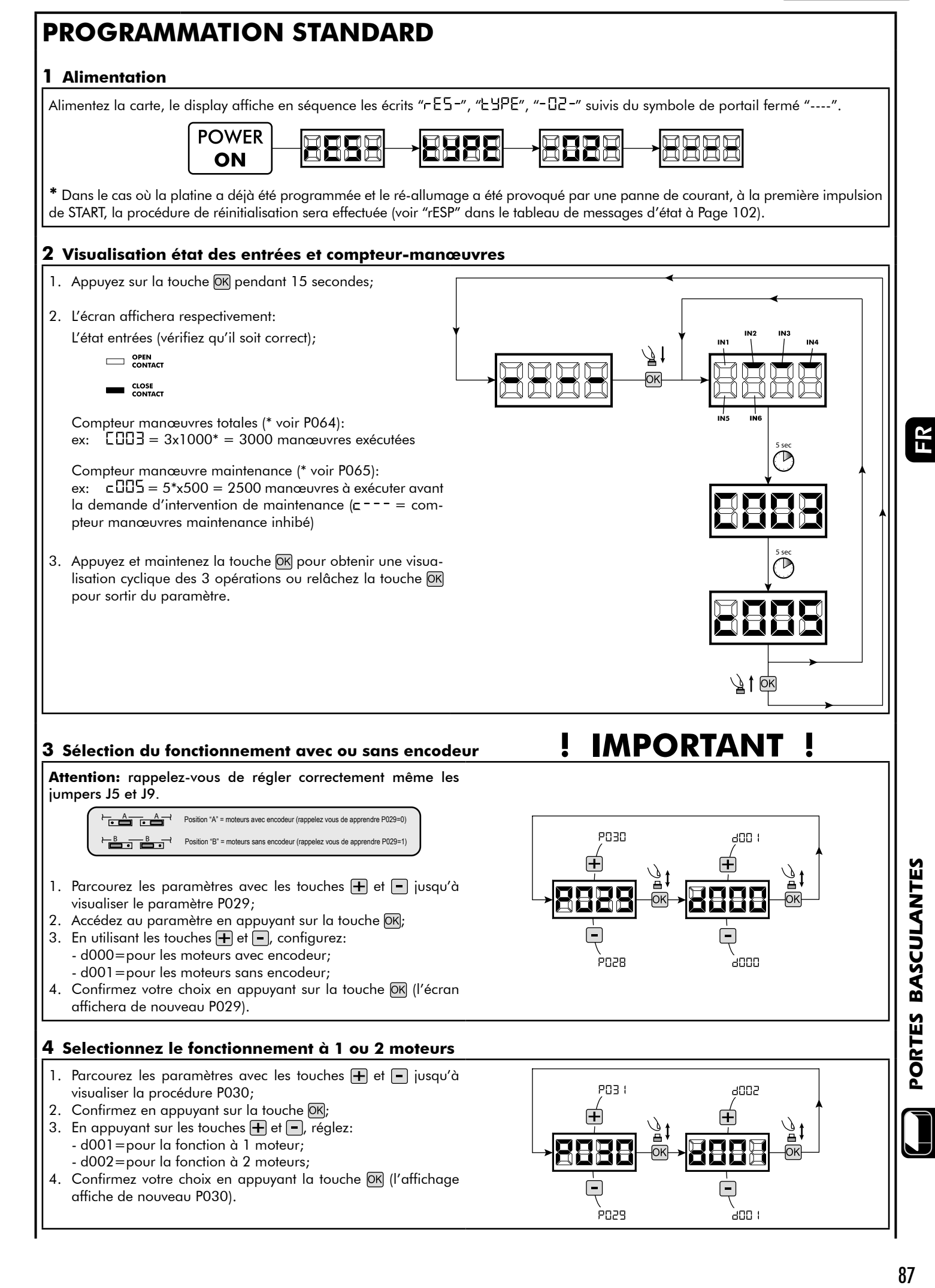

87

#### **5 Apprentissage de la course des moteurs**

- 1. Parcourez les paramètres avec les touches  $\bigoplus$  et  $\bigcap$  jusqu'à visualiser la procédure P003;
- 2. Confirmez en appuyant sur le bouton  $OR$ ;
- 3. L'écran affiche " $RPPr$ " clignotant, appuyez sur le bouton  $ORr$ ;
- 4. Relâchez le bouton DK lorsque "RPP-" sarrête de clignoter, l'opération d'apprentissage commence;
- 5. Attendez que le vantail recherche et s'arrête sur la batée d'ouverture et puis sur celle de fermeture. Si vous voulez anticiper les butées d'arrêt en ouverture, vous pouvez intervenir manuellement en appuyant la touche START (ou en appuyant sur la touche "OK" sur la carte) simulant la butée.
- 6. Une fois la manoeuvre conclue, le display affiche "----".

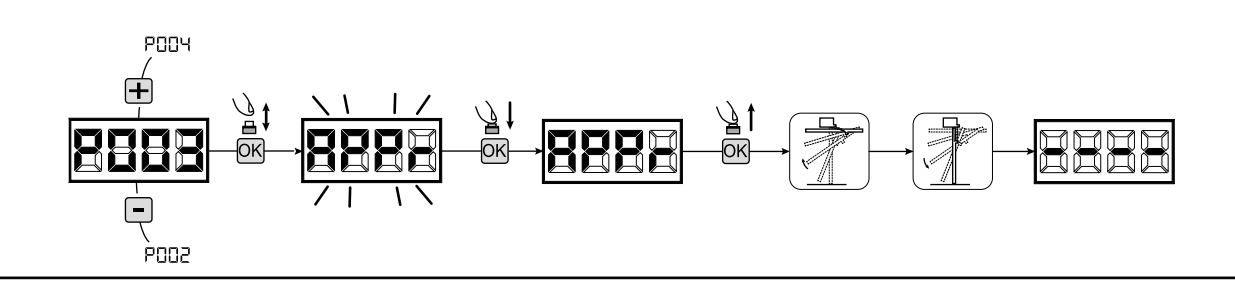

#### **6 Apprentissage des émetteurs**

#### 6.1 Sélection du codage des émetteurs

- 1. Parcourez les paramètres avec les touches  $\mathbf{F}$  et  $\mathbf{F}$  jusqu'à visualiser sur le display P027;
- 2. Confirmez en appuyant sur la touche  $[OK]$ ;
- 3. Sélectionnez le type de codage du récepteur correspondant à votre émetteur en appuyant sur les touches  $\mathbf{F}$  et  $\mathbf{F}$ :
	- d000=rolling-code fixe (suggéré);
	- d001=rolling-code complet;
	- d002=dip-switch;
- 4. Confirmez votre choix en appuyant sur la touche OK (le display affiche de nouveau P027).

**Attention:** Si nécessaire varier le type de codage, et seulement si des émetteurs avec un codage différent sont déjà présentes dans la mémoire, vous devez effacer la mémoire (P004) **APRES** avoir défini le nouveau codage.

#### 6.2 Apprentissage

- 1. Parcourez les paramètres avec les touches **+** et • jusqu'à visualiser sur le display P005;
- 2. Confirmez en appuyant sur la touche  $[OK]$ ;
- 3. Lorsque les symboles "LER-" du display clignotent, appuyez sur la touche de l'émetteur que vous voulez mémoriser;
- 4. Le display indiquera le numéro de l'émetteur mémorisé et les symboles "LERr" clignoteront;
- 5. Répetez l'opération à partir du point 3 si vous avez d'autres émetteurs à mémoriser;
- 6. Attendez 10 secondes jusqu'à ce que le display affiche "----": l'apprentissage est effectué.

**Attention:** Si vous possédez des télécommandes Rolling code déjà programmée, il est possible de programmer un nouvel émetteur en donnant une impulsion sur le bouton caché, le récepteur se met en mode apprentissage.

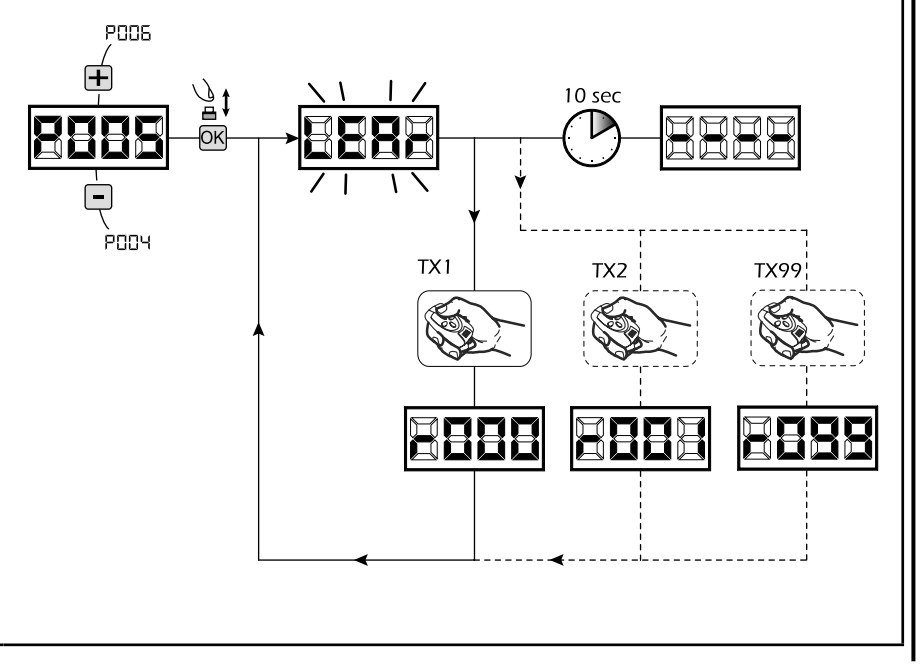

PD<sub>28</sub>

.<br>PO26

ann i

aooo

#### **7 Modification des paramètres de fonctionnement**

Au cas où il serait nécessaire de modifier les paramètres de fonctionnement (par exemple force, vitesse etc….):

- 1. Parcourez avec les touches  $\overline{+}$  et  $\overline{-}$  jusqu'à visualiser sur le display le paramètre désiré (par ex. P032);
- 2. Confirmez en appuyant sur la touche  $[OK]$ ;
- 3. Réglez la valeur désirée avec les touches  $\overline{+}$  et  $\overline{-}$ ;
- 4. Confirmez votre choix en appuyant sur la touche OK (le display indique le paramètre sélectionné précedemment).

#### **Consultez la table à la page 100 pour vérifier la liste complète des "Paramètres de fonctionnement".**

#### **8 Programmation terminée**

ATTENTION Une fois la programmation terminée, agissez sur les touches  $\bigoplus$  et  $\bigcap$  jusqu'à ce que les initiales "----" apparaissent.

**Pour exécuter des opérations de "Programmation Avancée" (effacement des émetteurs, configuration entrée, etc…) allez à la page 97.**

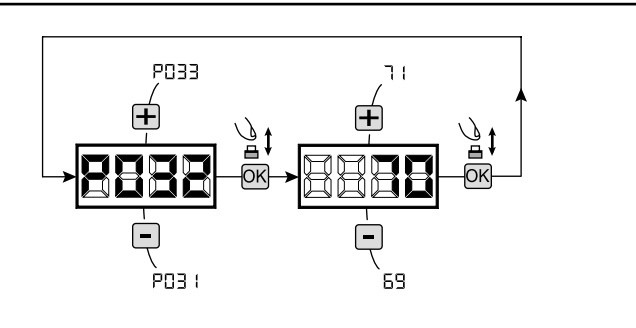

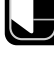

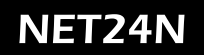

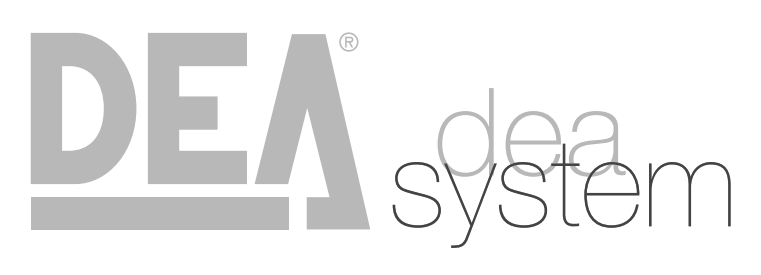

**NOTES** 

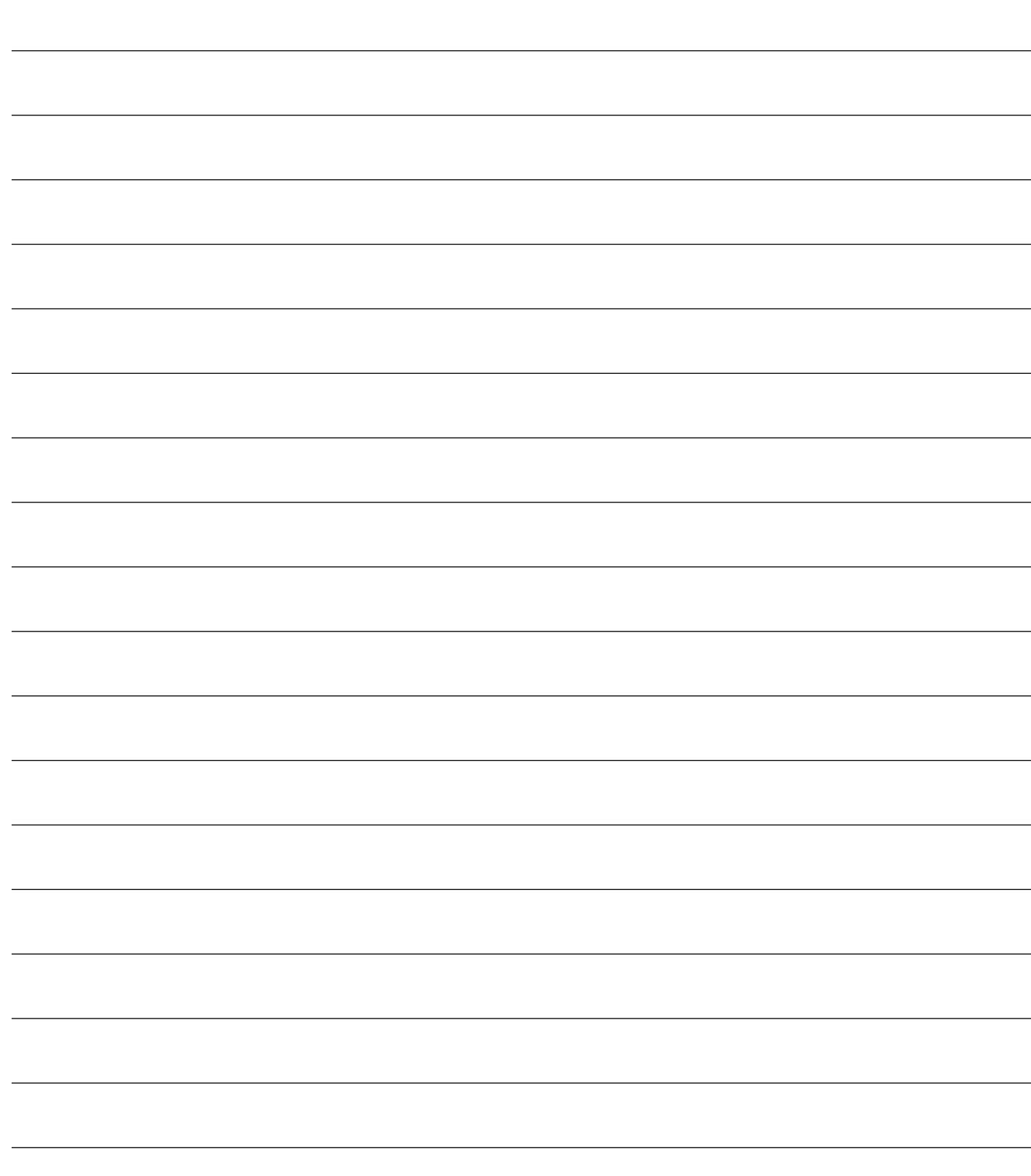

**4.4 CONFIGURATION DES BARRIÈRES**

## **BRANCHEMENTS ÉLÉCTRIQUES**

**Exécutez les branchements éléctriques en suivant les indications de la Table 1 et des schemas à page 92.**

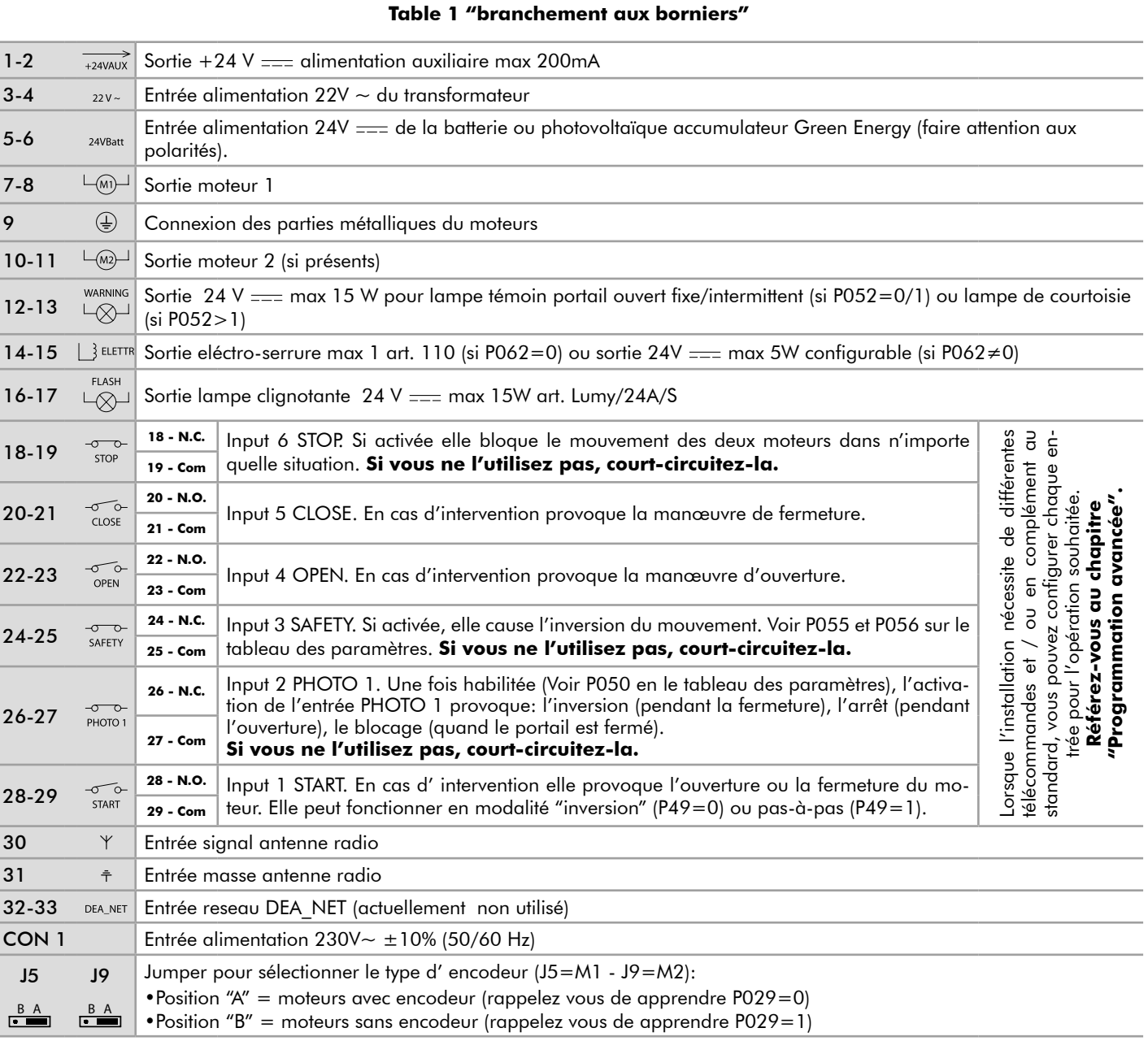

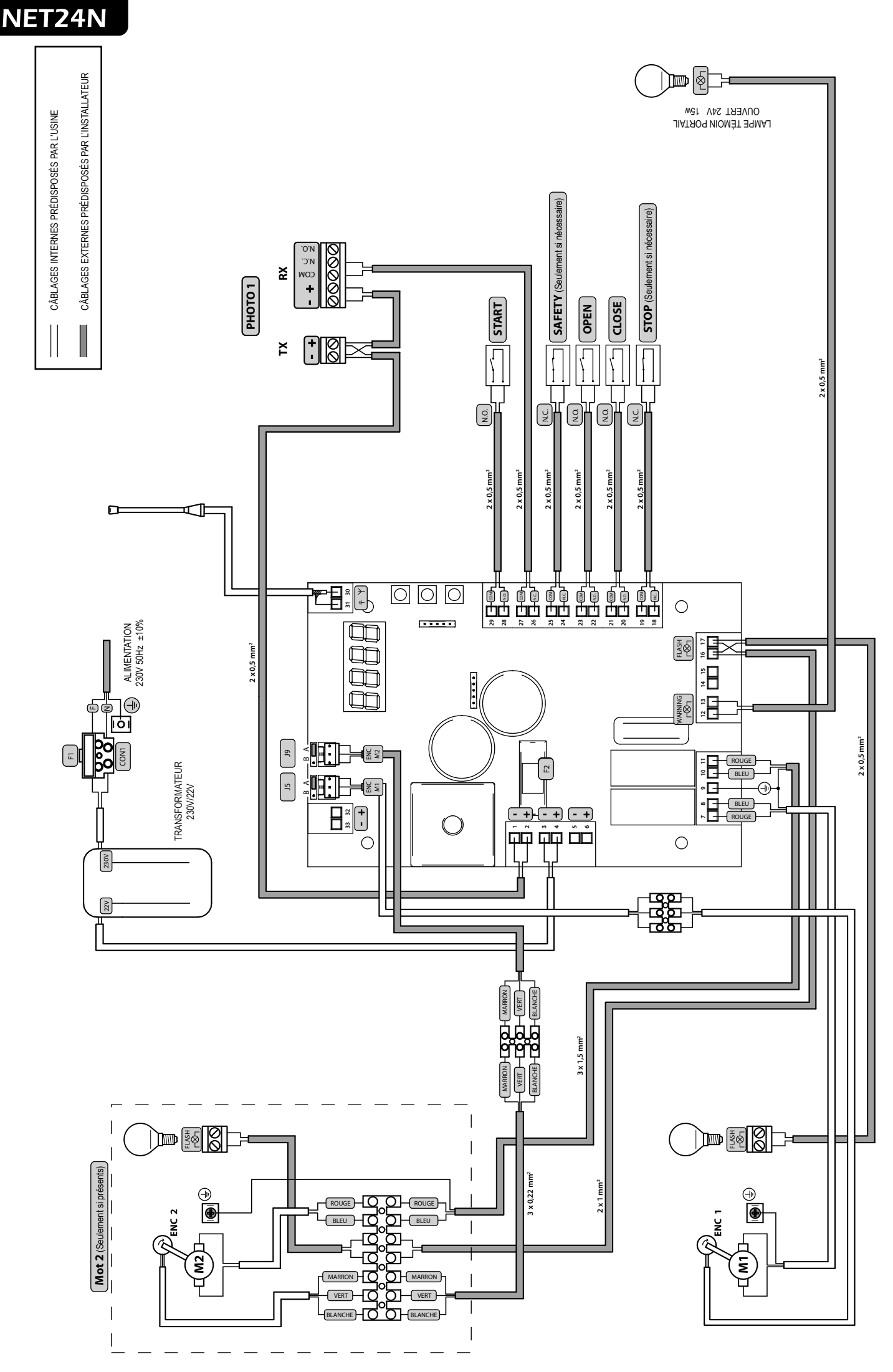

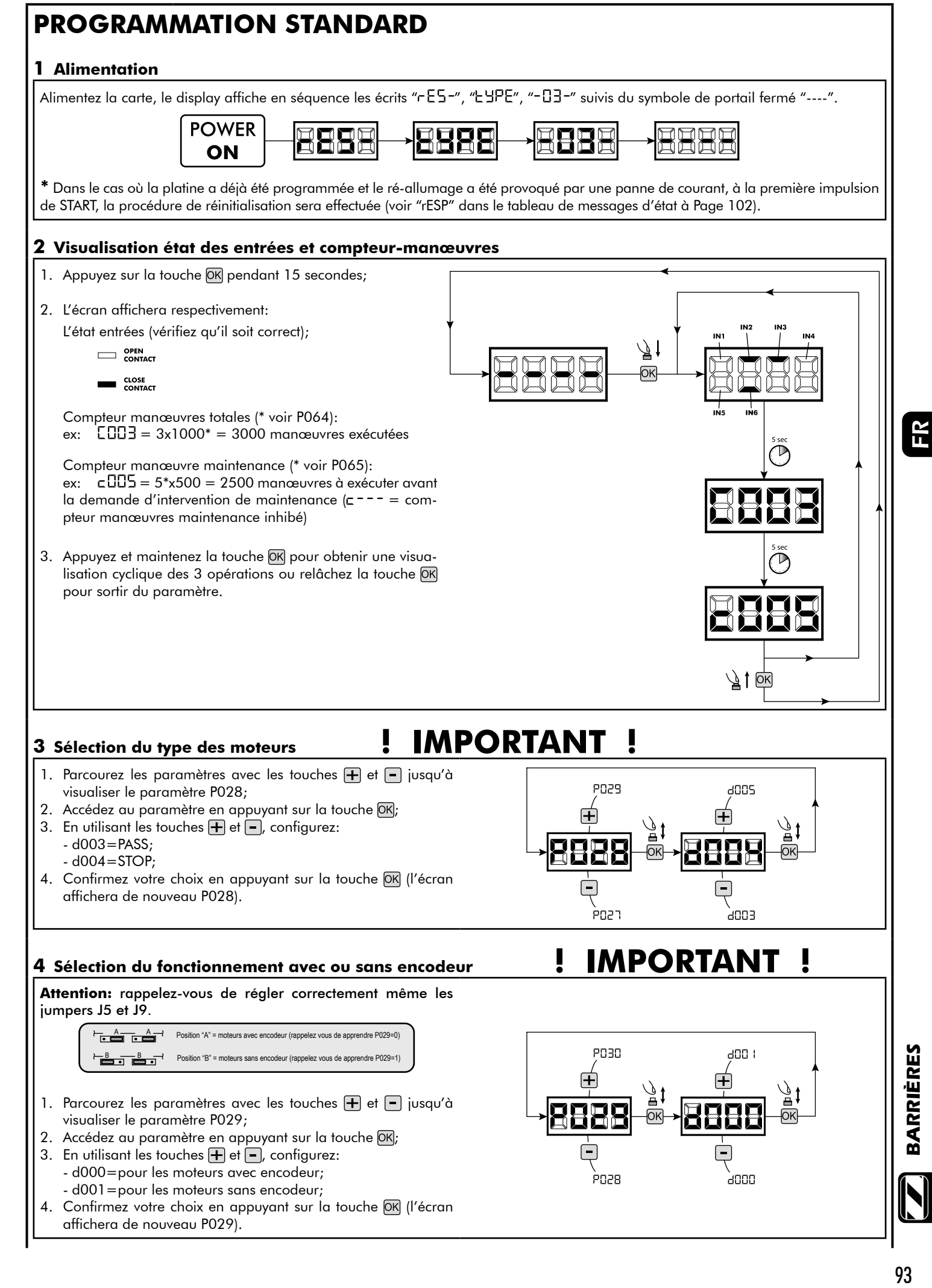

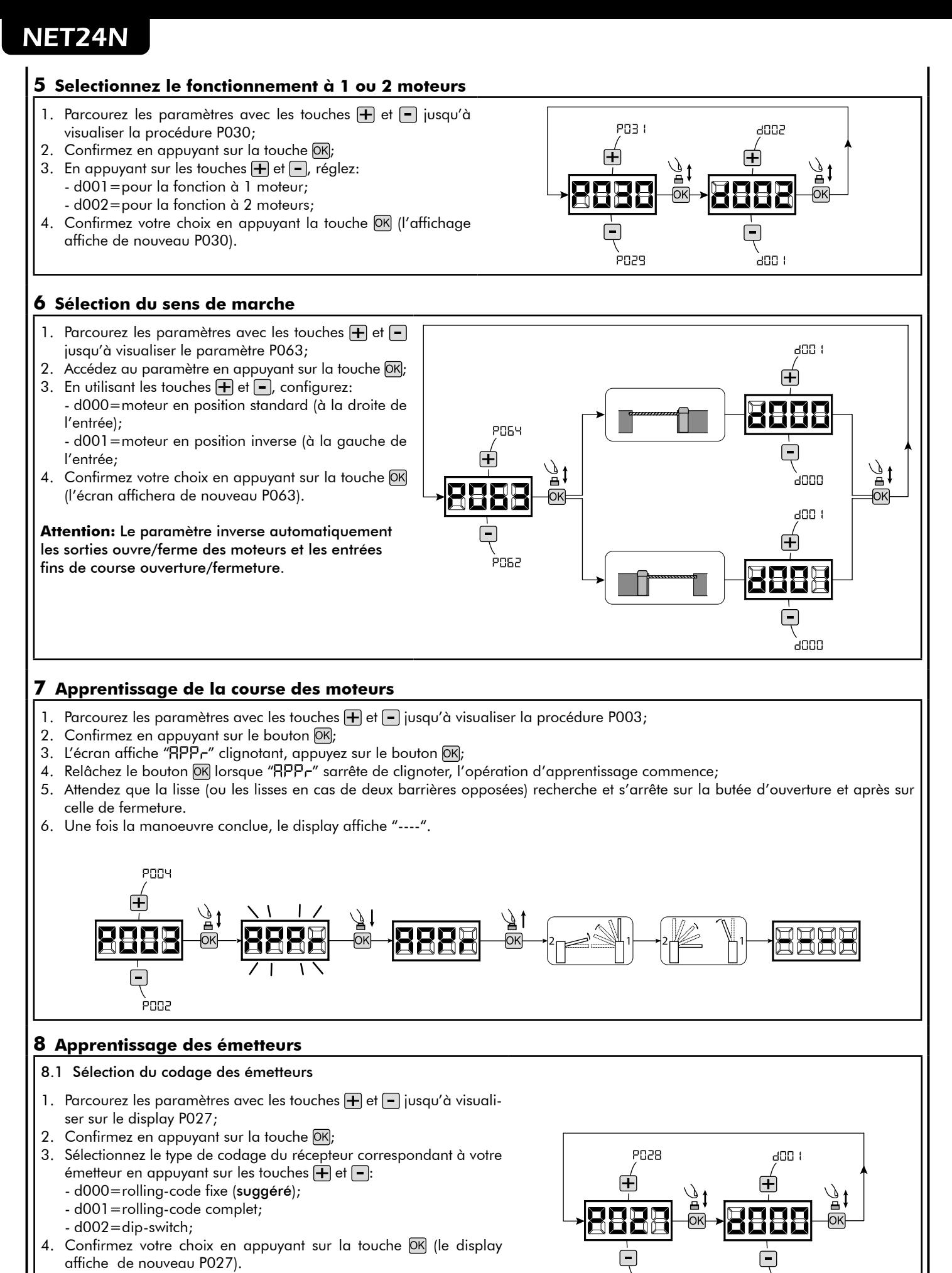

**Attention:** Si nécessaire varier le type de codage, et seulement si des émetteurs avec un codage différent sont déjà présentes dans la mémoire, vous devez effacer la mémoire (P004) **APRES** avoir défini

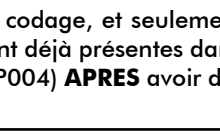

pnas

`⊿nnn

le nouveau codage.

#### 8.2 Apprentissage

- 1. Parcourez les paramètres avec les touches  $\left| \frac{1}{\left| \mathbf{r} \right|} \right|$  et  $\left| \frac{1}{\left| \mathbf{r} \right|} \right|$  jusqu'à visualiser sur le display P005;
- 2. Confirmez en appuyant sur la touche OK;
- 3. Lorsque les symboles "LER-" du display clignotent, appuyez sur la touche de l'émetteur que vous voulez mémoriser;
- 4. Le display indiquera le numéro de l'émetteur mémorisé et les symboles "LER-" clignoteront;
- 5. Répetez l'opération à partir du point 3 si vous avez d'autres émetteurs à mémoriser;
- 6. Attendez 10 secondes jusqu'à ce que le display affiche "----": l'apprentissage est effectué.

**Attention:** Si vous possédez des télécommandes Rolling code déjà programmée, il est possible de programmer un nouvel émetteur en donnant une impulsion sur le bouton caché, le récepteur se met en mode apprentissage.

#### **9 Modification des paramètres de fonctionnement**

Au cas où il serait nécessaire de modifier les paramètres de fonctionnement (par exemple force, vitesse etc….):

**Attention:** Afin de garantir un fonctionnement optimal, les paramètres de la table doivent être configurés comme indiqué pour le type de barrière utilisée.

- 1. Parcourez avec les touches  $\Box$  et  $\Box$  jusqu'à visualiser sur le display le paramètre désiré (par ex. P032);
- 2. Confirmez en appuyant sur la touche OK;
- 3. Réglez la valeur désirée avec les touches  $\left| \right|$  et  $\left| \right|$ ;
- 4. Confirmez votre choix en appuyant sur la touche OK (le display indique le paramètre sélectionné précedemment).

#### **Consultez la table à la page 100 pour vérifier la liste complète des "Paramètres de fonctionnement".**

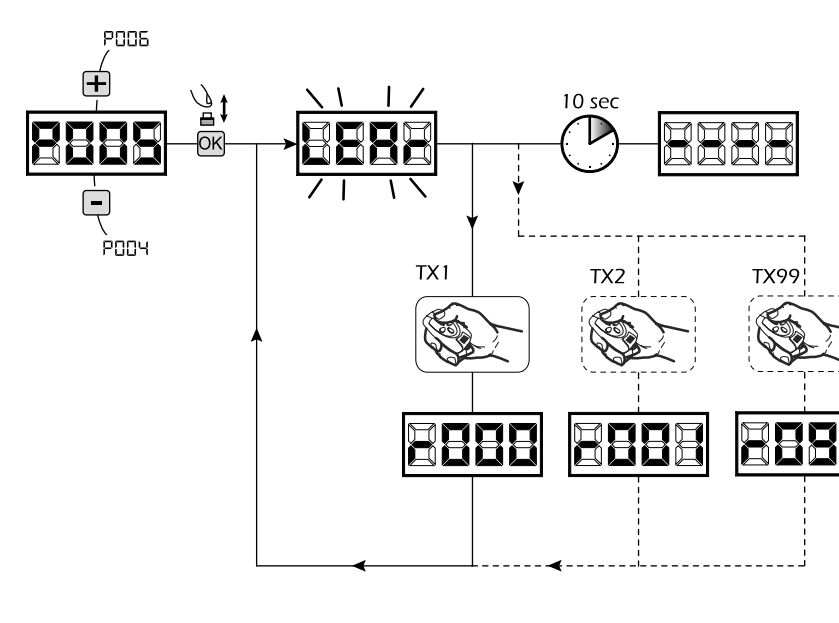

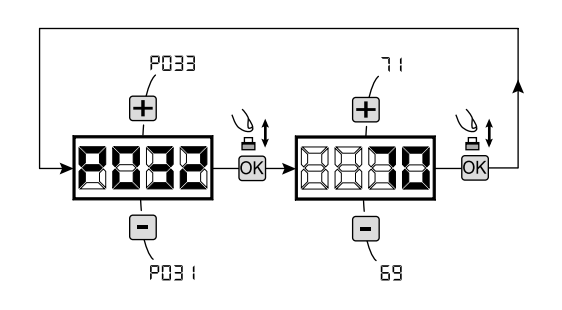

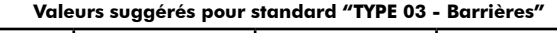

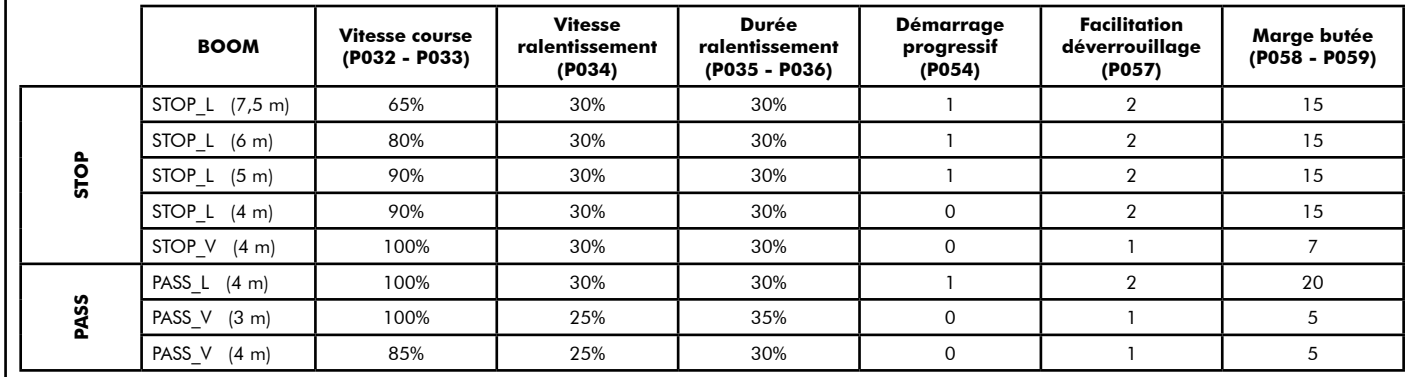

#### **10 Programmation terminée**

ATTENTION Une fois la programmation terminée, agissez sur les touches  $\bigoplus$  et  $\bigcap$  jusqu'à ce que les initiales "----" apparaissent.

**Pour exécuter des opérations de "Programmation Avancée" (effacement des émetteurs, configuration entrée, etc…) allez à la page 97.**

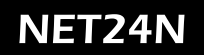

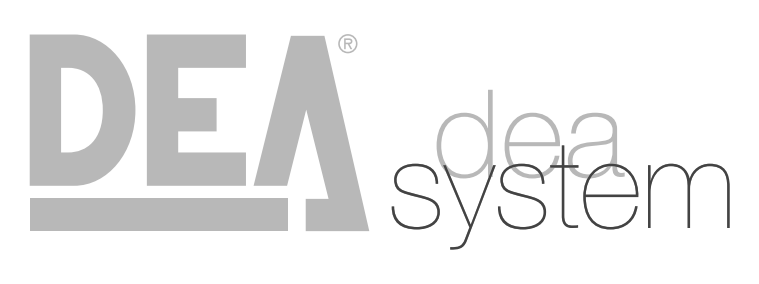

**NOTES** 

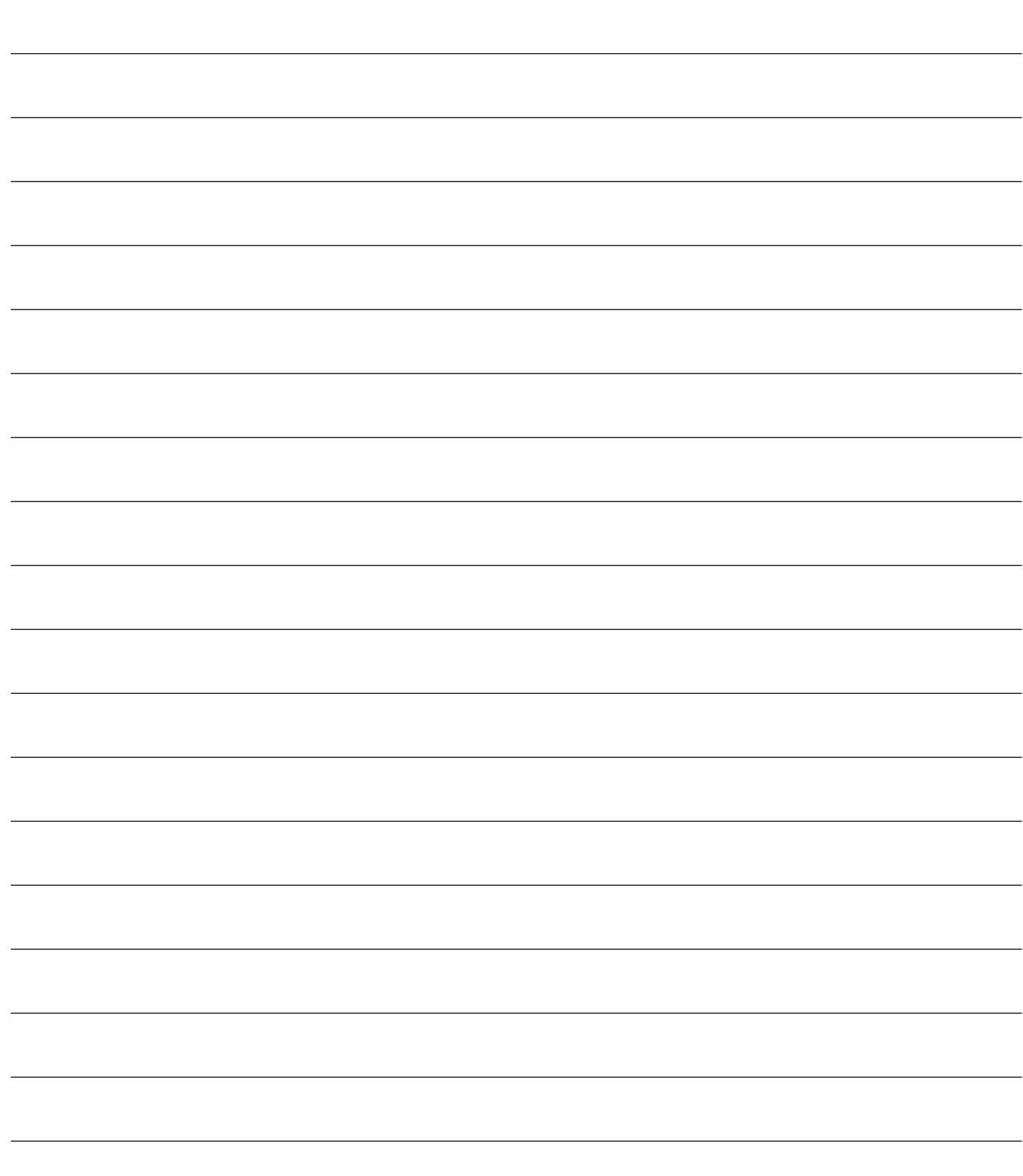

## **5 PROGRAMMATION AVANCÉE**

Veuillez trouver ci-dessous certaines procédures de programmation concernant la gestion de la mémoire des émetteurs et la configuration avancée des entrées de commande.

**POOS** 

POO3

**POOT** 

POOS

#### **1 Effacement des émetteurs mémorisés**

#### 1.1 Effacement de tous les émetteurs

- 1. Parcourez les paramètres jusqu'à visualiser P004;
- 2. Appuyez sur la touche OK;
- 3. Lorsque les symboles "ERnE" clignotent, restez appuvé sur la touche  $[OK]$ ;
- 4. Rélâchez la touche OK dès que les symboles "ERnE" deviennent fixent;
- 5. Tous les émetteurs mémorisés ont été effacés (le display affiche de nouveau P004).

#### 1.2 Recherche et effacement d'un émetteur

- 1. Parcourez les paramètres jusqu'à visualiser P006;
- 2. Appuyez sur la touche OK;
- 3. Choisissez l'émetteur que vous désirez effacer par l'intermédiaire des touches  $\Box$  et  $\Box$  (es.  $\Box$  $\Box$ );
- 4. Lorsque que les symboles "r [][]]" clignotent, restez appuyé sur la touche  $OR;$
- 5. Relâchez la touche  $\overline{OK}$  dès que les symboles " $r -$ " deviennent fixent;
- 6. L'émetteur séléctionné a été effacé (l'affichage indiquera de nouveau P006).

#### **2 Restauration des paramètres de défaut**

- 1. Parcourez les paramètres avec les touches  $\mathbf{F}$  et  $\mathbf{F}$ jusqu'à visualiser le paramètre P007;
- 2. Accédez au paramètre en appuyant sur la touche OK; 3. Lorsque les initiales "dEF-" clignotent, maintenez la
- touche  $[OK]$ ;
- 4. Relâcher la touche OK lorsque celles-ci arrêtent de clignoter;

Les paramètres de défaut sont rechargés pour la configuration en cours d'utilisation;

6. Une fois la manœuvre conclue, P007 apparaîtra sur l'écran.

**Attention:** Après avoir restauré les paramètres par défaut, vous devez exécuter la programmation de la platine à nouveau et vous devez ajuster tous les paramètres de fonctionnement, en particulier, n'oubliez pas de programmer correctement les paramètres de configuration du moteur (P028 - P029 - P030).

#### **3 Blocage/Déblocage accès à la programmation**

En utilisant une télécommande avec codage dip-switch (peu importe quel type d'émetteurs utilisés), il est possible de bloquer et débloquer l'accès à la programmation de la platine afin d'empêcher toute manipulation. Le réglage du dip-switch sur la télécommande constitue le code de blocage/déblocage vérifié par la platine.

#### 3.1 Bloc accès à la programmation

- 1. Faites défiler les paramètres avec les touches  $\bigoplus$  et jusqu'à ce que l'écran affiche P008;
- 2. Accédez au paramètre en appuyant sur la touche  $[OR]$
- 3. L'affichage affiche alternativement PrOG/FrEE pour indiquer que la platine est dans l'attente de la transmission du code de blocage;
- 4. Appuyer sur la touche CH1 du "TX master" dans les 10 secondes, l'écran affiche Pr 06/bL 05 avant de retourner à la liste des paramètres;
- 5. L'accès à la programmation est bloqué.

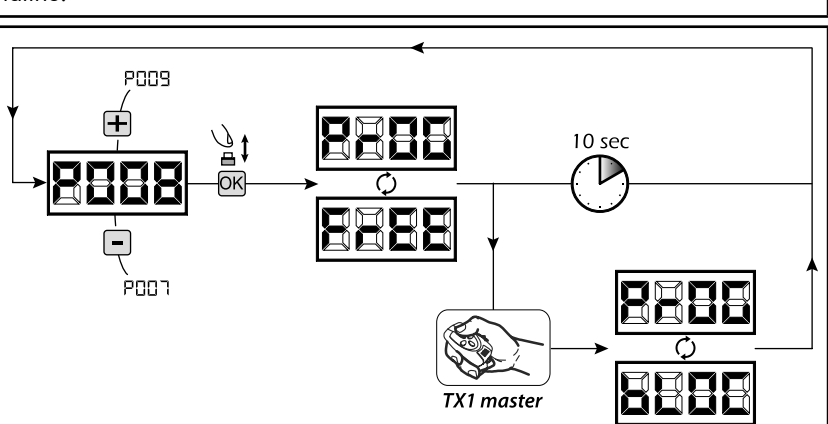

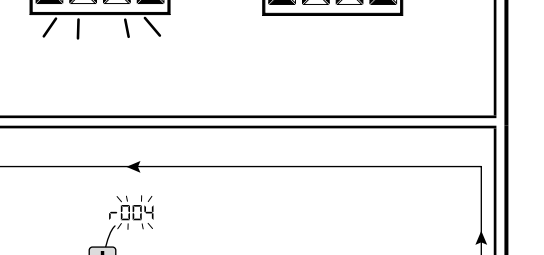

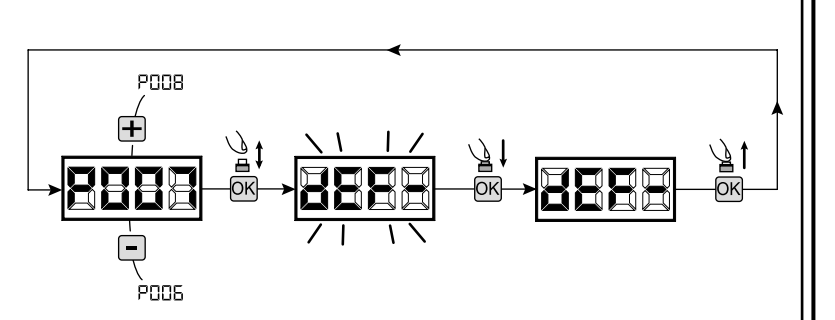

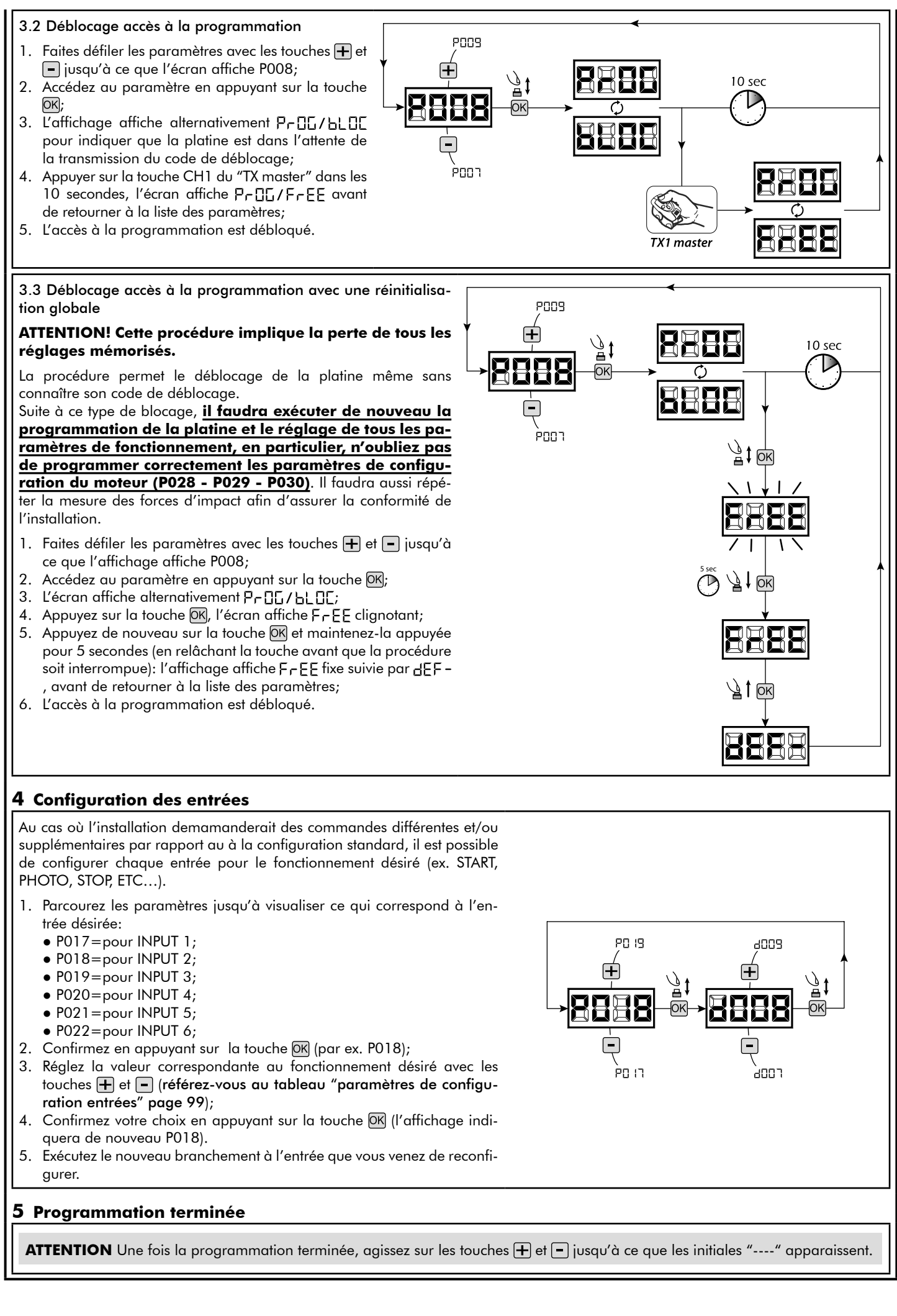

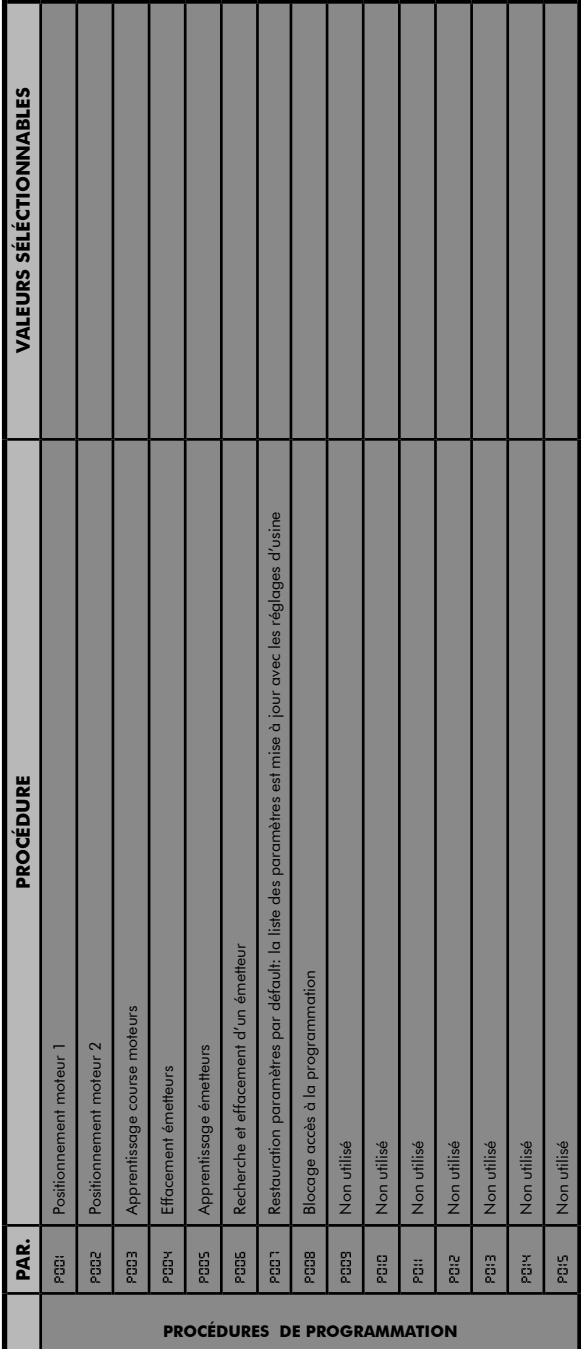

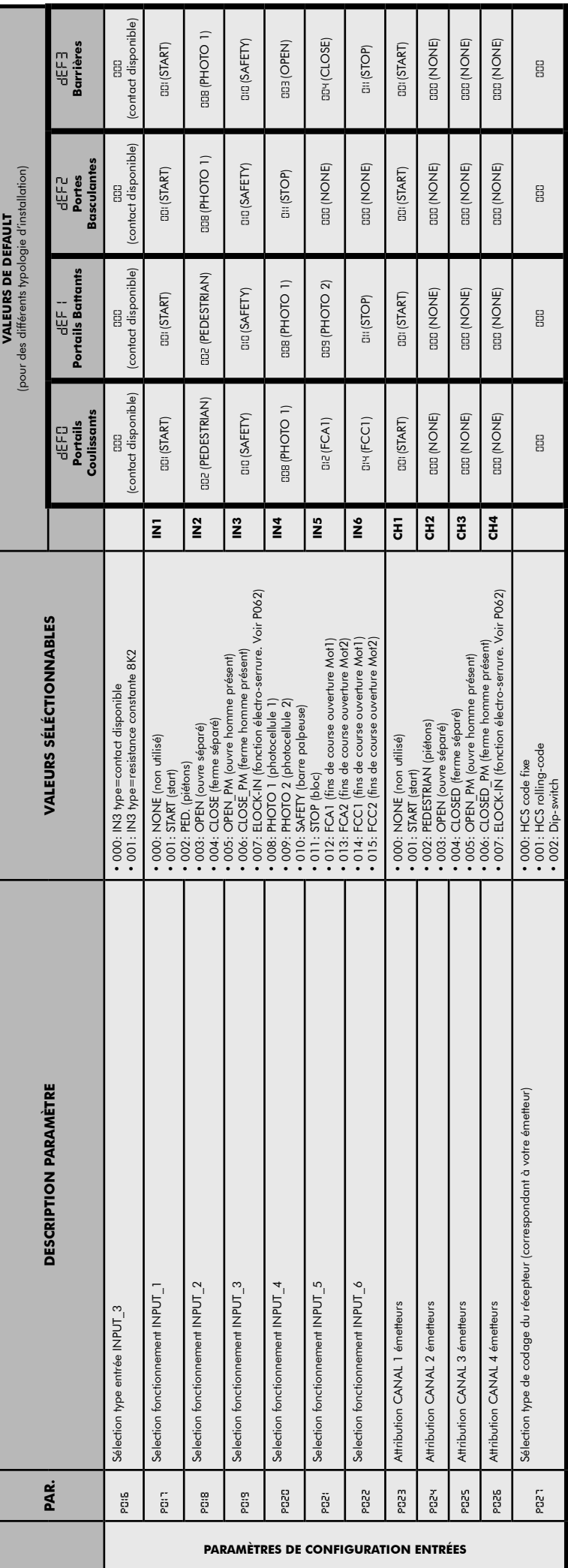

ER

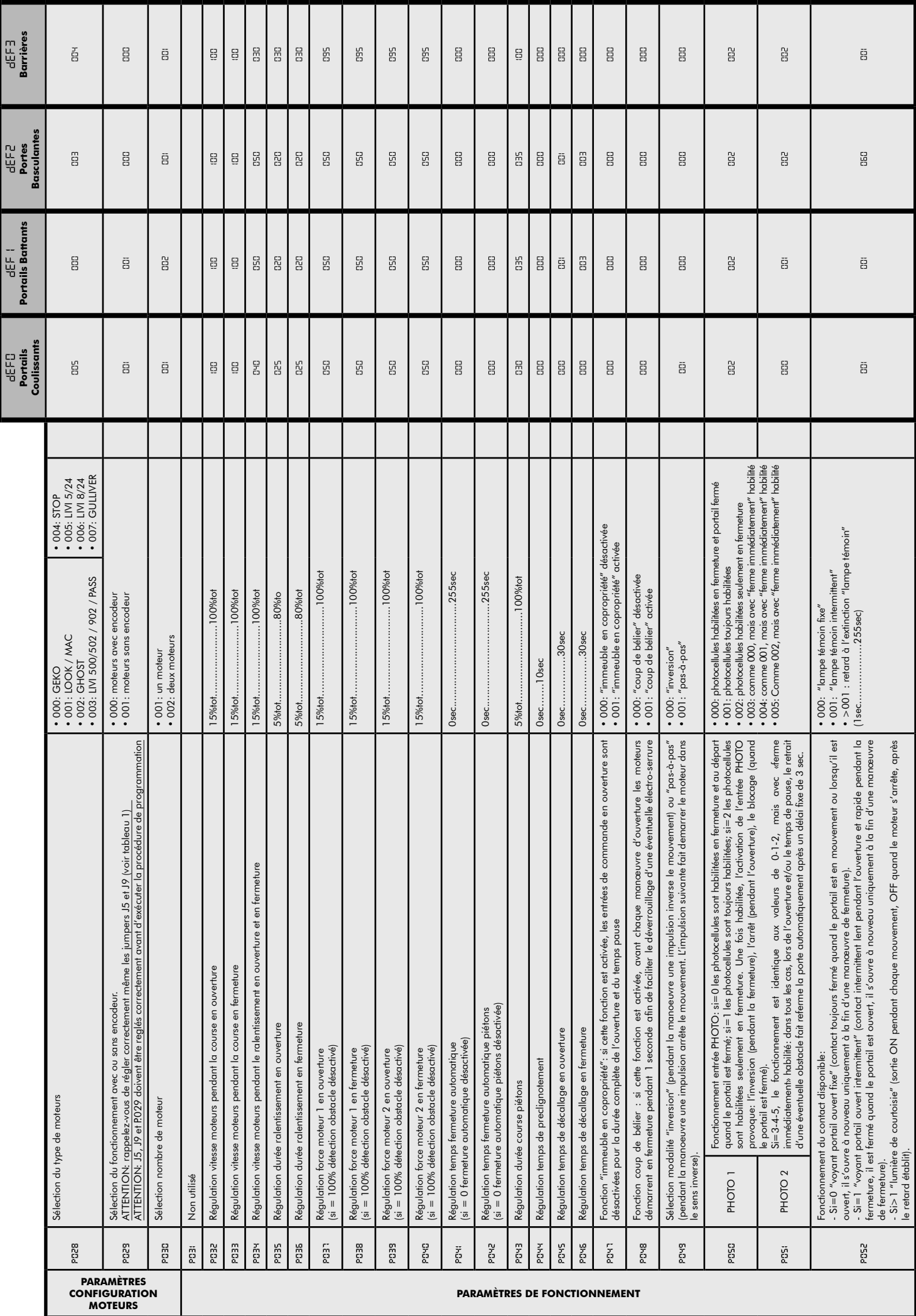

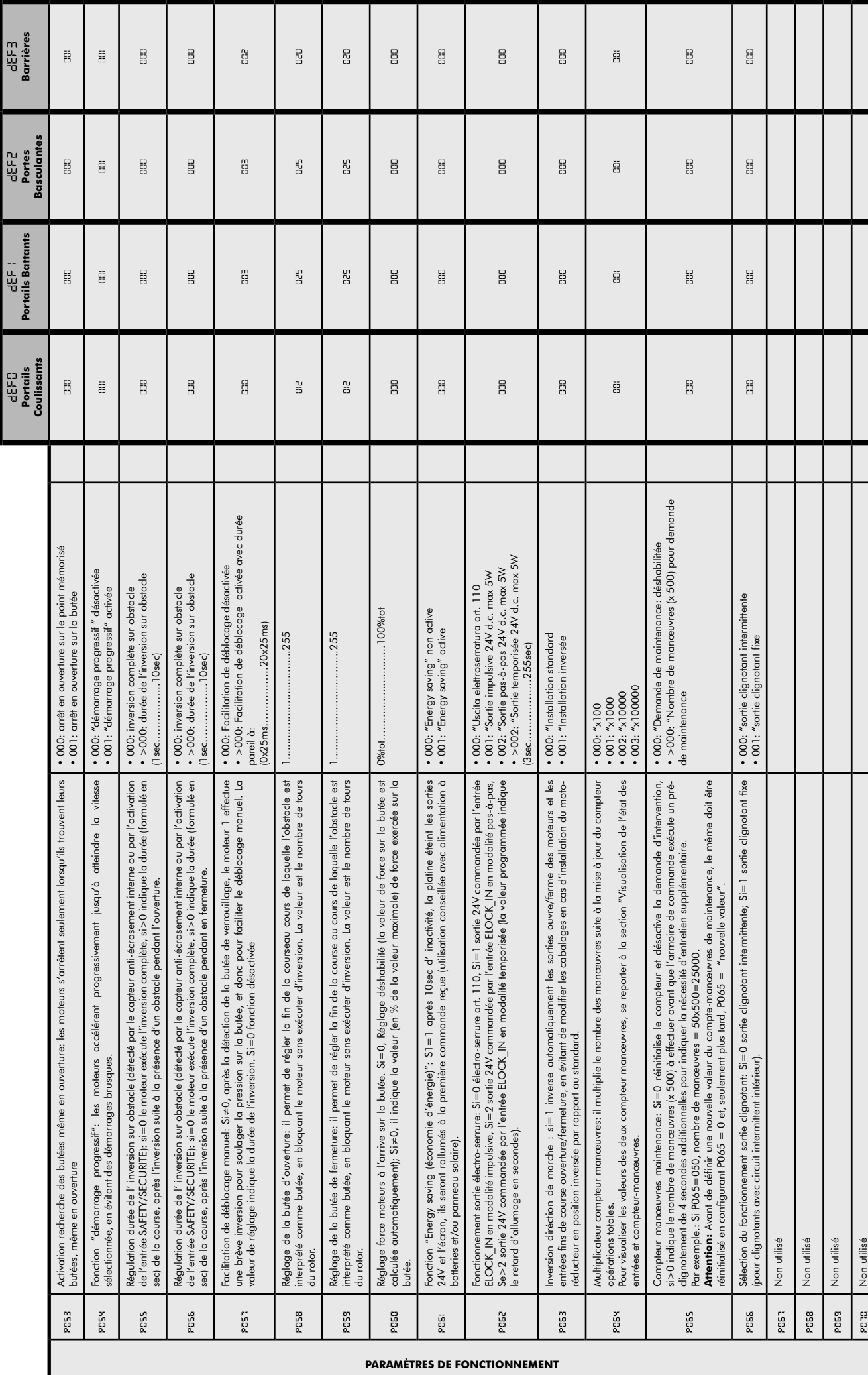

ų

## NET24N

ER

101

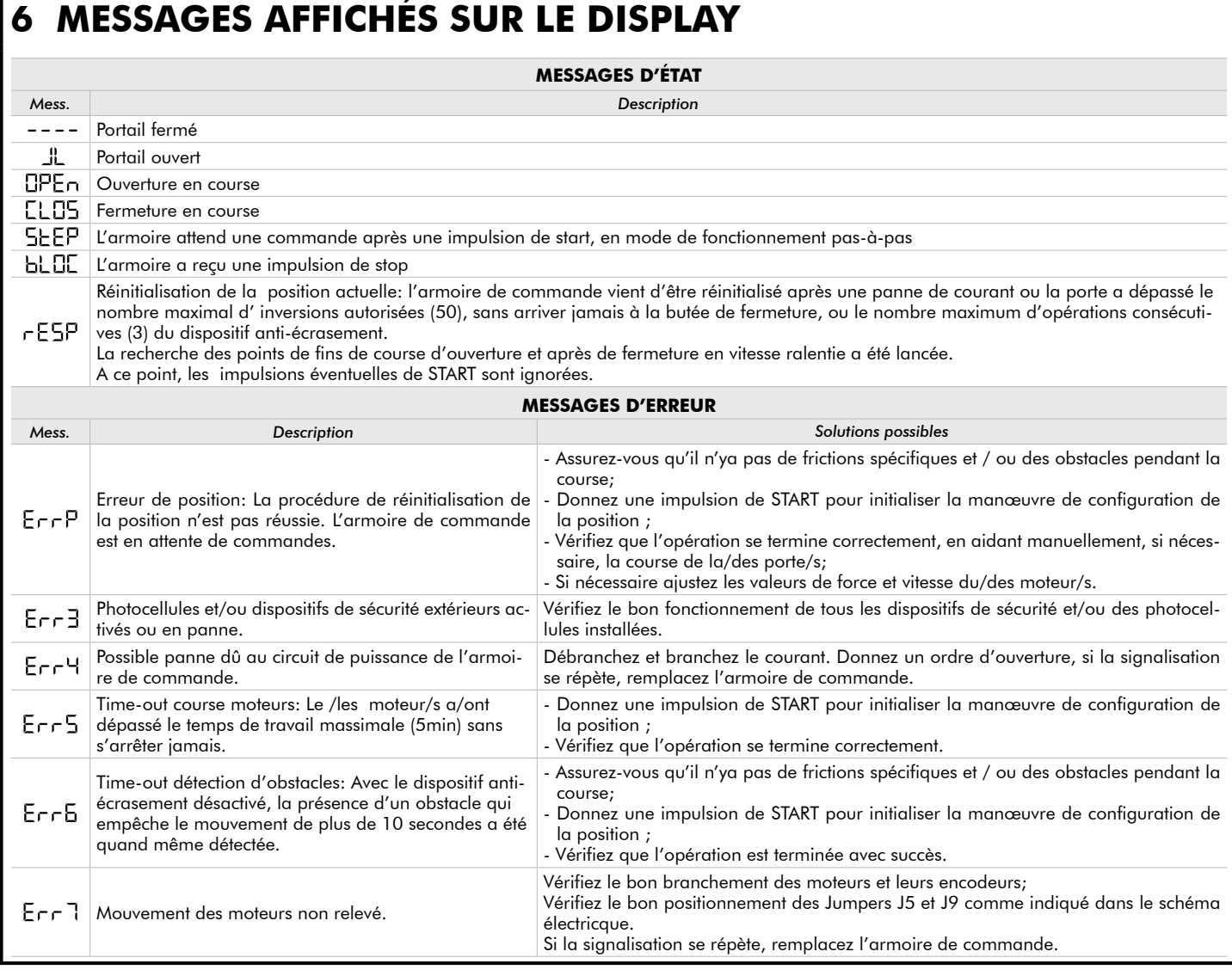

## **7 ESSAI D'INSTALLATION**

L'essai est une opération essentielle afin de vérifier la correcte installation du système. **DEA** System résume le fonctionnement correct de toute l'automatisation en 4 phases très simples:

- Assurez-vous que vous vous référez strictement tel que décrit au paragraphe 2 "RÉCAPITULATIF DES AVERTISSEMENTS";
- Effectuez des tests d'ouverture et de fermeture de la porte en vous assurant que le mouvement du vantail correspond à ce que vous aviez prévu. Nous suggérons d'effectuer différents tests pour évaluer la fluidité de la porte et les éventuels défauts de montage ou régulation;
- Vérifiez que tous les dispositifs de sécurités connectés fonctionnent correctement;
- Exécutez la mesure de la force d'impact prévue par la norme EN12445 afin de trouver la régulation qui assure le respect des limites prévues par la norme EN 12453.

## **8 ÉLIMINATION DU PRODUIT**

**ATTENTION** Conformément à la Directive 2002/96/CE sur les déchets d'équipements électriques et électroniques (DEEE), ce  $\boxtimes$ produit électrique ne doit en aucun cas être mis au rebut sous forme de déchet municipal non trié. Veuillez vous débarrasser de ce produit en le renvoyant au point de ramassage local dans votre municipalité, à des fins de recyclage.

# **NET24N Cuadro de maniobras universal**<br> **NET24N Cuadro de maniobras universal**<br>
Instructiones de uso y advertencias

## **para motores a 24V**

Instrucciones de uso y advertencias

#### **Tabla de contenidos**

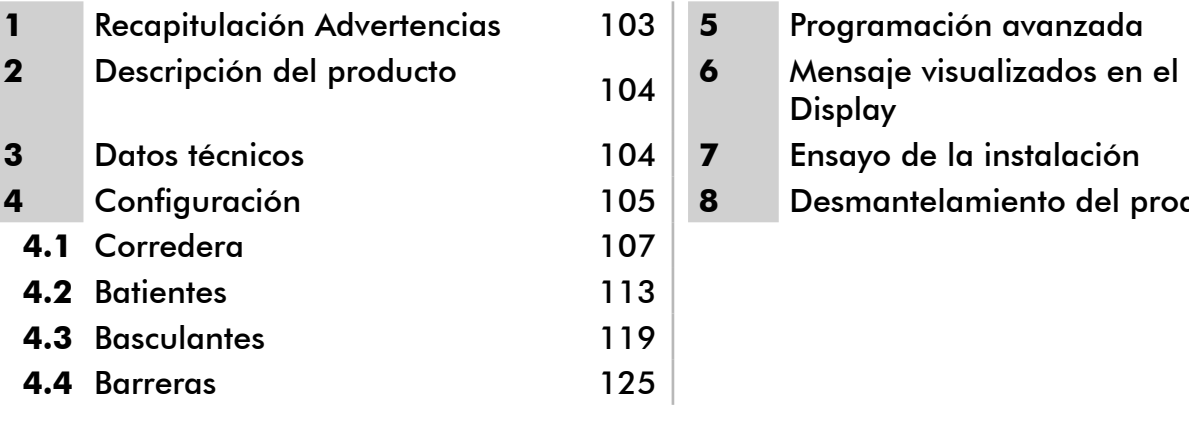

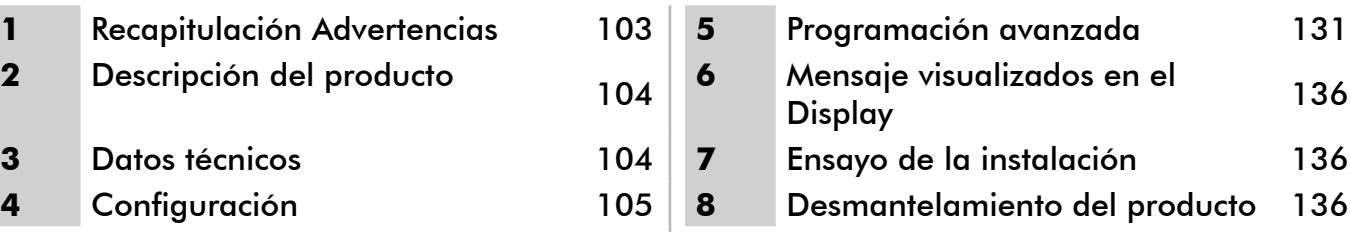

## **1 RECAPITULACIÓN ADVERTENCIAS**

Leer atentamente: el incumplimiento de las siguientes advertencias puede generar situaciones de peligro.

 **ATENCIÓN** El uso del producto en condiciones anómalas no previstas por el constructor puede generar situaciones de peligro; respetar las condiciones previstas por las presentes instrucciones.

 **ATENCIÓN DEA** System recuerda que la elección, la disposición y la instalación de todos los dispositivos y los materiales que constituyen el conjunto completo del cierre deben realizarse cumpliendo las Directivas Europeas 2006/42/CE (Directiva máquinas), 2004/108/CE (compatibilidad electromagnética), 2006/95/CE (equipos eléctricos de baja tensión eléctrica). Para todos los Países extra Unión Europea, además de las normas nacionales vigentes, para un nivel de seguridad suficiente se aconseja también el cumplimiento de las prescripciones contenidas en las antedichas Directivas.

 **ATENCIÓN** De ninguna forma utilizar el producto en presencia de atmósferas explosivas o en ambientes que pueden resultar agresivos y dañar partes del producto.

 **ATENCIÓN** Para una seguridad eléctrica adecuada mantener netamente separados (mínimo 4 mm en aire o 1 mm a través del aislamiento), el cable de alimentación 230 V de los cables de bajísima tensión de seguridad (alimentación de los motores, controles, electrocerradura, antena, alimentación de los auxiliares), procediendo, si necesario, a su fijación con abrazaderas adecuadas cerca de las borneras.

 **ATENCIÓN** Cualquier operación de instalación, mantenimiento, limpieza o reparación de toda la instalación tiene que ser realizada exclusivamente por personal capacitado; siempre trabajar con la alimentación eléctrica seccionada y observar escrupulosamente todas las normas vigentes en el país en que se realiza la instalación en materia de instalaciones eléctricas.

 **ATENCIÓN** El uso de repuestos no indicados por **DEA** System y/o el remontaje no correcto pueden causar situaciones de peligro para personas, animales y cosas; además pueden causar malfuncionamientos en el producto; siempre utilizar las partes indicadas por **DEA** System y seguir las instrucciones para el montaje.

 $\triangle$  ATENCIÓN La evaluación equivocada de las fuerzas de impacto puede ser causa de araves daños en personas, animales o cosas. **DEA** System recuerda que el instalador tiene que comprobar que estas fuerzas de impacto, medidas según lo que indica la norma EN 12445, sean efectivamente inferiores a los límites previstos por la norma EN12453.

 **ATENCIÓN** Los posibles dispositivos de seguridad externos utilizados para el cumplimiento de los límites de las fuerzas de impacto deben ser conformes con la norma EN12978.

**ATENCIÓN** En cumplimiento a la Directiva UE 2002/96/CE sobre los desechos de equipos eléctricos y electrónicos (RAEE), este  $\boxtimes$ producto eléctrico no debe eliminarse como desecho urbano mixto. Hay que eliminar el producto llevándolo al punto de recolección municipal local para proceder al reciclaje oportuno.

## **2 DESCRIPCIÓN DEL PRODUCTO**

NET24 es un cuadro de maniobras universal para automatizaciones **DEA** System para 1 o 2 motores con o sin encoder. La característica principal de ésta central es la simplicidad para configurar las entradas y salidas según las própias exigencias,garantizado de éste modo la adaptabilidad a todo tipo de motorizaciones.Bastará unicamente programar la configuración deseada para el automatismo utilizado para encontrar introducidos los parámetros de funcionamiento de manera óptima escluyendo las funciones inecesarias.

## **3 DATOS TÉCNICOS**

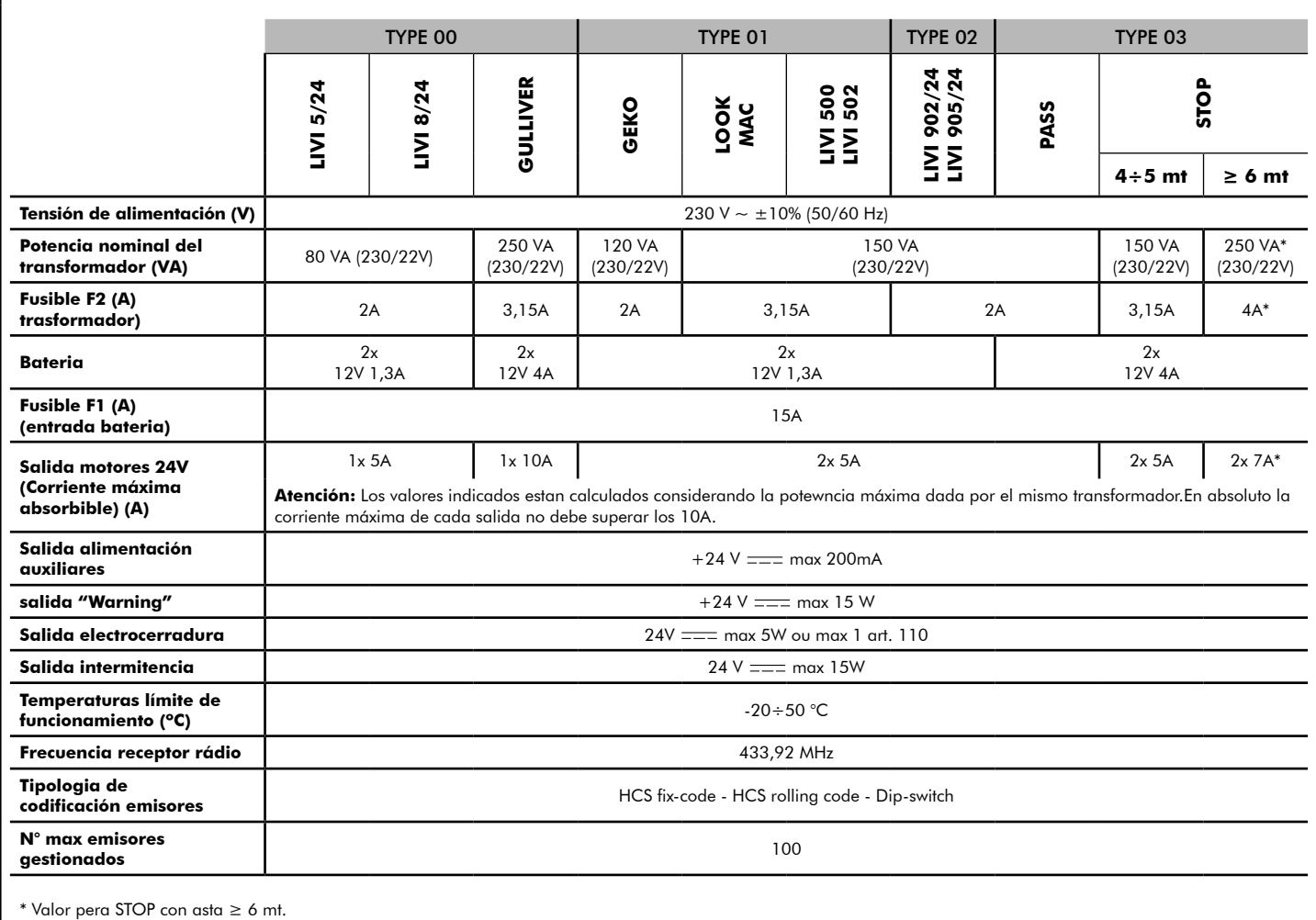

## **CONFIGURACION DE LA CENTRAL**

La central de mando universal NET24N puede ser utilizada para la gestión de los siguientes tipos (LHPE) de cierre motorizado Dea System: cancela batiente, correderas,puerta basculante, barreras.

Con el fin de garantizar la máxima adaptabilidad de cada tipo (LYPE) de cierre,la central prevee un procedimiento inicial, seguido al primer encendido, para una configuración óptima de las entradas, salidas y parámetros de funcionamiento (ver esquema  $\Omega$ ). Una vez confugurada, la central opera en modo "dedicado" al tipo (LYPE) de cierre seleccionado. Después de haber seguido la configuración inicial será suficiente seguir la programación standar para la instalación sobre la que se está operando.

Todas las introducciones iniciales, permanecen en memória aún en caso de sucesivos encendidos (ver esquema **B)** 

El tipo  $E$  -  $\frac{1}{2}$  de cierre configurado, puede ser sucesivamente modificado  $\bullet$ .

## **ANTES DE ENCENDER LA CENTRAL**

#### **Configuración despues primer encendido**

Al primer encendido del cuadro proceder con se indica:

- 1. Dar alimentación en el display aparece la secuencia escrita " $r$  $E$ 5 $-r$ " y " $E$  $F$  $F$ " intermitente;
- 2. Apretar el botón <sup>OK</sup> y matenerlo apretado por 5 seg. hasta que aparezca el escrito dalla en el display;
- 3. Actuando sobre los botones  $\mathbf{F}$  y  $\mathbf{F}$ , seleccionar la configuración deseada en base al tipo de instalación (ej. dalla) y confirmar apretando la tecla  $[OR]$ ;

En éste punto la configuración será salvada en memória y será recuperada a cada encendido posterior.

4. Aparece es escrito "LHPE", "-QQ-" seguido del simbolo de puerta cerrada "----".

#### **Sucesivos reencendidos**

Si en la central ya ha sido salvada una configuración, proceder como se indica:

Dar alimentación, en nel display aparece la secuencia escrita "r E5-", "L YPE", "-DD-" seguda del simbolo de puerta cerrada "----".

#### **Modificación configuración existente**

- Si en la central ha sido salvada un aconfiguración, y se desea cambiar, proceder como se indica:
- 1. Tener apretado el botón OK y dar alimentación, en el display aparece la secuencia escrita ' -E5-" y "EYPE" intermitente;
- 2. Presionar el botón OK y mantenerlo apretado por 5 seg. hasta que aparezca el escrito dalla (el valor cambia en correspondencia a la precente configuración utilizada) en el display;
- 3. Actuando sobre los botones  $\overline{+}$  y  $\overline{-}$ , escoger la nueva configuración en base al tipo de instalación (Ej. dalla) y confirmar apretando el botón  $[OR]$

 $\triangle$  Interrumpir el procedimiento de reconfiguración antes de la confirmación, comporta la carga de la anterior configuración por la central, sin ninguna modificación.

 $\triangle$  Si todavia el procedimiento de configuración se lleva a buen fin, la nueva configuración sobreescribirá la precedente y será recargada en cada encendido futuro.

4. Segurá el escrito "EYPE", "-OO-" segudo del simbolo de puerta cerrada "----"

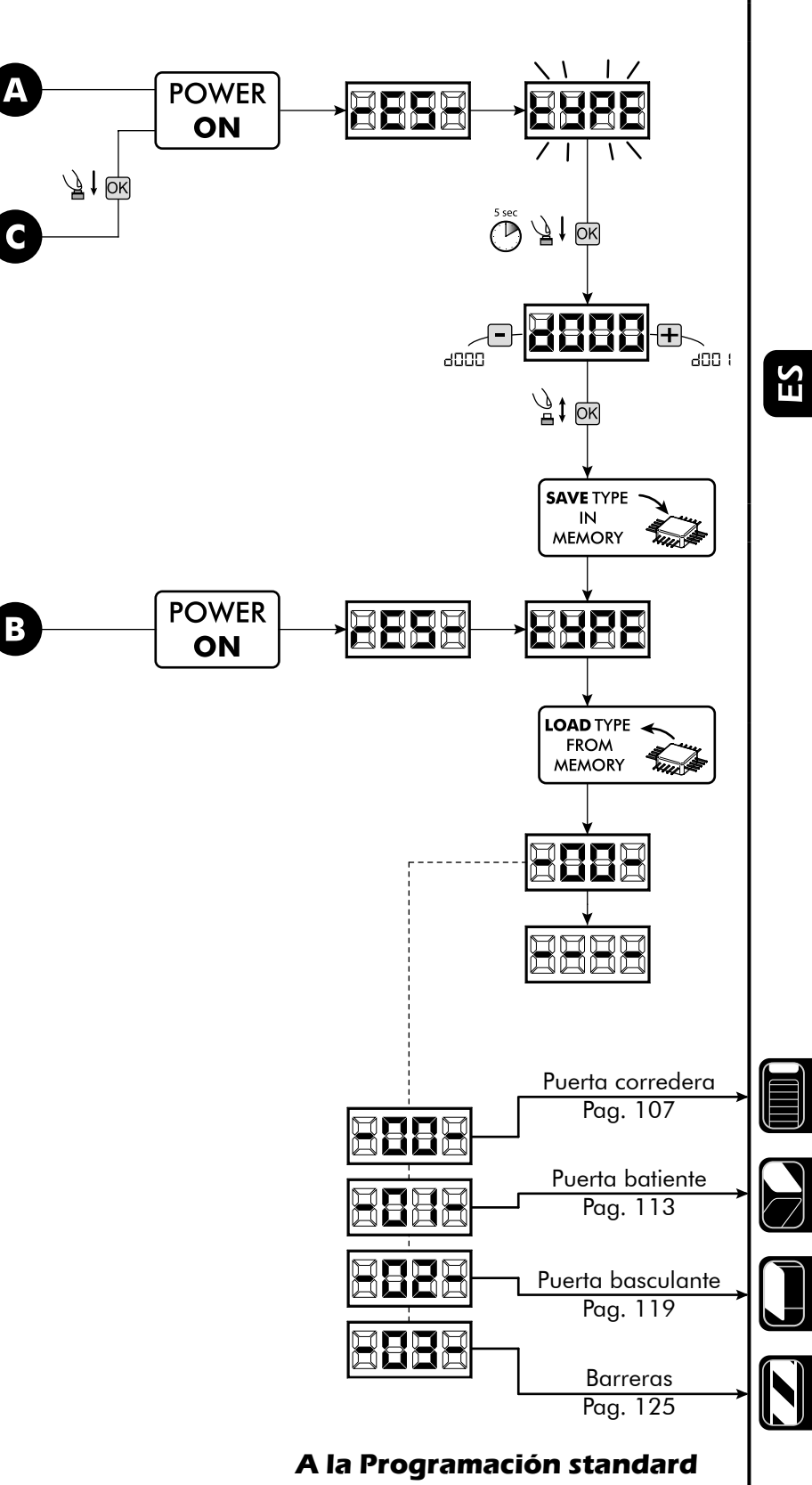

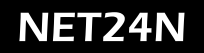

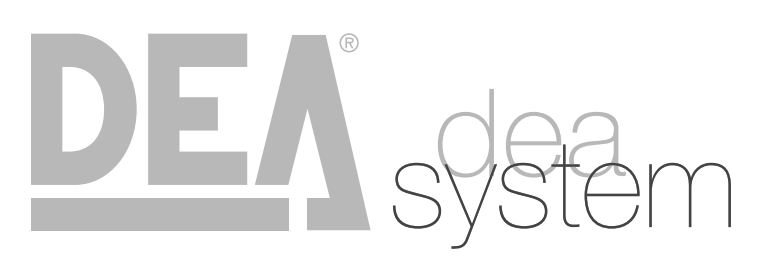

**NOTES** 

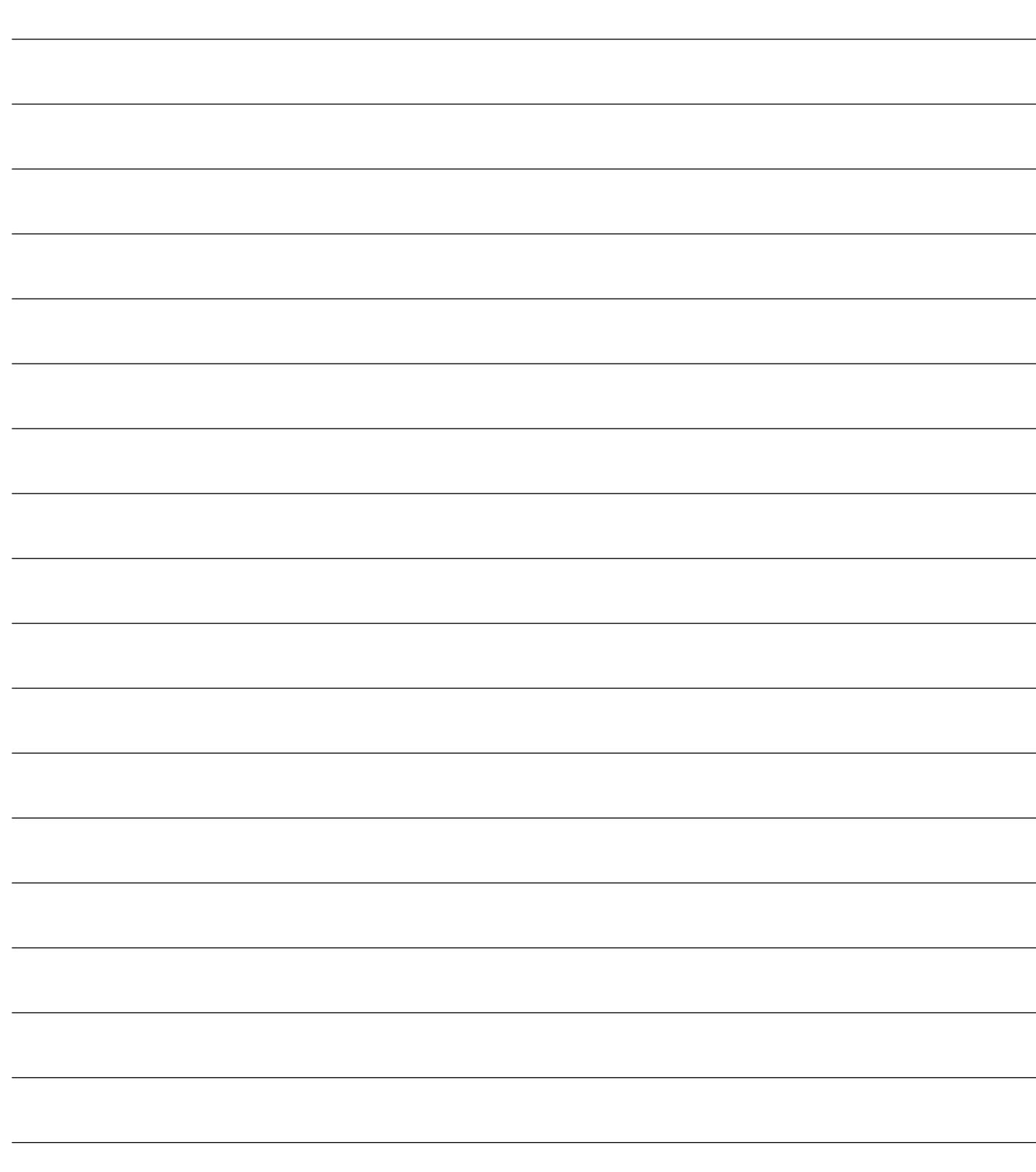
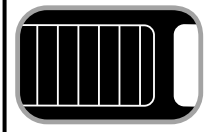

## **4.1 CONFIGURACION PUERTA CORREDERA**

# **CONEXIONES ELÉCTRICAS**

**Realizar las conexiones eléctricas siguiendo las indicaciones de la "Tabla 1" y los esquemas de página 108.**

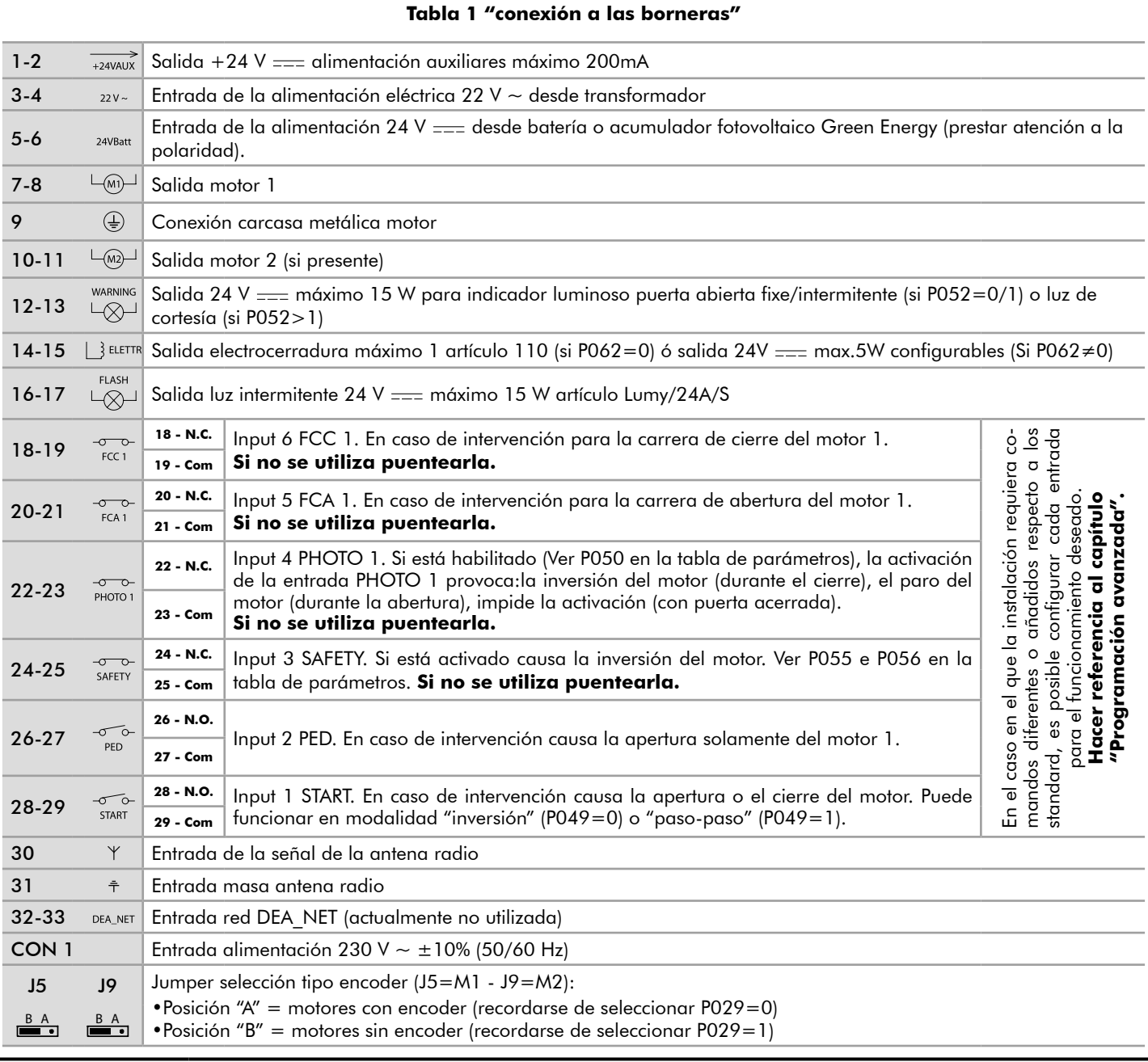

ЕS

CANCELAS CORREDERAS

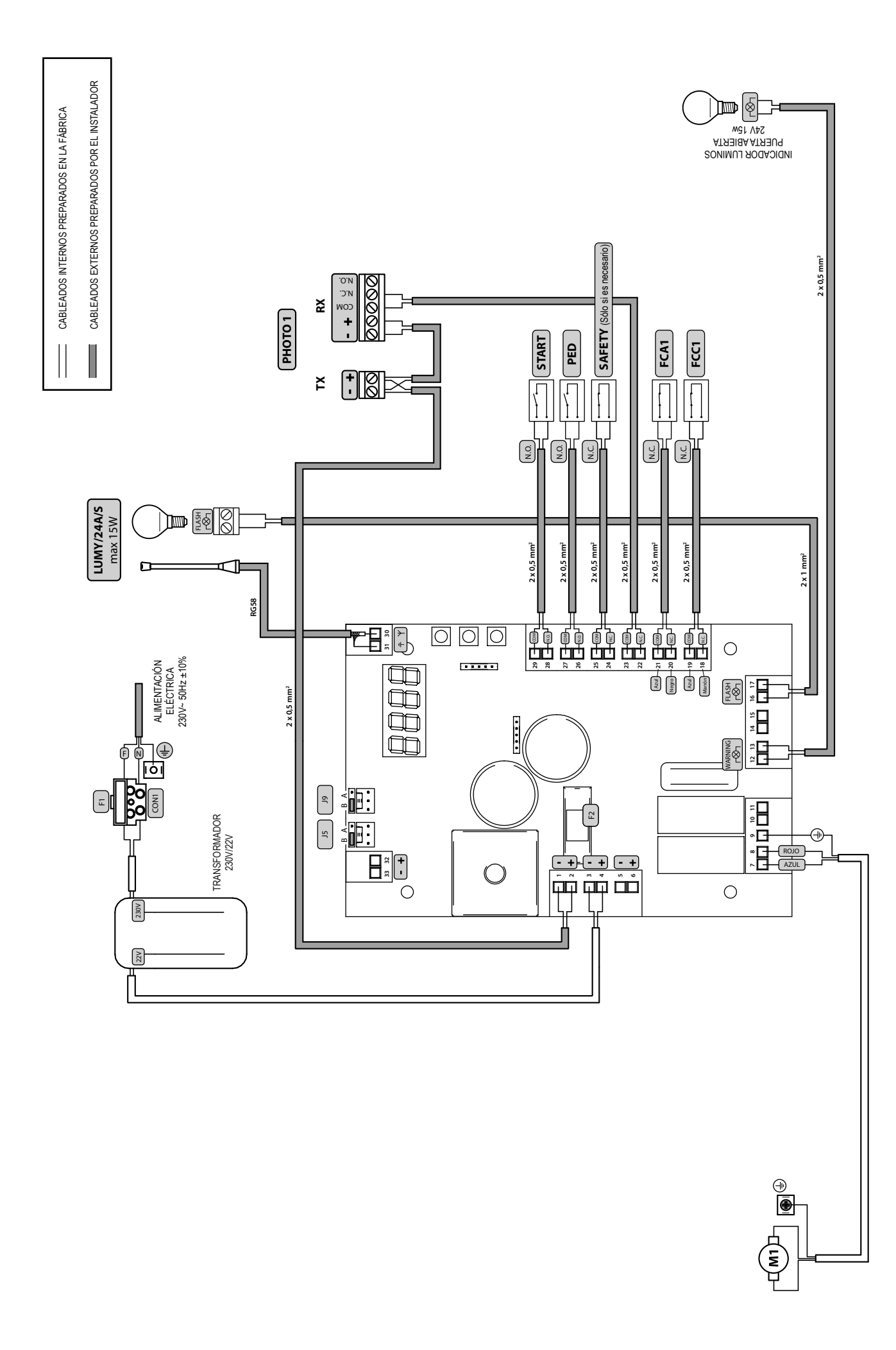

# NET24M

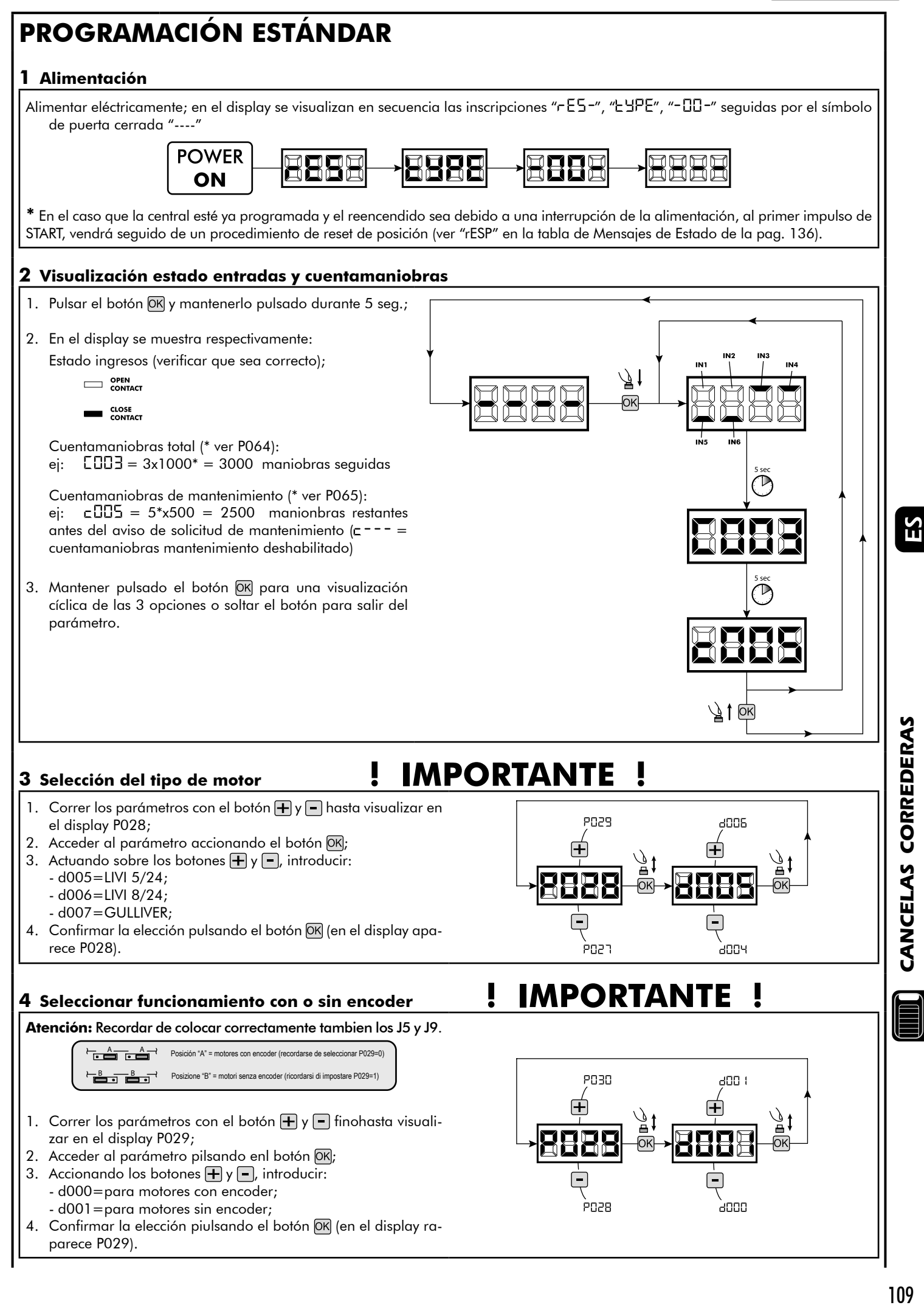

Ы

#### **5 Selección del sentido de la marcha**

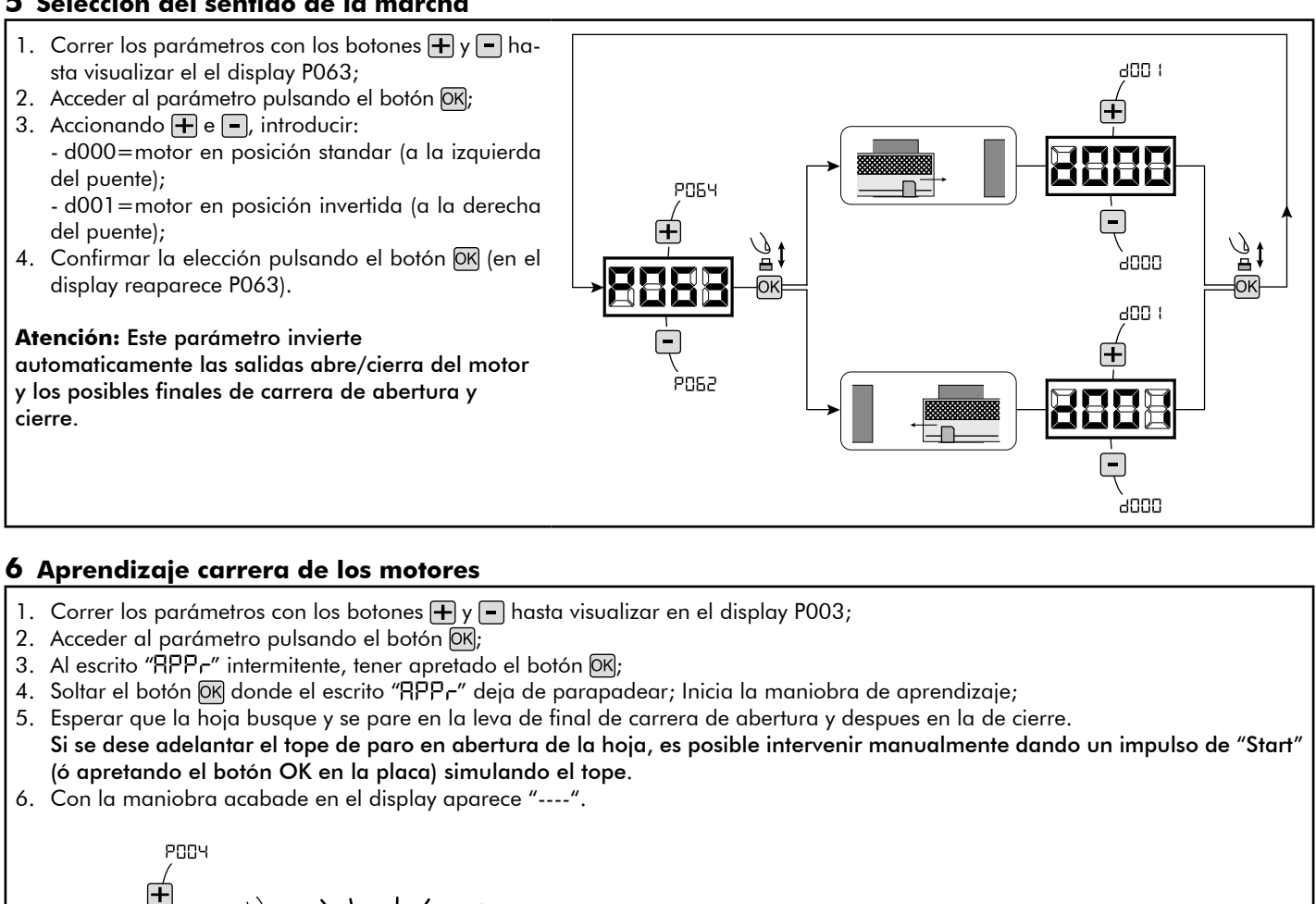

#### **7 Aprendizaje de los controles remotos**

7.1 Selección de la codificación de los controles remotos

- 1. Correr los parámetros con las teclas  $\mathbf{F}$  y  $\mathbf{F}$  hasta visualizar en el display el parámetro P027;
- 2. Acceder al parámetro apretando la tecla OK;
- 3. Seleccionar el tipo de control remoto interviniendo en las te $clas \bigoplus y \bigcap$ :
	- d000=rolling-code fixe;
	- d001=rolling-code complete;

POD2

- d002=dip-switch;
- 4. Confirmar la elección apretando la tecla OK (en el display vuelve a aparecer P027).

**Atención:** En el caso que sea necesario variar el tipo de codificación,y sólo si en la memoria están ya presentes emisores con codificación diferente,es necesario realizar la cancelación de la memoria (P004) **DESPUES** de haber realizado la nueva codificación.

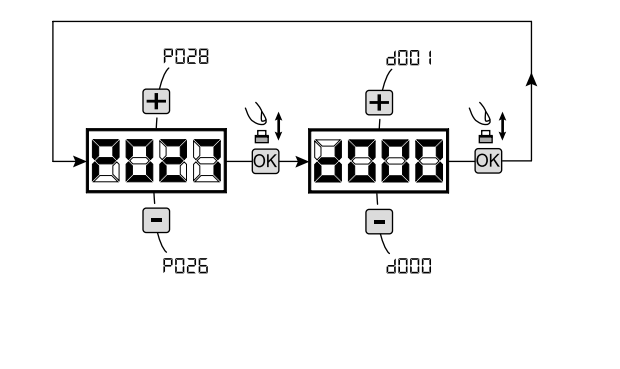

#### 7.2 Aprendizaje

- 1. Correr los parámetros con las teclas  $\Box$ hasta visualizar en el display el parámetro P005;
- 2. Acceder al parámetro apretando la tecla OK;
- 3. Con la inscripción "LER-" destellante apretar una tecla del control remoto que debe memorizarse;
- 4. En el display aparecerá la sigla del control remoto que acaba de memorizarse y sucesivamente "LER-" que destella;
- 5. Repetir la operación desde el punto 3 para los posibles otros controles remotos que hay que memorizar;
- 6. Terminar la memorización, esperando 10 seg hasta la visualización en el display de la inscripción "----".

**Atención:** En el caso de emisores con codificación rolling-code,el receptor puede ponerse en programación mediante una pulsación el botón oculto de un emisor ya programado.

#### **8 Modificación de los parámetros de funcionamiento**

- En caso de que resulte necesario modificar los parámetros de funcionamiento (por ejemplo fuerza, velocidad, etc.):
- 1. Desplazarse con las teclas  $\Box$  y  $\Box$  hasta visualizar en el display el parámetro (es. P032);
- 2. Acceder al parámetro apretando la tecla  $\overline{OK}$ ;
- 3. Accionando las teclas  $\overline{+}$  y  $\overline{-}$ , configurar el valor deseado;
- 4. Confirmar la elección apretando la tecla OK (en el display vuelve a aparecer el parámetro que se ha seleccionado anteriormente)

**Para la lista completa de "Parámetros de funcionamiento" consultar la tabla de la pag. 134.**

#### **9 Programación terminada**

**ATENCIÓN** Al final del procedimiento de programación,accionar el pulsador  $\bigoplus$   $y \bigcap$  hasta que aparezca el simbolo "----",la motorización está ahora nuevamente lista para la maniobra.

**Para proseguir con eventuales operaciones de "Programación avanzada" (cancelación de emisores,configuración entradas,etc..), continúa en la página 131.**

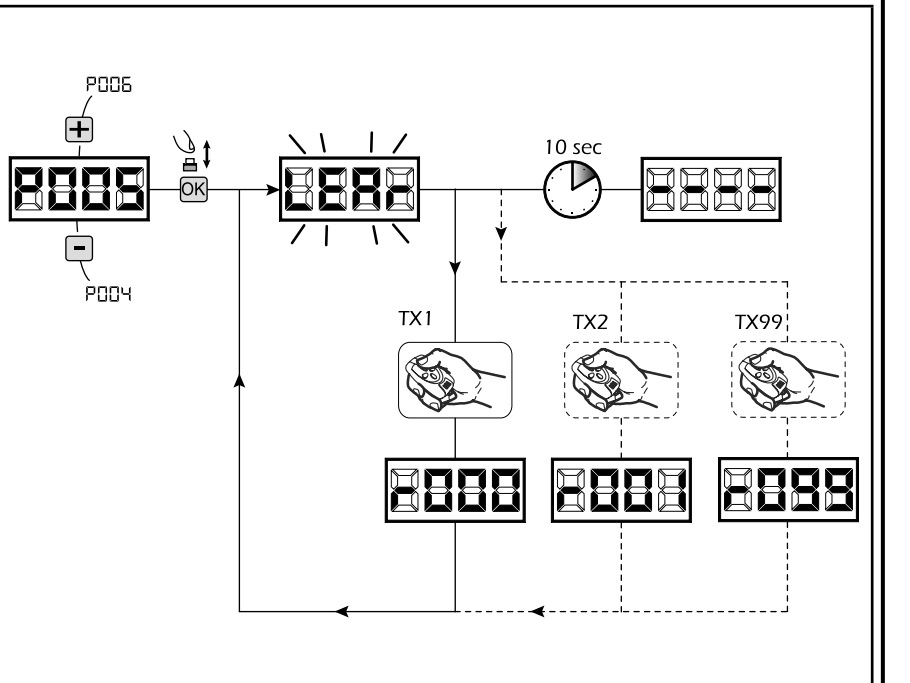

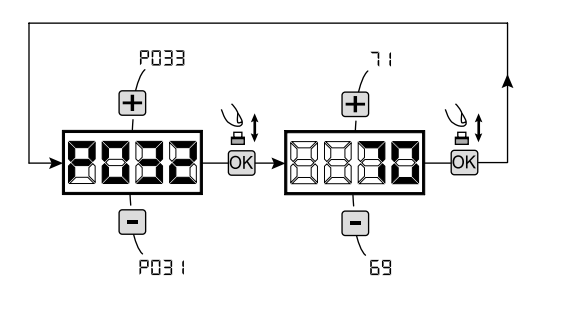

ΕS

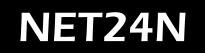

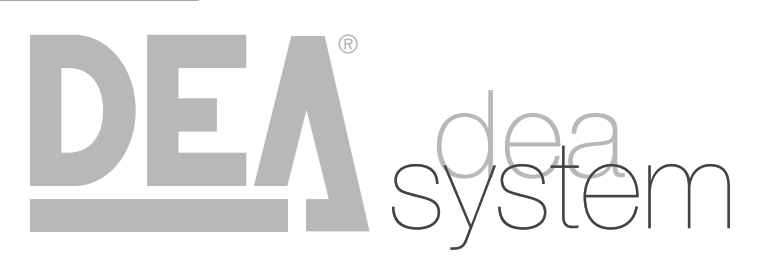

**NOTES** 

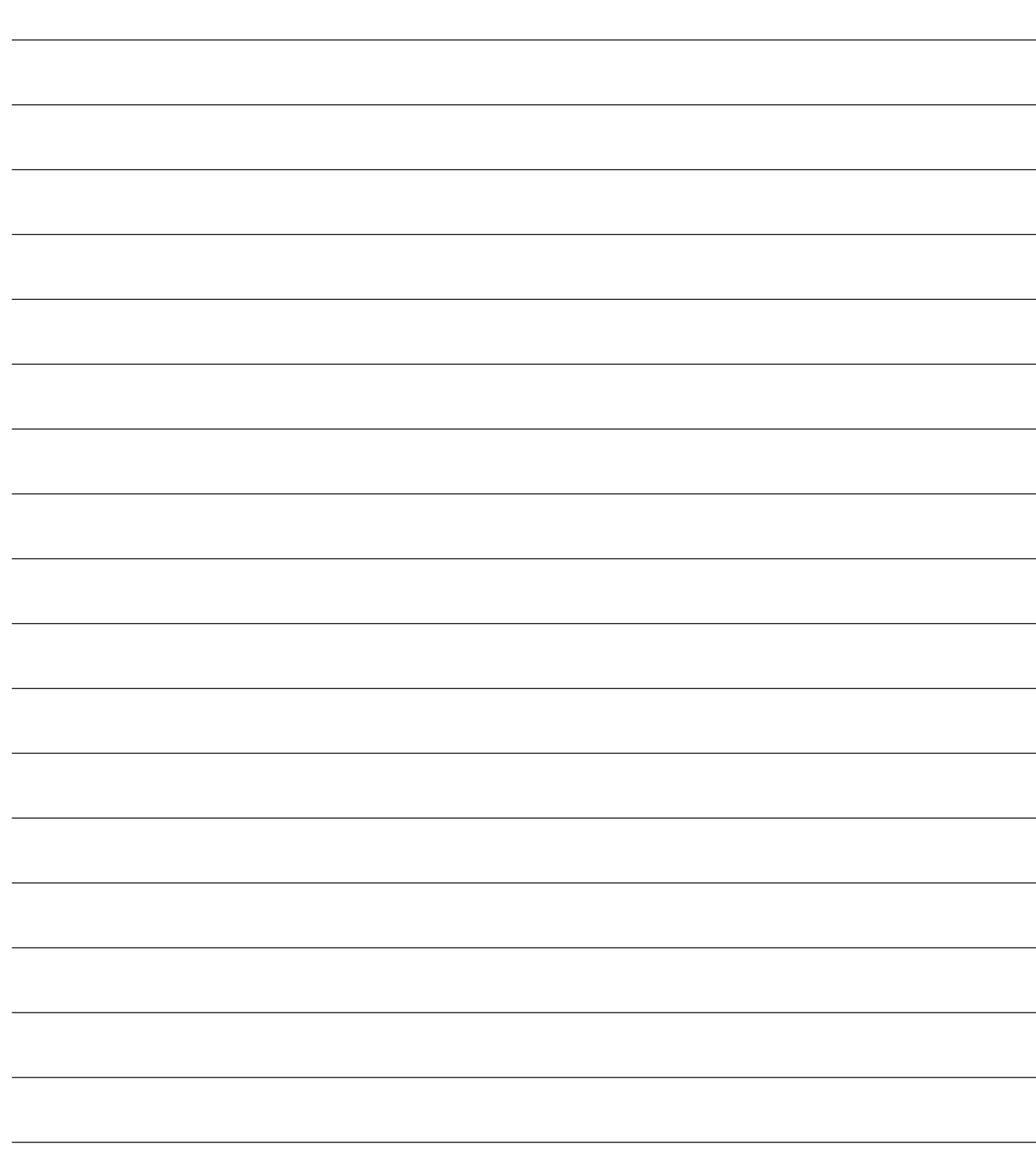

# **CONEXIONES ELÉCTRICAS**

**Realizar las conexiones eléctricas siguiendo las indicaciones de la "Tabla 1" y los esquemas de página 114.**

**Tabla 1 "conexión a las borneras"**

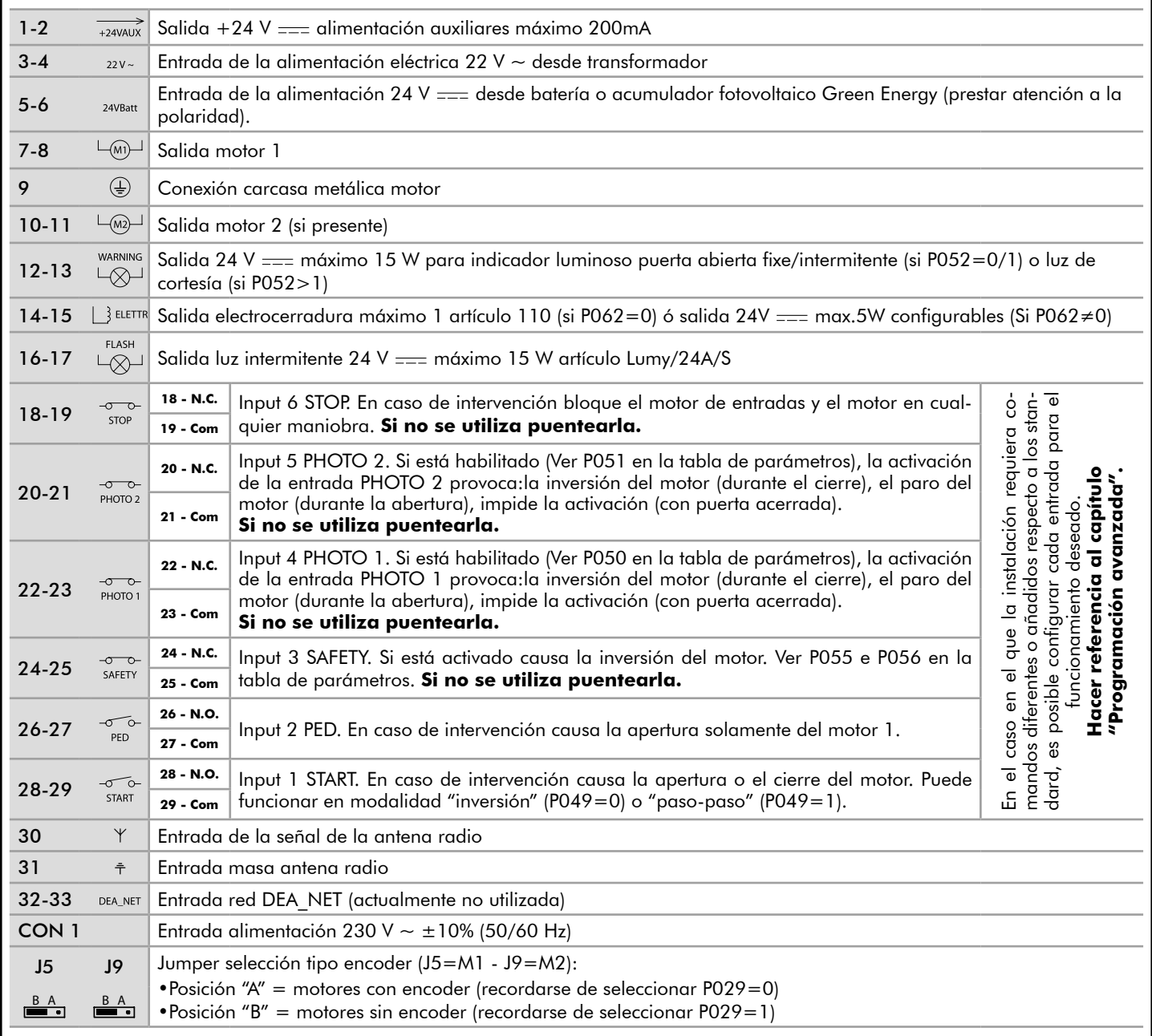

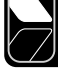

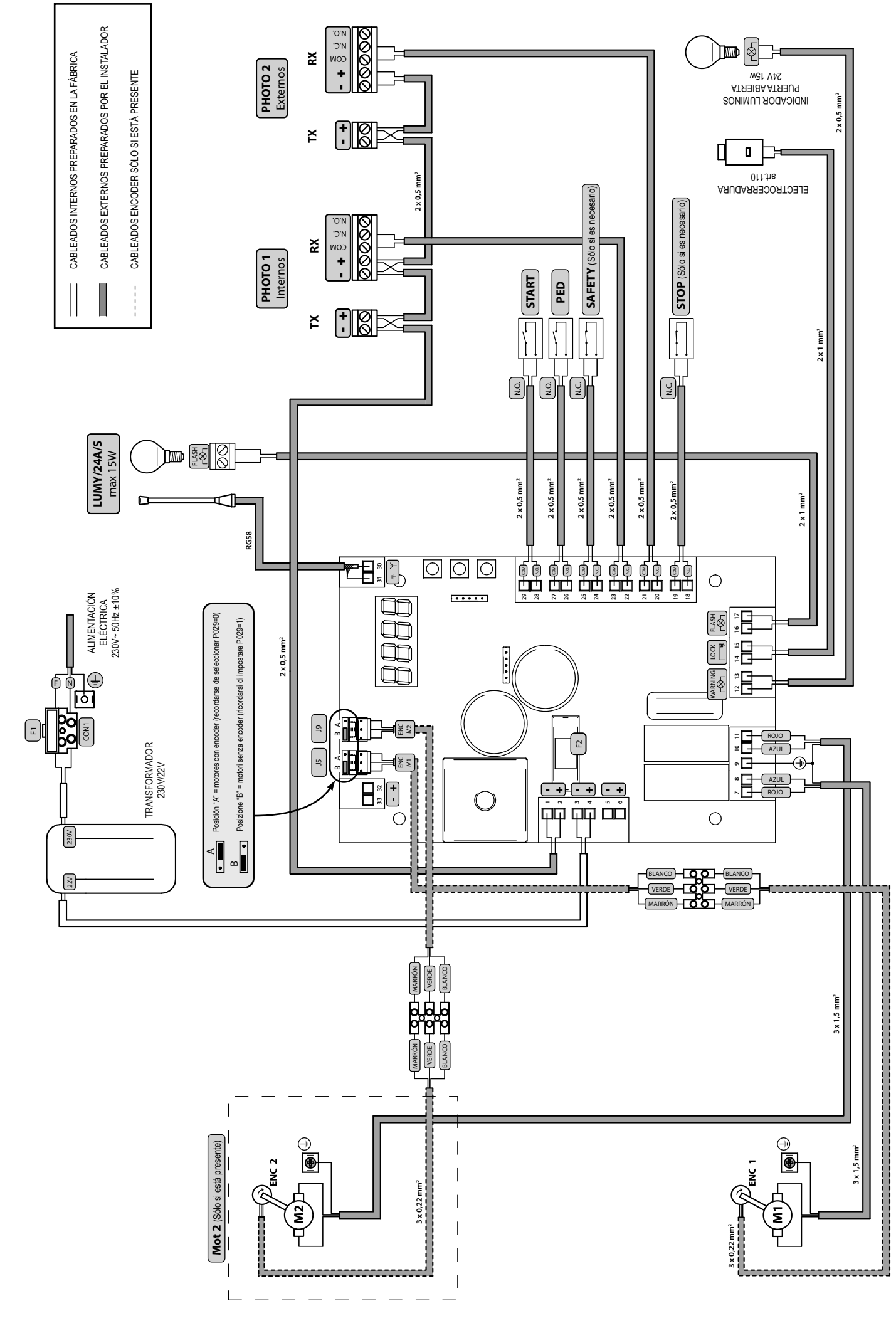

# NET24M

# **PROGRAMACIÓN ESTÁNDAR 1 Alimentación**

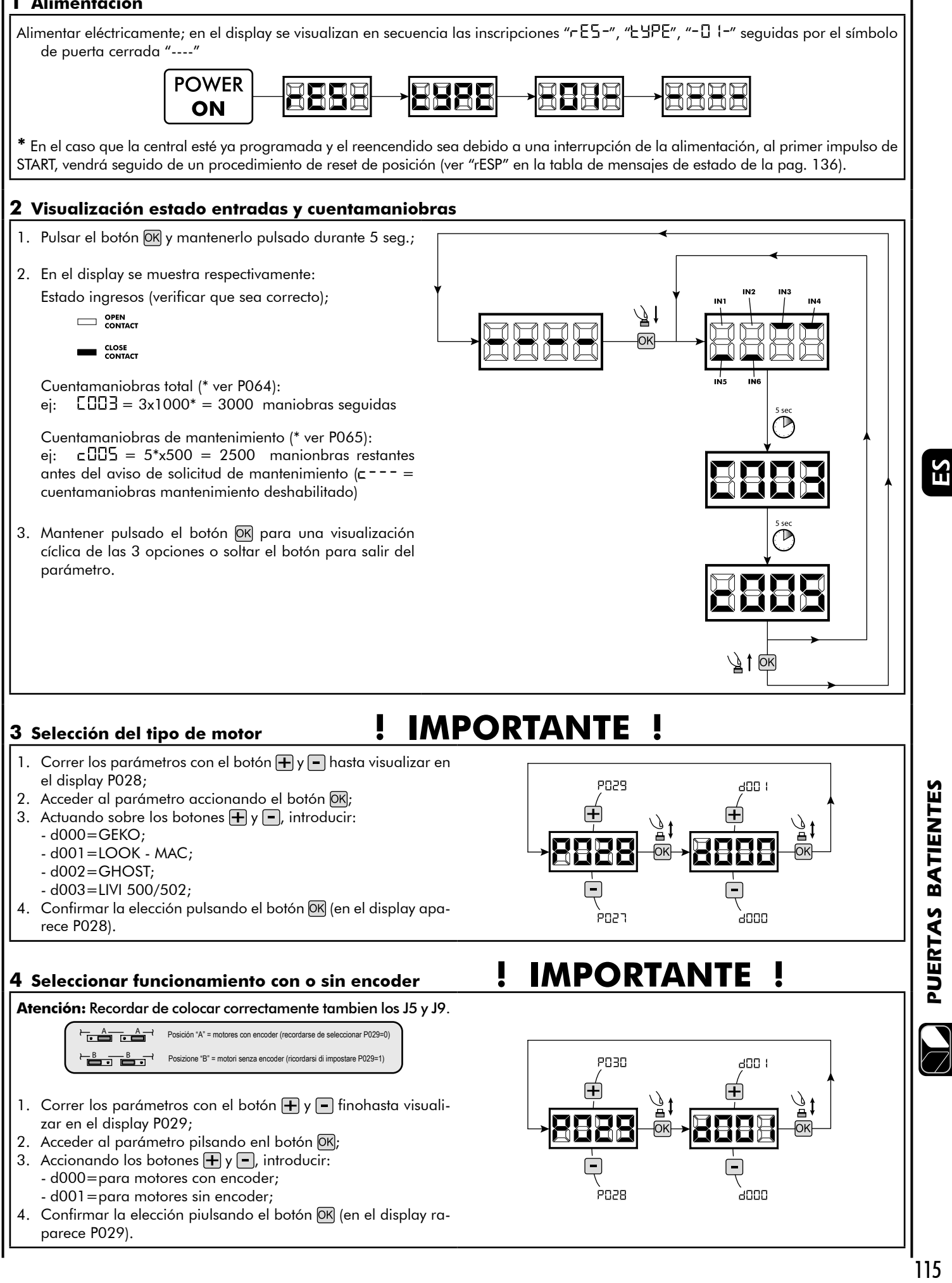

Ю

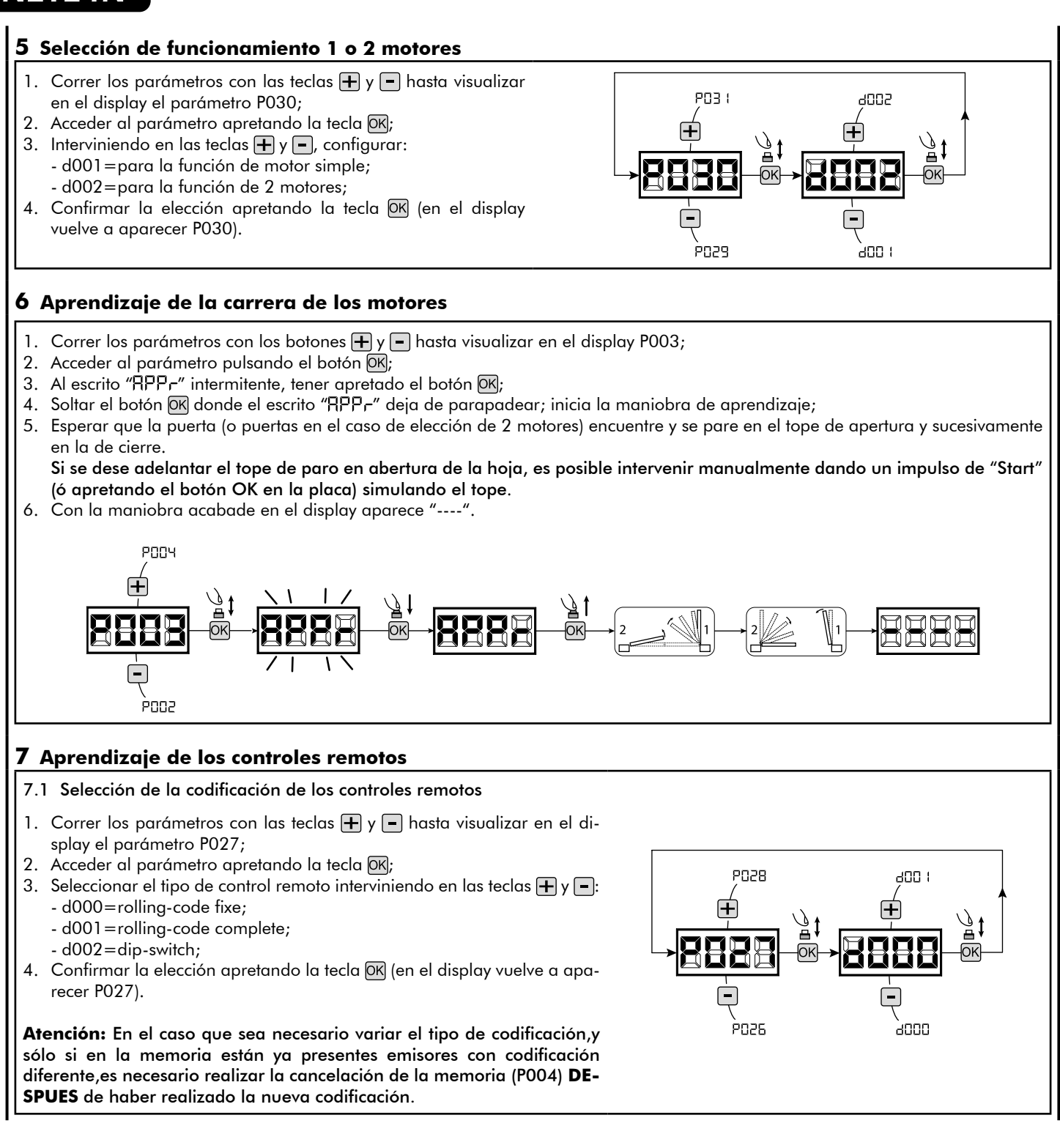

#### 7.2 Aprendizaje

- 1. Correr los parámetros con las teclas  $\boxed{\text{+}}$  y  $\boxed{\text{-}}$ hasta visualizar en el display el parámetro P005;
- 2. Acceder al parámetro apretando la tecla OK;
- 3. Con la inscripción "LER-" destellante apretar una tecla del control remoto que debe memorizarse;
- 4. En el display aparecerá la sigla del control remoto que acaba de memorizarse y sucesivamente "LER-" que destella;
- 5. Repetir la operación desde el punto 3 para los posibles otros controles remotos que hay que memorizar;
- 6. Terminar la memorización, esperando 10 seg hasta la visualización en el display de la inscripción "----".

**Atención:** En el caso de emisores con codificación rolling-code,el receptor puede ponerse en programación mediante una pulsación el botón oculto de un emisor ya programado.

#### **8 Modificación de los parámetros de funcionamiento**

- En caso de que resulte necesario modificar los parámetros de funcionamiento (por ejemplo fuerza, velocidad, etc.):
- 1. Desplazarse con las teclas  $\boxed{\frac{1}{2}}$  y  $\boxed{\frac{1}{2}}$  hasta visualizar en el display el parámetro (es. P032);
- 2. Acceder al parámetro apretando la tecla  $\overline{OK}$ ;
- 3. Accionando las teclas  $\bigoplus$  y  $\bigoplus$ , configurar el valor deseado;
- 4. Confirmar la elección apretando la tecla OK (en el display vuelve a aparecer el parámetro que se ha seleccionado anteriormente)

**Para la lista completa de "Parámetros de funcionamiento" consultar la tabla de la pag. 134.**

#### **9 Programación terminada**

**ATENCIÓN** Al final del procedimiento de programación,accionar el pulsador  $\bigoplus$   $y \bigcap$  hasta que aparezca el simbolo "----",la motorización está ahora nuevamente lista para la maniobra.

**Para proseguir con eventuales operaciones de "Programación avanzada" (cancelación de emisores,configuración entradas,etc..), continúa en la página 131.**

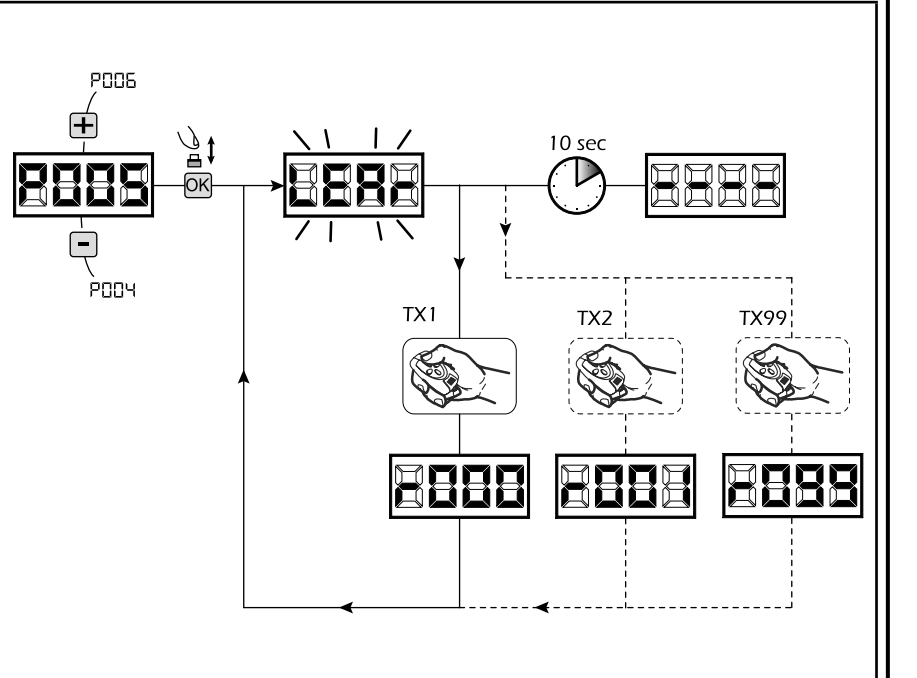

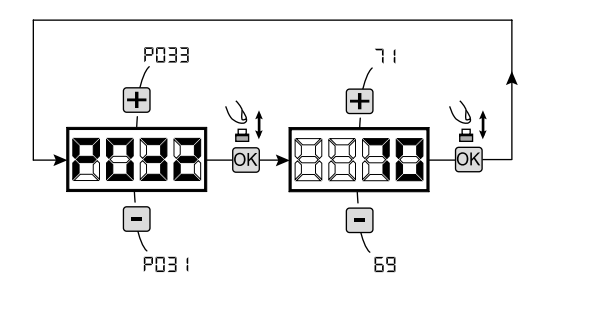

ΕS

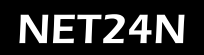

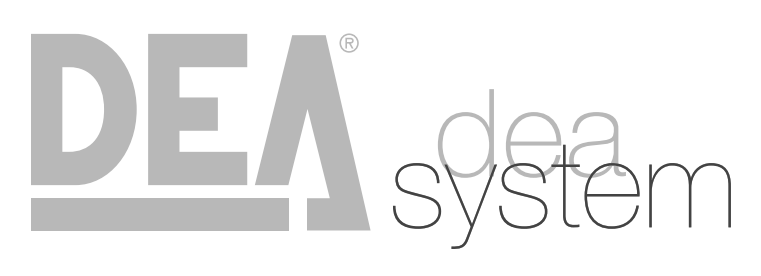

**NOTES** 

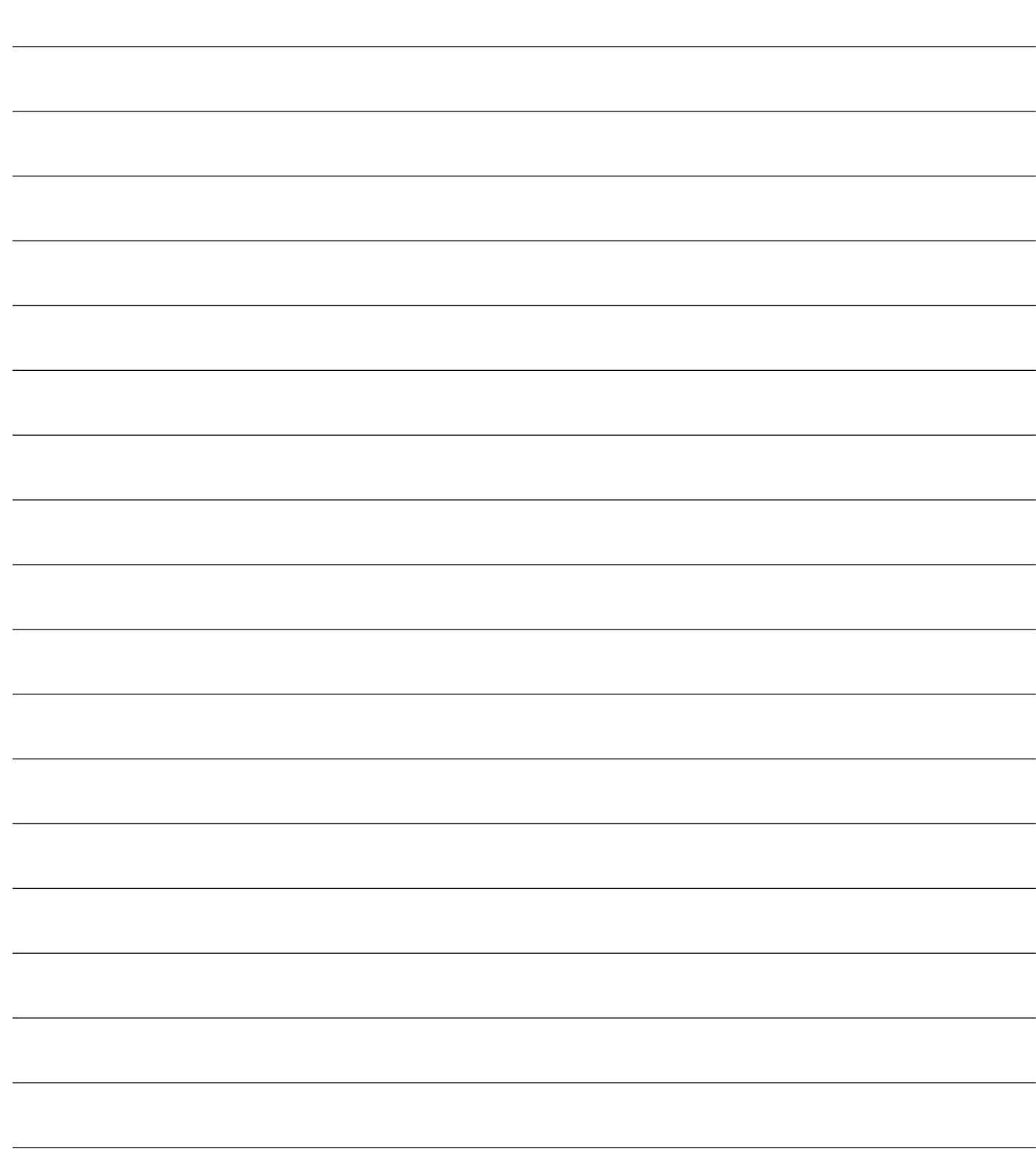

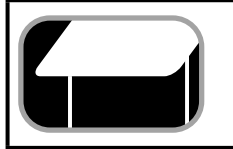

## **4.3 CONFIGURACION PUERTA BASCULANTE**

# **CONEXIONES ELÉCTRICAS**

**Realizar las conexiones eléctricas siguiendo las indicaciones de la "Tabla 1" y los esquemas de página 120.**

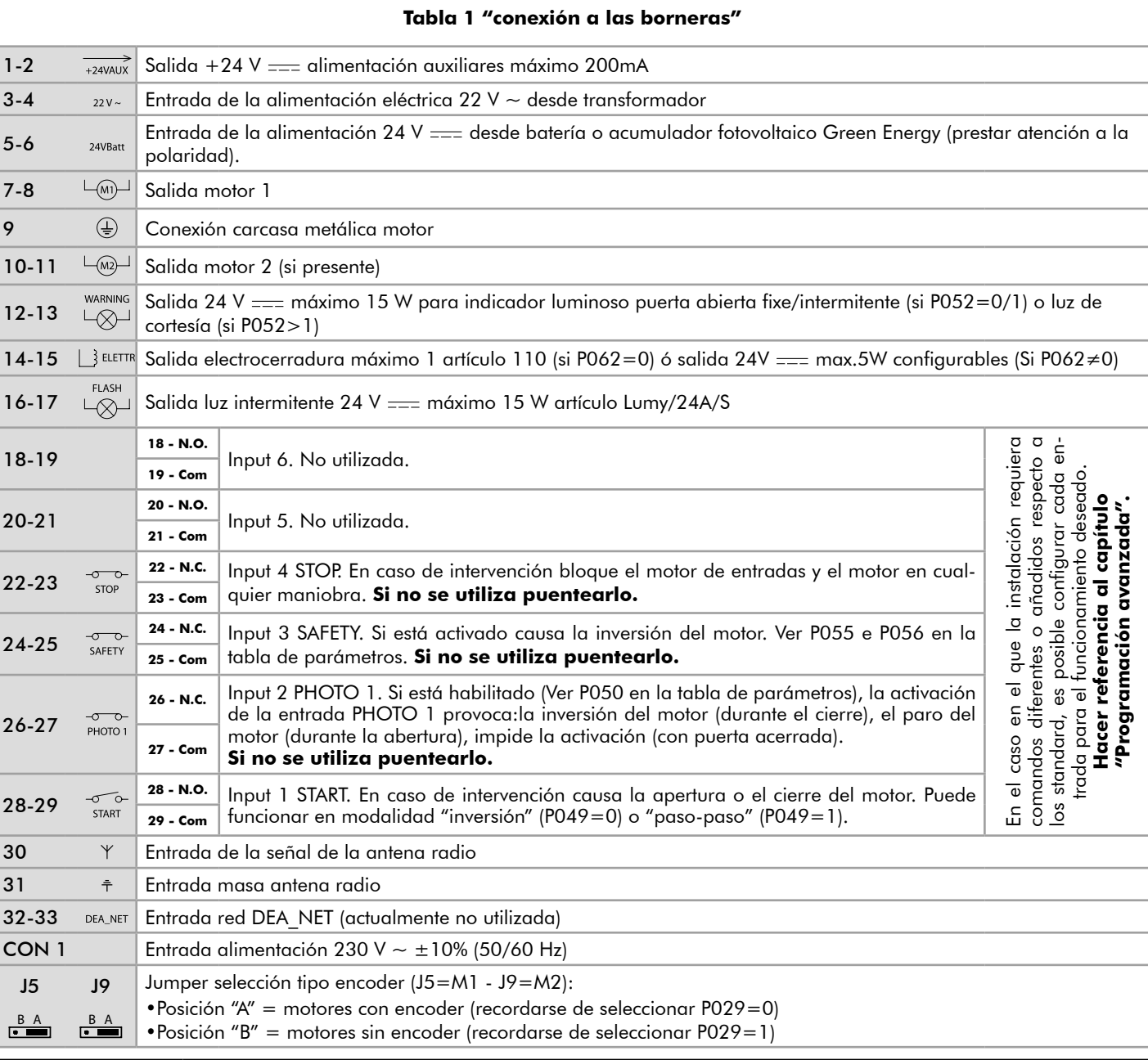

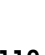

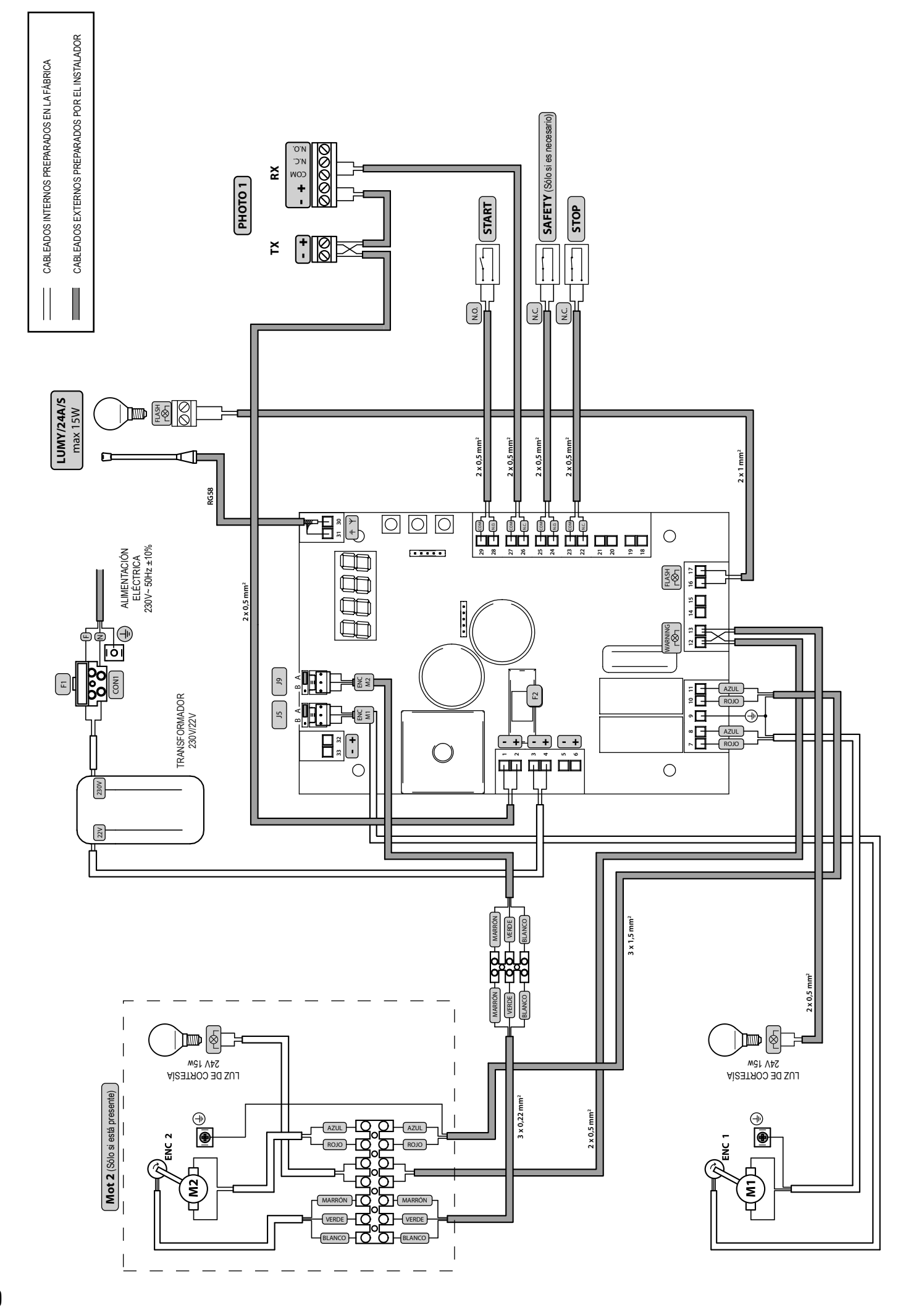

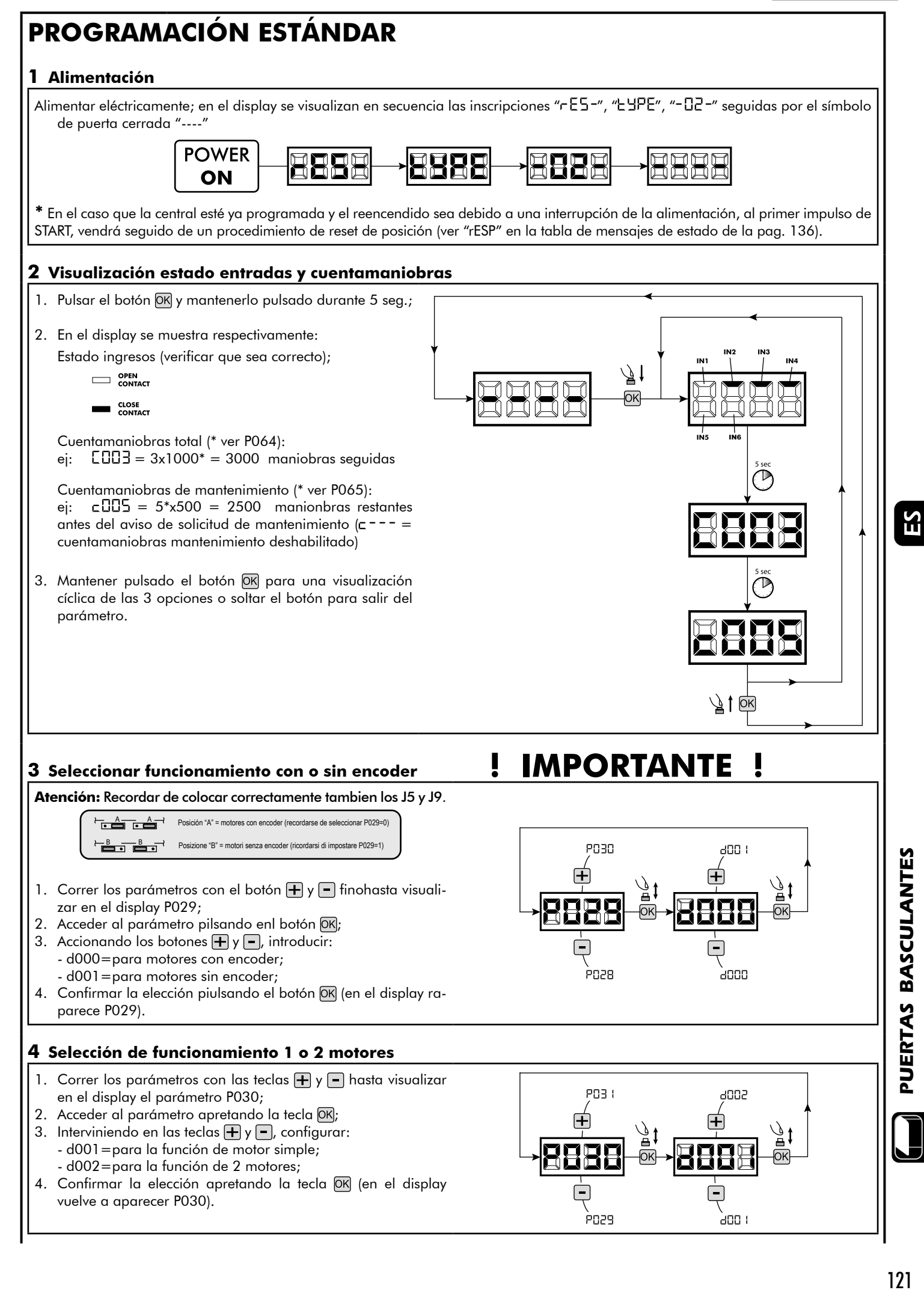

#### **5 Aprendizaje de la carrera de los motores**

- 1. Correr los parámetros con los botones  $\bigoplus y$   $\bigcap$  hasta visualizar en el display P003;
- 2. Acceder al parámetro pulsando el botón <sup>OK</sup>
- 3. Al escrito "RPP<sub>r</sub>" intermitente, tener apretado el botón OK;
- 4. Soltar el botón OK donde el escrito " RPP-r" deja de parapadear; inicia la maniobra de aprendizaje;
- 5. Esperar que la puerta encuentre y se pare en el tope de apertura y sucesivamente en la de cierre. Si se dese adelantar el tope de paro en abertura de la hoja, es posible intervenir manualmente dando un impulso de "Start" (ó apretando el botón OK en la placa) simulando el tope.
- 6. Con la maniobra acabade en el display aparece "----".

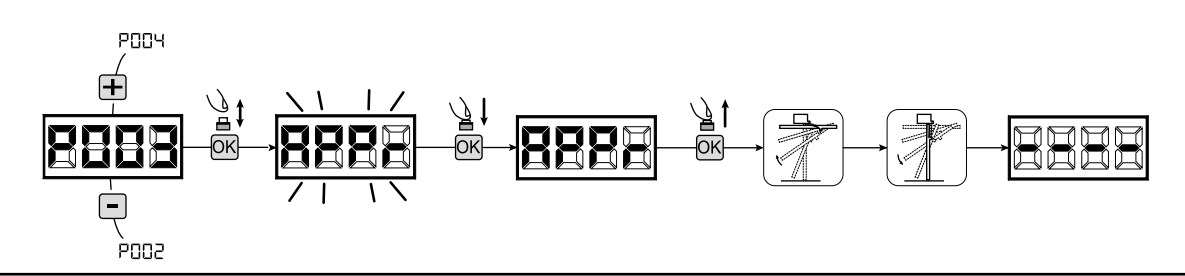

#### **6 Aprendizaje de los controles remotos**

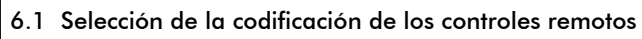

- 1. Correr los parámetros con las teclas  $\Box$  y  $\Box$  hasta visualizar en el display el parámetro P027;
- 2. Acceder al parámetro apretando la tecla OK;
- 3. Seleccionar el tipo de control remoto interviniendo en las teclas  $\Box$  y  $\Box$ : - d000=rolling-code fixe;
	- d001=rolling-code complete;
	- d002=dip-switch;
- 4. Confirmar la elección apretando la tecla DK (en el display vuelve a aparecer P027).

**Atención:** En el caso que sea necesario variar el tipo de codificación,y sólo si en la memoria están ya presentes emisores con codificación diferente,es necesario realizar la cancelación de la memoria (P004) **DE-SPUES** de haber realizado la nueva codificación.

#### 6.2 Aprendizaje

- 1. Correr los parámetros con las teclas  $\Box$  y  $\Box$ hasta visualizar en el display el parámetro P005;
- 2. Acceder al parámetro apretando la tecla  $[OK]$ ;
- 3. Con la inscripción "LER-" destellante apretar una tecla del control remoto que debe memorizarse;
- 4. En el display aparecerá la sigla del control remoto que acaba de memorizarse y sucesivamente "LER-" que destella;
- 5. Repetir la operación desde el punto 3 para los posibles otros controles remotos que hay que memorizar;
- 6. Terminar la memorización, esperando 10 seg hasta la visualización en el display de la inscripción "----".

**Atención:** En el caso de emisores con codificación rolling-code,el receptor puede ponerse en programación mediante una pulsación el botón oculto de un emisor ya programado.

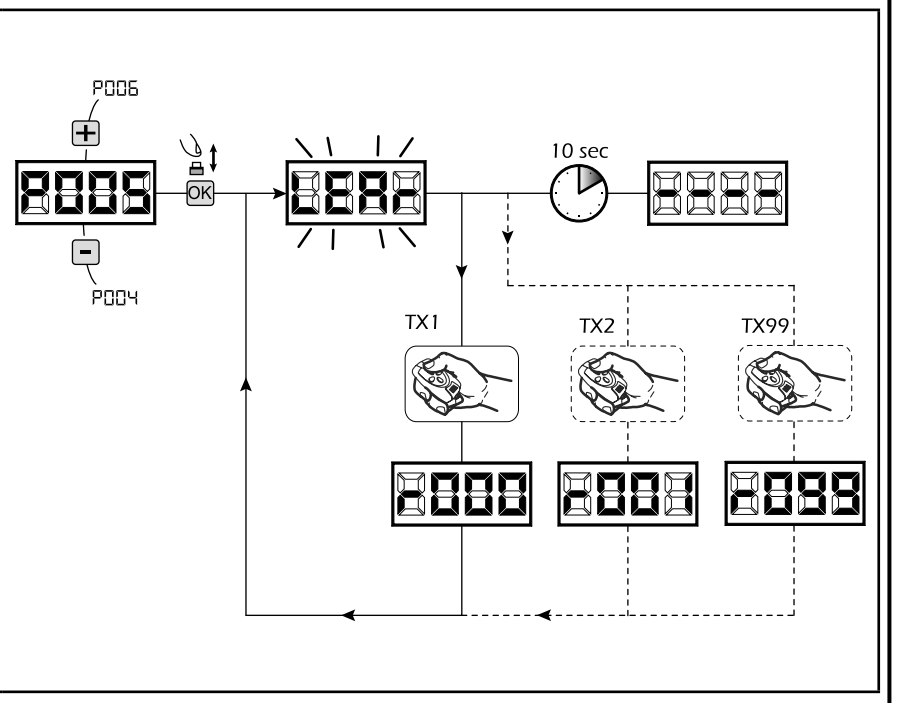

**PO28** 

**PD28** 

 $ABD$ 

aooo

Τ,

69

#### **7 Modificación de los parámetros de funcionamiento**

En caso de que resulte necesario modificar los parámetros de funcionamiento (por ejemplo fuerza, velocidad, etc.):

- 1. Desplazarse con las teclas  $\bigoplus$  y  $\bigcap$  hasta visualizar en el display el parámetro (es. P032);
- 2. Acceder al parámetro apretando la tecla OK;
- 3. Accionando las teclas  $\bigoplus$  y  $\bigoplus$ , configurar el valor deseado; 4. Confirmar la elección apretando la tecla OK (en el display vuelve a aparecer el parámetro que se ha seleccionado anteriormente)

**Para la lista completa de "Parámetros de funcionamiento" consultar la tabla de la pag. 134.**

#### **8 Programación terminada**

**ATENCIÓN** Al final del procedimiento de programación,accionar el pulsador  $\bigoplus y$   $\bigcap$  hasta que aparezca el simbolo "----",la motorización está ahora nuevamente lista para la maniobra.

**PO33** 

.<br>PO3 I

**Para proseguir con eventuales operaciones de "Programación avanzada" (cancelación de emisores,configuración entradas,etc..), continúa en la página 131.**

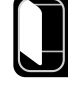

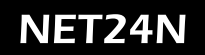

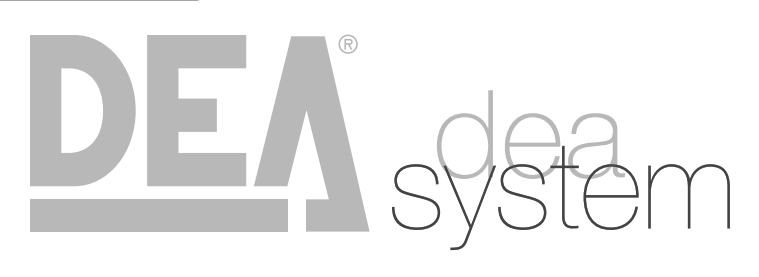

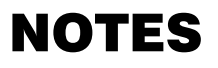

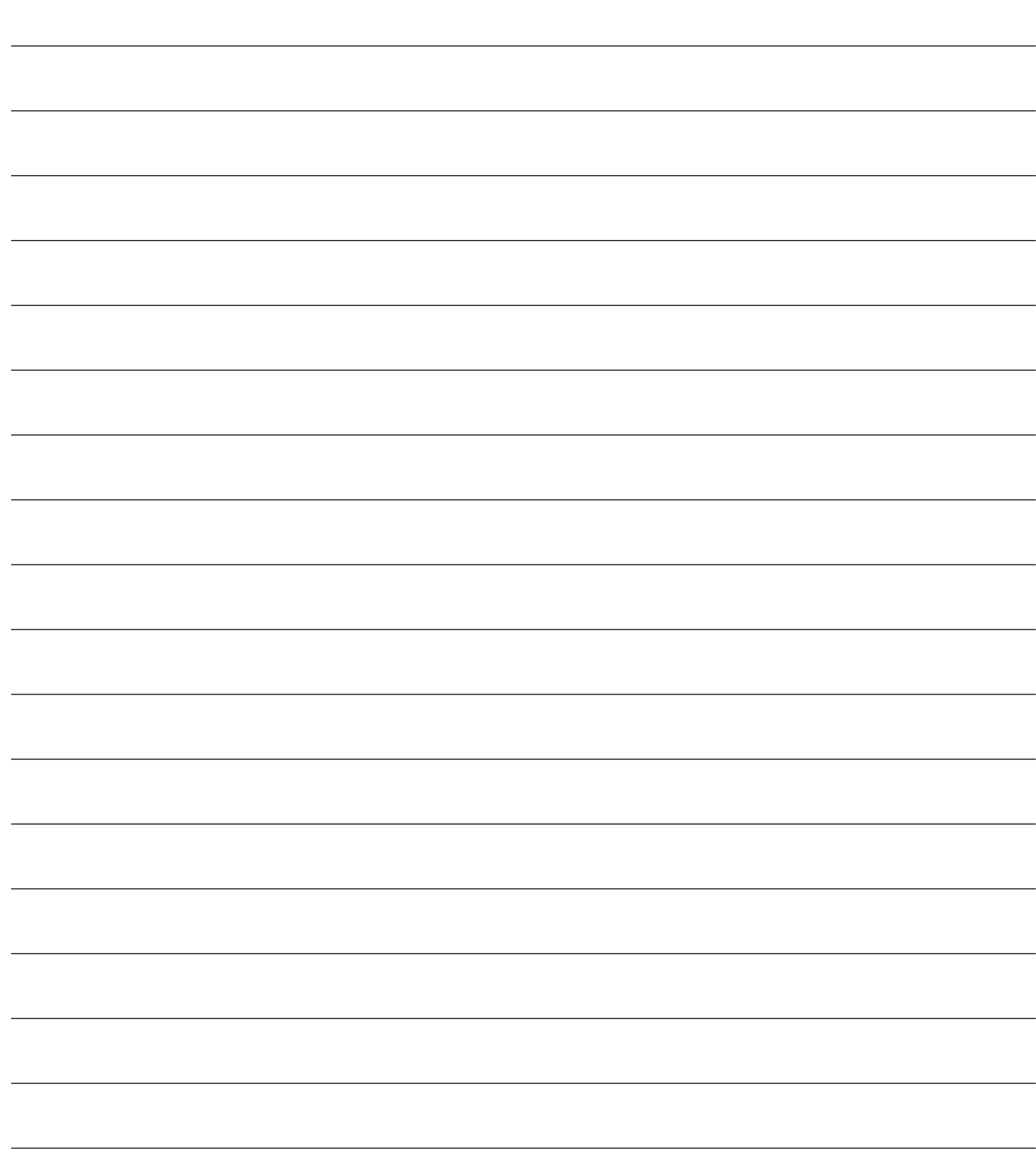

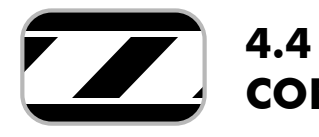

# **CONEXIONES ELÉCTRICAS**

**Realizar las conexiones eléctricas siguiendo las indicaciones de la "Tabla 1" y los esquemas de página 126.**

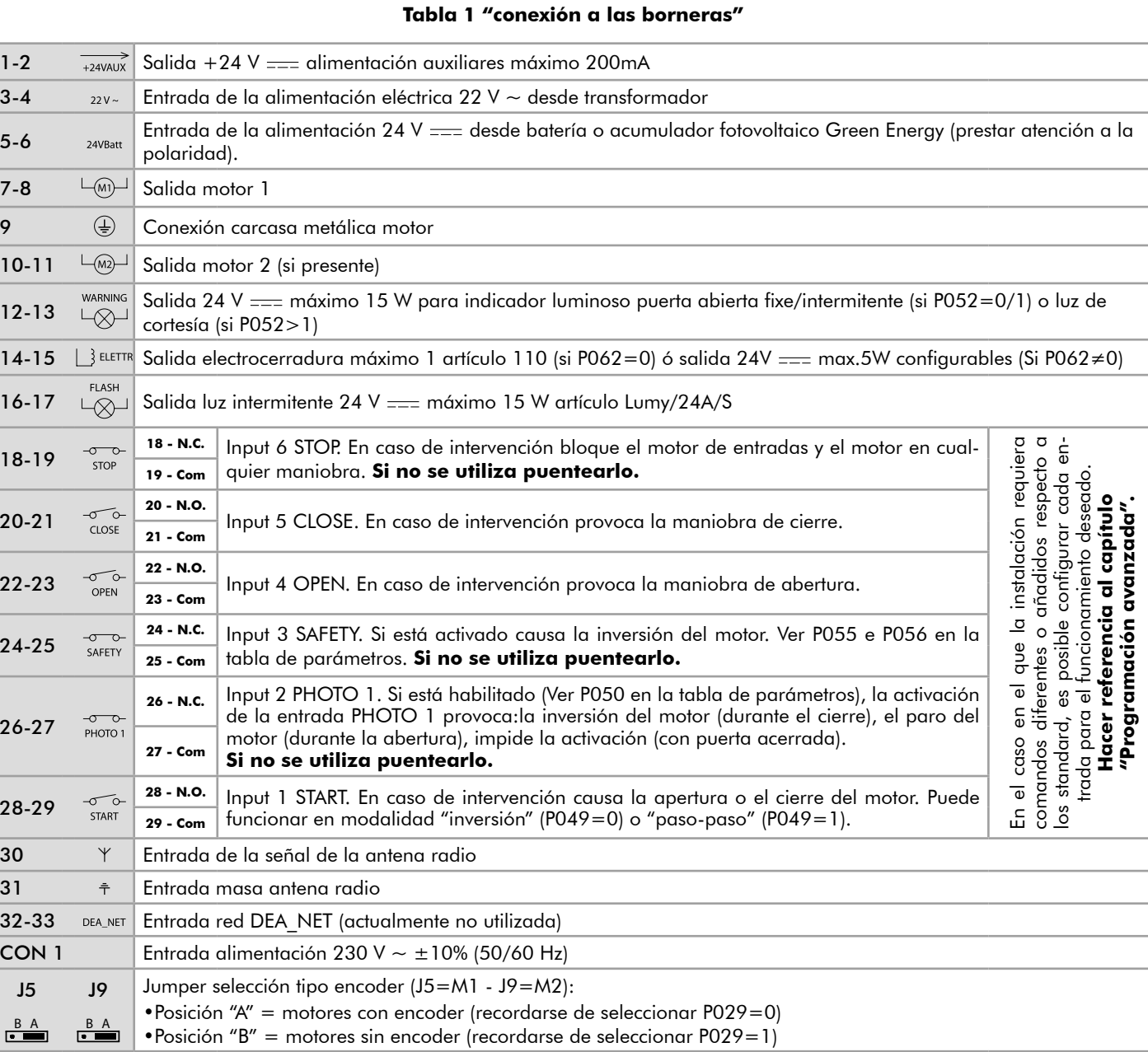

## 125

N

 $\mathsf{E}$ 

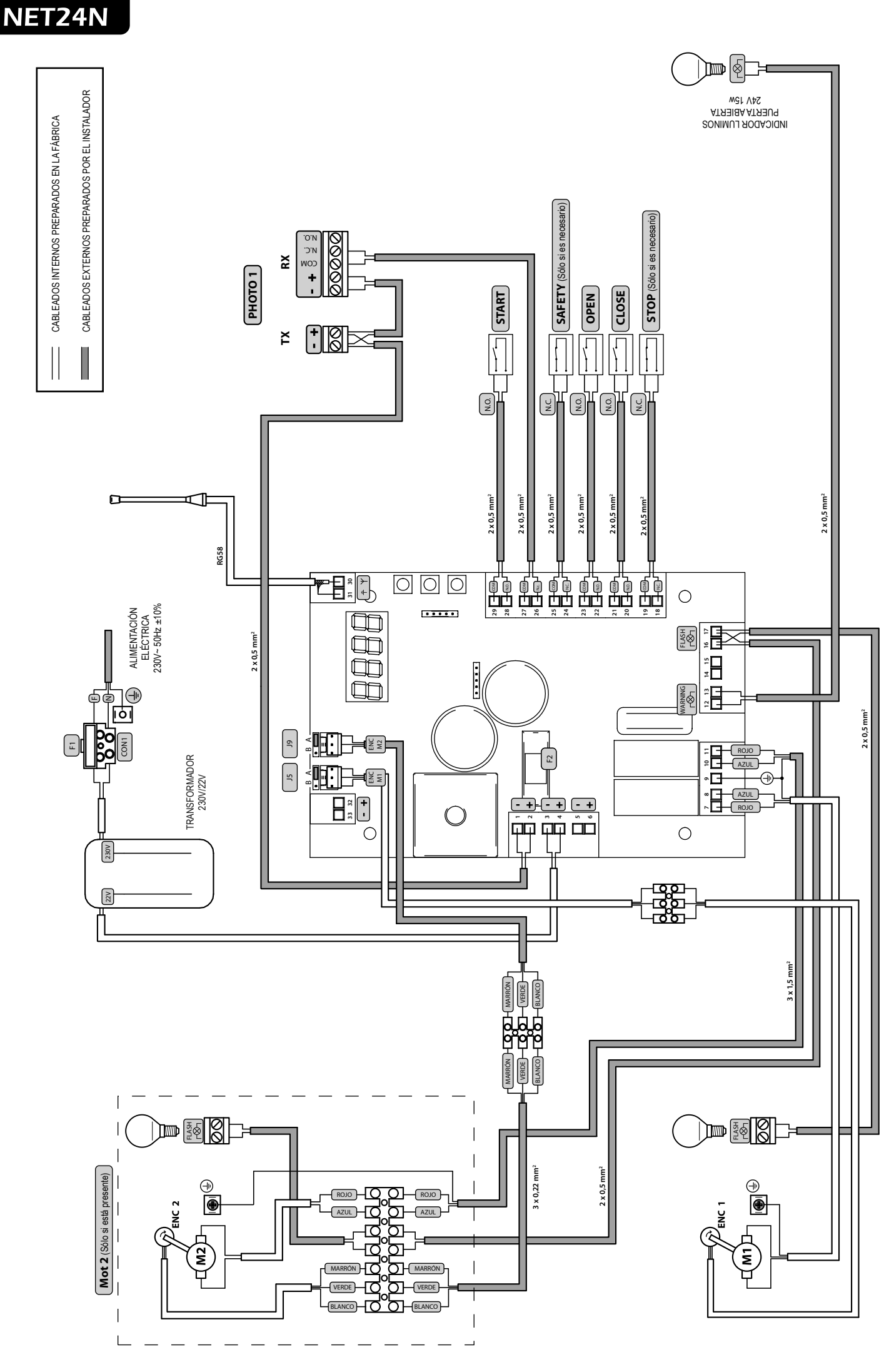

# NET24M

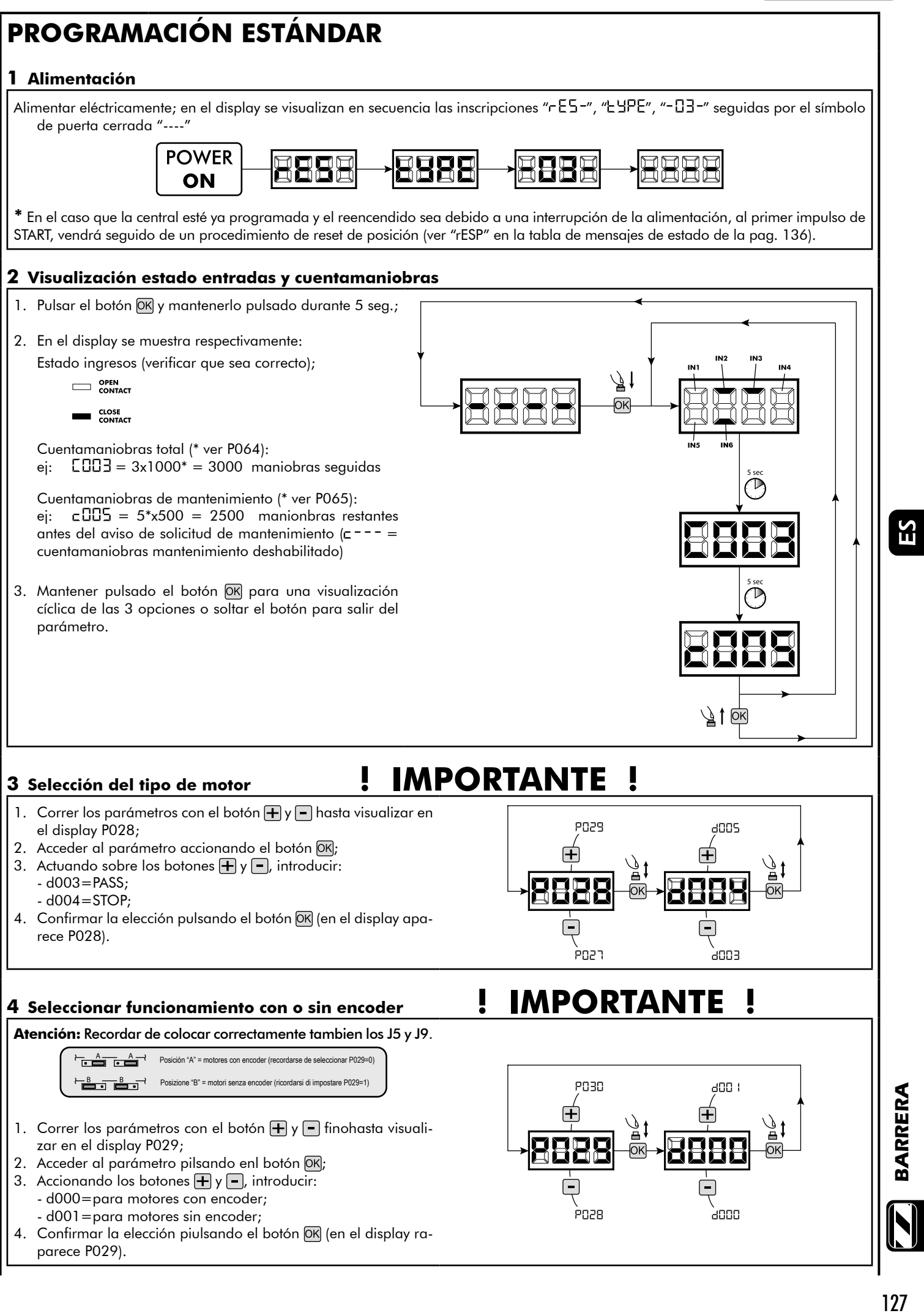

BARRERA

Ю

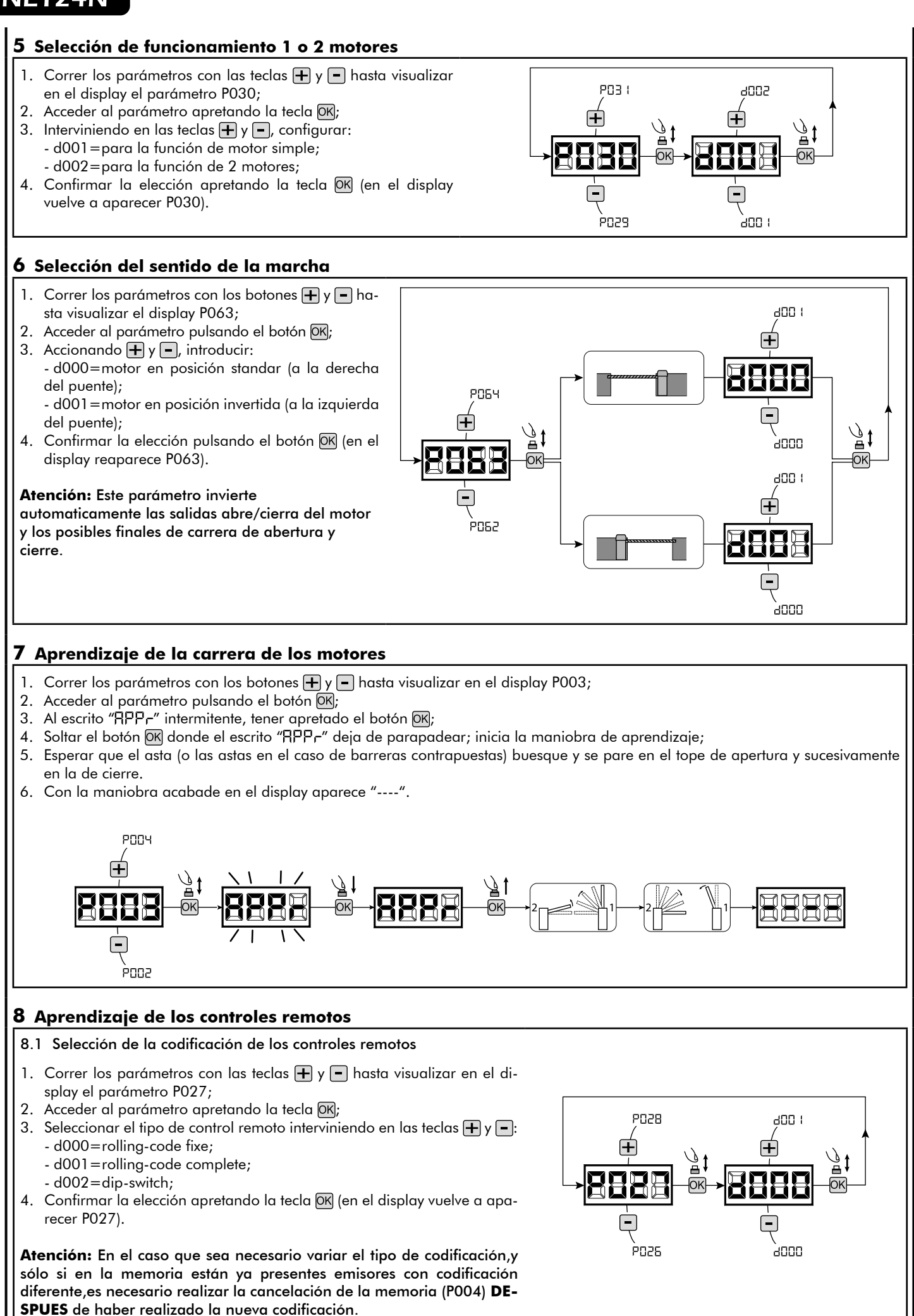

#### 8.2 Aprendizaje

- 1. Correr los parámetros con las teclas  $\mathbf{F}$  y  $\mathbf{F}$ hasta visualizar en el display el parámetro P005;
- 2. Acceder al parámetro apretando la tecla OK;
- 3. Con la inscripción "LER-" destellante apretar una tecla del control remoto que debe memorizarse;
- 4. En el display aparecerá la sigla del control remoto que acaba de memorizarse y sucesivamente "LER-" que destella;
- 5. Repetir la operación desde el punto 3 para los posibles otros controles remotos que hay que memorizar;
- 6. Terminar la memorización, esperando 10 seg hasta la visualización en el display de la inscripción "----".

**Atención:** En el caso de emisores con codificación rolling-code,el receptor puede ponerse en programación mediante una pulsación el botón oculto de un emisor ya programado.

#### **9 Modificación de los parámetros de funcionamiento**

PPara modificar cualquier parámetro de funcionamiento seguir el procedimiento siguiente.

**Atención:** Con el fin de garantizar un funcionamiento óptimo, los parámetros reportados en la tabla deben ser introducidos como se indica para el tipo de motor en uso.

- 1. Correr con los botones  $\bigoplus y$   $\bigcap$  hasta visualizar en el display el parámetro deseado (Ej. P032);
- 2. Acceder al parámetro pulsando el botón OK;
- 3. Accionando  $\Box$  y  $\Box$ , introducir el valor deseado;
- 4. confirmar la selección pilsando el botón OK (en el display reaparece el parámetro ateriormente seleccionado).

#### **Para la lista completa de "Parámetros de funcionamiento" consultar la tabla de la pag. 134**

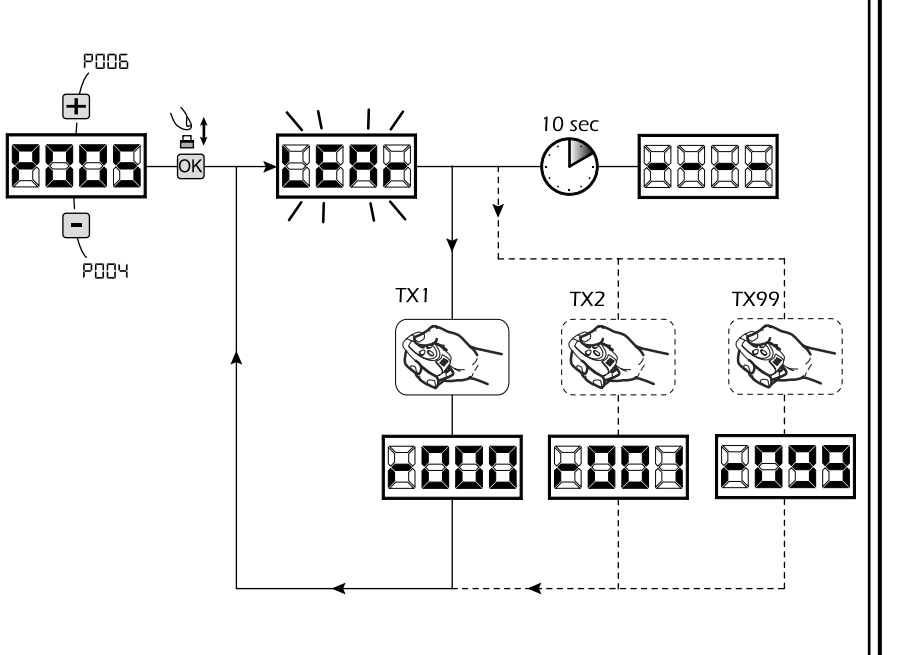

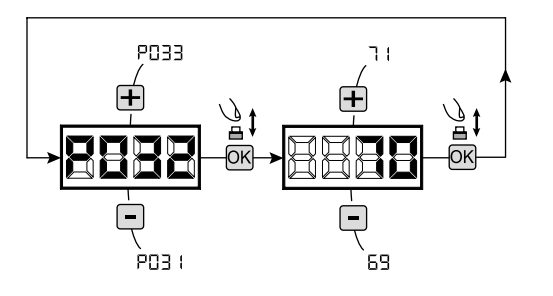

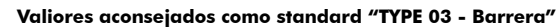

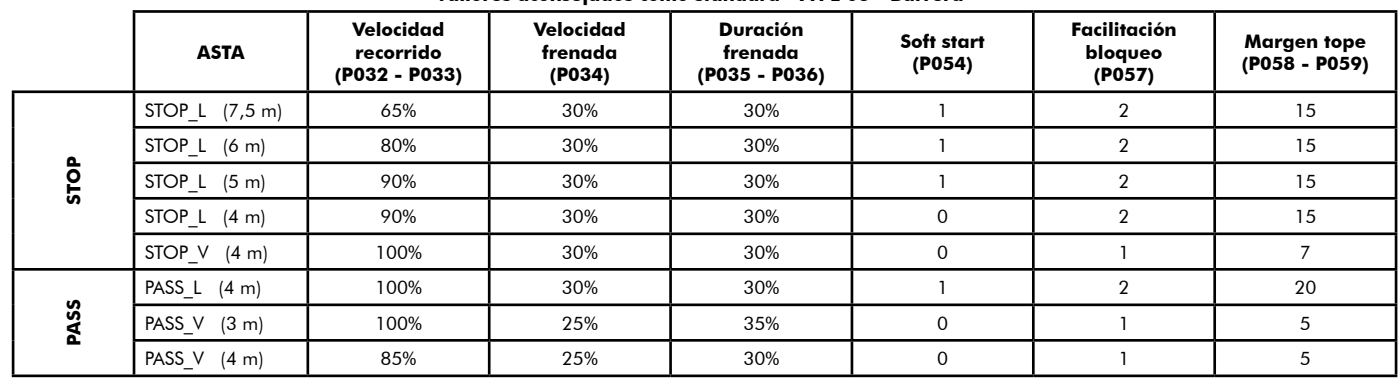

#### **10 Programación terminada**

**ATENCIÓN** Al final del procedimiento de programación,accionar el pulsador  $\bigoplus$   $\bigcap$  hasta que aparezca el simbolo "----",la motorización está ahora nuevamente lista para la maniobra.

**Para proseguir con eventuales operaciones de "Programación avanzada" (cancelación de emisores, configuración entradas, etc..), continúa en la página 131.**

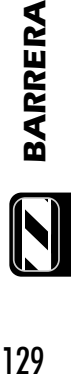

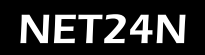

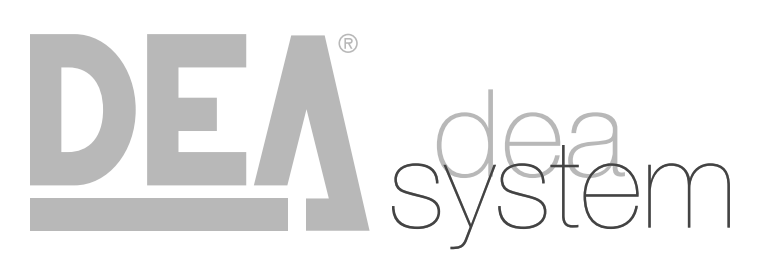

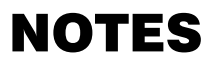

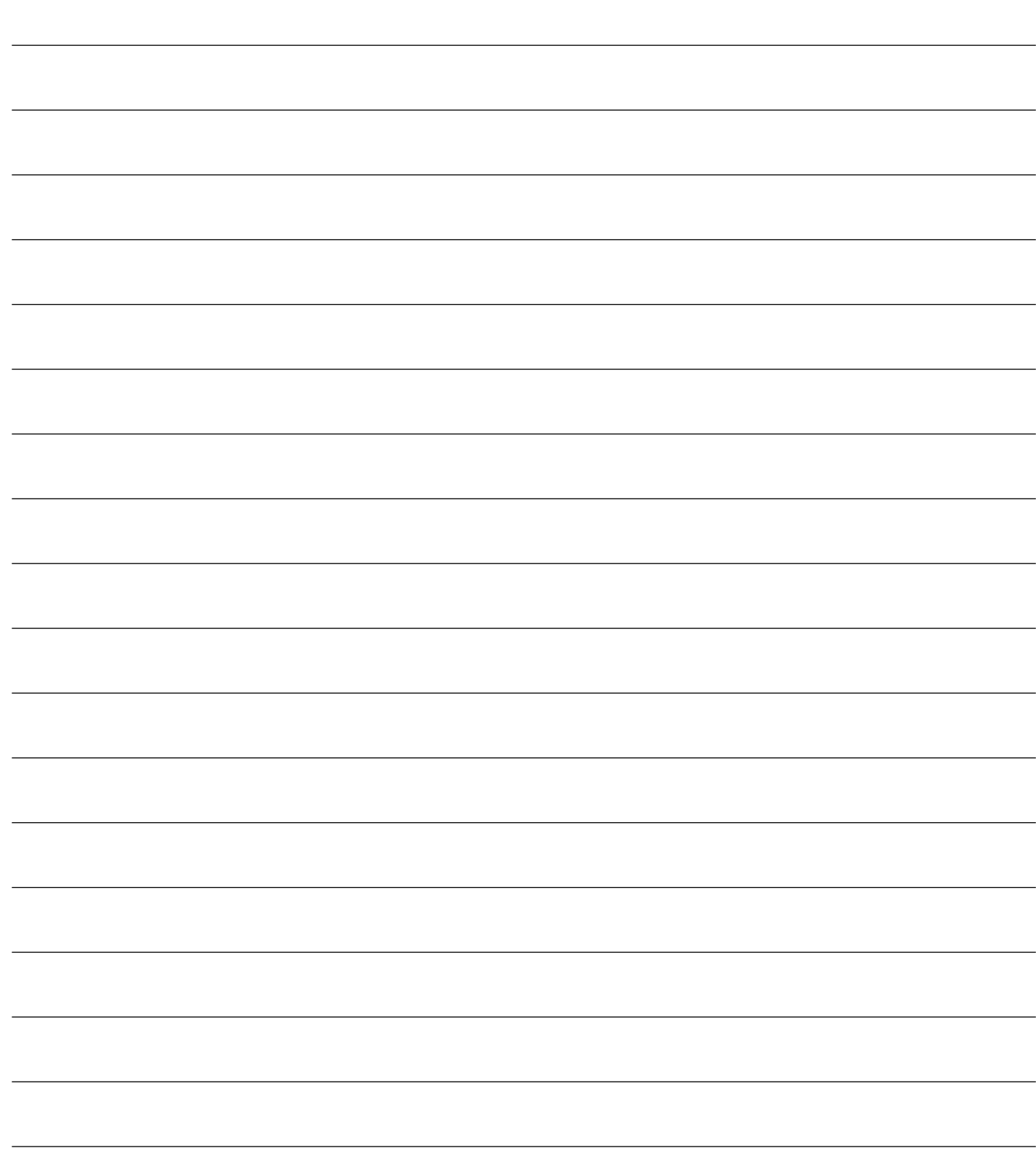

# **5 PROGRAMACIÓN AVANZADA**

A continuación se añaden algunos procedimientos de programación relativos a la gestión de la memoria de los controles remotos y a la configuración avanzada de las entradas de mando.

#### **1 Cancelación de los controles remotos memorizados**

#### 1.1 Cancelación de todos los controles remotos

- 1. Correr los parámetros con las teclas  $\Box$  y  $\Box$  hasta visualizar en el display el parámetro P004;
- 2. Acceder al parámetro apretando la tecla OK;
- 3. Con la inscripción "[Rn[" que destella, mantener apretada la tecla OK;
- 4. Soltar la tecla <sub>OK</sub>, inmediatamente cuando la inscripción " ERnE" deje de destellar;
- 5. Se han borrado todos los controles remotos memorizados (en el display vuelve a visualizarse P004).

#### 1.2 Búsqueda y cancelación de un control remoto

- 1. Correr los parámetros con las teclas  $\Box$  y  $\Box$ , hasta visualizar en el display el parámetro P006;
- 2. Acceder al parámetro apretando la tecla OK;
- 3. Accionando las teclas  $\bigoplus y$   $\bigcap$ , elegir el control remoto que desea borrarse (por ejemplo  $\lceil \cdot 0 \rceil$ );
- 4. Con la inscripción "- [1]]" que destella, mantener apretada la tecla **OK**
- 5. Soltar la tecla OK, inmediatamente cuando aparezca la inscripción " $r - -$ "
- 6. Se ha borrado el control remoto seleccionado (en el display vuelve a visualizarse P006).

#### **2 Volver a los parámetros por defecto**

- Correr los parámetros con el botón  $\mathbf{F}$  y  $\mathbf{F}$  hasta visualizar en el display P007;
- 2. Acceder al parámetro pulsando el botón  $[OK]$ ;
- 3. Con la escritura "dEF-" destellando, mantener pulsado el botón <sup>[OK]</sup>;
- 4. Soltar el botón OK apenas el escrito " FF-" cese la intermitencia;

Se ha restablecido los valores por defecto para la configuración actualmente en uso;

5. Con la operación concluida en el display reaparece P007.

**Atención:** Despues de reestablecer los parámetros por defecto, será necesario realizar nuevamente la programación de la central y regulación de todos los parámetros de funcionamiento, en particular acordarse de introducir correctamente los parámetros de regulación motor (P028 - P029 - P030).

#### **3 Bloqueo/desbloqueo acceso a la programación**

Utilizando un emisor en modalidad "dip-switch" (independientemente del tipo de emisor utilizado), es posible bloquear y desbloquear el acceso a la programación del cuadro con el fin de impedir manipulaciones. La programacióm del "dip-switch" en el emisor constituye el código de bloqueo/desbloqueo verificado en la central.

.<br>POOT

#### 3.1 Bloqueo acceso a la programación

- 1. Posicionar con el botón  $\boxed{\text{+}}$  y  $\boxed{\text{-}}$  el P008 en el display;
- 2. Acceder al parámetro apretando el botón OK;
- 3. En el display se visualiza de modo alterno el escrito Pr-DL/Fr-EE que indica que la central está esperando la transmisión del código de bloqueo;
- 4. Antes de 10 sec apretar el CH del "TX master", el display lo visualiza Pr 06/bLOC antes de volver a la lista de los parámetros;
- 5. El acceso a la programación, está bloqueado.

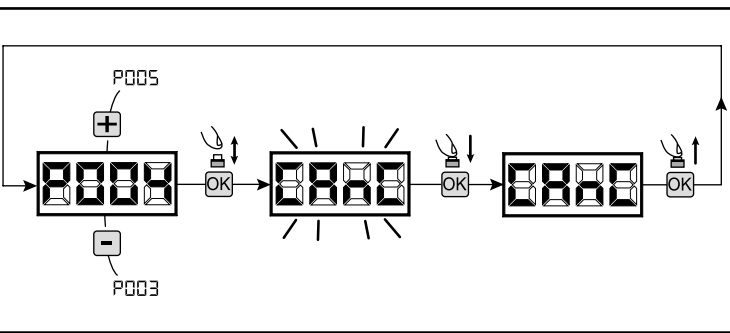

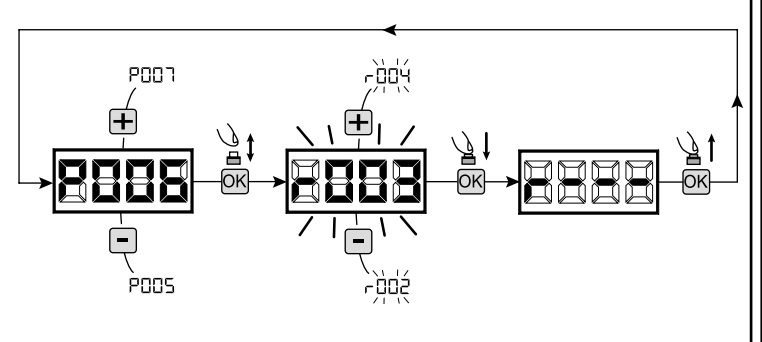

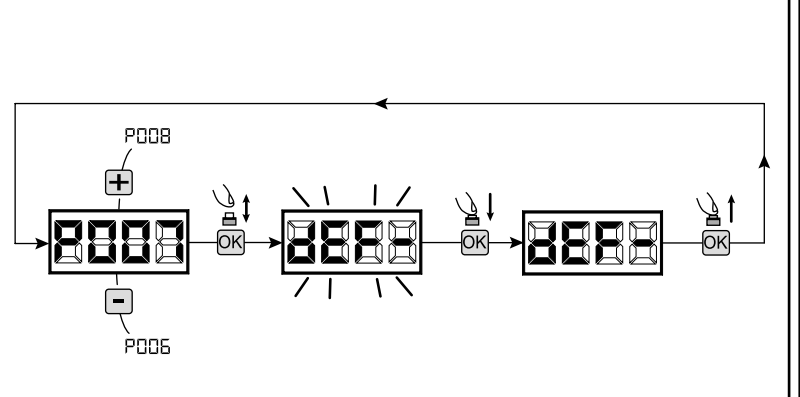

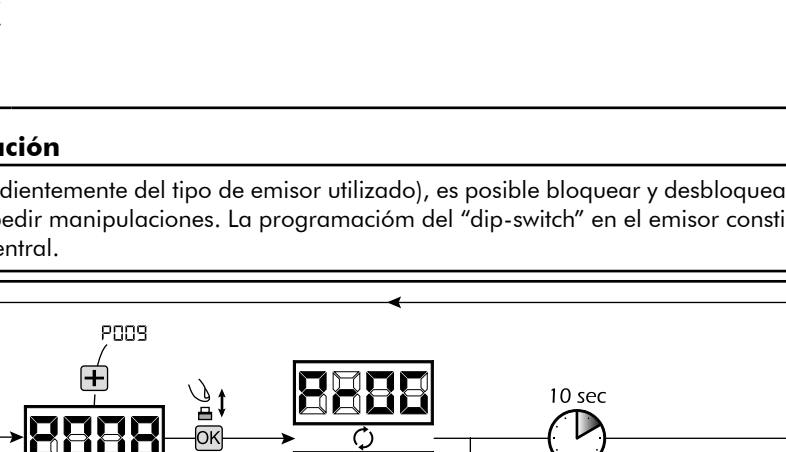

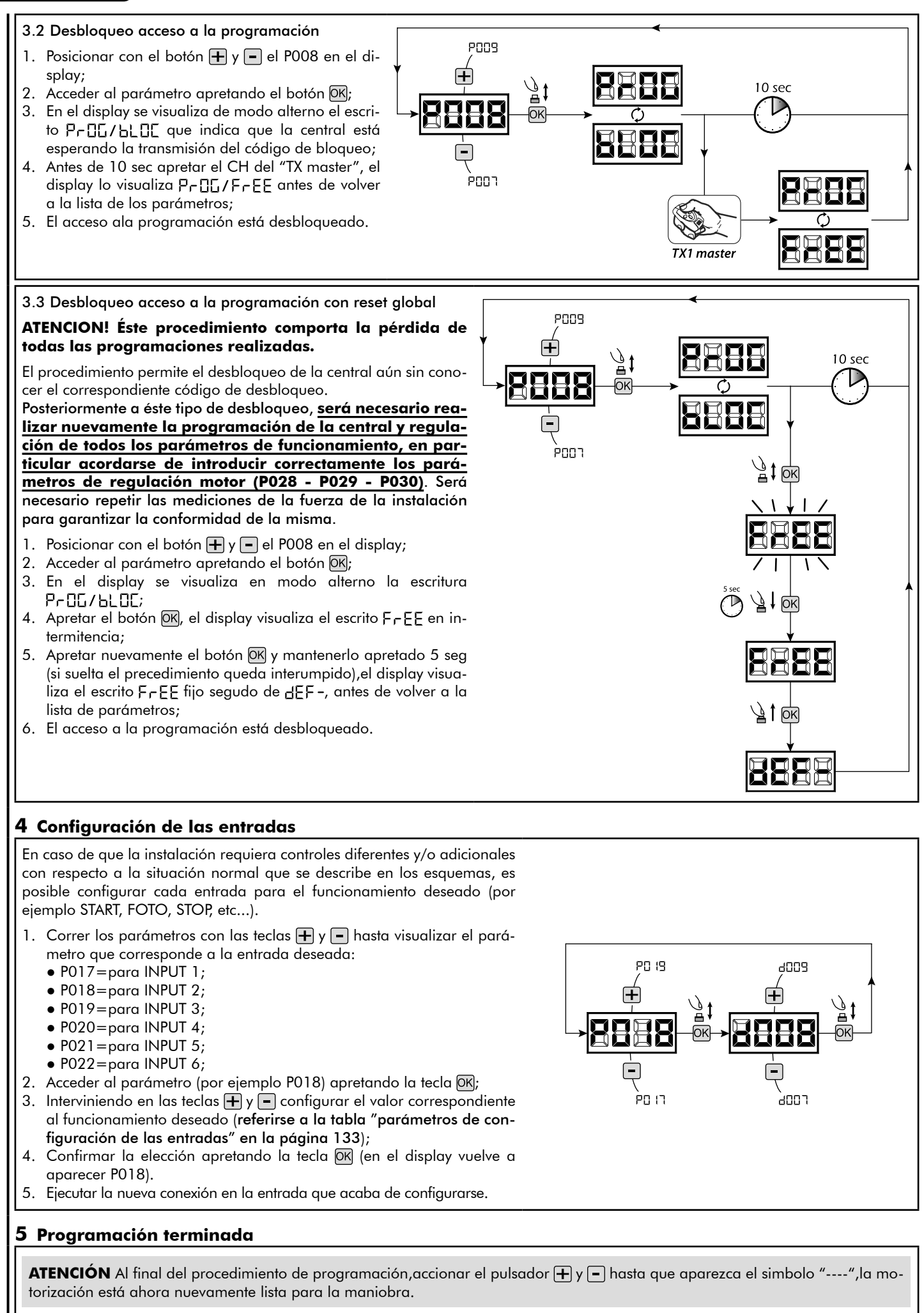

### (Contacto libre de tensión) (Contacto libre de tensión) **PAR. DESCRIPCIÓN DEL PARÁMETRO VALORES SELECCIONABLES** Selección del tipo de entrada INPUT\_3 • 000: IN3 type=contacto libre de tensión Carga de los parámetros estándar: toda la lista de los parámetros se actualiza con las configuraciones de<br>fábrica Carga de los parámetros estándar: toda la lista de los parámetros se actualiza con las configuraciones de Búsqueda y cancelación de un control remoto Búsqueda y cancelación de un control remoto Aprendizaje de la carrera de los motores Aprendizaje de la carrera de los motores Cancelación de los controles remotos Aprendizaje de los controles remotos Cancelación de los controles remotos Aprendizaje de los controles remotos Bloqueo acceso a programación Bloqueo acceso a programación No utilizado No utilizado No utilizado No utilizado No utilizado No utilizado No utilizado POC3  $rac{1}{2}$ port pos<br>R POOS 2004 paz pos<br>B g ទួ good poo ä **PROCEDURE DI PROGRAMMAZIONE**

**PAR. PROCEDIMIENTO VALORES SELECCIONABLES**

**PROCEDIMIENTO** 

VALORES SELECCIONABLES

Posicionamiento del motor 1 Posicionamiento del motor 2

Posicionamiento del motor 1 Posicionamiento del motor 2

PAR. pool 2034

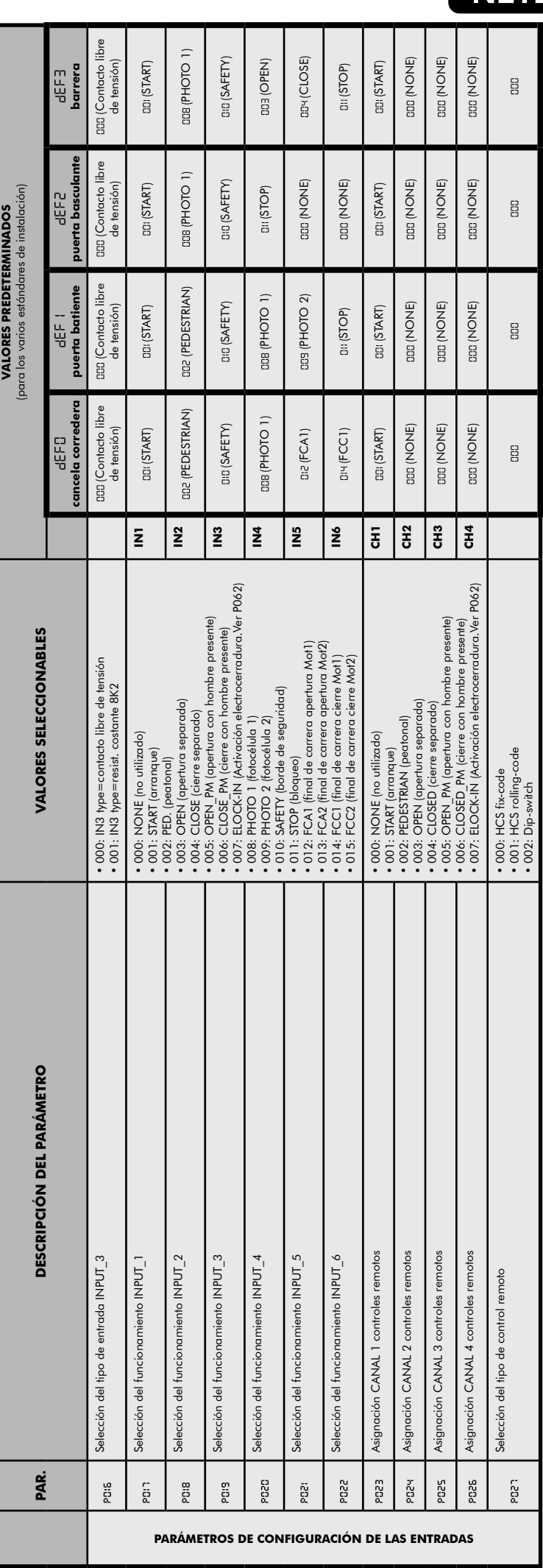

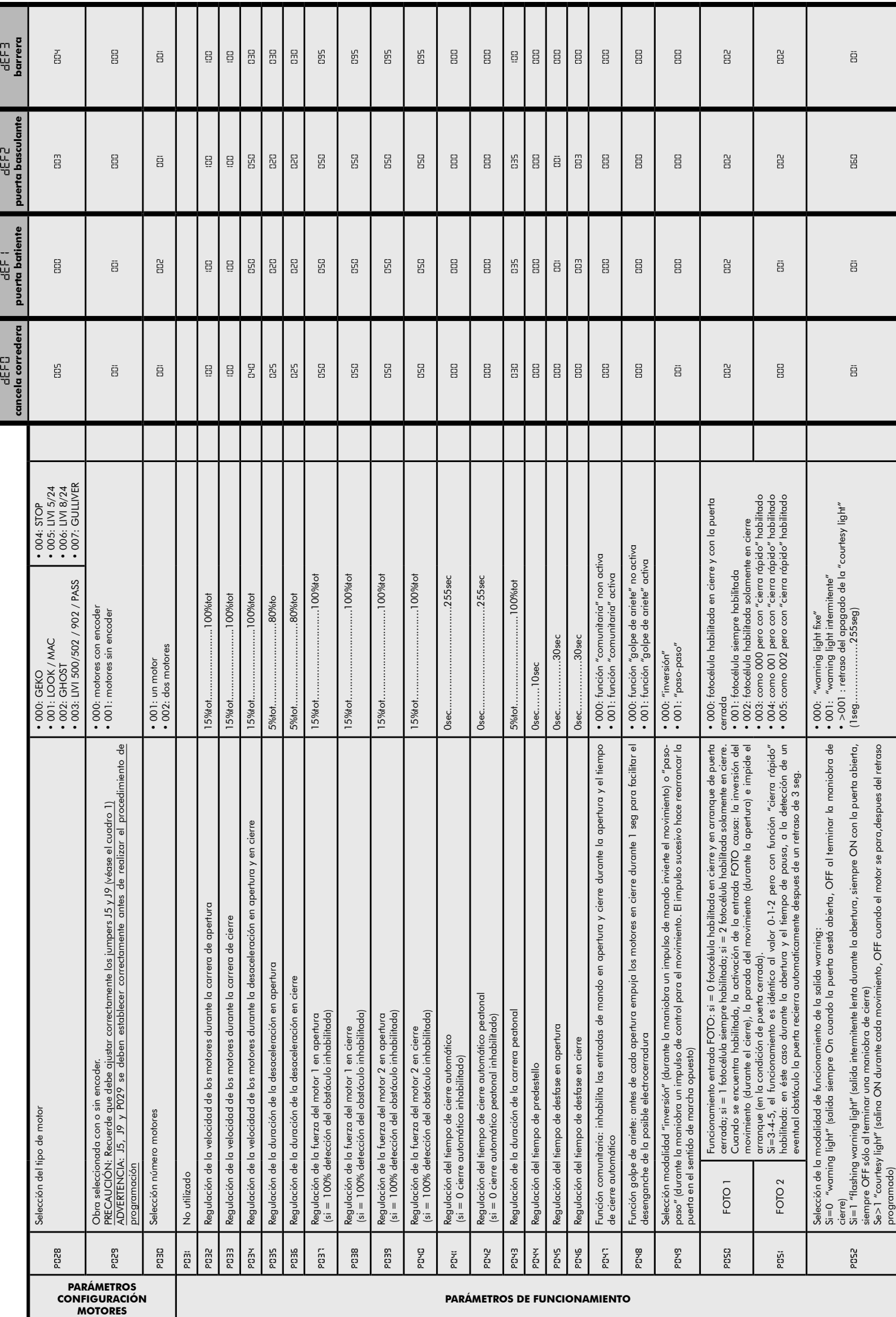

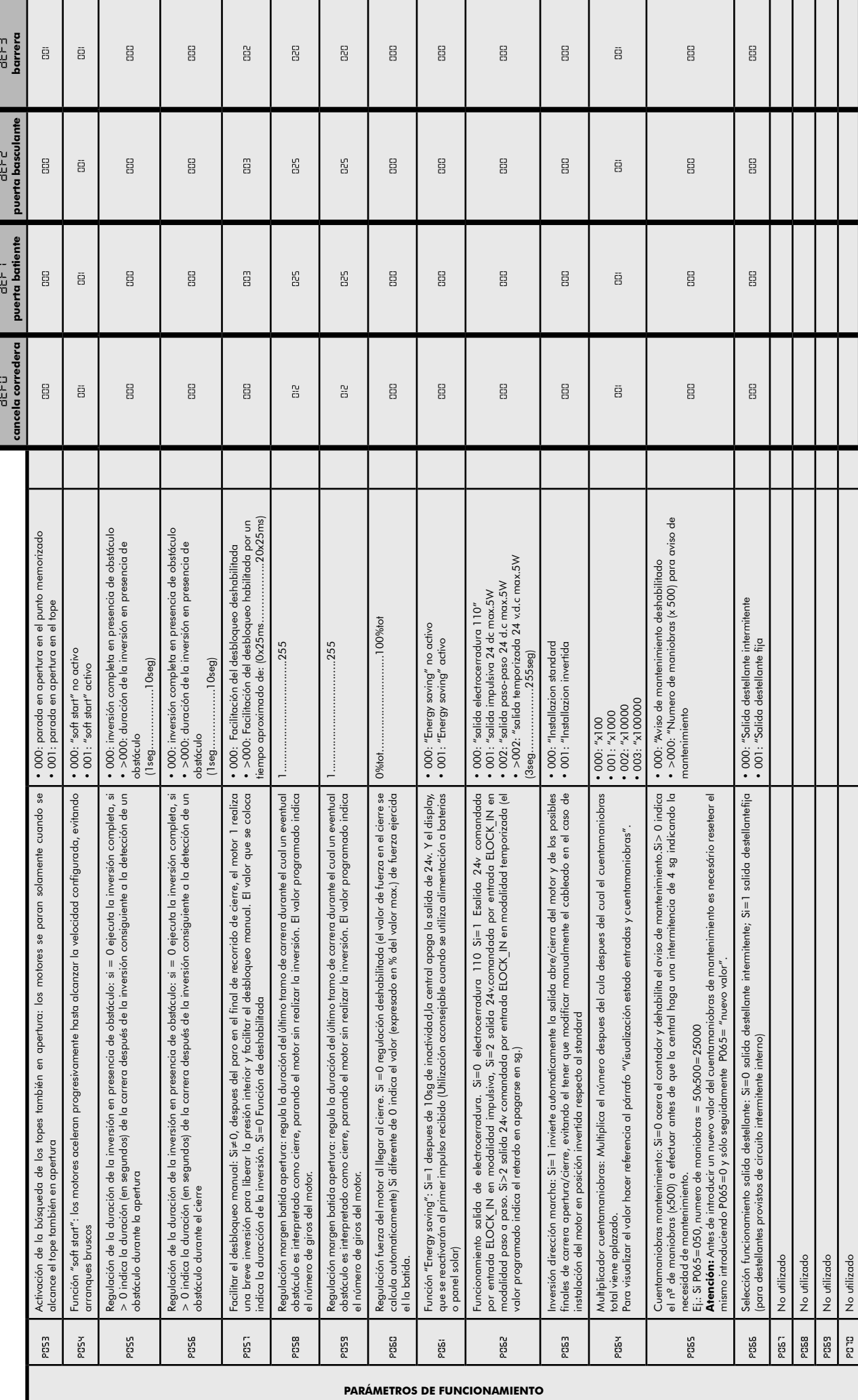

 $\mathbf{E}$ 

135

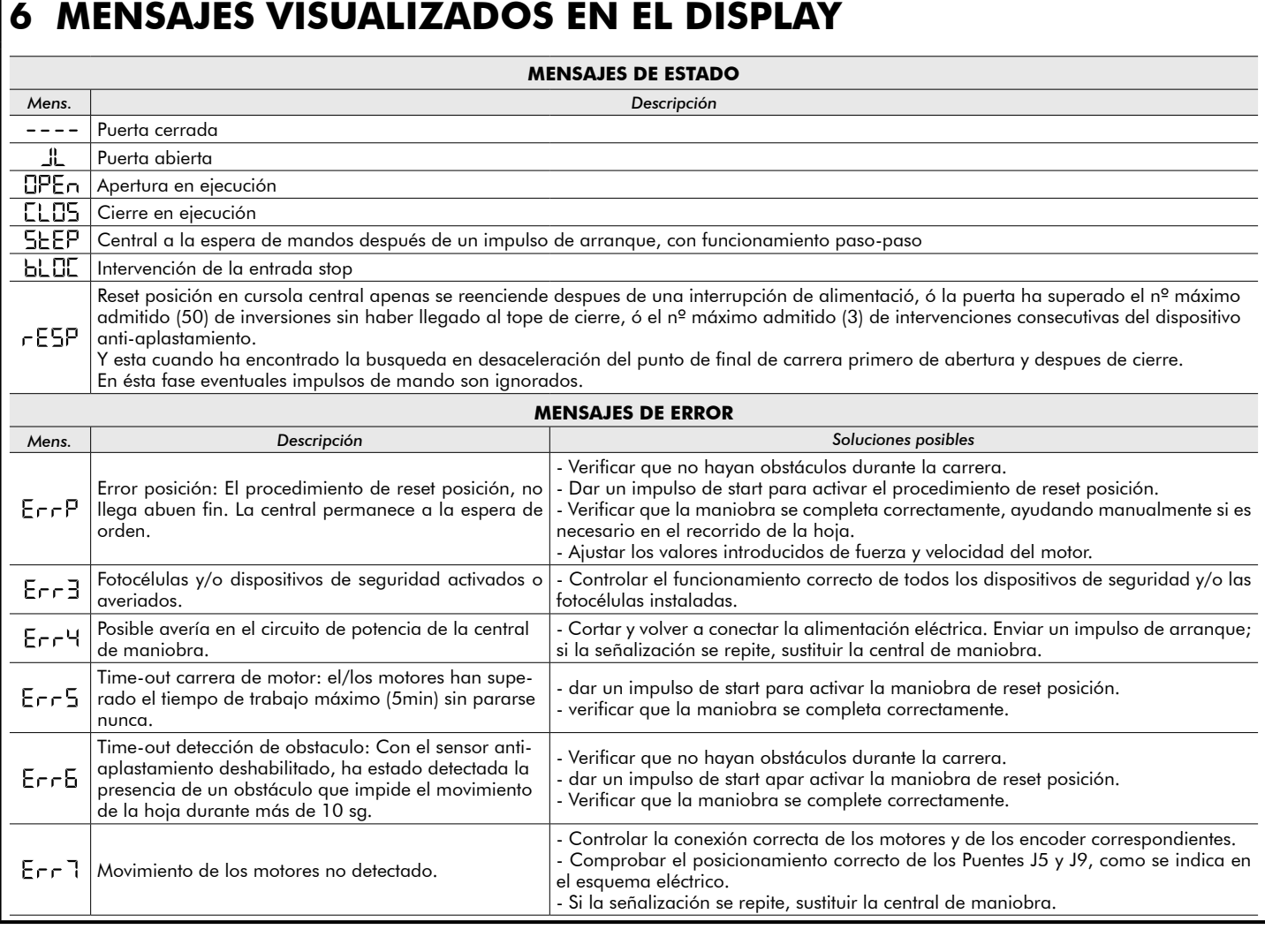

# **7 ENSAYO DE LA INSTALACIÓN**

El ensayo es una operación esencial para comprobar la instalación correcta del sistema. DEA System desea resumir el ensayo correcto de toda la automatización en 4 simples fases:

- Comprobar que se cumpla rigurosamente lo que se indica en el párrafo 2 "RECAPITULACIÓN DE LAS ADVERTENCIAS";
- Realizar unas pruebas de apertura y de cierre de la puerta, comprobando que el movimiento de la hoja corresponda a lo que se ha previsto. Para eso se aconseja realizar varias pruebas, con el fin de evaluar la fluidez de movimiento de la puerta y los posibles defectos de montaje o de regulación;
- Comprobar que todos los dispositivos de seguridad conectados a la instalación estén funcionando correctamente;
- Ejecutar la medición de la fuerza de impacto, como previsto en la norma EN12445, hasta encontrar la regulación que asegure el cumplimiento de los límites previstos en la norma EN12453.

# **8 DESMANTELAMIENTO DEL PRODUCTO**

**ATENCIÓN** En cumplimiento a la Directiva UE 2002/96/CE sobre los desechos de equipos eléctricos y electrónicos (RAEE), este  $\boxtimes$ producto eléctrico no debe eliminarse como desecho urbano mixto. Hay que eliminar el producto llevándolo al punto de recolección municipal local para proceder al reciclaje oportuno.

## **Central de comando universal para motores de 24V**

Instruções de funcionamento e advertências

#### **Índice**

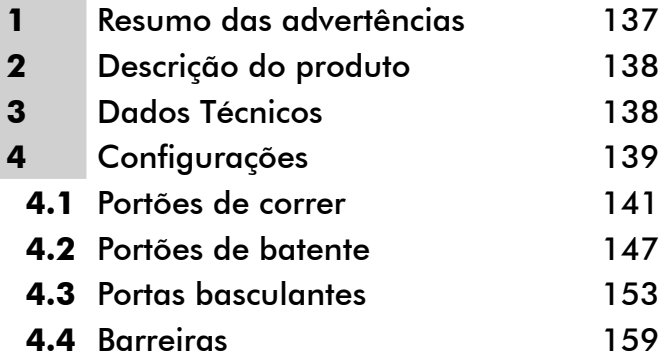

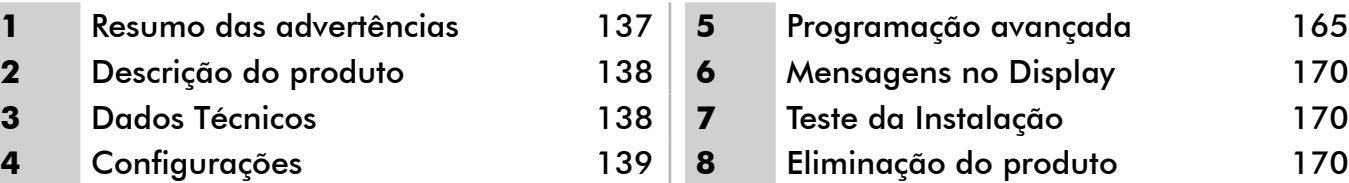

# **1 RESUMO DAS ADVERTÊNCIAS**

Leia atentamente estes avisos, o desrespeito dos mesmos pode causar situações de risco.

 **ATENÇÃO** A utilização deste produto em condições anómalas não previstas pelo fabricante pode criar situações de perigo, e por esta razão todas as condições prescritas nestas instruções devem ser respeitadas.

 **ATENÇÃO** A **DEA** System recorda a todos os utilizadores que a escolha e instalação de todos os materiais e dispositivos que compõem o sistema de automação completo, devem cumprir com as Directivas Europeias 2006/42/CE (Directiva Máquinas), 2004/108/ CE (compatibilidade electromagnética), 2006/95/CE (equipamentos eléctricos de baixa tensão). A fim de assegurar um adequado nível de segurança, além das normas locais, é aconselhável cumprir também com as directivas acima mencionados em todos os países extra europeus.

 $\triangle$  **ATENCÃO** O produto não pode ser instalado em nenhuma circunstância em atmosferas explosivas ou ambientes aue possam ser agressivos e danificar partes deste.

 **ATENÇÃO** Para garantir um nível adequado de segurança eléctrica manter sempre os cabos de alimentação de 230V (intervalo mínimo de 4 mm em aberto ou 1mm através de isolamento) afastados dos cabos de muito baixa tensão (fonte de alimentação de motores, controlos, fechaduras eléctricas, fornecimento de energia aérea e circuitos auxiliares) e aperte os últimos com braçadeiras apropriadas perto das placas terminais.

 **ATENÇÃO** Todas as operações de instalação, manutenção, limpeza ou reparação em qualquer parte do sistema deve ser realizada exclusivamente por pessoal qualificado, com o fornecimento de energia desligado trabalhando em estrita conformidade com as normas e regulamentos eléctricos em vigor no País de instalação.

 **ATENÇÃO** A utilização de peças de reposição não indicadas pela **DEA** System e / ou a remontagem incorrecta pode criar risco a pessoas, animais e bens e também danificar o produto. Por esta razão, utilize sempre apenas as componentes indicadas pela **DEA** System e obedeça às instruções de montagem.

 **ATENÇÃO** A avaliação incorrecta das forças de impacto pode causar sérios danos a pessoas, animais ou bens. A **DEA** System recorda ao instalador que deve verificar se as forças de impacto, medidas conforme o indicado pela norma EN 12445, são realmente abaixo dos limites estabelecidos pela norma EN12453.

 **ATENÇÃO** Todos os dispositivos de segurança externos utilizados para o cumprimento dos limites de forças de impacto devem estar em conformidade com a norma EN12978.

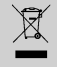

**ATENÇÃO** Em conformidade com a Directiva 2002/96/CE relativa aos resíduos de equipamentos eléctricos e electrónicos (REEE), este produto eléctrico não deve ser tratado como resíduo urbano misto. Por favor, descarte o produto levando-o para um local apropriado para a reciclagem municipal.

# **2 DESCRIÇÃO DO PRODUTO**

NET24N é uma central de comando universal para automações **DEA** System de 1 ou 2 motores de 24V com ou sem encoder. A característica principal desta central de comando é a sua facilidade de configuração das entradas e saídas de acordo com as necessidades, garantindo assim a capacidade de adaptação a qualquer tipo de automação. É, portanto, fácil de configurar e excluir todas as funções desnecessárias.

# **3 DADOS TÉCNICOS**

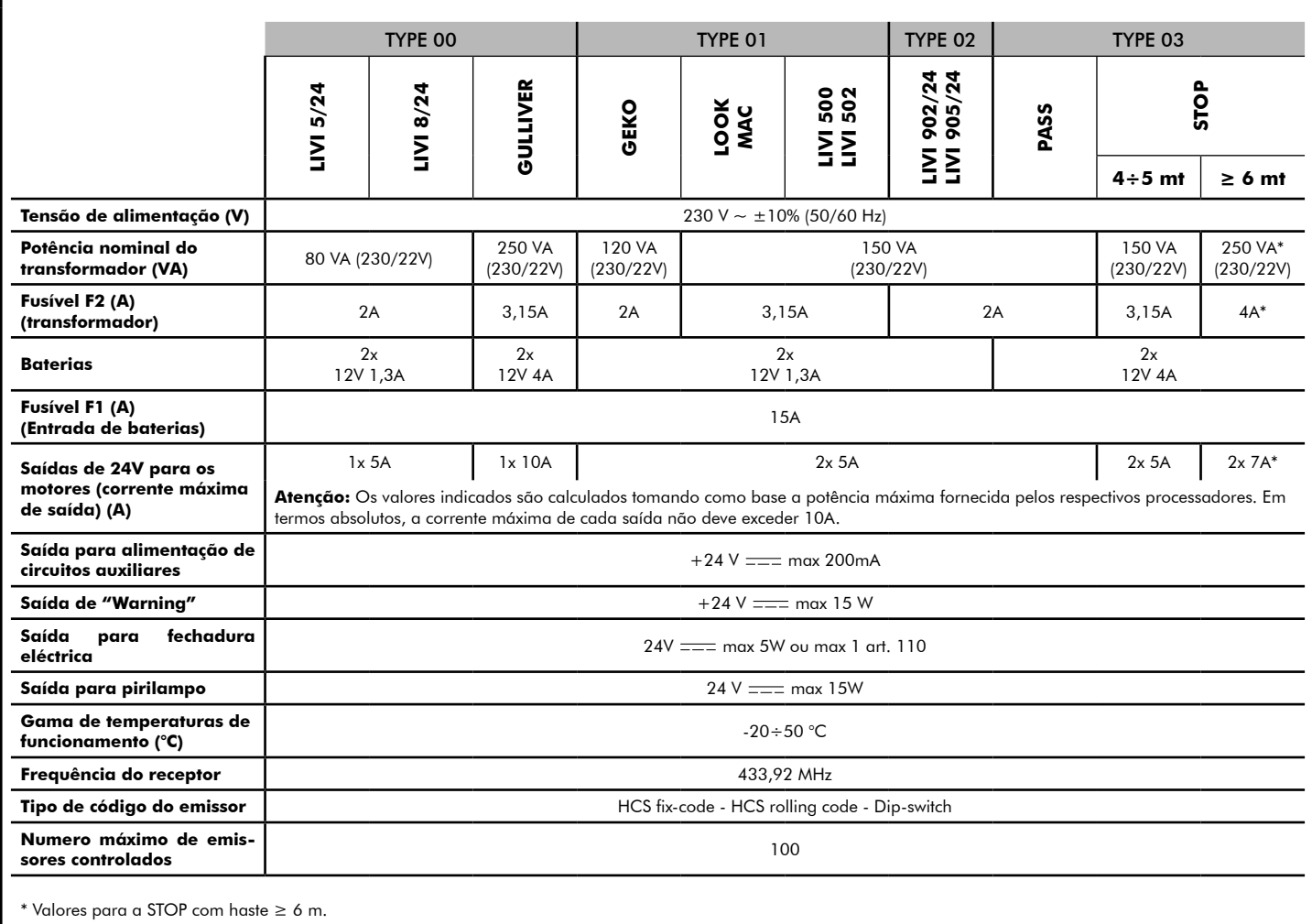

# **CONFIGURAÇÃO DA CENTRAL DE COMANDO**

A central de comando Net24N pode ser utilizada para o controlo dos seguintes tipos (ŁYPE) de fecho motorizados pela DEA System: Portas de batente e de correr, portas basculantes e barreiras.

A fim de garantir a adaptabilidade máxima para cada tipo (LYPE) de fecho, a central de comando fornece um procedimento inicial, realizado apenas no primeiro ciclo, para a configuração ideal das entradas, saídas e parâmetros (ver o diagrama  $\Omega$ ). Uma vez configurada, a central de comando irá operar no modo "dedicado" para o tipo (EYPE) de fecho escolhido. Depois de realizar a configuração inicial, é suficiente executar a programação padrão para a instalação em que se está a funcionar.

Todas as configurações permanecem na memória mesmo no caso de posterior flare-ups (veja o diagrama  $\mathbf \Theta$ ).

Se necessário, o tipo (LYPE) de fecho pode ser configurado posteriormente de acordo com o diagrama  $\bigcirc$ 

# **PRIMEIRA LIGAÇÃO DA CENTRAL DE COMANDO**

#### **Configuração inicial**

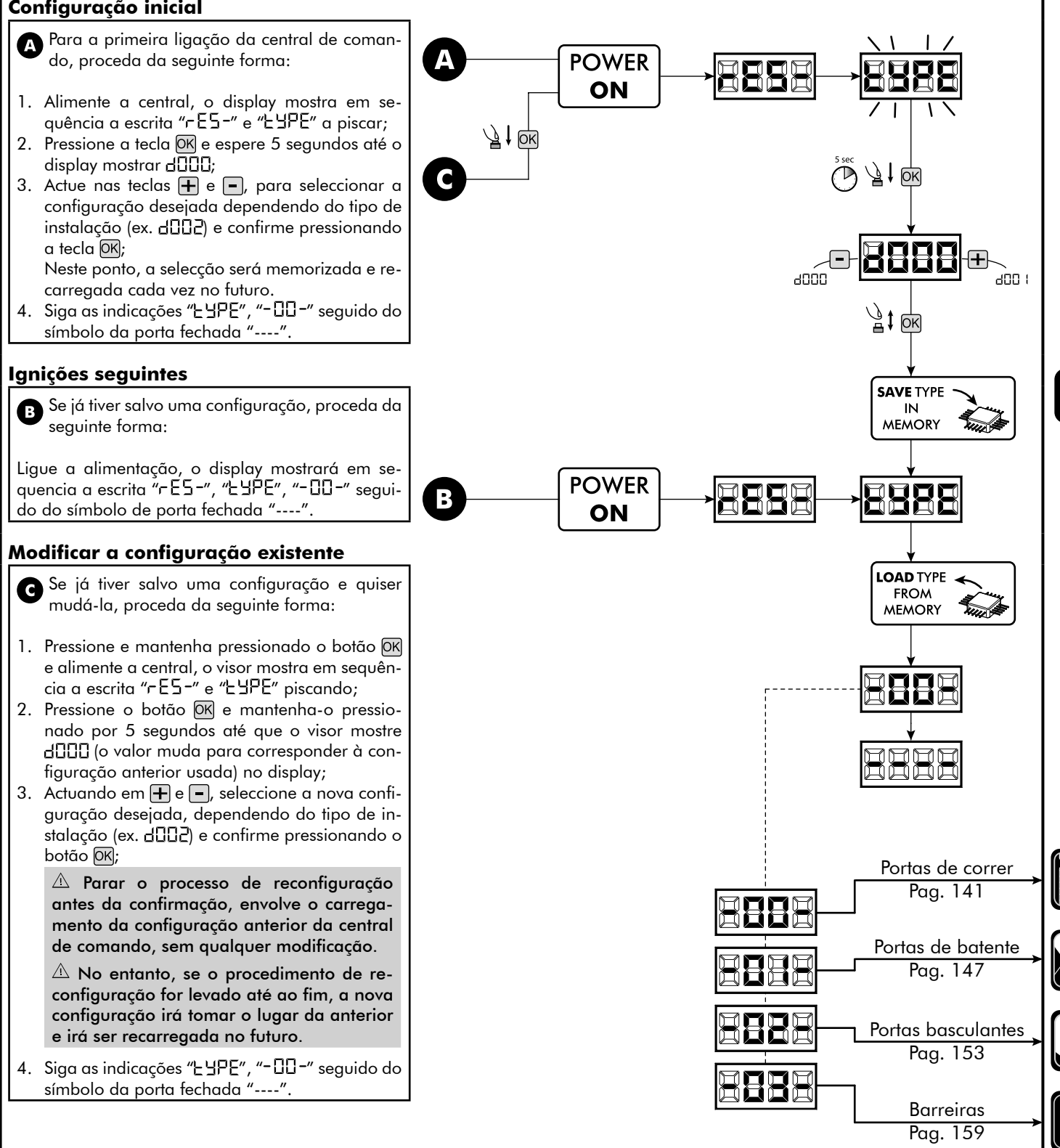

**Para a programação padrão**

Ы

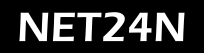

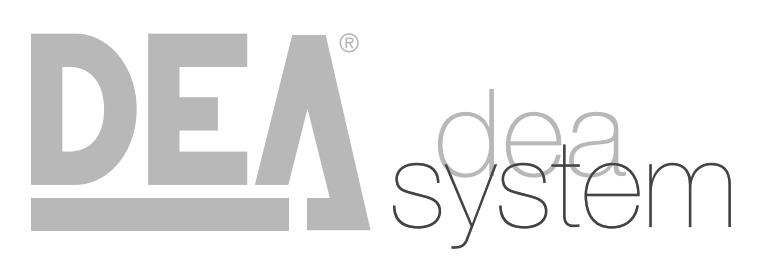

**NOTES** 

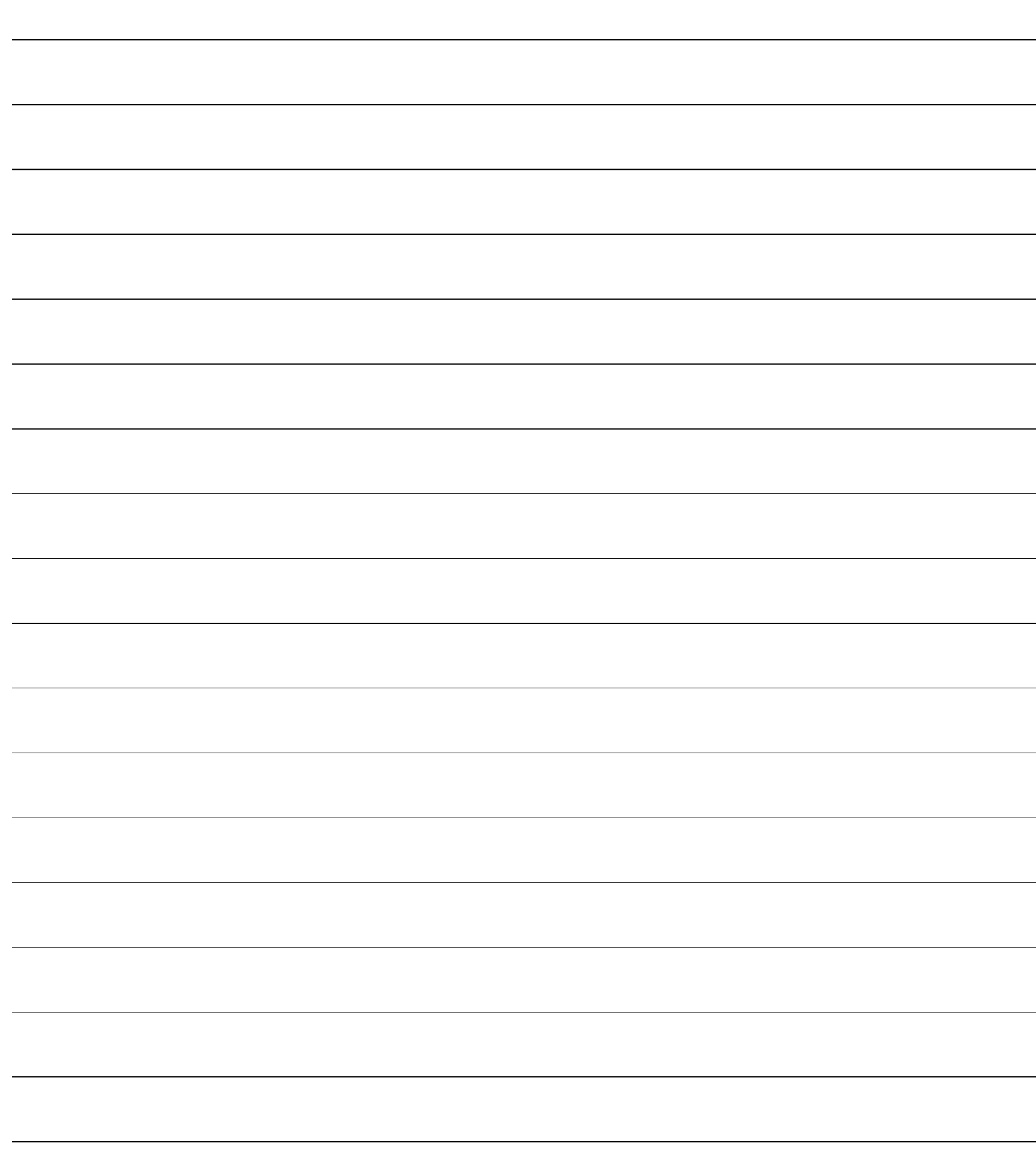

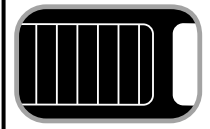

## **4.1 CONFIGURAÇÃO DE PORTÕES DE CORRER**

# **LIGAÇÕES ELÉCTRICAS**

#### **Execute a cablagem seguindo as instruções da "Tabela 1" e os diagramas na página 142.**

#### **Tabela 1 "Ligações aos terminais da central"**

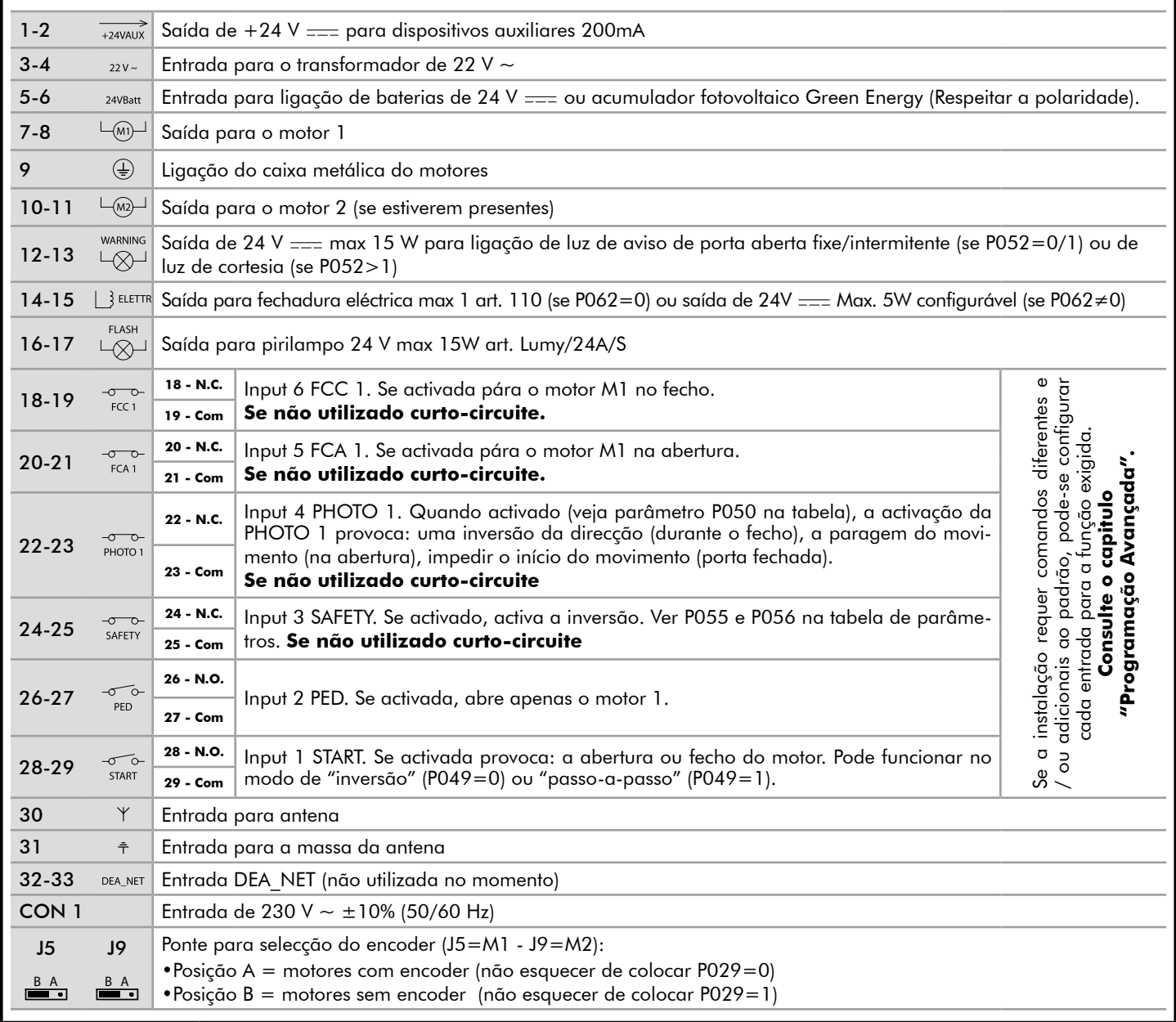

PТ

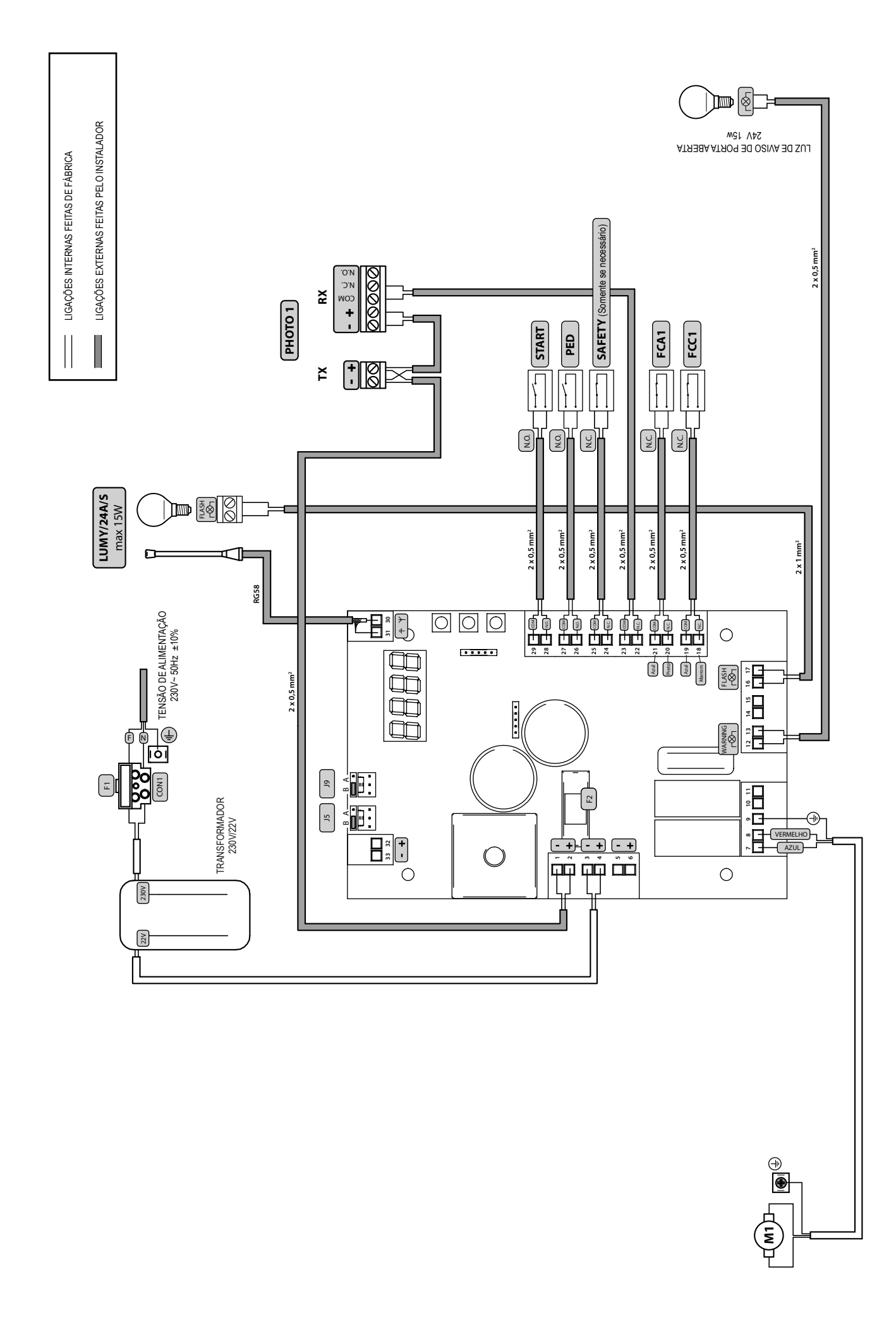
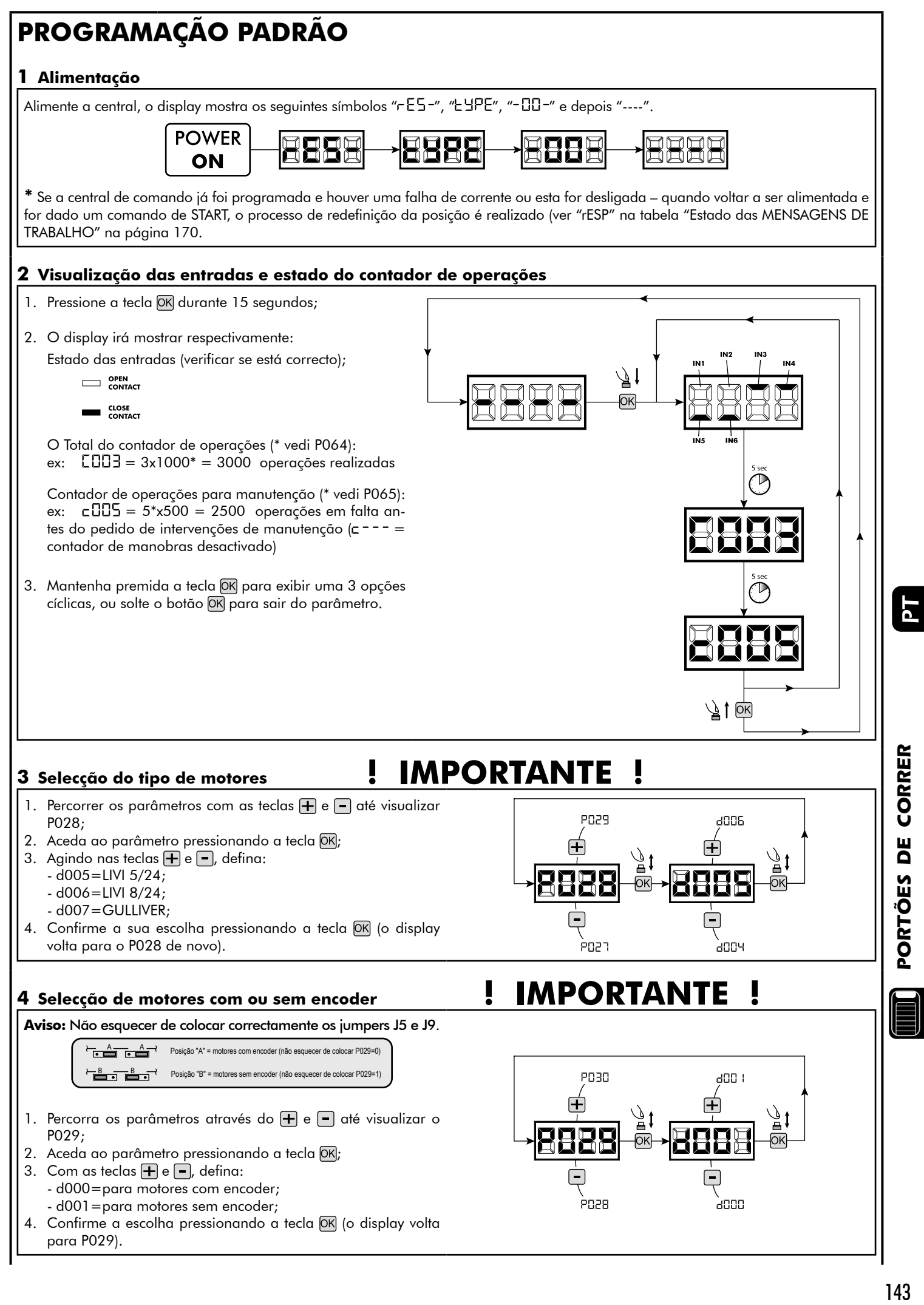

PORTÕES DE CORRER

## **5 Selecção da direcção do movimento**

- 1. Percorra os parâmetros com as teclas  $\mathbf{F}$  e  $\mathbf{F}$  até visualizar P063;
- 2. Aceda ao parâmetro pressionando a tecla OK; 3. Através das teclas  $\bigoplus$  e  $\bigcap$ , defina: - d000=motor na posição padrão (do lado esquer-

do); - d001=motor na posição invertida (do lado direito);

4. Confirme a escolha pressionando a tecla OK (o display volta para P063).

**Aviso:** O parâmetro inverte automaticamente a saída "abrir/fechar" de motores e qualquer entrada do fim-de-curso de abertura/fecho.

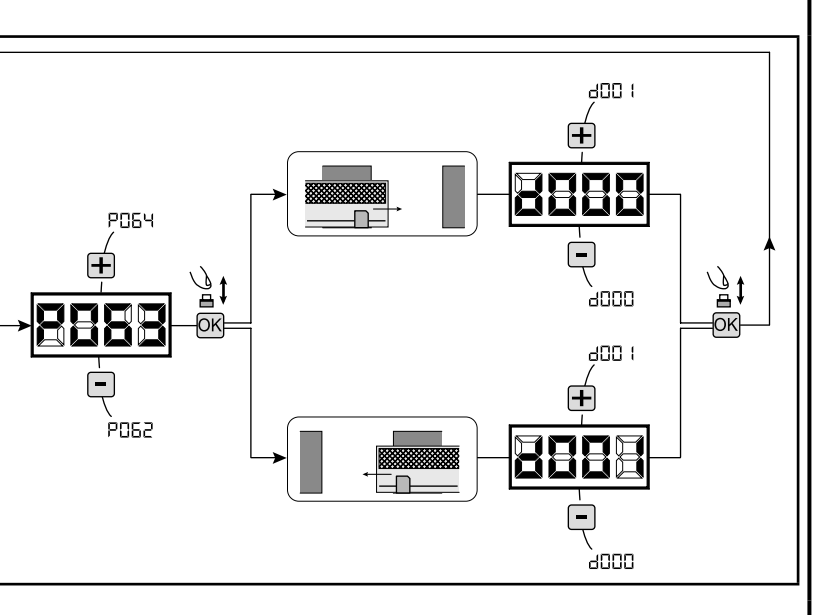

## **6 Aprendizagem do curso do motor**

- 1. Percorra os parâmetros com os símbolos  $\bigoplus$  e  $\bigcap$  até aparecer no display P003;
- 2. Confirme pressionando a tecla  $[OK]$ ;
- 3. Quando o símbolo "RPPr" Ipiscar, pressione a tecla OK durante alguns segundos;
- 4. Liberte a tecla OK quando o símbolo "RPP-" deixar de piscar, inicia o procedimento de aprendizagem;
- 5. Espere que a porta procure e pare no batente de abertura e depois no batente de fecho. Se desejar antecipar a paragem na abertura, pode intervir manualmente dando um impulso no botão de "Start" (ou pressionando a tecla "OK" na central de comando) simulando o batente.
- 6. No fim do procedimento estar concluído, o display irá mostrar "----".

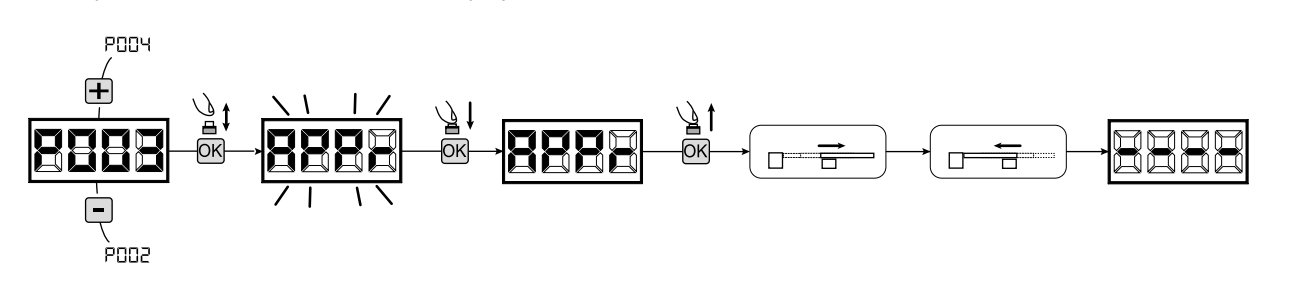

## **7 Aprendizagem dos emissores**

#### 7.1 Selecção do código dos emissores

- 1. Percorra os parâmetros com os símbolos  $\overline{+}$  e  $\overline{-}$  até aparecer no display P027;
- 2. Confirme pressionando a tecla  $[OK]$ ;
- 3. Seleccione o tipo de emissor que vai utilizar através das teclas  $\bigoplus$  e  $\bigoplus$ :
	- d000=rolling-code fixe (aconselhado);
	- d001=rolling-code complete;
	- d002=dip-switch;
- 4. Confirme pressionando a tecla OK (o display irá mostrar de novo P027).

**Aviso:** Se precisar alterar o tipo de codificação rádio, e se estiverem outros comandos memorizados com codificação diferente, é necessário apagar a memória (P004) **DEPOIS** de ter definido a nova codificação.

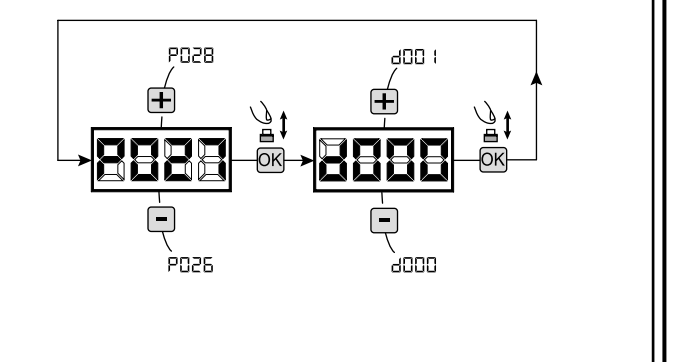

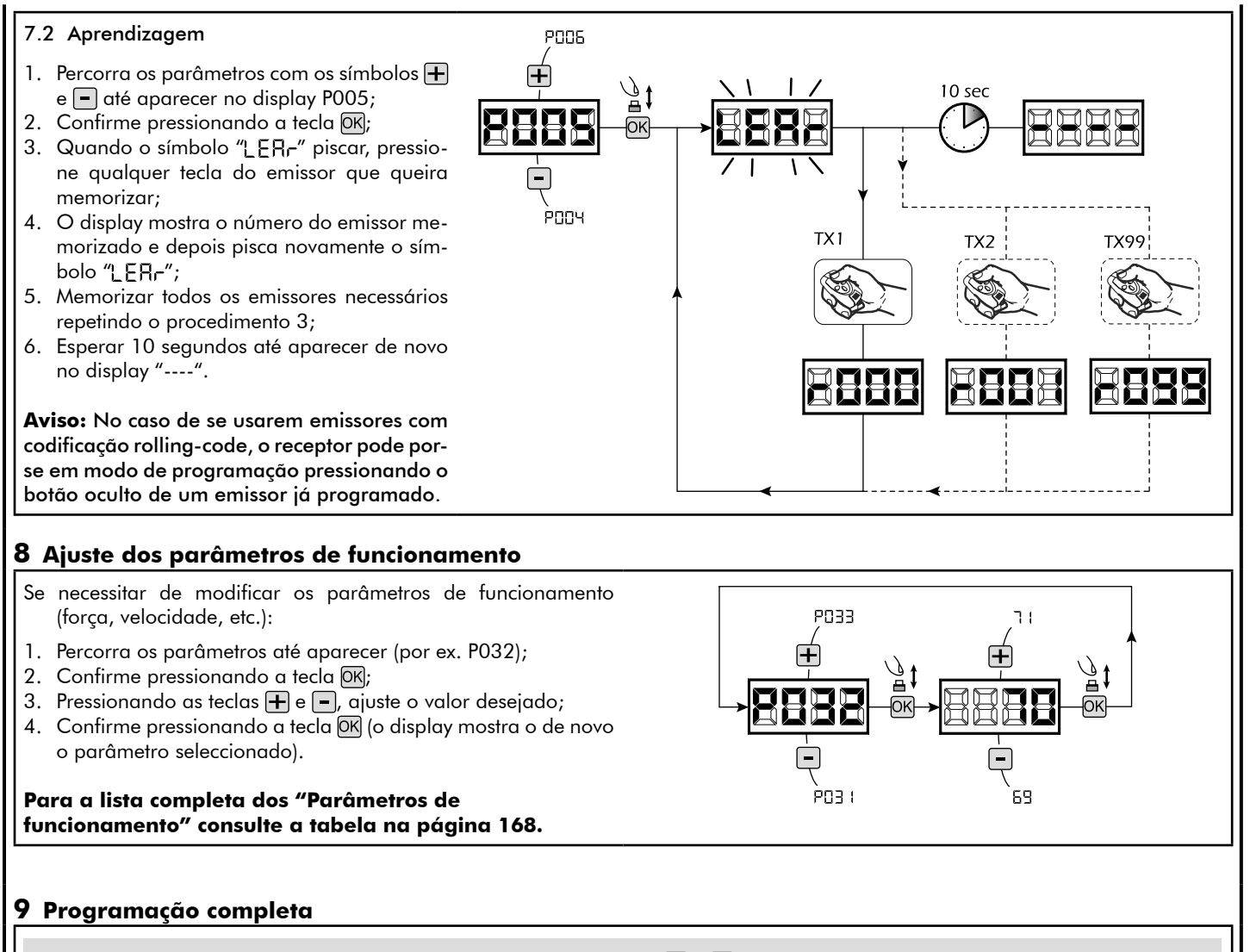

AVISO No final do procedimento de programação, utilizar os botões  $\bigoplus$  e  $\bigcap$  até ao aparecimento do símbolo "----", o motor está agora pronto para novas manobras.

**Para realizar qualquer operação de "Programação Avançada" (cancelamento de emissores, configuração de entradas, etc.), ver a página 165.**

E

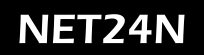

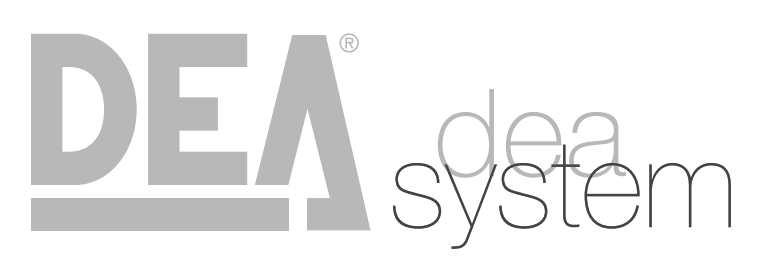

**NOTES** 

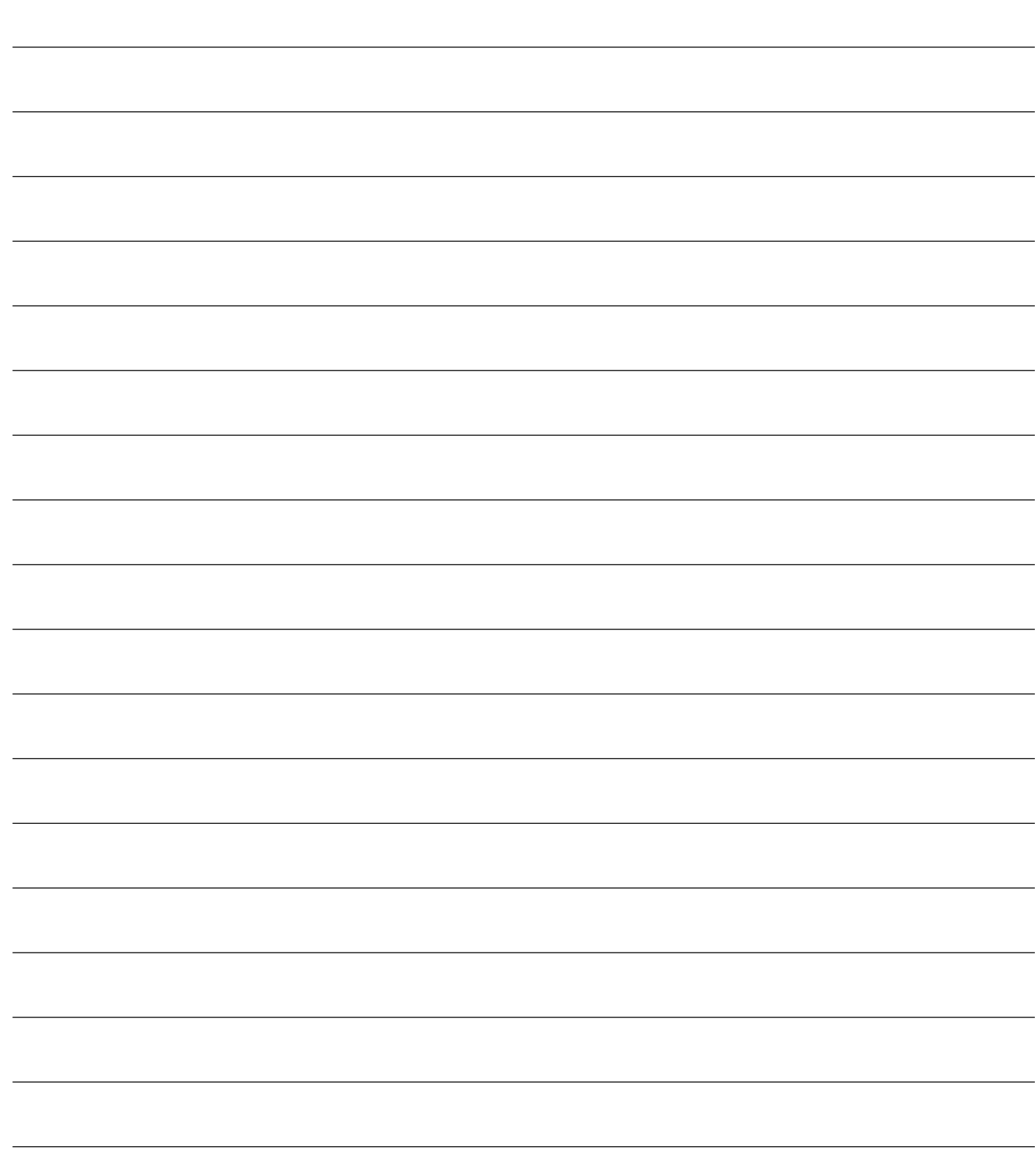

# **4.2 CONFIGURAÇÃO DE PORTÕES DE BATENTE**

# **LIGAÇÕES ELÉCTRICAS**

**Execute a cablagem seguindo as instruções da "Tabela 1" e os diagramas na página 148.**

**Tabela 1 "Ligações aos terminais da central"**

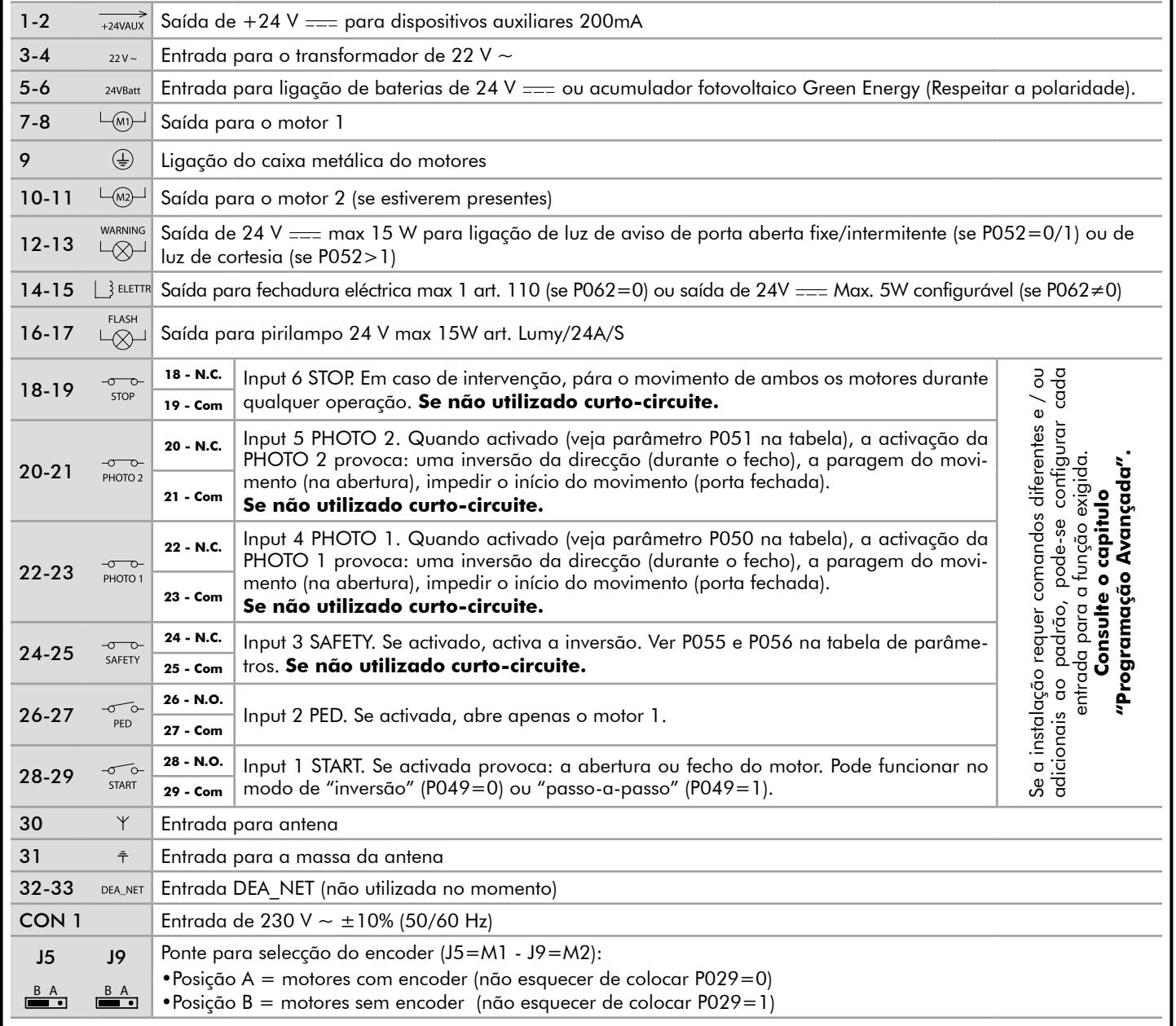

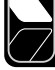

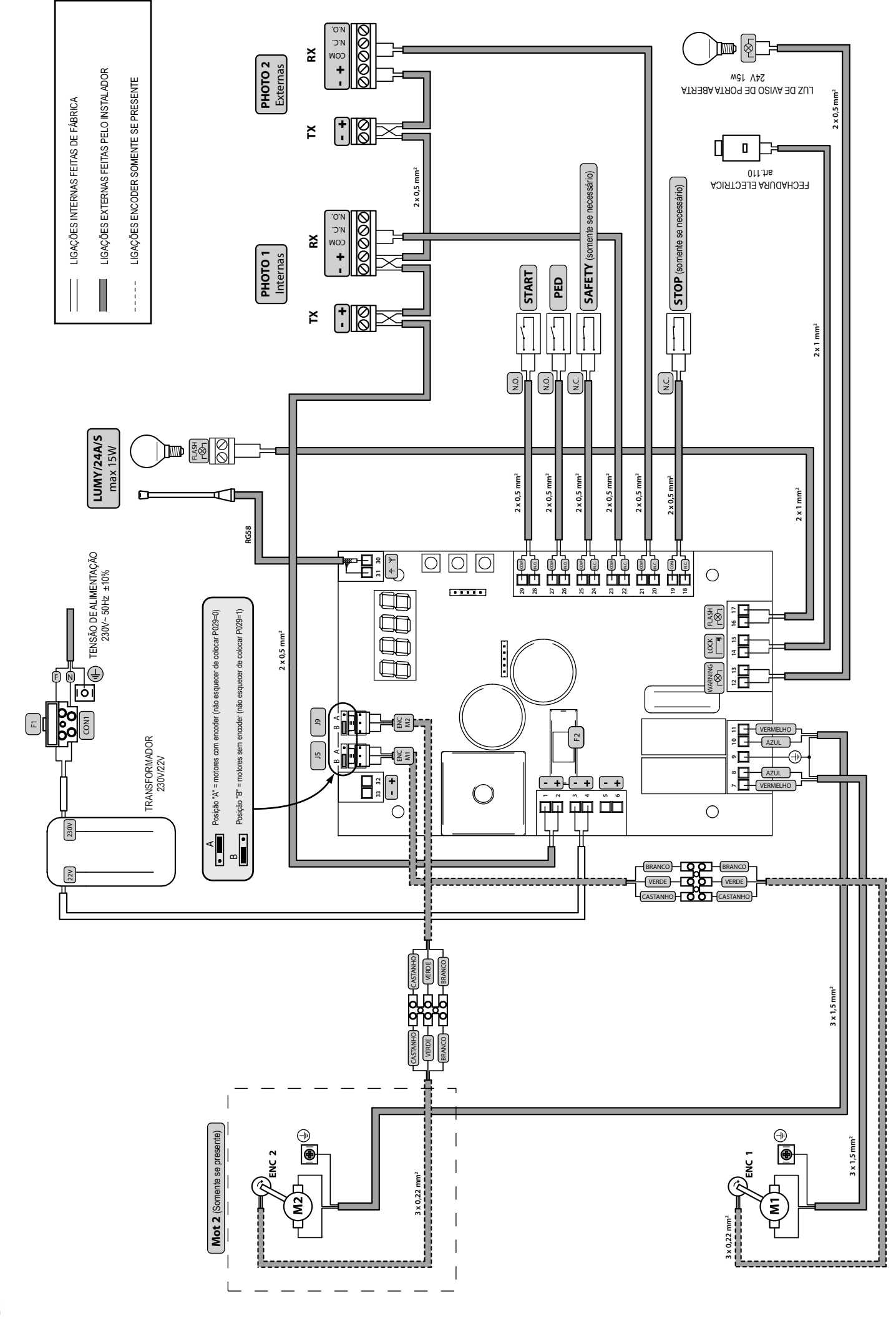

# NET24M

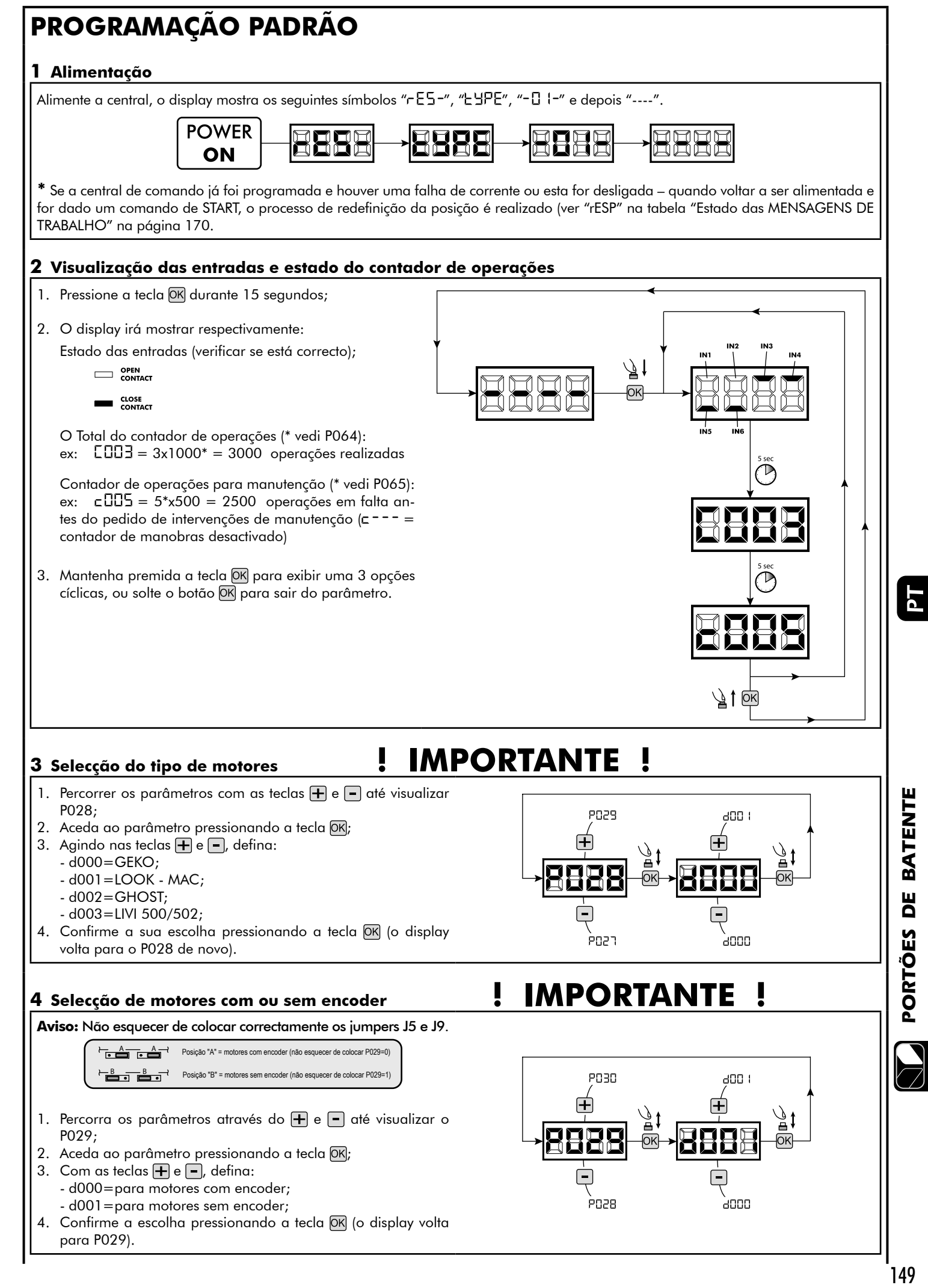

## **5 Selecção de funcionamento a 1 ou 2 motores**

- 1. Percorra os parâmetros com as teclas  $\mathbf{F}$  e  $\mathbf{F}$  até visualizar P030;
- 2. Aceda ao parâmetro pressionando a tecla OK;
- 3. Através das teclas  $\bigoplus$  e  $\bigcap$ , defina: - d001=para funcionamento a 1 motor;
	- d002=para funcionamento a 2 motores;
- 4. Confirme a escolha pressionando a tecla OK (o display volta para P030).

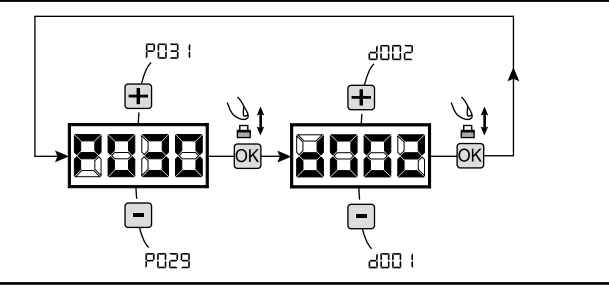

### **6 Aprendizagem do curso do motor**

- 1. Percorra os parâmetros com as teclas  $\bigoplus$  e  $\bigoplus$  até visualizar P003;
- 2. Aceda ao parâmetro pressionando a tecla OK;
- 3. Quando "RPPr" piscar, continue pressionando a tecla OK);
- 4. Liberte a tecla OK quando "RPP-" deixar de piscar; o procedimento de aprendizagem inicia;
- 5. Espere que a porta (ou portas no caso de usar 2 motores) procure e pare no batente de abertura e depois no batente de fecho. Se desejar antecipar a paragem na abertura, pode intervir manualmente dando um impulso no botão de "Start" (ou pressionando a tecla "OK" na central de comando) simulando o batente.
- 6. No fim do procedimento estar concluído, o display irá mostrar "----".

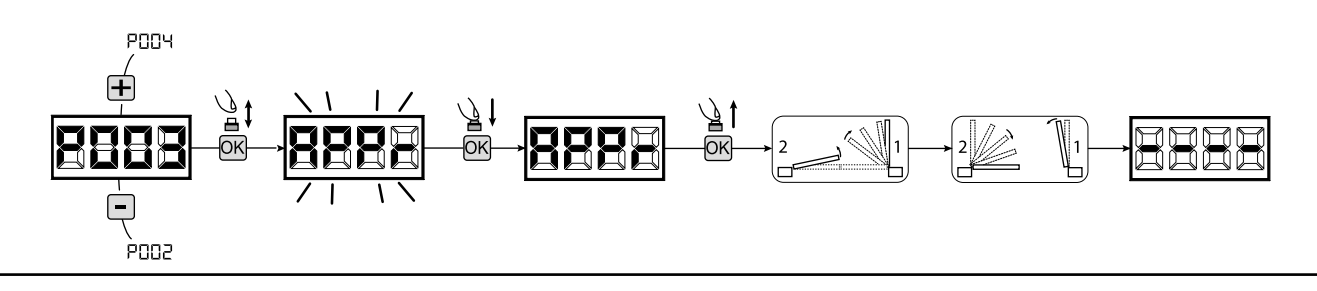

## **7 Aprendizagem dos emissores**

- 7.1 Selecção do código dos emissores
- 1. Percorra os parâmetros com os símbolos  $\mathbf{F}$ e  $\mathbf{F}$  até aparecer no display P027;
- 2. Confirme pressionando a tecla  $[OK]$ ;
- 3. Seleccione o tipo de emissor que vai utilizar através das teclas  $\bigoplus$  e  $\lfloor - \rfloor$ :
	- d000=rolling-code fixe (aconselhado);
	- d001=rolling-code complete;
	- d002=dip-switch;
- 4. Confirme pressionando a tecla OK (o display irá mostrar de novo P027).

**Aviso:** Se precisar alterar o tipo de codificação rádio, e se estiverem outros comandos memorizados com codificação diferente, é necessário apagar a memória (P004) **DEPOIS** de ter definido a nova codificação.

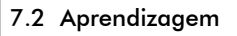

- 1. Percorra os parâmetros com os símbolos  $\mathbf +$  $e =$  até aparecer no display P005;
- 2. Confirme pressionando a tecla  $[OK]$ ;
- 3. Quando o símbolo "LER-" piscar, pressione qualquer tecla do emissor que queira memorizar;
- 4. O display mostra o número do emissor memorizado e depois pisca novamente o símbolo " $LERr$ ";
- 5. Memorizar todos os emissores necessários repetindo o procedimento 3;
- 6. Esperar 10 segundos até aparecer de novo no display "----".

**Aviso:** No caso de se usarem emissores com codificação rolling-code, o receptor pode porse em modo de programação pressionando o botão oculto de um emissor já programado.

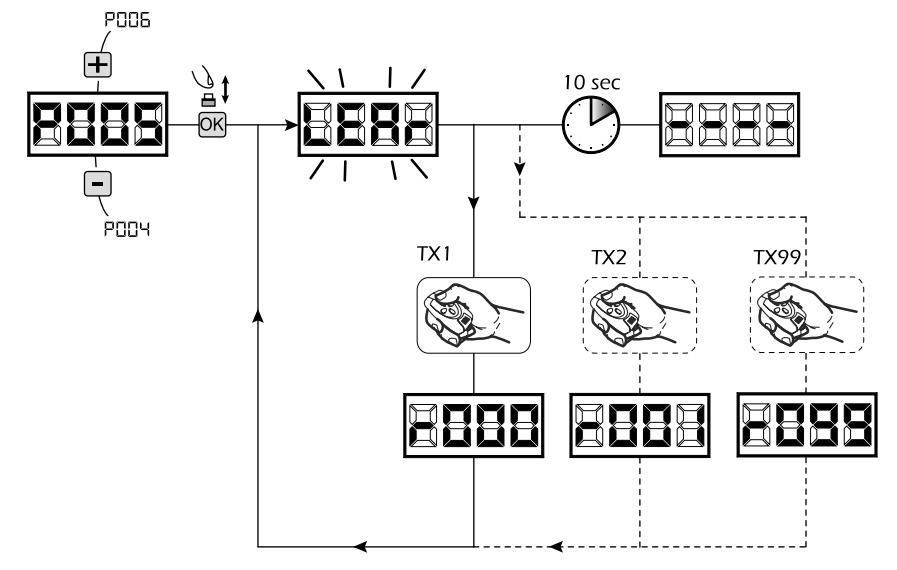

**PO28** 

P026

ann i

ànnn

Ā

#### **8 Ajuste dos parâmetros de funcionamento** Se necessitar de modificar os parâmetros de funcionamento (força, velocidade, etc.): **PO33** ו ר 1. Percorra os parâmetros até aparecer (por ex. P032); 2. Confirme pressionando a tecla OK; F 3. Pressionando as teclas  $\bigoplus$  e  $\bigoplus$ , ajuste o valor desejado; 4. Confirme pressionando a tecla OK (o display mostra o de novo o parâmetro seleccionado). **Para a lista completa dos "Parâmetros de**  PO3 I 69 **funcionamento" consulte a tabela na página 168. 9 Programação completa** AVISO No final do procedimento de programação, utilizar os botões  $\bigoplus$  e  $\bigcap$  até ao aparecimento do símbolo "----", o motor está agora pronto para novas manobras.

**Para realizar qualquer operação de "Programação Avançada" (cancelamento de emissores, configuração de entradas, etc.), ver a página 165.**

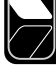

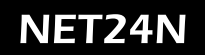

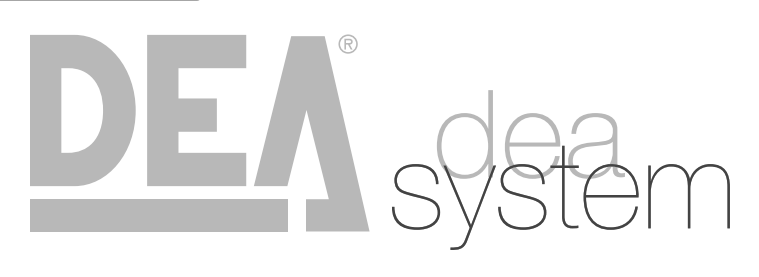

**NOTES** 

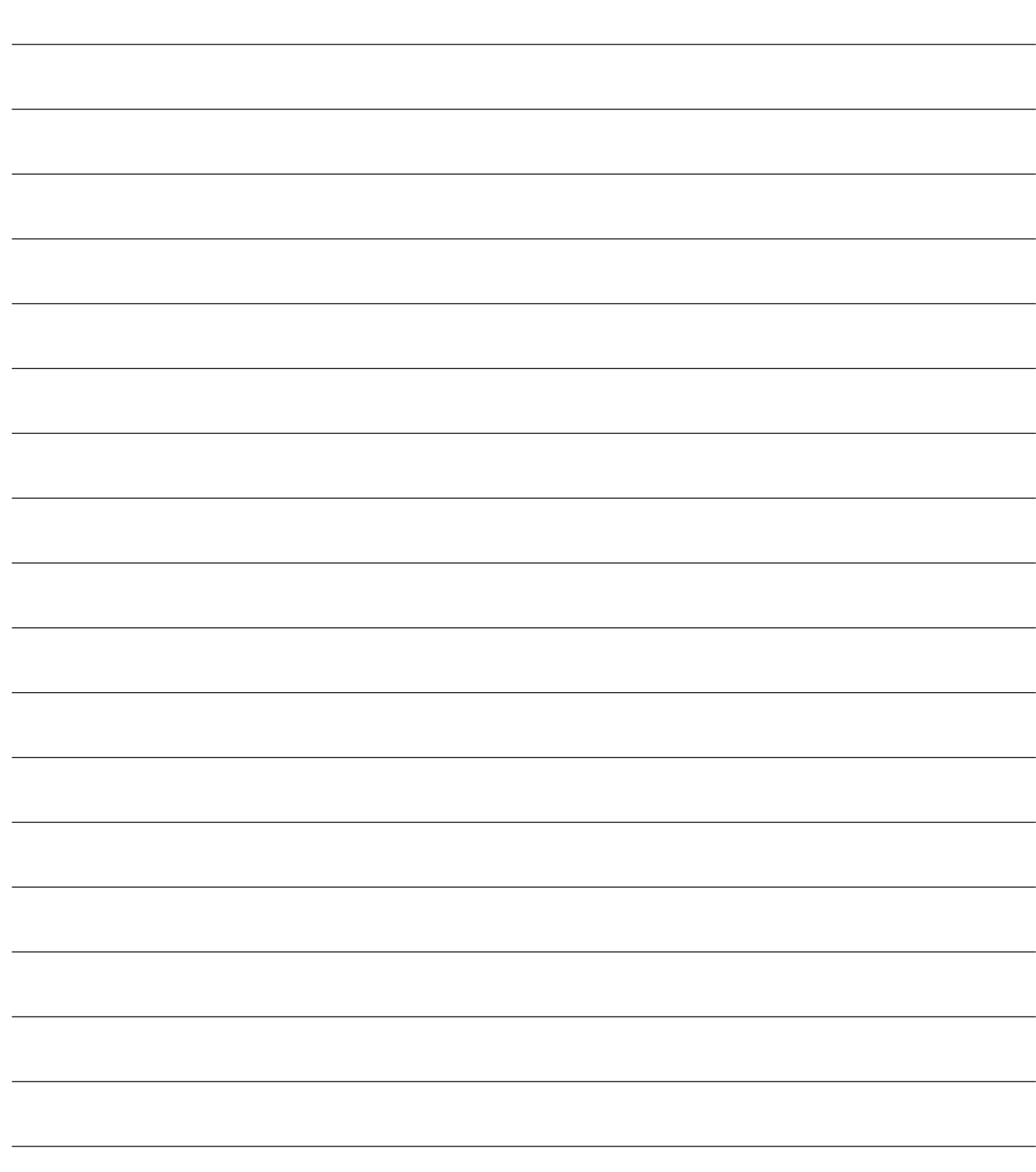

![](_page_154_Picture_1.jpeg)

# **4.3 CONFIGURAÇÃO DE PORTÕES BASCULANTES**

# **LIGAÇÕES ELÉCTRICAS**

## **Execute a cablagem seguindo as instruções da "Tabela 1" e os diagramas na página 154.**

**Tabela 1 "Ligações aos terminais da central"**

![](_page_154_Picture_209.jpeg)

![](_page_154_Picture_8.jpeg)

![](_page_155_Figure_1.jpeg)

![](_page_156_Figure_1.jpeg)

155

## **5 Aprendizagem do curso do motor**

- 1. Percorra os parâmetros com as teclas  $\bigoplus$  e  $\bigcap$  até visualizar P003;
- 2. Aceda ao parâmetro pressionando a tecla OK;
- 3. Quando " $HPP r$  piscar, continue pressionando a tecla  $OR$ ;
- 4. Liberte a tecla OR quando "RPPr" deixar de piscar; o procedimento de aprendizagem inicia;
- 5. Espere que a porta procure e pare no batente de abertura e depois no batente de fecho. Se desejar antecipar a paragem na abertura, pode intervir manualmente dando um impulso no botão de "Start" (ou pressionando a tecla "OK" na central de comando) simulando o batente.
- 6. No fim do procedimento estar concluído, o display irá mostrar "----".

![](_page_157_Figure_8.jpeg)

## **6 Aprendizagem dos emissores**

## 6.1 Selecção do código dos emissores

- 1. Percorra os parâmetros com os símbolos  $\Box$  e  $\Box$  até aparecer no display P027;
- 2. Confirme pressionando a tecla OK;
- 3. Seleccione o tipo de emissor que vai utilizar através das teclas  $\bigoplus$  e c:
	- d000=rolling-code fixe (aconselhado);
	- d001=rolling-code complete;
	- d002=dip-switch;
- 4. Confirme pressionando a tecla DK (o display irá mostrar de novo P027).

**Aviso:** Se precisar alterar o tipo de codificação rádio, e se estiverem outros comandos memorizados com codificação diferente, é necessário apagar a memória (P004) **DEPOIS** de ter definido a nova codificação.

## 6.2 Aprendizagem

- 1. Percorra os parâmetros com os símbolos  $\bigoplus$  $e = \text{até aparecer no display PO05};$
- 2. Confirme pressionando a tecla OK;
- 3. Quando o símbolo "LER-" piscar, pressione qualquer tecla do emissor que queira memorizar;
- 4. O display mostra o número do emissor memorizado e depois pisca novamente o símbolo " $LERr$ ";
- 5. Memorizar todos os emissores necessários repetindo o procedimento 3;
- 6. Esperar 10 segundos até aparecer de novo no display "----".

**Aviso:** No caso de se usarem emissores com codificação rolling-code, o receptor pode porse em modo de programação pressionando o botão oculto de um emissor já programado.

![](_page_157_Figure_27.jpeg)

**PO28** 

**PO26** 

 $400<sub>1</sub>$ 

aooo

Ā

## **7 Ajuste dos parâmetros de funcionamento**

Se necessitar de modificar os parâmetros de funcionamento (força, velocidade, etc.):

- 1. Percorra os parâmetros até aparecer (por ex. P032);
- 2. Confirme pressionando a tecla  $[OK]$ ;
- 3. Pressionando as teclas  $\bigoplus$  e  $\bigoplus$ , ajuste o valor desejado;
- 4. Confirme pressionando a tecla OK (o display mostra o de novo o parâmetro seleccionado).

**Para a lista completa dos "Parâmetros de funcionamento" consulte a tabela na página 168.**

## **8 Programação completa**

AVISO No final do procedimento de programação, utilizar os botões  $\bigoplus e \bigcap$  até ao aparecimento do símbolo "----", o motor está agora pronto para novas manobras.

**Para realizar qualquer operação de "Programação Avançada" (cancelamento de emissores, configuração de entradas, etc.), ver a página 165.**

![](_page_158_Figure_11.jpeg)

![](_page_158_Picture_14.jpeg)

![](_page_159_Picture_0.jpeg)

![](_page_159_Picture_1.jpeg)

![](_page_159_Picture_2.jpeg)

![](_page_159_Picture_11.jpeg)

**4.4 CONFIGURAÇÃO DE BARREIRAS**

# **LIGAÇÕES ELÉCTRICAS**

**Execute a cablagem seguindo as instruções da "Tabela 1" e os diagramas na página 160.**

**Tabela 1 "Ligações aos terminais da central"**

![](_page_160_Picture_215.jpeg)

PТ

![](_page_161_Figure_0.jpeg)

# NET240

![](_page_162_Figure_1.jpeg)

![](_page_163_Figure_1.jpeg)

### 8.2 Aprendizagem

- 1. Percorra os parâmetros com os símbolos  $\bigoplus$  $e = \text{até aparecer no display PO05};$
- 2. Confirme pressionando a tecla  $[OK]$ ;
- 3. Quando o símbolo "LER-" piscar, pressione qualquer tecla do emissor que queira memorizar;
- 4. O display mostra o número do emissor memorizado e depois pisca novamente o símbolo " $LERr$ ";
- 5. Memorizar todos os emissores necessários repetindo o procedimento 3;
- 6. Esperar 10 segundos até aparecer de novo no display "----".

**Aviso:** No caso de se usarem emissores com codificação rolling-code, o receptor pode porse em modo de programação pressionando o botão oculto de um emissor já programado.

## **9 Ajuste dos parâmetros de funcionamento**

Se necessitar de modificar os parâmetros de funcionamento, segui os seguintes procedimentos.

**Aviso:** De forma a assegurar um óptimo funcionamento, os parâmetros indicados no quadro devem ser definidos como indicado para o tipo de barreira utilizada.

- 1. Percorra os parâmetros até aparecer (por ex. P032);
- 2. Confirme pressionando a tecla  $\overline{OR}$ ;
- 3. Pressionando as teclas  $\bigoplus$  e  $\bigoplus$ , ajuste o valor desejado;
- 4. Confirme pressionando a tecla DK (o display mostra o de novo o parâmetro seleccionado).

#### **Para a lista completa dos "Parâmetros de funcionamento" consulte a tabela na página 168.**

![](_page_164_Figure_17.jpeg)

![](_page_164_Figure_18.jpeg)

**Valores recomendados para o padrão "TYPE 03 – Barreiras"**

![](_page_164_Picture_277.jpeg)

### **10 Programação completa**

AVISO No final do procedimento de programação, utilizar os botões  $\bigoplus e \bigcap$  até ao aparecimento do símbolo "----", o motor está agora pronto para novas manobras.

**Para realizar qualquer operação de "Programação Avançada" (cancelamento de emissores, configuração de entradas, etc.), ver a página 165.**

Ы

![](_page_165_Picture_0.jpeg)

![](_page_165_Picture_1.jpeg)

![](_page_165_Picture_2.jpeg)

![](_page_165_Picture_10.jpeg)

# **5 PROGRAMAÇÃO AVANÇADA**

Aqui estão alguns procedimentos de programação adicionais relativos à gestão da memória de emissores e configuração avançada das entradas de controlo.

POOS

 $\mathbf \overline{+}$ 

## **1 Apagar os emissores memorizados**

#### 1.1 Apagar todos os comandos

- 1. Percorra os parâmetros com os símbolos  $\bigoplus$  e  $\bigcap$  até aparecer no display P004;
- 2. Confirme pressionando a tecla  $[OK]$ ;
- 3. Quando o símbolo "[Rn[" piscar, pressione a tecla OK durante alguns segundos;
- 4. Liberte a tecla <sup>OK</sup> assim que o símbolo "ERnE" deixar de piscar;
- 5. Todos os comandos memorizados foram apagados (o display mostra de novo P004).

#### 1.2 Como procurar e apagar um emissor

- 1. Percorra os parâmetros com os símbolos  $\bigoplus$  e  $\bigcap$  até aparecer no display P006;
- 2. Confirme pressionando a tecla  $[OK]$ ;
- 3. Pressionar as teclas  $\boxed{+}$  e  $\boxed{-}$ , seleccionar o emissor que deseja apagar da memória (ex.  $\lceil \cdot \rceil$  $\lceil \cdot \rceil$ );
- 4. Quando o símbolo "- **FRA**" piscar, confirme pressionando a tecla OK durante alguns segundos;
- 5. Liberte a tecla  $[OK]$  quando aparecer " $r -$ ";
- 6. O comando seleccionado foi apagado (o display mostra de novo P006).

## **2 Colocar os parâmetros de fábrica**

- 1. Percorra os parâmetros com os símbolos  $\mathbf{F}$  e  $\mathbf{F}$  até aparecer no display P007;
- 2. Confirme pressionando a tecla OK;
- 3. Quando piscar "dEF-" no display, pressione a tecla OK);
- 4. Liberte a tecla OK assim que "dEF-" parar de piscar; Os parâmetros predefinidos para a configuração em uso foram restabelecidos;
- 6. No fim da operação, o display volta a P007.

**Atenção:** Depois de restaurar os parâmetros padrão, deve programar a central de comando novamente e ajustar todos os parâmetros de funcionamento, em particular, lembre-se de definir correctamente a configuração de parâmetros (P028 - P029 - P030 - Configuração do operador).

## **3 Bloqueio/desbloqueio do acesso à programação**

Usando um "dip-switch" remoto (independentemente do tipo de emissores remotos já memorizados), é possível bloquear/desbloquear o acesso à programação da central de comando para evitar que esta seja adulterada. A configuração remota é o código de bloqueio/ desbloqueio verificado pela central de comando.

#### 3.1 Acesso ao bloqueio da programação

- 1. Percorrer os parâmetros através dos botões  $\mathbf{F}$ e  $\boxed{\blacksquare}$  até o display mostrar P008;
- 2. Aceda ao parâmetro pressionando o botão OK;
- 3. O display mostra alternadamente a escrita PrOG/FrEE para indicar que a central de comando está à espera da transmissão do código de bloqueio;
- 4. No espaço de 10 segundos, pressione CH1 no "Emissor Master TX", o display mostra  $P \cap \Box \Box / \Box \Box \Box$  antes de voltar para a lista de parâmetros;
- 5. O acesso à programação fica bloqueado.

![](_page_166_Figure_32.jpeg)

![](_page_166_Figure_33.jpeg)

![](_page_166_Figure_34.jpeg)

POOS

![](_page_167_Figure_1.jpeg)

 $\Xi$ 

g<br>8

믢

 $\mathbf{g}$ 

![](_page_168_Picture_474.jpeg)

**PAR. PROCEDIMENTO VALORES CONFIGURÁVEIS**

**PROCEDIMENTO** 

**VALORES CONFIGURÁVEIS** 

Posicionamento do motor 1 Posicionamento do motor 2 Memorização do curso dos motores

ă

PAR.

Posicionamento do motor 2 Posicionamento do motor 1

2004

Memorização do curso dos motores

POC3

Sein door o

**Andrew Communication** 

pring

Гq

Atribuição do CANAL 1 dos emissores • 1000: NONE (parâmetro 1000) • 1000 × 1000 × 1000 × 1000 × 1000 × 1000 × 1000 × 1000 × 1000 × 1000 × 1000 × 1000 × 1000 × 1000 × 1000 × 1000 × 1000 × 1000 × 1000 × 1000 × 1000 × 1000 ×

• 001: START (Abre) • 002: PEDESTRIAN (pedonal) • 003: OPEN (Abertura separada) • 004: CLOSED (fecho separado)

Atribuição do CANAL 2 do CANAL 2 do CANAL 2 do CANAL 2 do CANAL 2 do CANAL 2 do CANAL 2 do CANAL 2 do CANAL 2 do CANAL 2 do CANAL 2 do CANAL 2 do CANAL 2 do CANAL 2 do CANAL 2 do CANAL 2 do CANAL 2 do CANAL 2 do CANAL 2 do Atribuisão do CANAL 3 do CANAL 2 do CANAL 2 do CANAL 2 do CANAL 2 do CANAL 2 do CANAL 2 do CANAL 2 do CANAL 2 do CANAL 2 do CANAL 2 do CANAL 2 do CANAL 2 do CANAL 2 do CANAL 2 do CANAL 2 do CANAL 2 do CANAL 2 do CANAL 2 do Atribuisão do CANAL 4 do CANAL 1990 (NONE) (NONE) (NONE) (NONE) (NONE) (NONE) (NONE) (NONE) (NONE) (NONE) (NONE) (NONE) (NONE) (NONE) (NONE) (NONE) (NONE) (NONE) (NONE) (NONE) (NONE) (NONE) (NONE) (NONE) (NONE) (NONE) (NON

 $\begin{bmatrix} 1 & 0.00 & 0.00 & 0.00 & 0.00 & 0.00 & 0.00 & 0.00 & 0.00 & 0.00 & 0.00 & 0.00 & 0.00 & 0.00 & 0.00 & 0.00 & 0.00 & 0.00 & 0.00 & 0.00 & 0.00 & 0.00 & 0.00 & 0.00 & 0.00 & 0.00 & 0.00 & 0.00 & 0.00 & 0.00 & 0.00 & 0.00 & 0.00 & 0.00 & 0.00 & 0.00 &$ 

**CH1** (START) (START) (START) (START) (START)

CCI (START)

COI (START)

 $\overline{t}$ 

CCI (START)

**CONDUCTS CHONE CONDUCTS** 

**GNONE COMED CONDING** 

**CONDUCTS CHONE CONDUCTS** 

DOD (NONE) **BNOWE** DOD (NONE)

 $CH2$  $\ddot{H}$  $\tilde{H}$ 

CDI (START)

 $\overline{C}$ 

• 005: OPEN\_PM (abertura modo homem presente) • 006: CLOSED\_PM (fecho modo homem presente) • 007: ELOCK-IN (activação da fechadura eléctrica. Ver fig.P062)

Selecção do tipo de emissores • 000: HCS fix-code

Selecção do tipo de emissores

pazn

Atribuição do CANAL 3 dos emissores Atribuição do CANAL 4 dos emissores

Atribuição do CANAL 2 dos emissores Atribuição do CANAL 1 dos emissores

PO23 pasa 525 225 • 001: HCS rolling-code • 002: Dip-switch

 $\begin{array}{c} \bullet\ 000: {\rm HCS~fixed} \ \bullet\ 001: {\rm HCS~rolling-code} \ \bullet\ 002: {\rm Dip-switch} \end{array}$ 

![](_page_169_Picture_344.jpeg)

![](_page_170_Picture_302.jpeg)

 $\mathbf{E}$ 

![](_page_171_Picture_217.jpeg)

# **7 TESTE DA INSTALAÇÃO**

A realização de testes é essencial a fim de verificar a correcta instalação do sistema. A **DEA** System resume o teste adequado de toda a automatização em 4 passos fáceis:

- Certifique-se que cumpre rigorosamente como descrito no parágrafo 2 "RESUMO AVISOS";
- Experimente a abertura e fecho do portão certificando-se de que o movimento das folhas é o esperado. Sugerimos que, a este respeito, realize vários testes para avaliar a suavidade do funcionamento do portão e os eventuais defeitos de montagem ou de ajuste;
- Assegurar-se de que todos os dispositivos de segurança ligados funcionem corretamente;
- Realize a medição das forças de impacto em conformidade com a norma 12445 para encontrar a configuração que assegure o cumprimento dos limites estabelecidos pela norma EN12453.

# **8 ELIMINAÇÃO DO PRODUTO**

**ATENÇÃO** Em conformidade com a Directiva 2002/96/CE relativa aos resíduos de equipamentos eléctricos e electrónicos  $\boxtimes$ (REEE), estes produtos não devem ser eliminados como resíduos sólidos urbanos. Por favor, elimine este produto, levando-o ao seu ponto de recolha para reciclagem municipal.

# **NET24N Uniwersalna centrala**

# **sterująca dla silników 24V**

Instrukcja montażu i użytkowania

## Spis Tresci

![](_page_172_Picture_258.jpeg)

![](_page_172_Picture_259.jpeg)

## **1** OSTRZEZENIA DOTYCZACE POTENCJALNYCH NIEBEZPIECZENSTW

Producent zaleca uwazne zapoznanie sie z niniejszym rozdzialem; nie respektowanie ponizszych ostrzezen moze spowodowac powstanie niebezpiecznych sytuacji.

 $\triangle$  UWAGA Uzywanie produktu w niewlasciwych warunkach i do innych celów, nie przewidzianych przez producenta, moze prowokowac sytuacje niebezpieczne; w zwiazku z tym zaleca sie przestrzeganie warunków przedstawionych w niniejszej instrukcji.

 $\triangle$  UWAGA DEA System przypomina, ze wybór, wykorzystanie i montaz wszystkich urzadzen i akcesoriów, stanowiacych pelny system automatyzacji powinien odbywac sie w zgodnosci z Dyrektywami Europejskimi: 2006/42/CE (Dyrektywa o Maszynach), 2004/108/CE (dotyczaca kompatybilnosci elektromagnetycznej), 2006/95/CE (dotyczaca urzadzen elektrycznych zasilanych niskim napieciem). We wszystkich krajach nie bedacych czlonkami Unii Europejskiej, obok obowiazujacych norm krajowych, zaleca sie takze respektowanie przepisów zawartych w wymienionych dyrektywach; ich przestrzeganie gwarantuje zadowalajacy poziom bezpieczenstwa.

 $\triangle$  UWAGA W zadnym wypadku nie nalezy uzywac produktu w srodowisku zagrozonym wybuchem. W zadnym wypadku nie nalezy równiez uzywac produktu w warunkach mogacych powodowac uszkodzenie poszczególnych elementów produktu.

 $\triangle$  UWAGA W celu zagwarantowania bezpieczeństwa elektrycznego odseparować (minimum 4 mm w powietrzu lub 1 mm poprzez izolację) przewód zasilający na 230 V od tych o bardzo niskim napięciu bezpieczeństwa (zasilanie siłowników, elektrozamek, antena, zasilanie dodatkowe), przymocowując je ewentualnie za pomocą posiadanych obręczy lub skrzynki zaciskowej.

 $\triangle$  UWAGA Którekolwiek z dzialan zwiazanych z montazem, konserwacja, czyszczeniem lub naprawa calego systemu zamykania winny byc wykonywane wylacznie przez osoby wykwalifikowane; wszelkie wskazane czynnosci nalezy wykonywac przy odlaczonym zasilaniu elektrycznym oraz nalezy przestrzegac skrupulatnie wszystkich norm dotyczacych urzadzen elektrycznych, obowiazujacych w kraju, w którym dokonuje sie automatyzacji bramy.

 $\triangle$  UWAGA Wykorzystywanie czesci zamiennych innych niz te wskazane przez DEA System i/lub montaz niepoprawny, moga prowokowac sytuacje niebezpieczne dla ludzi, zwierzat i przedmiotów materialnych, a takze wplywac na wadliwe funkcjonowanie urzadzenia; zaleca sie stosowanie czesci zamiennych oryginalnych, wskazanych przez DEA System i przestrzeganie instrukcji montazu.

 $\triangle$  UWAGA Bledna ocena sily uderzeniowej moze powodowac powazne szkody dla ludzi, zwierzat i przedmiotów materialnych. DEA System przypomina, ze instalator powinien zweryfikowac czy taka sila, której pomiaru dokonuje sie tak jak nakazuje norma EN 12245, w rzeczywistosci nie przekracza limitów przewidzianych przez norme EN 12453.

 $\triangle$  UWAGA Ewentualne zewnetrzne urzadzenia bezpieczenstwa, zainstalowane w celu respektowania limitów sily uderzeniowej, musza byc zgodne z norma EN 12978.

![](_page_172_Picture_17.jpeg)

UWAGA Zgodnie z Dyrektywami UE 2002/96/CE dotyczacymi utylizacji odpadów urzadzen elektrycznych i elektronicznych (RAEE), ten produkt elektryczny nie moze byc traktowany jako odpad miejski mieszany. Prosi sie o utylizacje produktu, zanoszac go do lokalnych punktów odbioru odpadów miejskich w celu ich odpowiedniego zagospodarowania.

# **2** OPIS PRODUKTU

NET24N jest uniwersalną centralą sterującą do automatyki DEA System z jednym lub dwoma silnikami 24V, posiadającą lub nie encoder. Główną cechą charakterystyczna tej centrali jest łatwość konfiguracji jej wejść i wyjść - zależnie od zapotrzebowania, gwarantując w ten sposób niezawodność każdego typu automatyki. Wystarczy skonfigurować parametry w zależności od użytego napędu, aby otrzymać optymalne parametry działania, wykluczając wszystkie niepotrzebne funkcje.

# **3** DANE TECHNICZNE

![](_page_173_Picture_225.jpeg)

ci dla zapory STOP z ramieniem ≥ 6 mb.

## KONFIGURACJA CENTRALI

Uniwersalną centralę sterującą Net24N można zastosować do następujących rodzajów zautomatyzowanych systemów zamykania DEA System dla: bram skrzydłowych, przesuwnych, bram garażowych segmentowych oraz zapór.

W celu zagwarantowania maksymalnego przystosowania do każdego typu zamykania, centrala przewiduje procedurę początkową, do wykonania przy pierwszym uruchomieniu, mającą na celu optymalną konfiguracją wejść, wyjść oraz parametrów działania (patrz schemat  $\bullet$ ). Po takiej konfiguracji, centrala będzie działała w sposób "przeznaczony" do danego typu bramy. Po wykonaniu początkowej konfiguracji należy wykonać standardową procedurę programowania instalacji.

Wszystkie ustawienia początkowe pozostają w pamięci, również przy następnych uruchomieniach (patrz schemat <sup>3</sup>). Skonfigurowany rodzaj zamykania ( $E$  4PE), jeśli zaistnieje taka potrzeba, może zostać zmieniony- patrz schemat  $\bigodot$ 

B

# PIERWSZE URUCHOMIENIE CENTRALI

#### Konfiguracja po pierwszym włączeniu

W celu pierwszego uruchomienia centrali, należy postępować w następujący sposób:

- 1. Podłączyć zasilanie, na wyświetlaczu pojawią się jeden po drugim migające napisy "rE5-" i ' EYPE":
- 2. Nacisnąć przycisk OK i przytrzymać go przez 5 sek. do pojawienia się na wyświetlaczu napisu :888
- 3. Przy pomocy przycisków  $\bigoplus$  i  $\bigcap$ , wybrać rządaną konfigurację, w zależności od typu instalacji (np.  $d\Box\Box$ ) następnie zatwierdzić przyciskiem  $\Box$ W tym momencie wybór zostaje zapisany w pamięci i wybrana konfiguracja zostanie każdorazowo odtworzona przy następnych uruchomieniach.
- 4. Pojawią się napisy "LYPE", "-QQ-" a nastepnie symbol zamkniętej bramy "- - - -".

### Następne uruchomienia

 $\overline{B}$  Jeśli w centrali już została zapisana konfiguracja, należy postępować w następujący sposób:

Podłączyć zasilanie, na wyświetlaczu pojawią się jeden po drugim napisy " $rE5-r$ , " $ESPE$ ", "- $\Box \Box$ -"; a następnie symbol zamkniętej bramy "- - - -".

### Zmiana istniejącej konfiguracji

- $\bigodot$  Jeśli w centrali już została zapisana konfiguracja i chce się ją zmienić, należy postępować w następujący sposób:
- 1. Nacisnąć i przytrzymać przycisk OK i zasilić centralę, na wyświetlaczu pojawią się jeden po drugim migające napisy " FES-" i "ESPE";
- 2. Nacisnąć przycisk  $\overline{OK}$ , i przytrzymać go przez 5 sek. do pojawienia się na wyświetlaczu napisu (wartość zmieni się zgodnie z wcześniej użytą konfiguracją);
- 3. Przy pomocy przycisków  $\Box$  i  $\Box$ , wybrać żądaną konfigurację, w zależności od typu instalacji (np.  $\overline{d}$ l $\overline{d}$ ) następnie zatwierdzić przyciskiem  $\rho$ k;

 $\triangle$  Przerwanie procedury ponownej konfiguracji przed potwierdzeniem, skutkuje powrotem ustawień centrali do poprzedniej konfiguracji, bez naniesienia żadnych zmian.

 $\triangle$  Jeśli procedura ponownej konfiguracji zostanie pomyślnie zakończona, nowa konfiguracja nakłada się na poprzednią i będzie odtwarzana przy każdym ponownym uruchomieniu.

4. Pojawią się napisy "LYPE", "- OO-" a następnie symbol zamkniętej bramy "- - - -".

![](_page_174_Figure_23.jpeg)

![](_page_175_Picture_0.jpeg)

![](_page_175_Picture_1.jpeg)

**NOTES** 

![](_page_175_Picture_15.jpeg)

![](_page_176_Picture_1.jpeg)

# KONFIGURACJA BRAMY PRZESUWANEJ

## PODŁĄCZENIA ELEKTRYCZNE

**4.1**

wykonaj okablowanie stosując się do informacji zawartej w tabeli nr.1 i schematów ze str. 176

Tabela nr. 1 "podłączenie zacisków"

![](_page_176_Picture_220.jpeg)

![](_page_176_Picture_7.jpeg)

 $\mathbf{L}$ 

![](_page_177_Figure_1.jpeg)

![](_page_178_Figure_1.jpeg)

## **5** Wybór kierunku ruchu

- 1. Naciśnij przycisk  $\bigoplus$  i  $\bigcap$  aż do momentu pojawienia się na wyświetlaczu P063:
- 2. Naciskając przycisk OK wejść w parametr;
- 3. Naciskając przyciski  $\boxed{+}$  i  $\boxed{-}$ , ustawić: - d000=silnik w pozycji standardowej (na lewo od przejścia);
	- d001=silnik w pozycji odwróconej (na prawo od przejścia);
- 4. Zatwierdź wybór naciskając przycisk OK (na wyświetlaczu pojawi się P063).

Uwaga: Parametr automatycznie zamienia wyjścia otwieranie/zamykanie silników, oraz ewentualne wejścia wyłączników krańcowych otwierania/zamykania.

![](_page_179_Figure_8.jpeg)

## **6** Uczenie ruchu silników

- 1. Naciśnij przycisk  $\bigoplus$  i  $\bigcap$  aż do momentu pojawienia się na wyświetlaczu P003;
- 2. Naciskając przycisk OK wejść w parametr;
- 3. Po pojawieniu się migającego symbolu "RPP-" przytrzymać przycisk <sup>[OK]</sup>;
- 4. Zwolnić przycisk OK jak tylko napis "RPP-" przestanie migać; Proces uczenia sie rozpoczęty;
- 5. Odczekać na moment gdy skrzydło znajdzie i zatrzyma się na wyłączniku krańcowym otwarcia a następnie zamykania. Jeśli chce się wyprzedzić położenia krańcowe dla skrzydła na otwieraniu istnieje możliwość interwencji ręcznej, podając impuls "Start" (lub nacisnąć przycisk START na płycie) i symulując położenie krańcowe.
- 6. Po zakończonym ruchu na wyświetlaczu pojawi się ponownie "- - -".

![](_page_179_Figure_16.jpeg)

## **7** Programowanie nadajników

### 7.1 Wybór kodów nadajników

- 1. Naciskaj przycisk  $\boxed{\frac{1}{2}}$  /  $\boxed{\frac{1}{2}}$  do momentu pojawienia się na wyświetlaczu P027;
- 2. Zatwierdź przyciskiem OK;
- 3. Wybierz typ nadajnika poprzez naciskanie  $\Box$ 
	- d000=rkod zmienny bazowy (rada);
	- d001=kod zmienny pełny;
	- d002=kod stały (mikroprzełączniki);
- 4. Zatwierdź wybór naciskając przycisk OK (na wyświetlaczu pojawi się ponownie P027).

Uwaga: W przypadku, gdy trzeba zmienić sposób kodowania oraz tylko i wyłącznie w przypadku, gdy w pamięci już są zakodowane nadajniki z różnymi kodami należy wykasować pamięć (P004) PO nastawieniu nowego typu kodowania.

![](_page_179_Figure_27.jpeg)
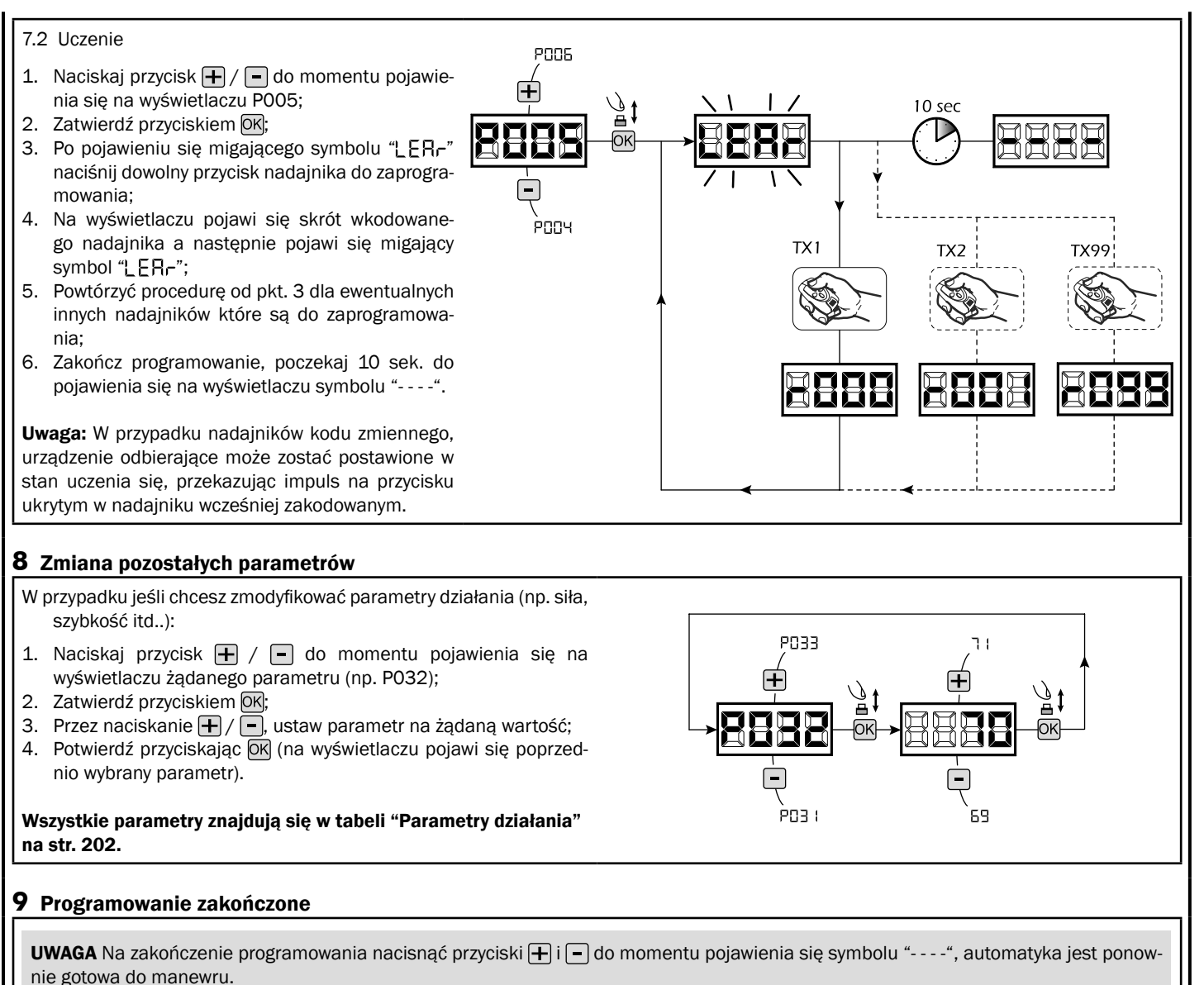

W celu wykonania "Programowania Zawansowanego" (kasowanie nadajników, konfiguracja wejść, itd..), patrz str. 199.

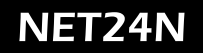

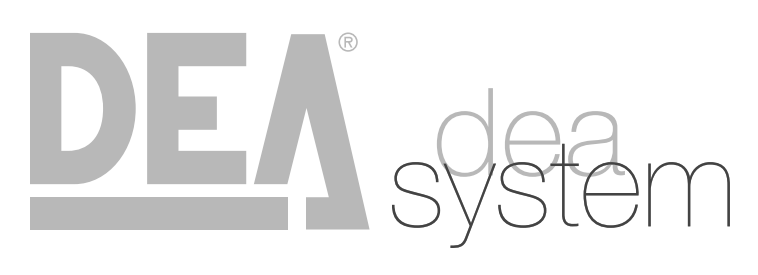

**NOTES** 

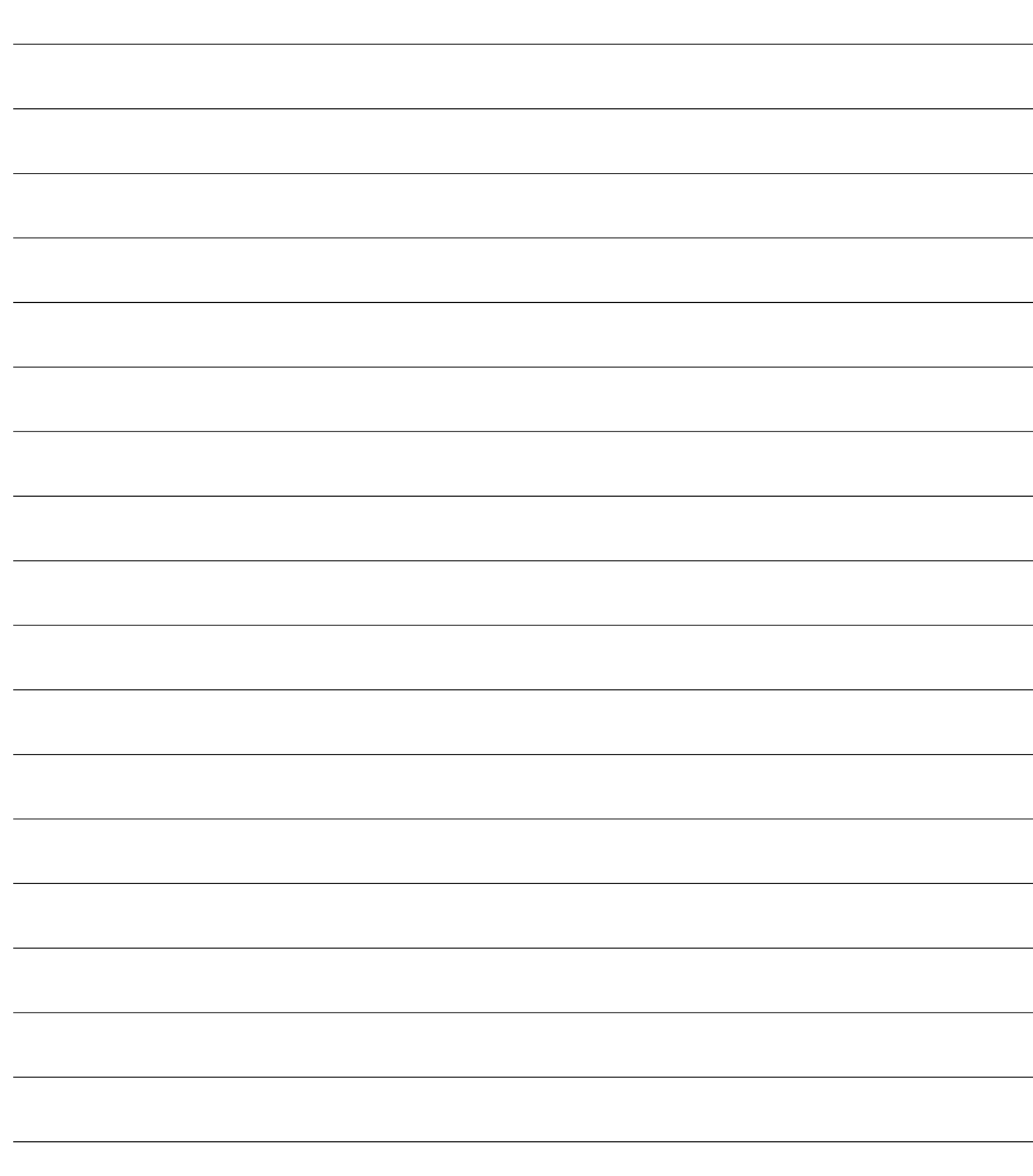

## **4.2** KONFIGURACJA BRAM SKRZYDŁOWYCH

## PODŁĄCZENIA ELEKTRYCZNE

wykonaj okablowanie stosując się do informacji zawartej w tabeli nr.1 i schematów ze str. 182

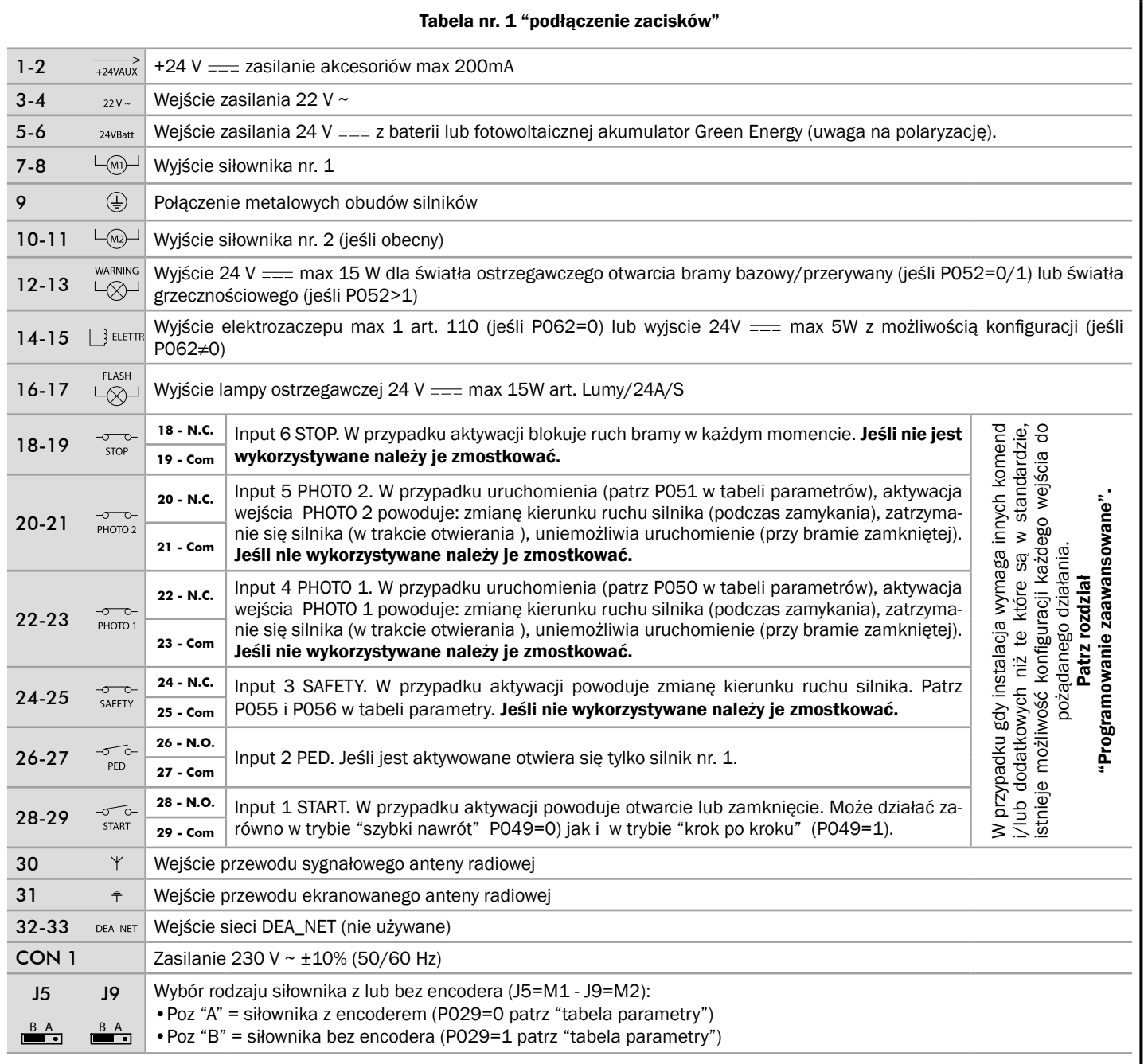

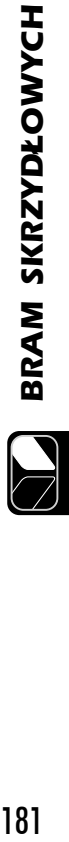

PL

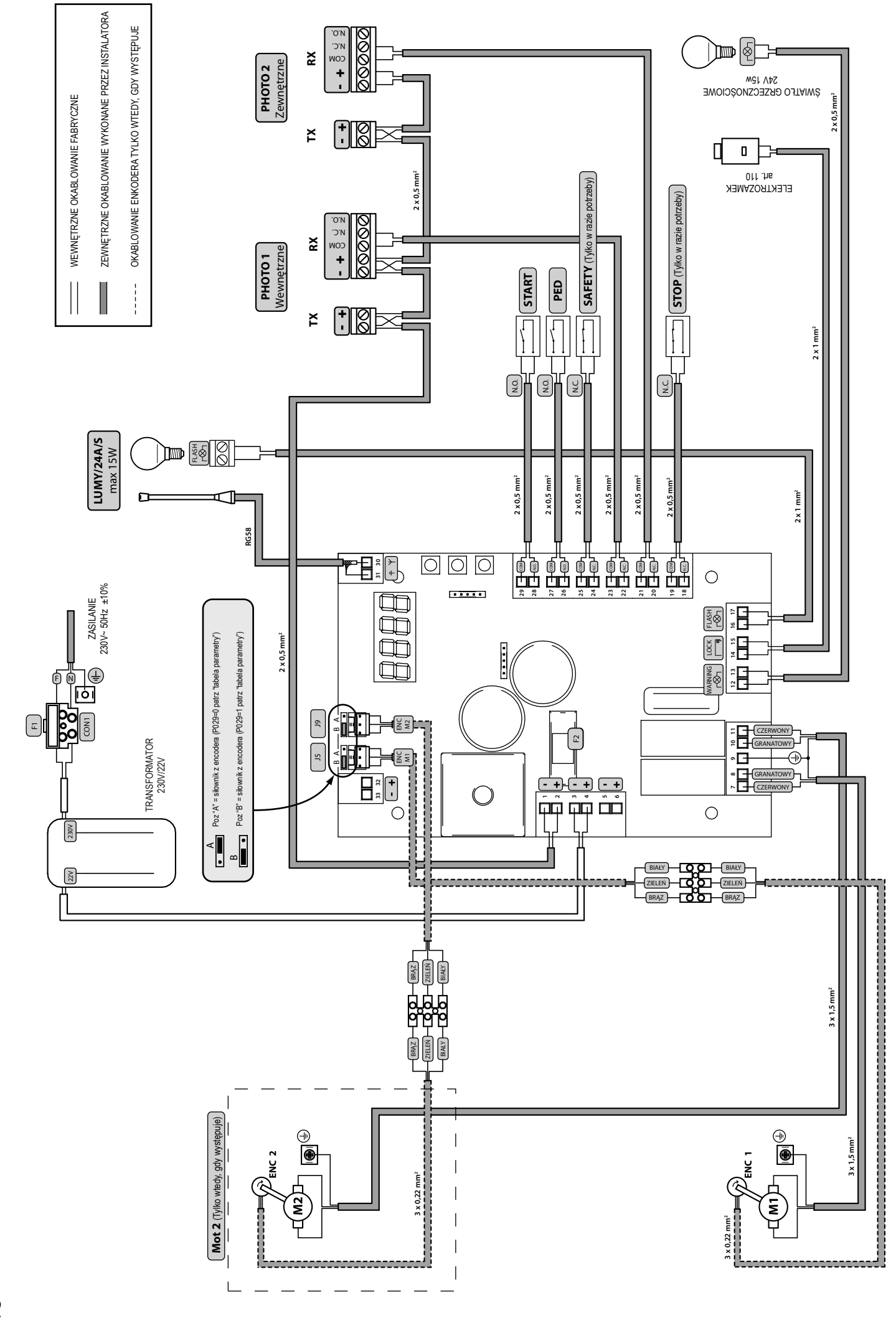

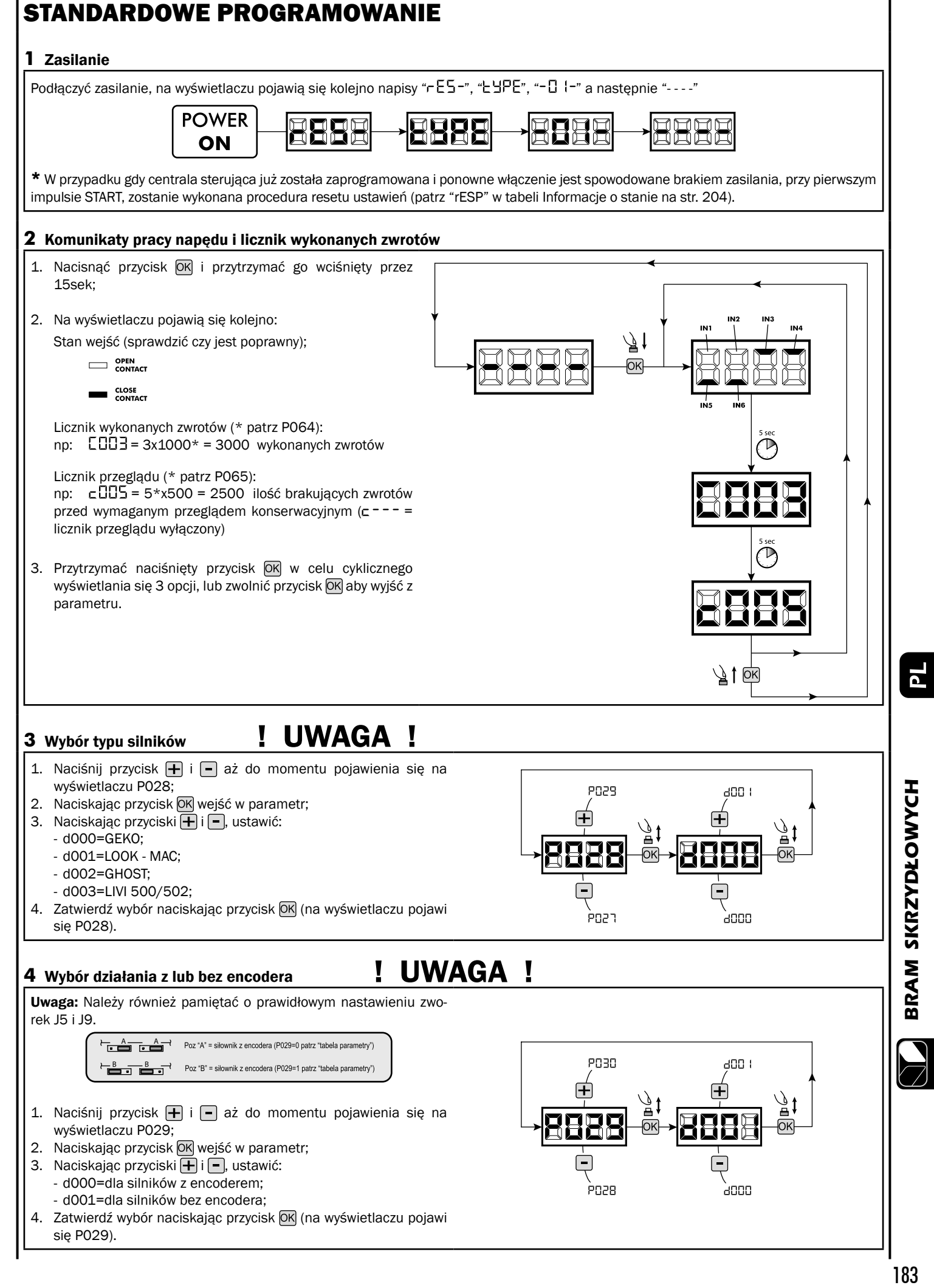

BRAM SKRZYDŁOWYCH

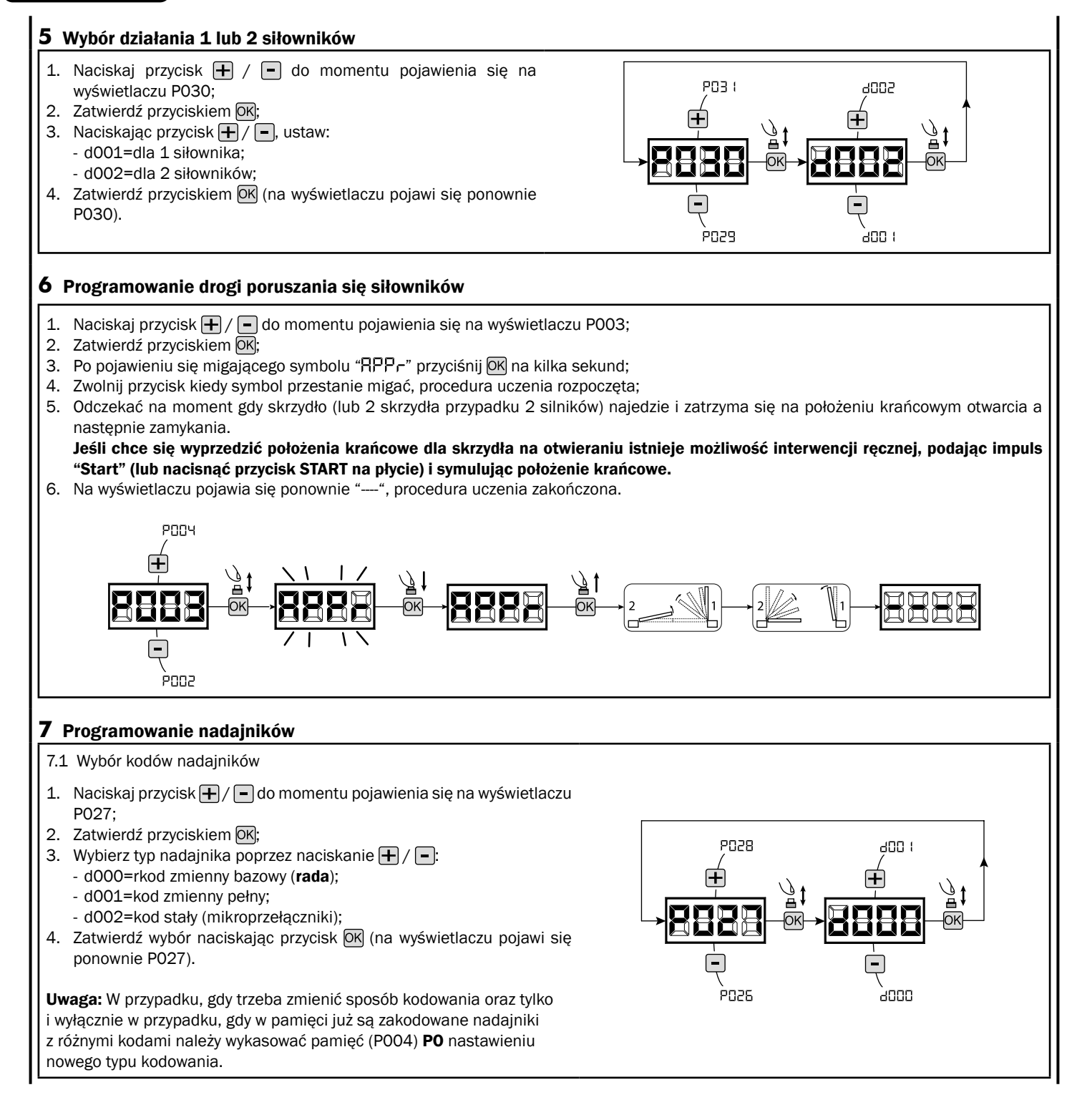

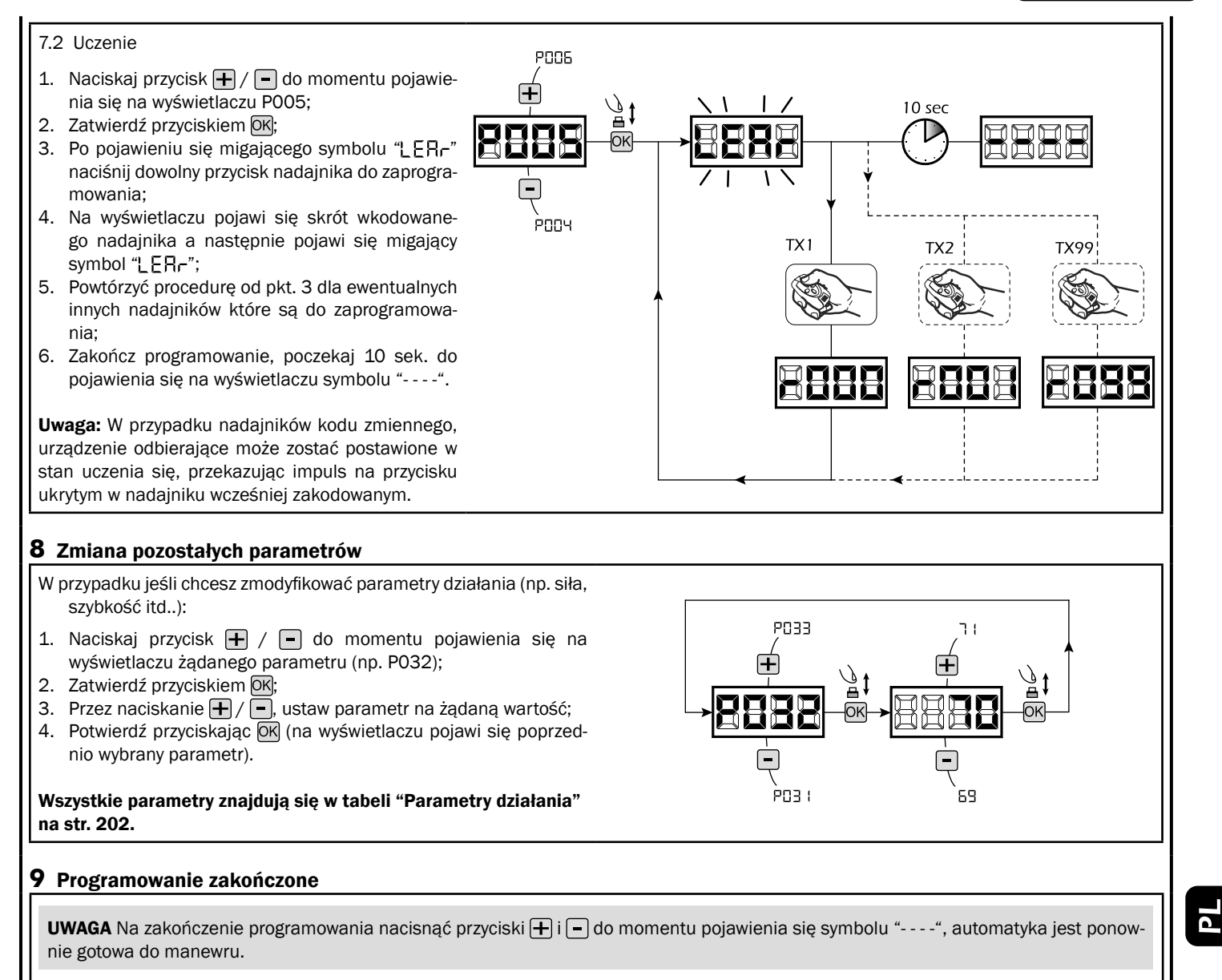

W celu wykonania "Programowania Zawansowanego" (kasowanie nadajników, konfiguracja wejść, itd..), patrz str. 199.

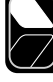

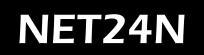

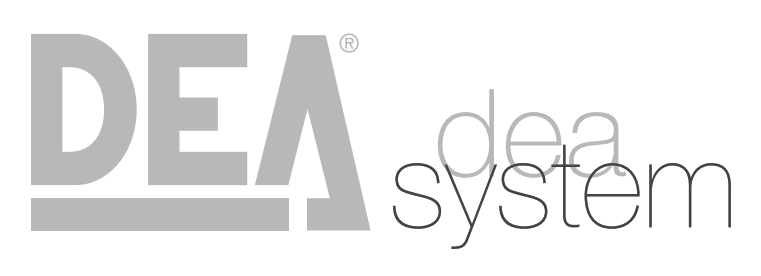

**NOTES** 

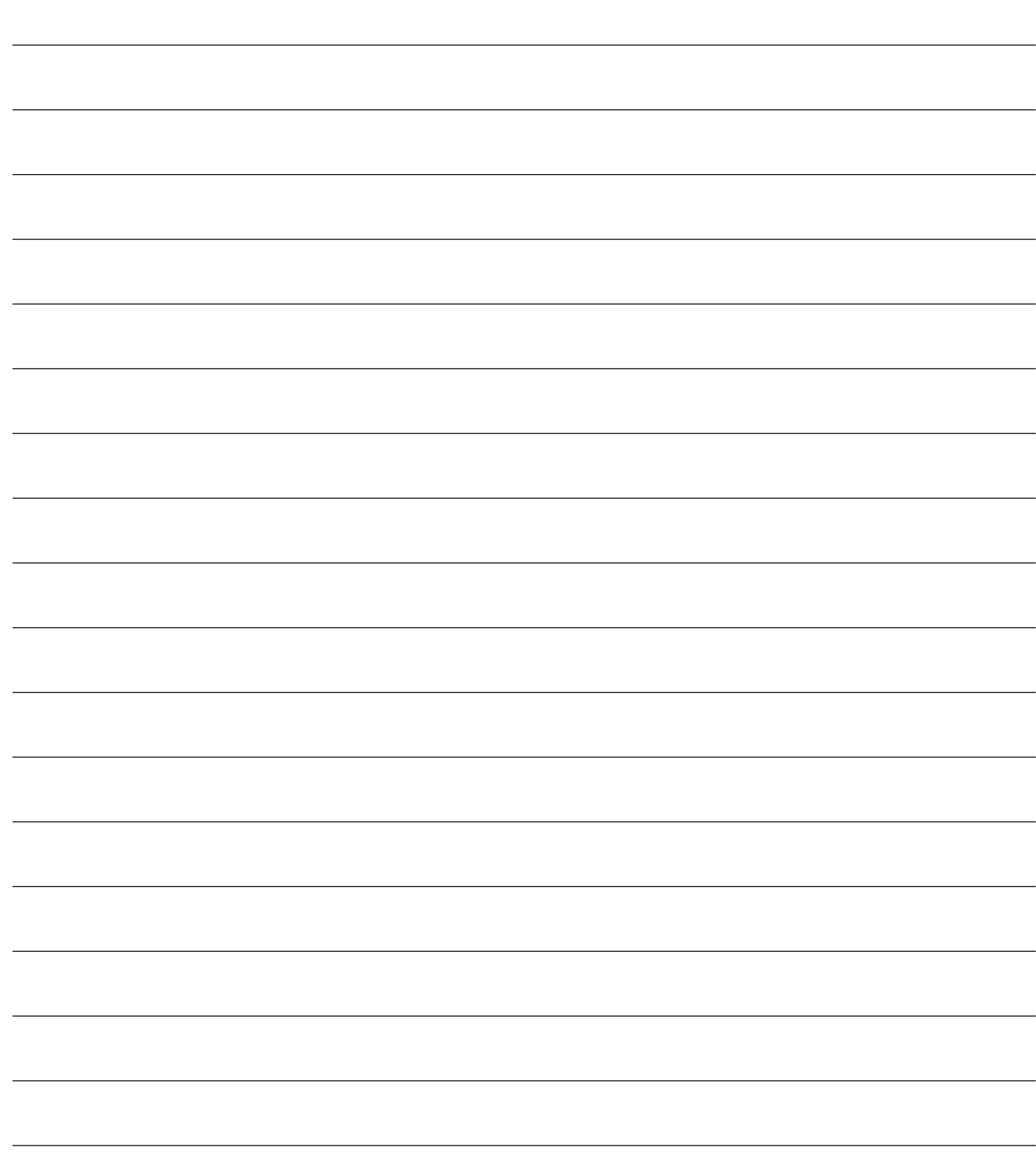

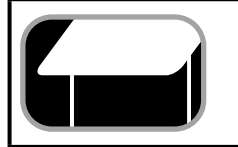

KONFIGURACJA BRAM GARAZOWYCH

## PODŁĄCZENIA ELEKTRYCZNE

**4.3**

wykonaj okablowanie stosując się do informacji zawartej w tabeli nr.1 i schematów ze str. 188

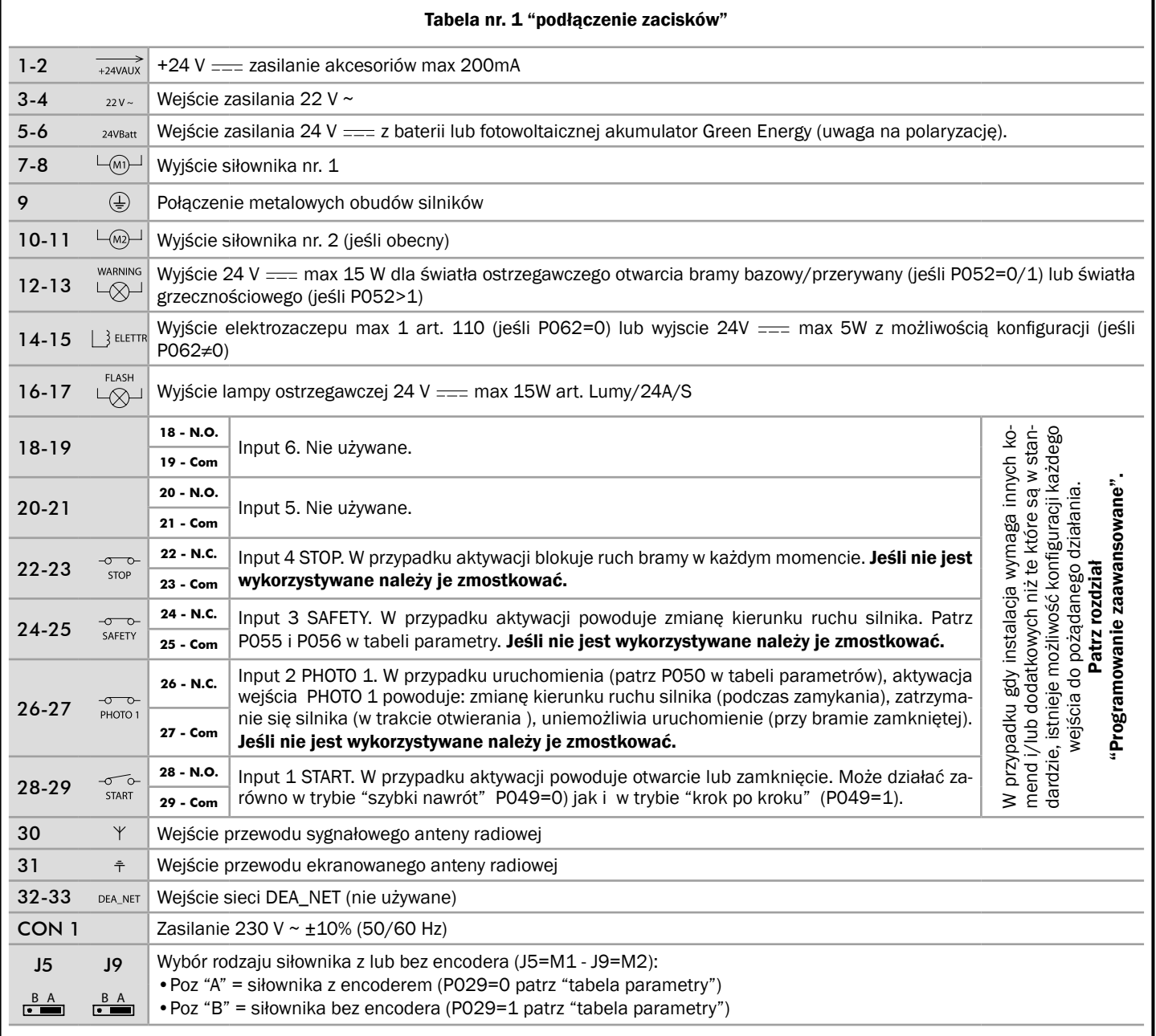

 $P_{\perp}$ 

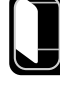

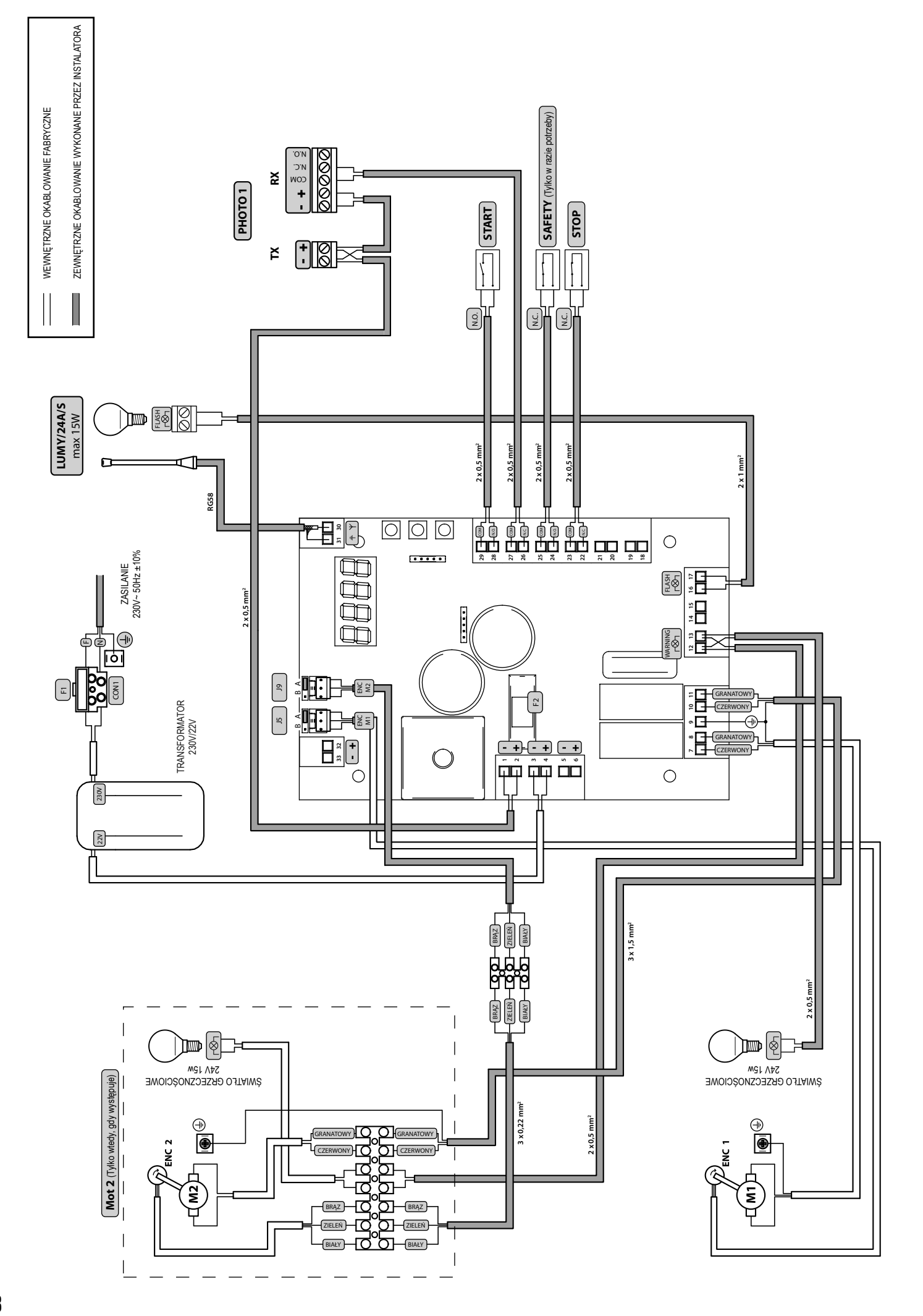

## NET24M

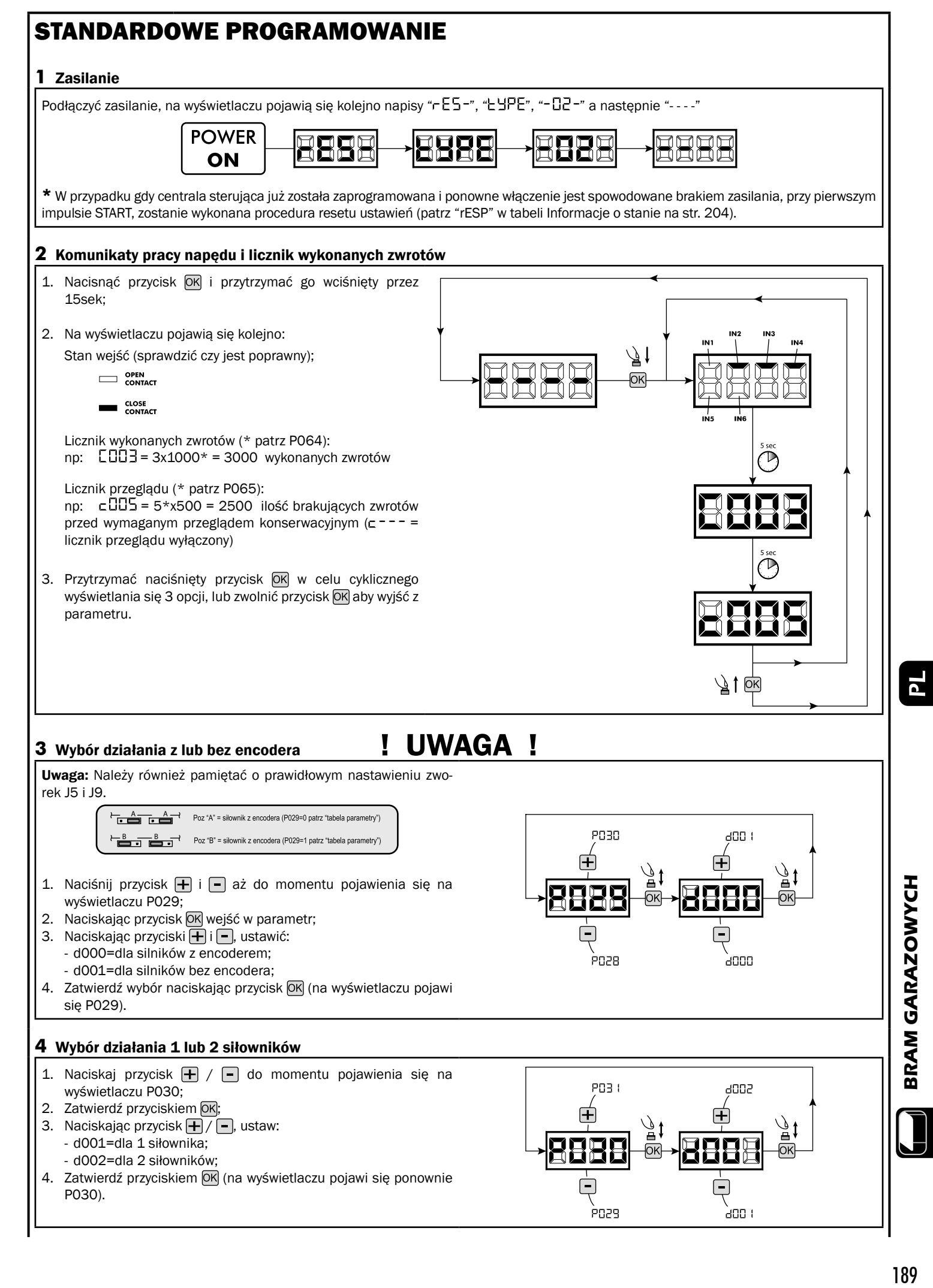

189

#### **5** Programowanie drogi poruszania się siłowników

- 1. Naciskaj przycisk  $\bigoplus/\bigoplus$  do momentu pojawienia się na wyświetlaczu P003;
- 2. Zatwierdź przyciskiem  $\overline{\textsf{OK}}$ :
- 3. Po pojawieniu się migającego symbolu "RPP-" przyciśnij OK na kilka sekund;
- 4. Zwolnij przycisk kiedy symbol przestanie migać, procedura uczenia rozpoczęta;
- 5. Odczekać na moment gdy skrzydło najedzie i zatrzyma się na położeniu krańcowym otwarcia a następnie zamykania. Jeśli chce się wyprzedzić położenia krańcowe dla skrzydła na otwieraniu istnieje możliwość interwencji ręcznej, podając impuls "Start" (lub nacisnąć przycisk START na płycie) i symulując położenie krańcowe.
- 6. Na wyświetlaczu pojawia się ponownie "- - -", procedura uczenia zakończona.

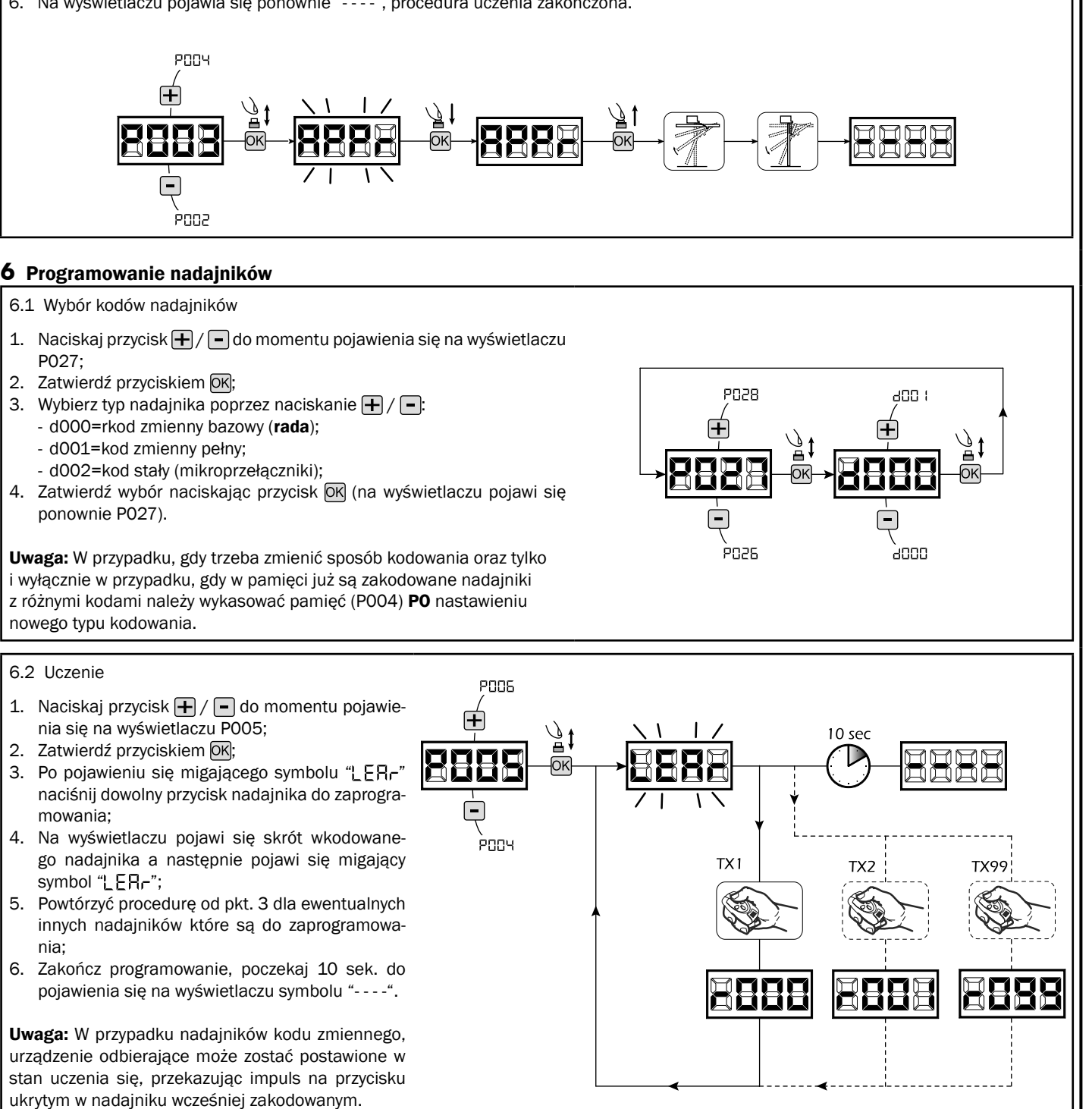

#### **7** Zmiana pozostałych parametrów

W przypadku jeśli chcesz zmodyfikować parametry działania (np. siła, szybkość itd..):

- 1. Naciskaj przycisk  $\bigoplus / \bigoplus$  do momentu pojawienia się na wyświetlaczu żądanego parametru (np. P032);
- 2. Zatwierdź przyciskiem OK;
- 3. Przez naciskanie  $\Box$  /  $\Box$ , ustaw parametr na żądaną wartość;
- 4. Potwierdź przyciskając OK (na wyświetlaczu pojawi się poprzednio wybrany parametr).

Wszystkie parametry znajdują się w tabeli "Parametry działania" na str. 202.

#### **8** Programowanie zakończone

UWAGA Na zakończenie programowania nacisnąć przyciski + i - do momentu pojawienia się symbolu "- - - ", automatyka jest ponownie gotowa do manewru.

W celu wykonania "Programowania Zawansowanego" (kasowanie nadajników, konfiguracja wejść, itd..), patrz str. 199.

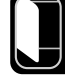

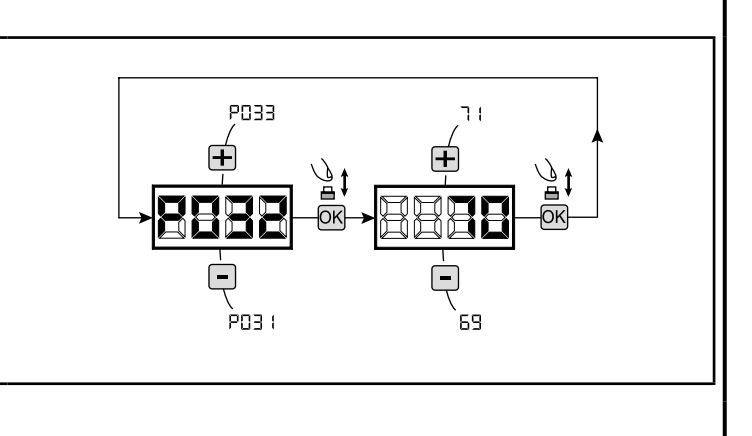

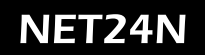

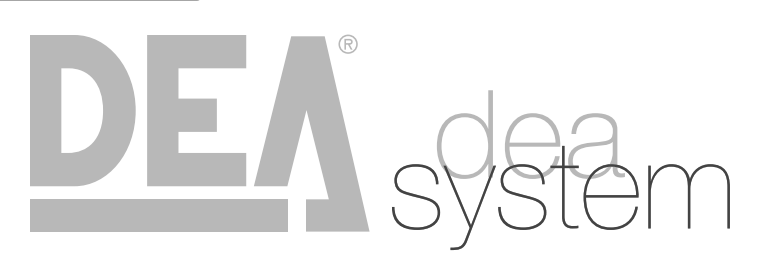

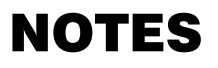

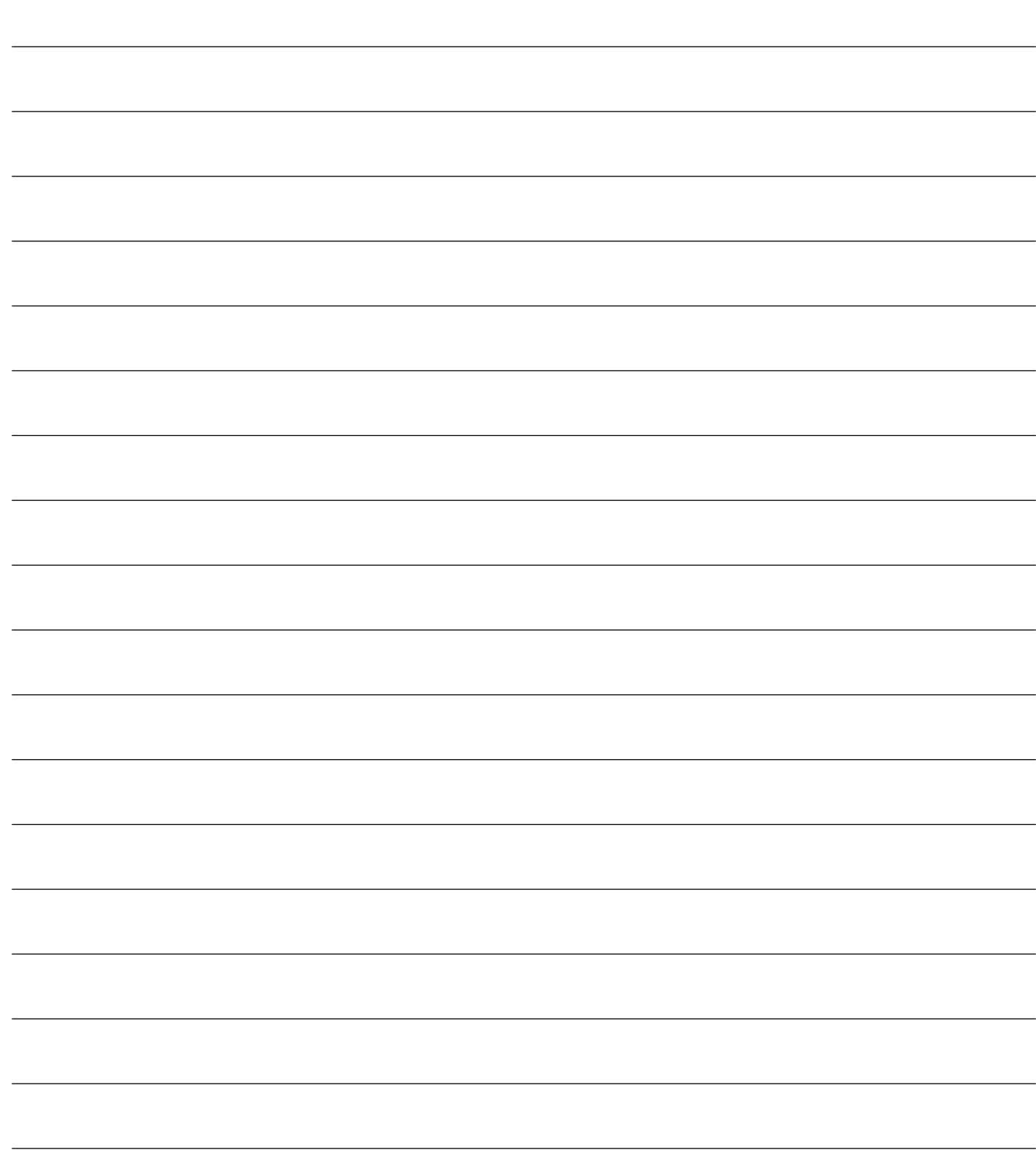

## **4.4** KONFIGURACJA ZAPORA

### PODŁĄCZENIA ELEKTRYCZNE

wykonaj okablowanie stosując się do informacji zawartej w tabeli nr.1 i schematów ze str. 194

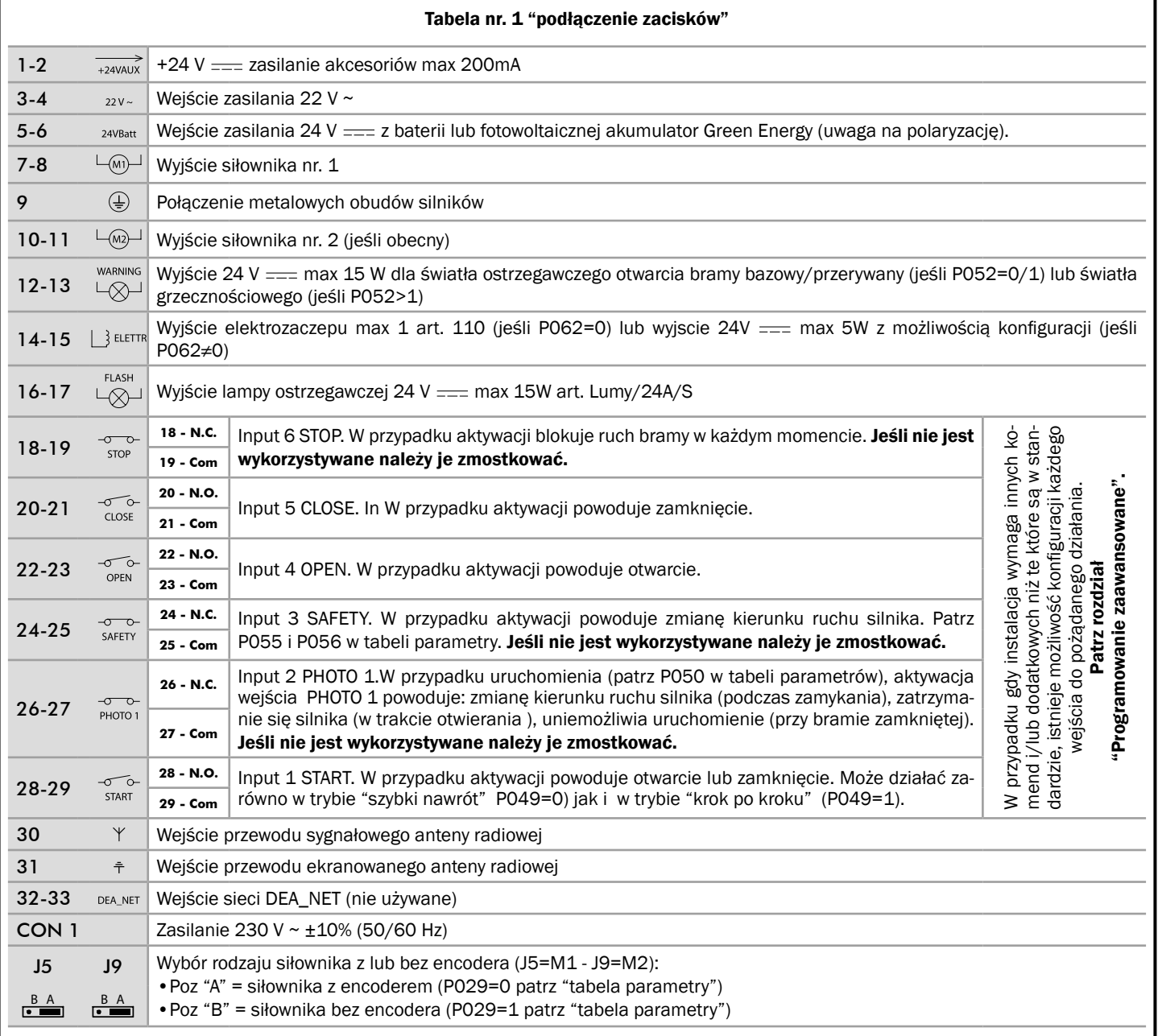

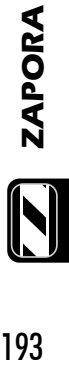

 $P_{\perp}$ 

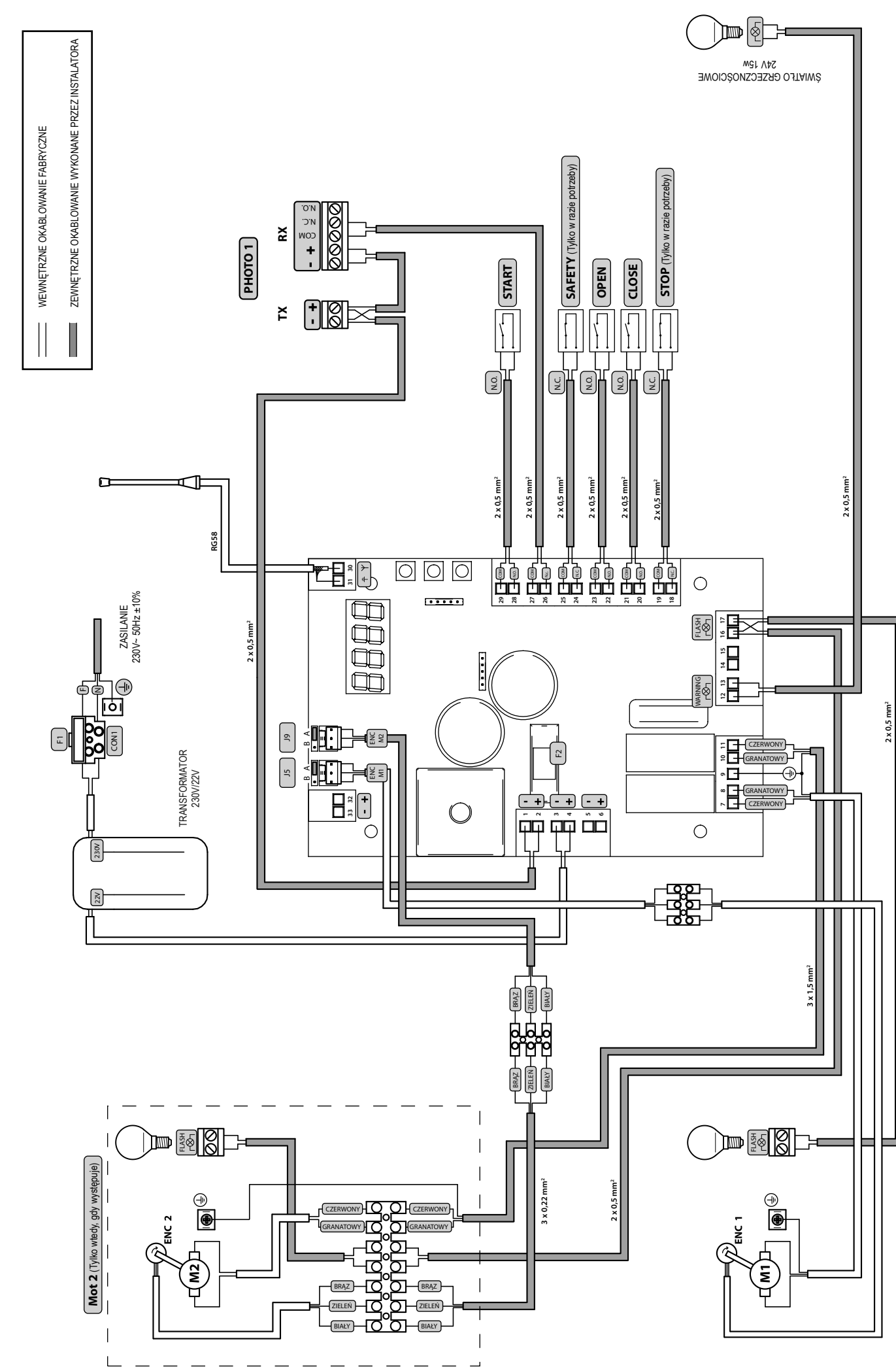

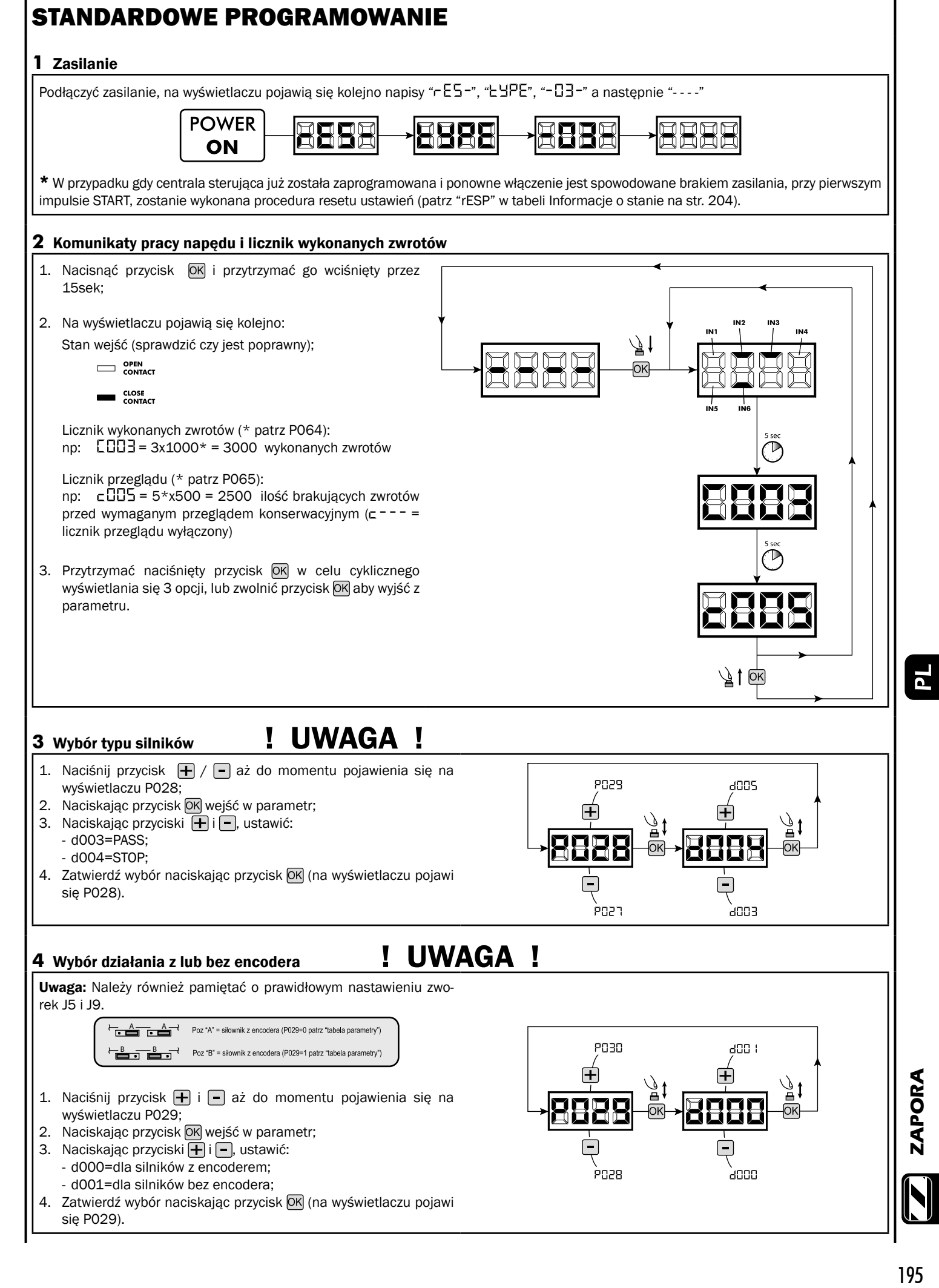

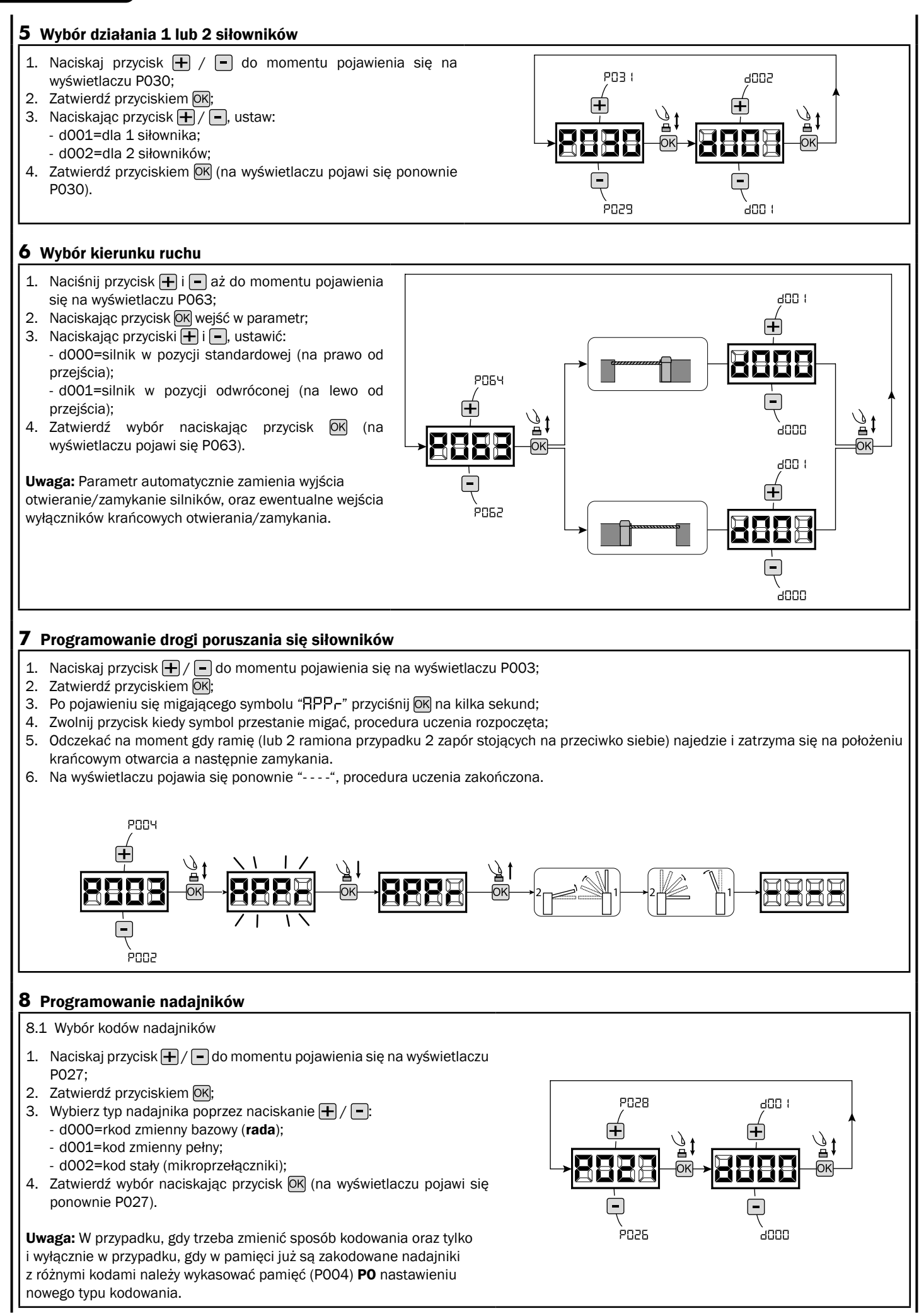

#### 8.2 Uczenie

- 1. Naciskaj przycisk  $\leftarrow$  /  $\leftarrow$  do momentu pojawienia się na wyświetlaczu P005;
- 2. Zatwierdź przyciskiem OK;
- 3. Po pojawieniu się migającego symbolu "LER-" naciśnij dowolny przycisk nadajnika do zaprogramowania;

Ia

- 4. Na wyświetlaczu pojawi się skrót wkodowanego nadajnika a następnie pojawi się migający symbol "LER-";
- 5. Powtórzyć procedurę od pkt. 3 dla ewentualnych innych nadajników które są do zaprogramowania;
- 6. Zakończ programowanie, poczekaj 10 sek. do pojawienia się na wyświetlaczu symbolu "- - - -".

Uwaga: W przypadku nadajników kodu zmiennego, urządzenie odbierające może zostać postawione w stan uczenia się, przekazując impuls na przycisku ukrytym w nadajniku wcześniej zakodowanym.

#### **9** Zmiana pozostałych parametrów

W celu zmiany któregokolwiek z parametrów działania należy wykonać następujące czynności.

Uwaga: W celu zagwarantowania prawidłowego działania, parametry z tabeli powinny zostać dobrane i ustawione w zależności od typu wykorzystywanej zapory.

- 1. Naciskaj przycisk  $\Box$  /  $\Box$  do momentu pojawienia się na wyświetlaczu żądanego parametru (np. P032);
- 2. Zatwierdź przyciskiem OK;
- 3. Przez naciskanie  $\boxed{\frac{1}{2}}$  /  $\boxed{\frac{1}{2}}$ , ustaw parametr na żądaną wartość;
- 4. Potwierdź przyciskając OK (na wyświetlaczu pojawi się poprzednio wybrany parametr).

#### Wszystkie parametry znajdują się w tabeli "Parametry działania" na str. 202.

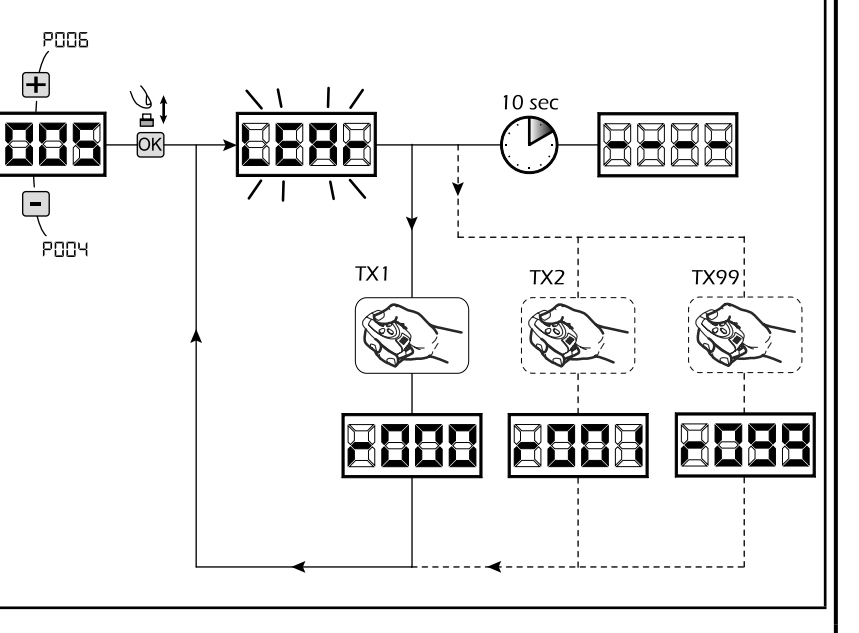

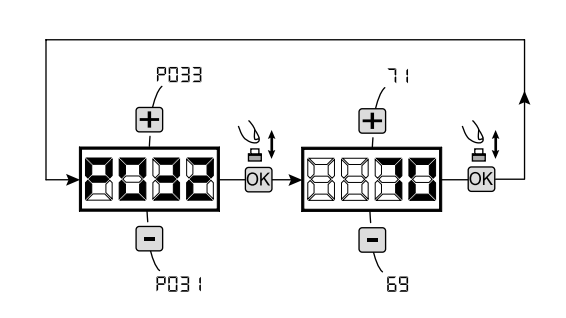

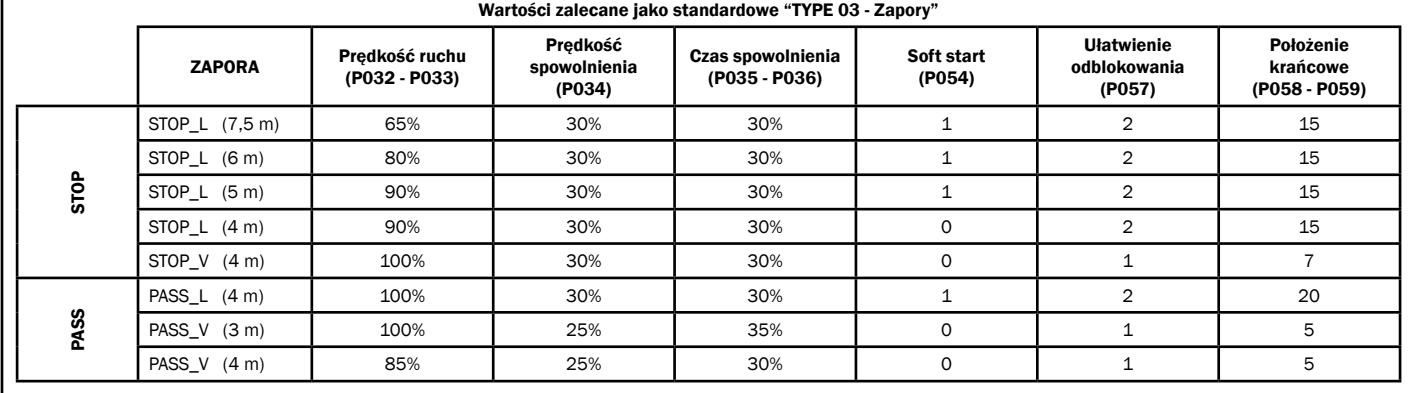

#### **10** Programowanie zakończone

**UWAGA** Na zakończenie programowania nacisnąć przyciski  $\bigoplus$  i  $\bigcap$  do momentu pojawienia się symbolu "- - - -", automatyka jest ponownie gotowa do manewru.

W celu wykonania "Programowania Zawansowanego" (kasowanie nadajników, konfi guracja wejść, itd..), patrz str. 199.

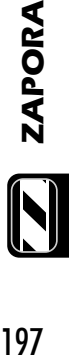

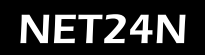

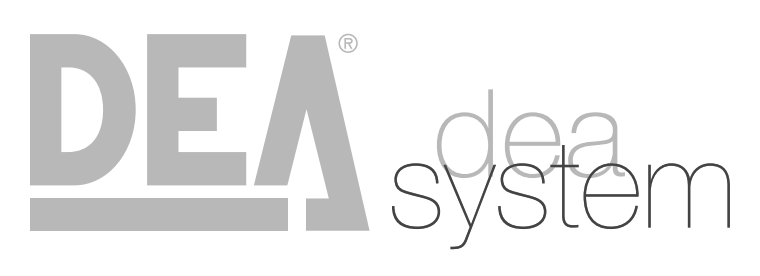

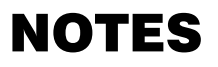

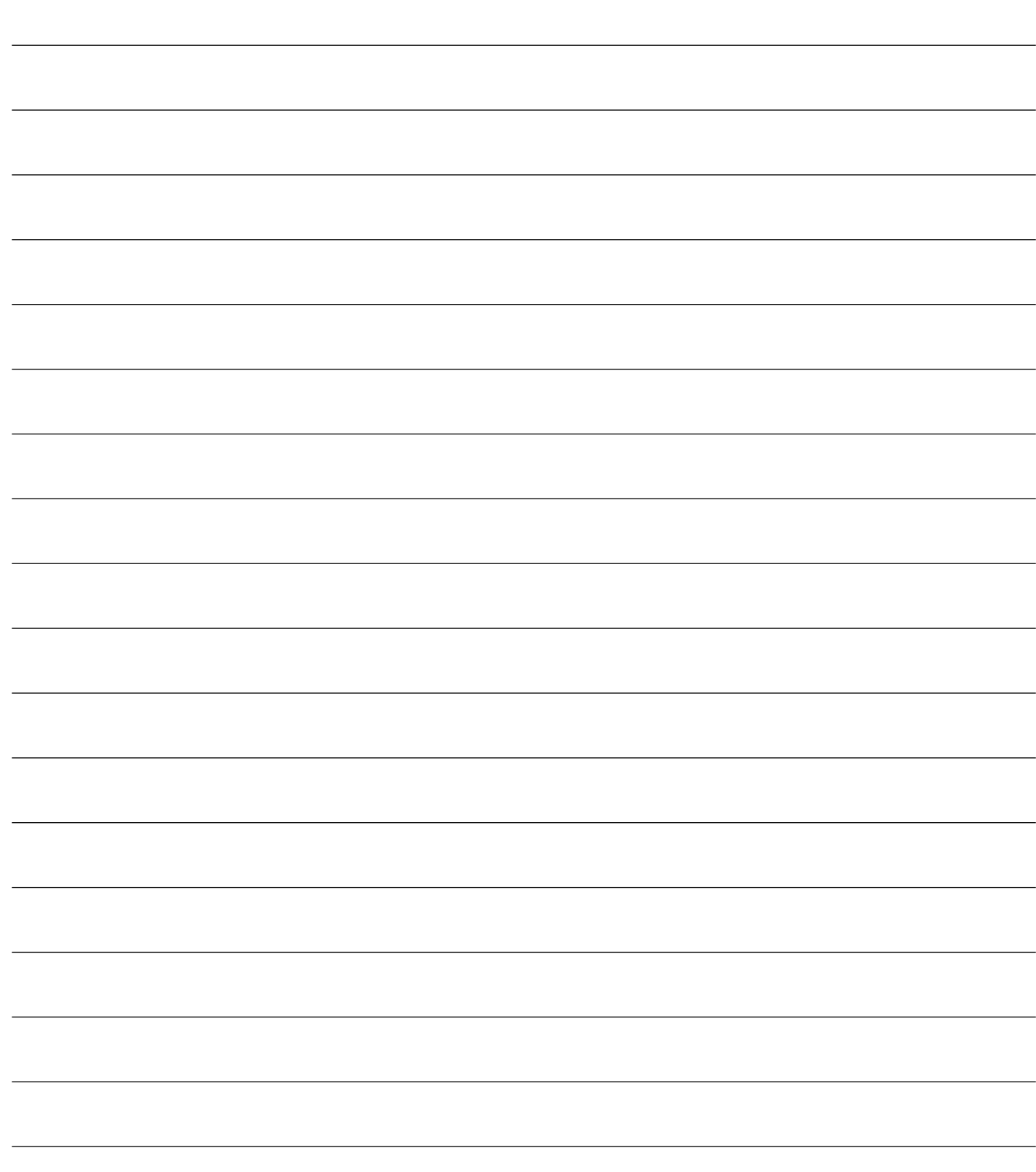

## **5** PROGRAMOWANIE ZAAWANSOWANE

Poniżej zostały dodane niektóre procedury programowania zarządzania pamięcią odbiornika i zaawansowana konfiguracja wejść.

**POOS** 

**POO3** 

 $\mathbf \overline{+}$ 

#### **1** Usuwanie zaprogramowanych nadajników

#### 1.1 Kasowanie wszystkich nadajników

- 1. Naciskaj przycisk  $\boxed{\frac{1}{2}}$  /  $\boxed{\frac{1}{2}}$  do momentu pojawienia się na wyświetlaczu P004;
- 2. Zatwierdź przyciskiem OK; 3. Po pojawieniu się migającego symbolu "ERnE" przyciśnij OK, na kilka sekund;
- 4. Zwolnij przycisk kiedy symbol przestanie migać;
- 5. Wszystkie zaprogramowane nadajniki zostały wykasowane (wyświetlacz pokazuje ponownie P004).

1.2 Jak wyszukać i wykasować nadajnik

- 1. Naciskaj przycisk  $\Box$  /  $\Box$  do momentu pojawienia się na wyświetlaczu P006;
- 2. Zatwierdź przyciskiem OK;
- 3. Przez naciskanie na  $\boxed{+}$  /  $\boxed{-}$ , wybierz numer nadajnika który chcesz wykasować (np.  $\sqsubset \square \square \exists$ );
- 4. Po pojawieniu się migającego symbolu "- [1]]-7", potwierdź kasowanie przez naciśnięcie OK na kilka sekund;
- 5. Zwolnij przycisk OK kiedy na wyświetlaczu pojawi się symbol " ";
- 6. Wybrany nadajnik został wykasowany, (wyświetlacz pokazuje ponownie P006).

#### **2** Odtworzenie ustawień domyślnych "default"

- 1. Naciśnij przycisk  $\boxed{+}$  i  $\boxed{-}$  aż do momentu pojawienia się na wyświetlaczu parametru P007;
- 2. Naciskając przycisk OK wejść w parametr;
- 3. Po pojawieniu się migającego napisu "dEF-" nacisnąć i przytrzymać przycisk OK;
- 4. Po ustaniu migania napisu "dEF -" zwolnic przycisk OK; Zostają przywrócone domyślne parametry dla konfiguracji aktualnie używanej;
- 6. Po zakończonej operacji na wyświetlaczu pojawi się ponownie P007.

Uwaga: Po odtworzeniu ustawień parametrów początkowych, należy ponownie zaprogramować centralę oraz wyregulować wszystkie parametry działania. Należy zwrócić szczególną uwagę aby poprawnie skonfigurować parametry działania silnika (P028 - P029 - P030).

#### **3** Blokowanie/Odblokowanie dostępu do programowania

Używając nadajnika z kodem stałym (niezależnie od typu nadajnika który ewentualnie jest już zakodowany) istnieje możliwość blokowania i odblokowania dostępu do programowania centrali sterującej, w celu uniknięcia naruszenia ustawień. Ustawienie kodu stałego nadajnika, stanowi kod blokowania/odblokowania weryfikowany przez centralę

#### 3.1 Blokowanie dostępu do programowania

- 1. Nacisnąć przycisk  $\left| \frac{1}{n} \right| / \left| \frac{1}{n} \right|$  parametrów do momentu pojawienia się na wyświetlaczu P008;
- 2. Wejść do parametru naciskając przycisk <sup>OK</sup>;
- 3. Wyświetlacz pokazuje P-DL/F-EE napisy w sposób przemienny, co wskazuje na to, że centrala oczekuje na transmisję kodu blokowania;
- 4. W przeciągu 10 sek. nacisnąć kanał CH1 nadajnika "TX urządzenia sterującego master", na wyświetlaczu pojawi się P-DL/bLDL przed powrotem do listy parametrów;
- 5. Dostęp do programowania jest zablokowany.

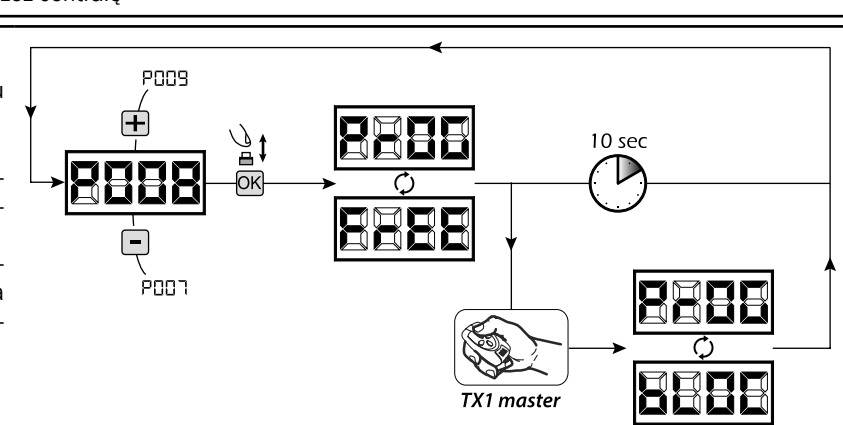

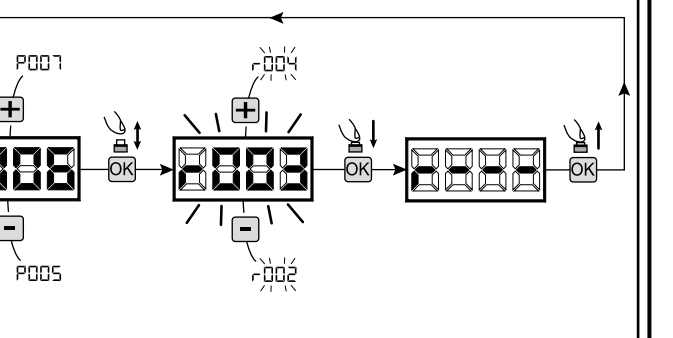

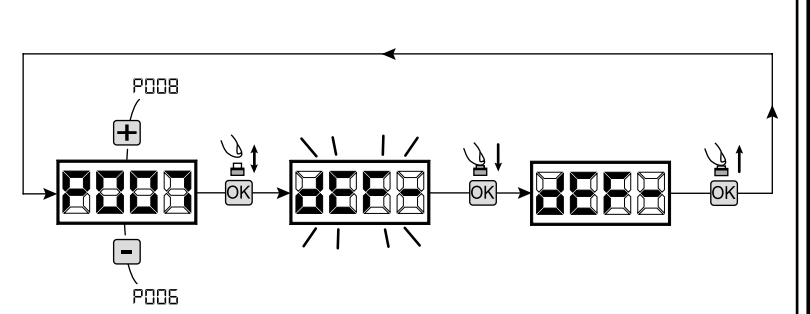

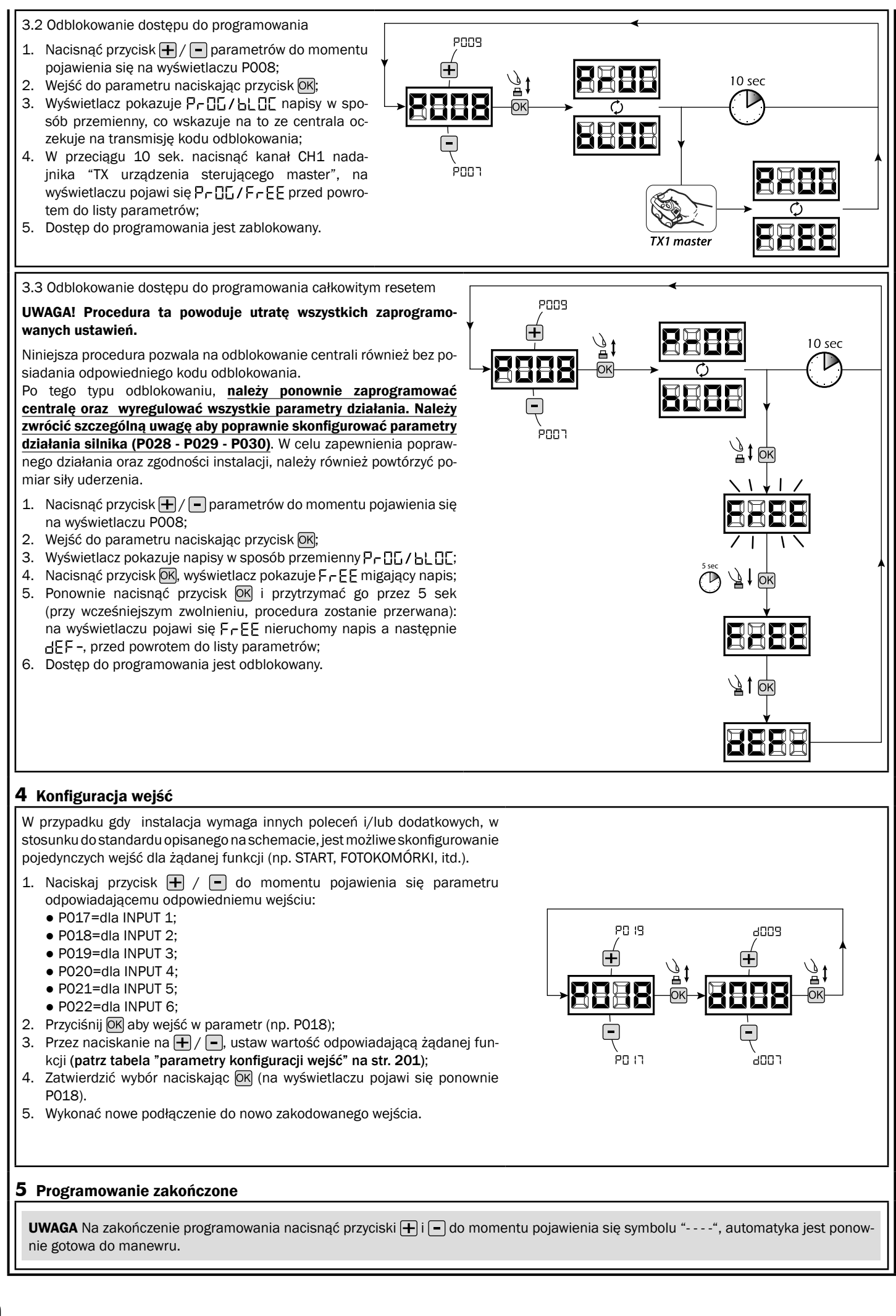

• 002: kod stały na mikroprzełaczniki

 $\mathbf{F}$ 

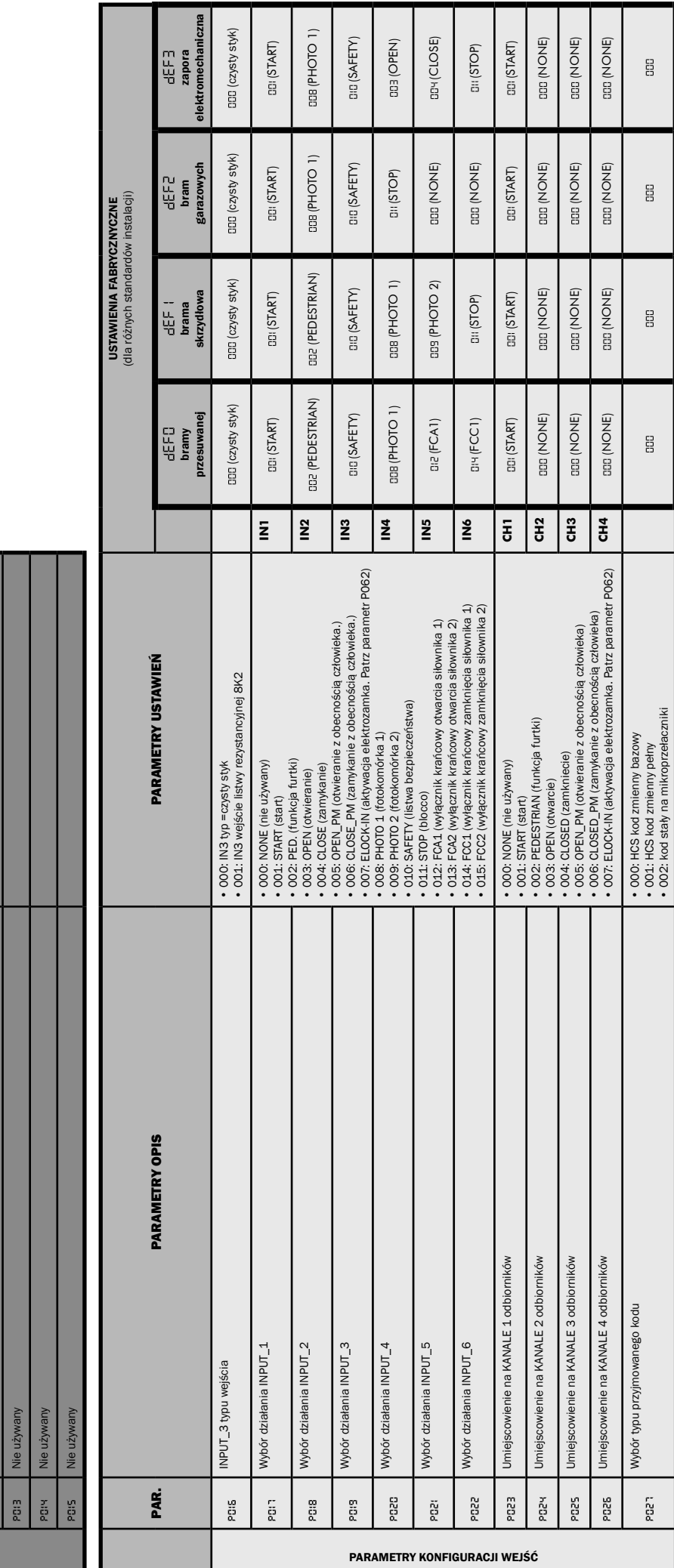

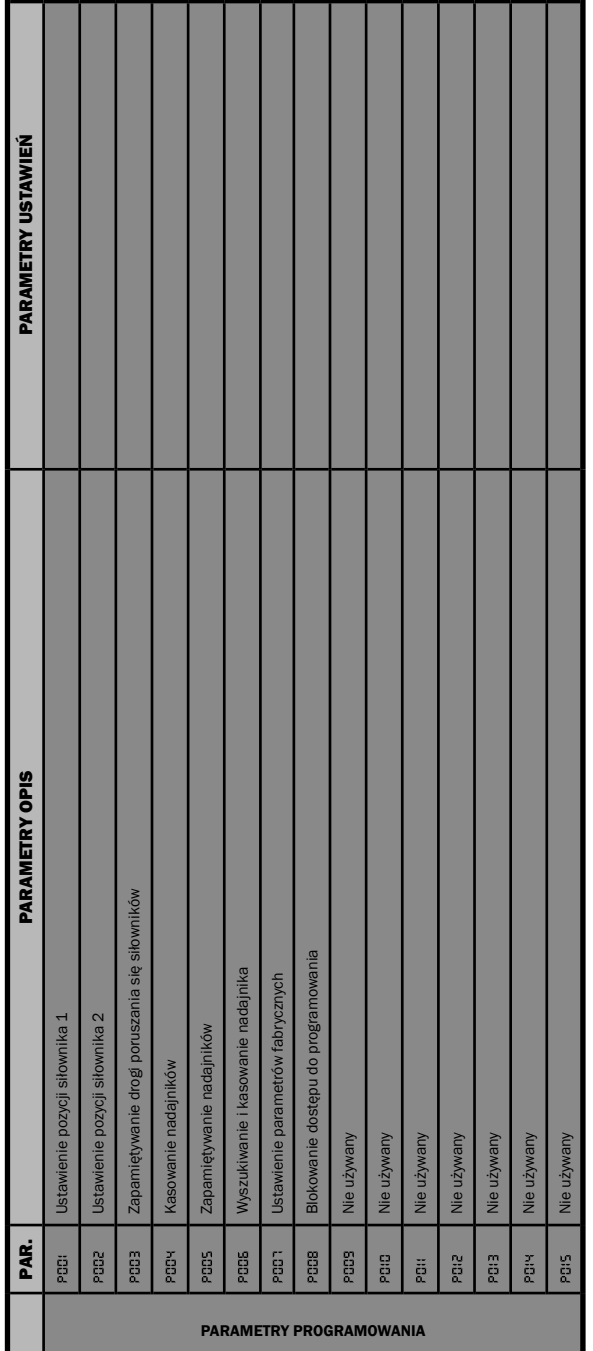

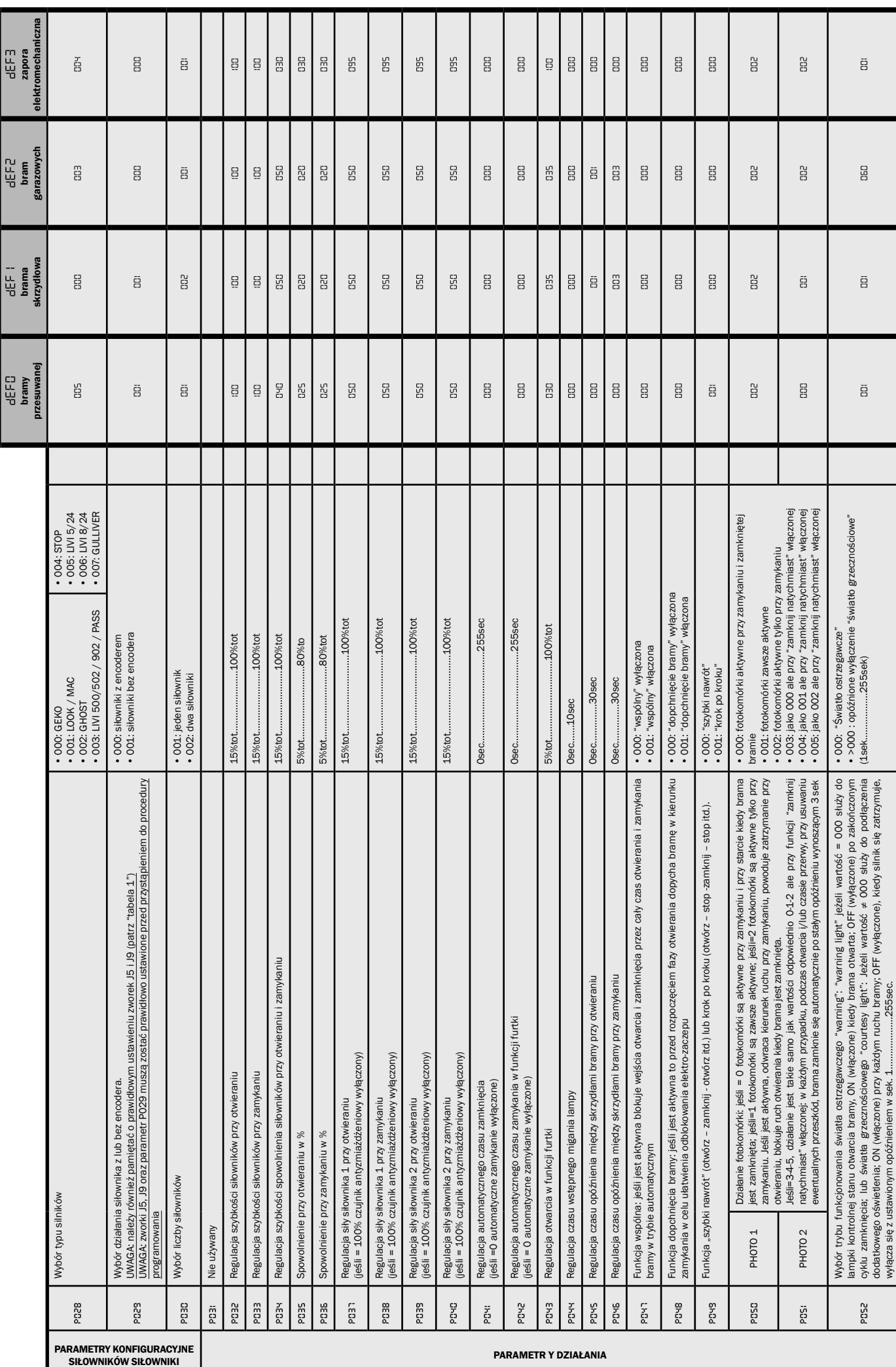

wyłącza się z ustawionym opóźnieniem w sek. 1....................255sec.

.255sec.

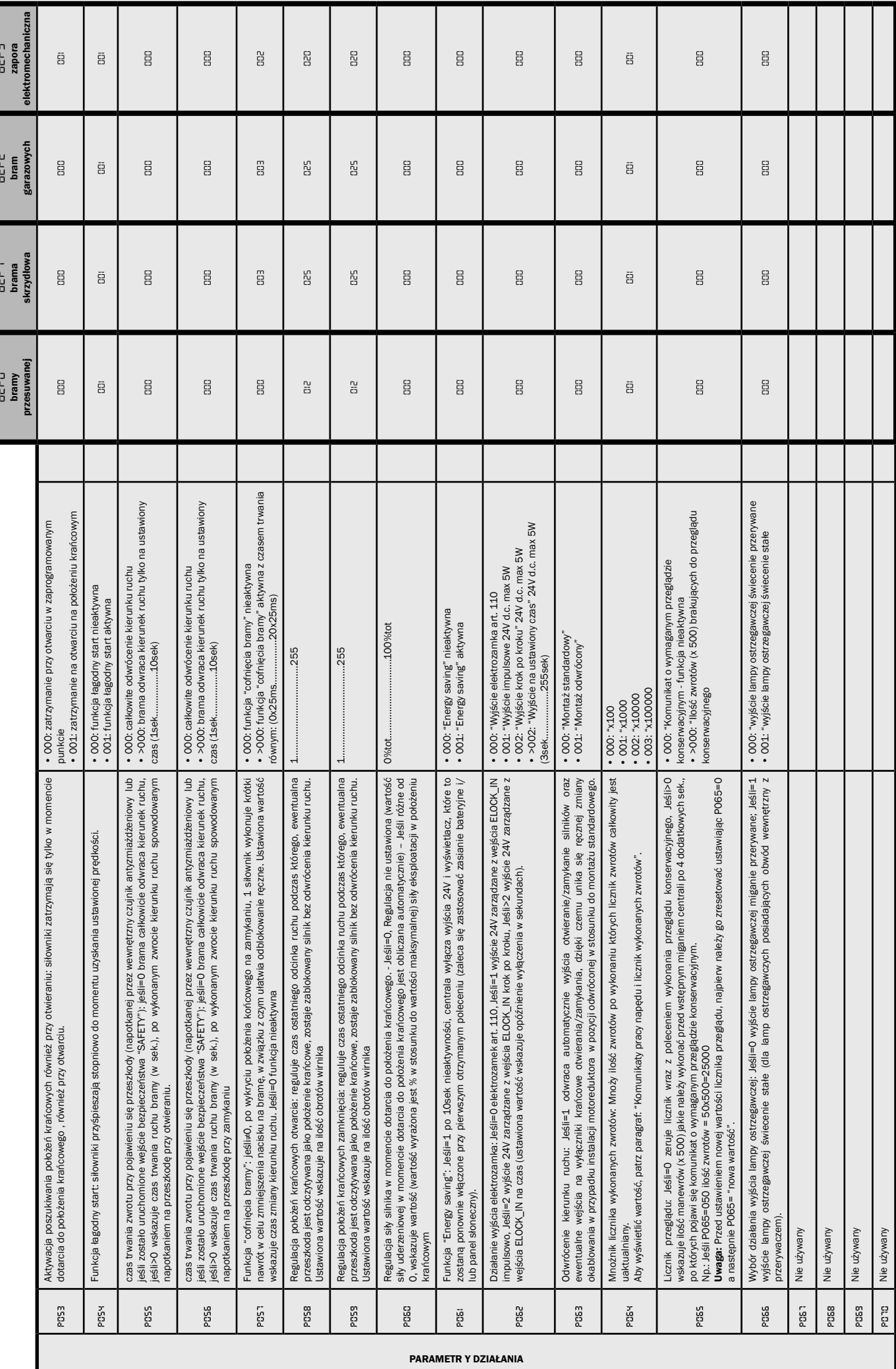

 $\overline{\mathbf{E}}$ 

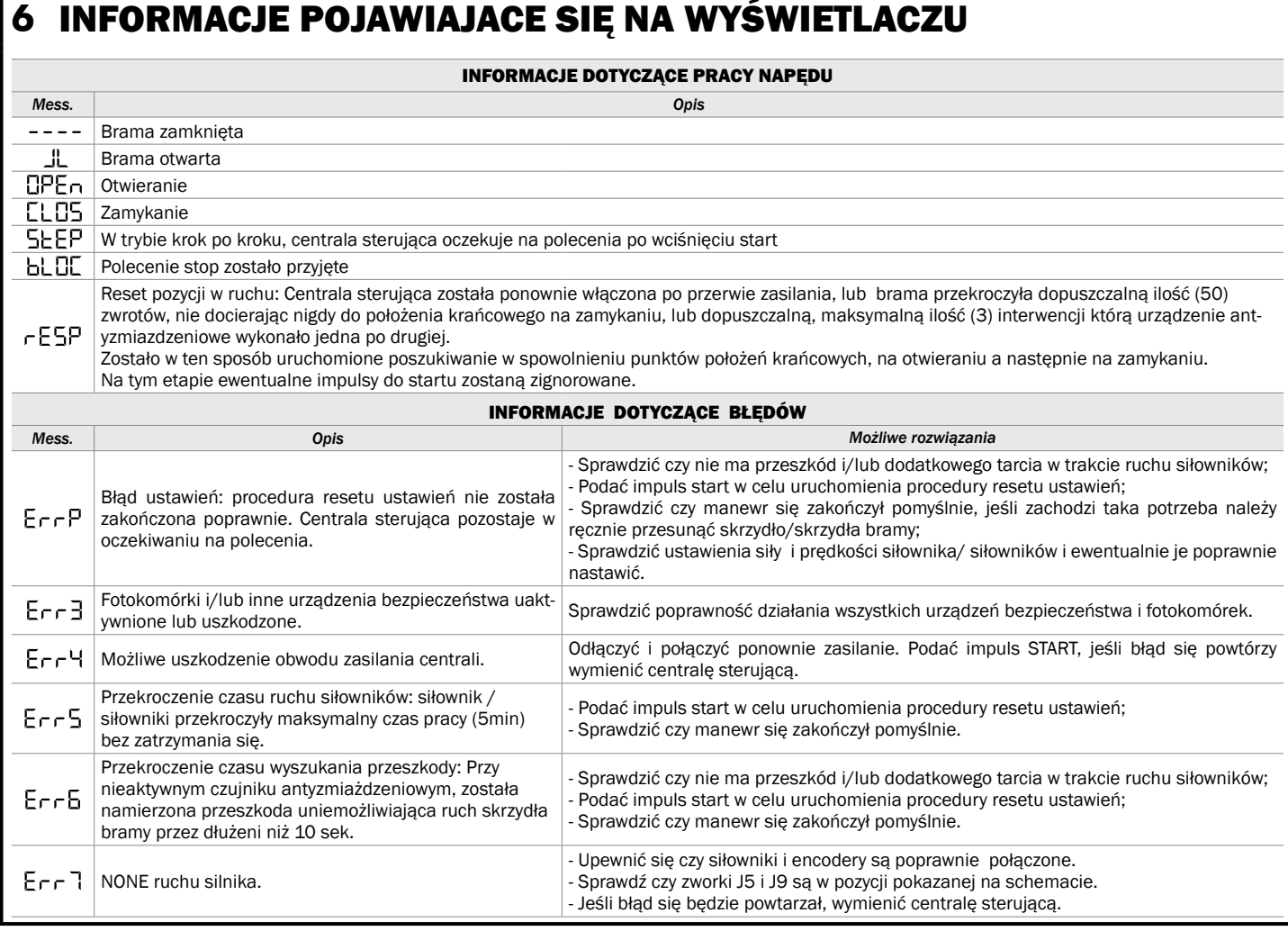

### **7** TESTOWANIE INSTALACJI

Testowanie jest operacją niezbędną do sprawdzenia działania systemu. DEA System zbiorczo pokazuje poprawność testowania w 4 prostych krokach:

- Upewnij się , że wszystko jest zgodne z zaleceniami paragrafu 2 "Ostrzeżenia dotyczące potencjalnych niebezpieczeństw";
- Przeprowadź próby otwarcia i zamknięcia bramy, aby upewnić się, że ruch skrzydeł jest prawidłowy. Zaleca się aby wykonać wiele prób w celu sprawdzenia czy brama łatwo się porusza i w celu wykrycia ewentualnych wad montażu i regulacji;
- Upewnij się czy wszystkie podłączone urządzenia bezpieczeństwa pracują poprawnie;
- Przeprowadzić pomiar siły zgodnie ze standardami normy EN12445 aby znaleźć optymalne ustawienie, zgodne se standardami normy EN12453.

### **8** UTYLIZACJA PRODUKTU

UWAGA Zgodnie z Dyrektywami UE 2002/96/CE dotyczącymi utylizacji odpadów urządzeń elektrycznych i elektronicznych (RAEE), ten  $\widehat{\boxtimes}$ produkt elektryczny nie może być traktowany jako odpad miejski mieszany. Prosi się o utylizację produktu, zanosząc go do lokalnych punktów odbioru odpadów miejskich w celu ich odpowiedniego zagospodarowania.

Questo manuale è stato realizzato utilizzando carta ecologica riciclata certiicata Ecolabel per contribuire alla salvaguardia dell'ambiente.

This manual was printed using recycled paper certified Ecolabel to help save the environment.

Ce manuel a été réalisé en utilisant du papier recyclé certifié Ecolabel afin de respecter l'environment.

El manual ha sido fabricado utilizando papel reciclado certiicado Ecolabel para preservar el medio ambiente.

Este manual foi impresso com papel reciclado certiicado Ecolabel para ajudar a preservar o meio ambiente.

W celu wsparcia ochrony środowiska, niniejszą instrukcję zrealizowaliśmy wykorzystując papier ekologiczny pochodzący z recyklingu i posiadający certyikat Ecolabel.

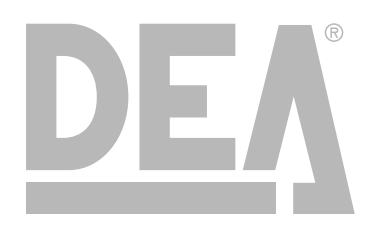

DEA SYSTEM S.p.A. - Via Della Tecnica, 6 - ITALY - 36013 PIOVENE ROCCHETTE (VI) tel. +39 0445 550789 - fax +39 0445 550265 - Internet http:\\www.deasystem.com - e-mail: deasystem@deasystem.com